### **Oracle® Application Server Containers for J2EE** Services Guide 10*g* Release 2 (10.1.2) for Windows or UNIX **Part No. B14012-02**

July 2005

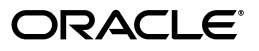

Oracle Application Server Containers for J2EE Services Guide, 10*g* Release 2 (10.1.2) for Windows or UNIX

B14012-02

Copyright © 2002, 2005, Oracle. All rights reserved.

Primary Author: Alfred Franci

Contributing Author: Janis Greenberg, Mark Kennedy, Peter Purich, Elizabeth Hanes Perry, Sheryl Maring.

Contributor: Anirruddha Thakur, Anthony Lai, Ashok Banerjee, Brian Wright, Cheuk Chau, Debabrata Panda, Editor Ellen Siegal, Erik Bergenholtz, Gary Gilchrist, Irene Zhang, J.J. Snyder, Jon Currey, Jyotsna Laxminarayanan, Krishna Kunchithapadam, Kuassi Mensah, Lars Ewe, Lelia Yin, Mike Lehmann, Mike Sanko, Min-Hank Ho, Nickolas Kavantzas, Rachel Chan, Rajkumar Irudayaraj, Raymond Ng, Sastry Malladi, Stella Li, Sunil Kunisetty, Thomas Van Raalte.

The Programs (which include both the software and documentation) contain proprietary information; they are provided under a license agreement containing restrictions on use and disclosure and are also protected by copyright, patent, and other intellectual and industrial property laws. Reverse engineering, disassembly, or decompilation of the Programs, except to the extent required to obtain interoperability with other independently created software or as specified by law, is prohibited.

The information contained in this document is subject to change without notice. If you find any problems in the documentation, please report them to us in writing. This document is not warranted to be error-free. Except as may be expressly permitted in your license agreement for these Programs, no part of these Programs may be reproduced or transmitted in any form or by any means, electronic or mechanical, for any purpose.

If the Programs are delivered to the United States Government or anyone licensing or using the Programs on behalf of the United States Government, the following notice is applicable:

U.S. GOVERNMENT RIGHTS Programs, software, databases, and related documentation and technical data delivered to U.S. Government customers are "commercial computer software" or "commercial technical data" pursuant to the applicable Federal Acquisition Regulation and agency-specific supplemental regulations. As such, use, duplication, disclosure, modification, and adaptation of the Programs, including documentation and technical data, shall be subject to the licensing restrictions set forth in the applicable Oracle license agreement, and, to the extent applicable, the additional rights set forth in FAR 52.227-19, Commercial Computer Software—Restricted Rights (June 1987). Oracle Corporation, 500 Oracle Parkway, Redwood City, CA 94065

The Programs are not intended for use in any nuclear, aviation, mass transit, medical, or other inherently dangerous applications. It shall be the licensee's responsibility to take all appropriate fail-safe, backup, redundancy and other measures to ensure the safe use of such applications if the Programs are used for such purposes, and we disclaim liability for any damages caused by such use of the Programs.

Oracle, JD Edwards, PeopleSoft, and Retek are registered trademarks of Oracle Corporation and/or its affiliates. Other names may be trademarks of their respective owners.

The Programs may provide links to Web sites and access to content, products, and services from third parties. Oracle is not responsible for the availability of, or any content provided on, third-party Web sites. You bear all risks associated with the use of such content. If you choose to purchase any products or services from a third party, the relationship is directly between you and the third party. Oracle is not responsible for: (a) the quality of third-party products or services; or (b) fulfilling any of the terms of the agreement with the third party, including delivery of products or services and warranty obligations related to purchased products or services. Oracle is not responsible for any loss or damage of any sort that you may incur from dealing with any third party.

## **Contents**

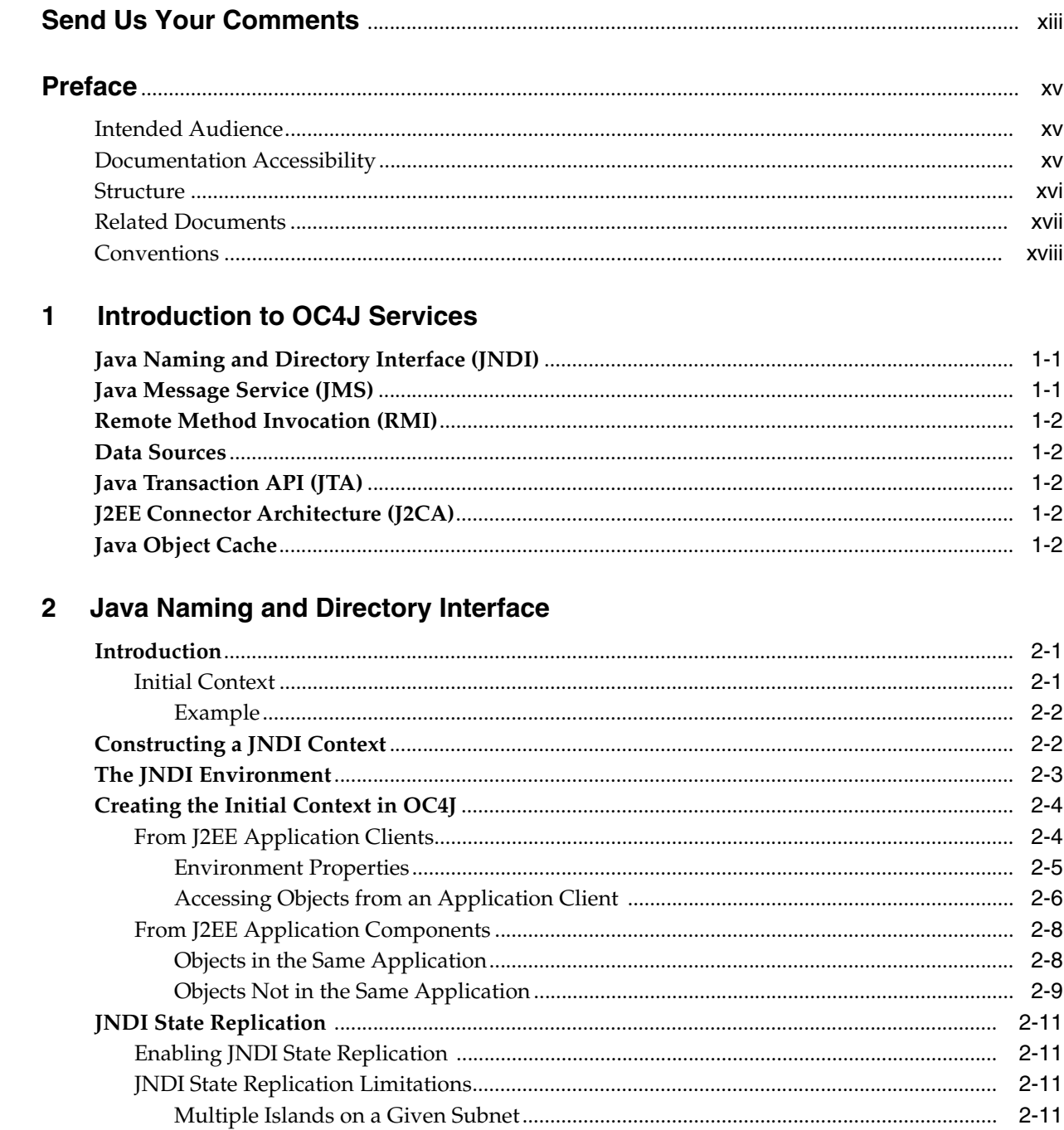

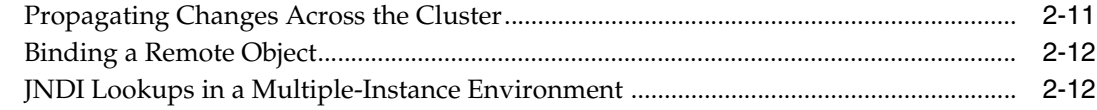

# 3<br>Java Message Service (JMS)

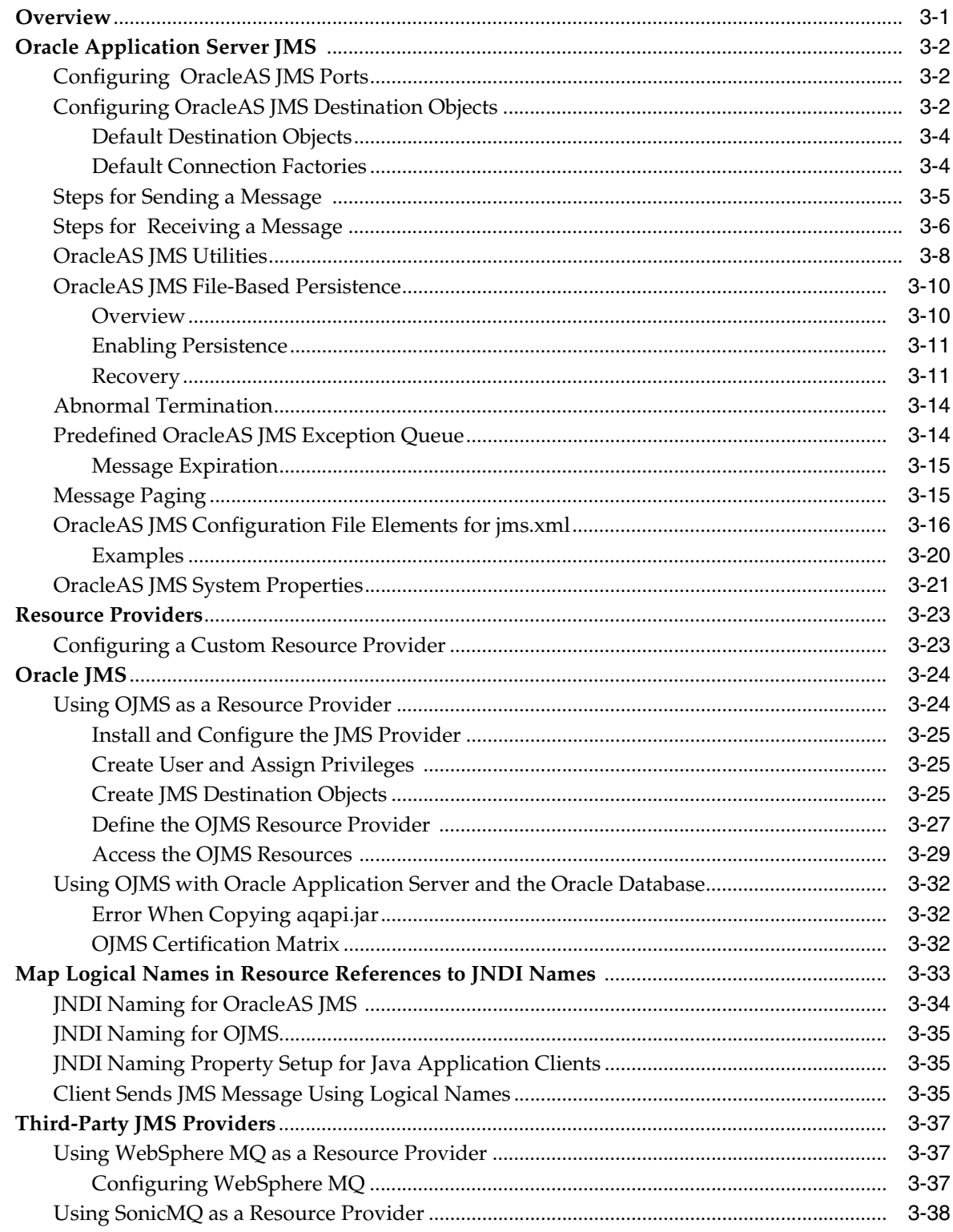

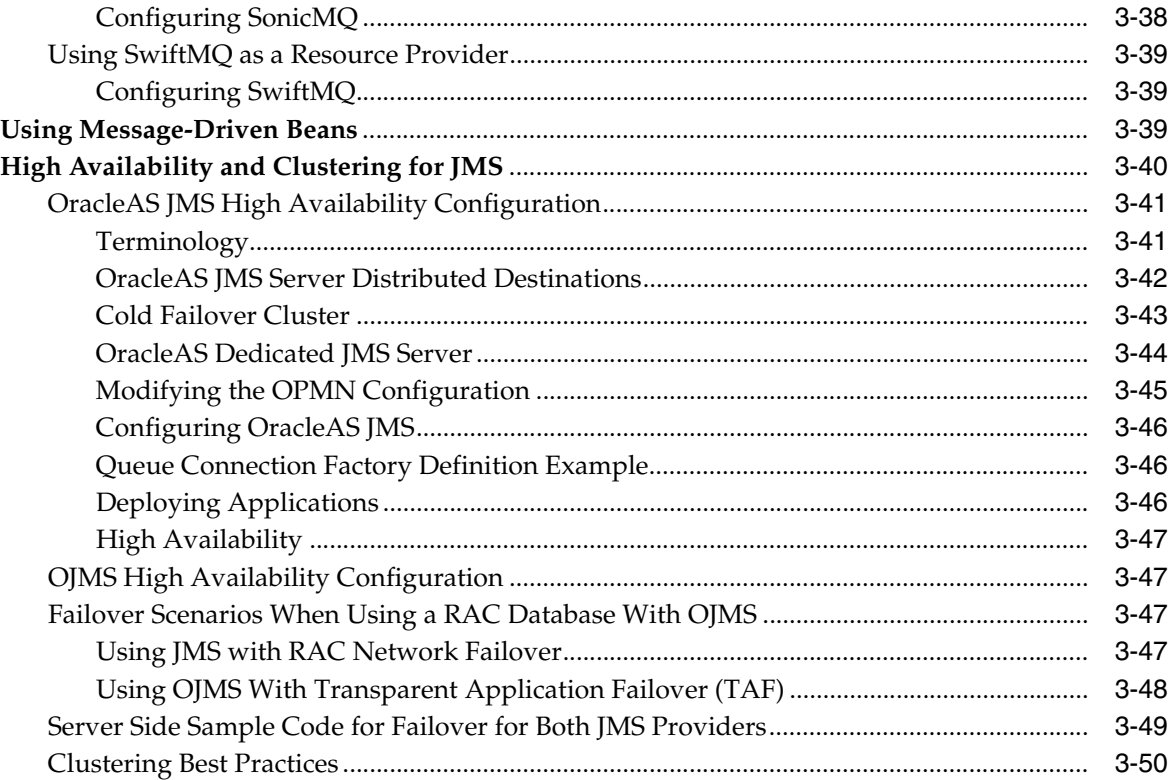

#### $\overline{4}$ **Data Sources**

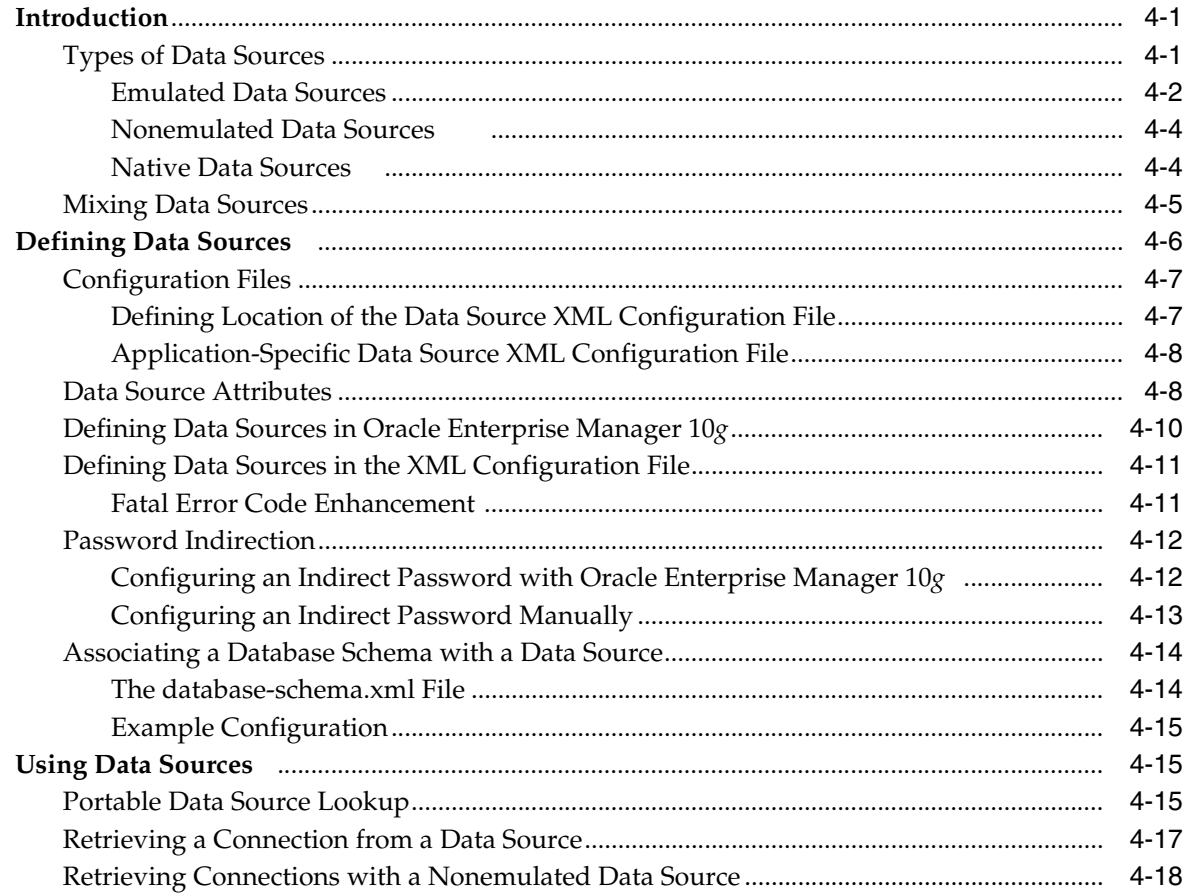

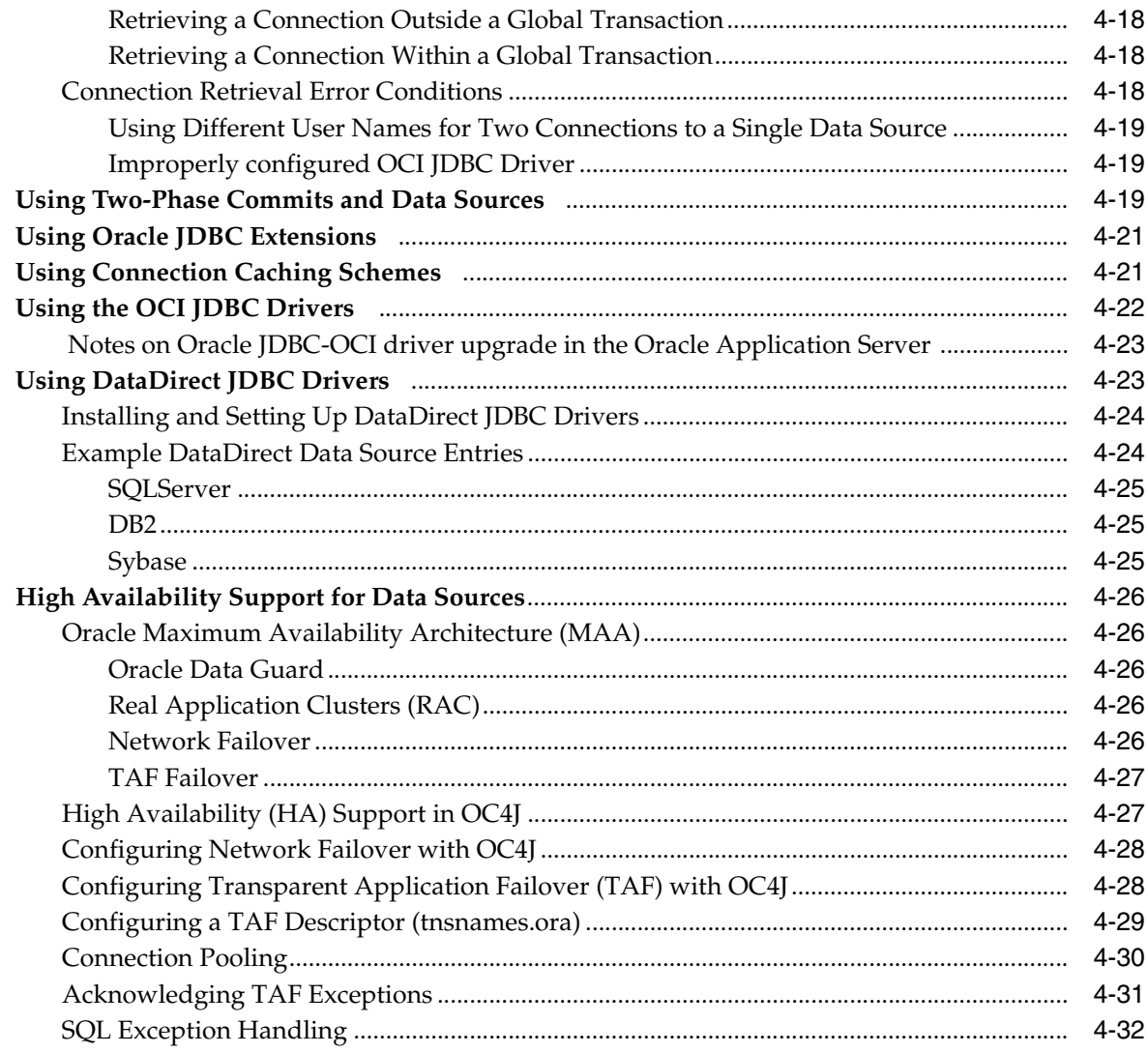

#### $5\phantom{a}$ **Oracle Remote Method Invocation**

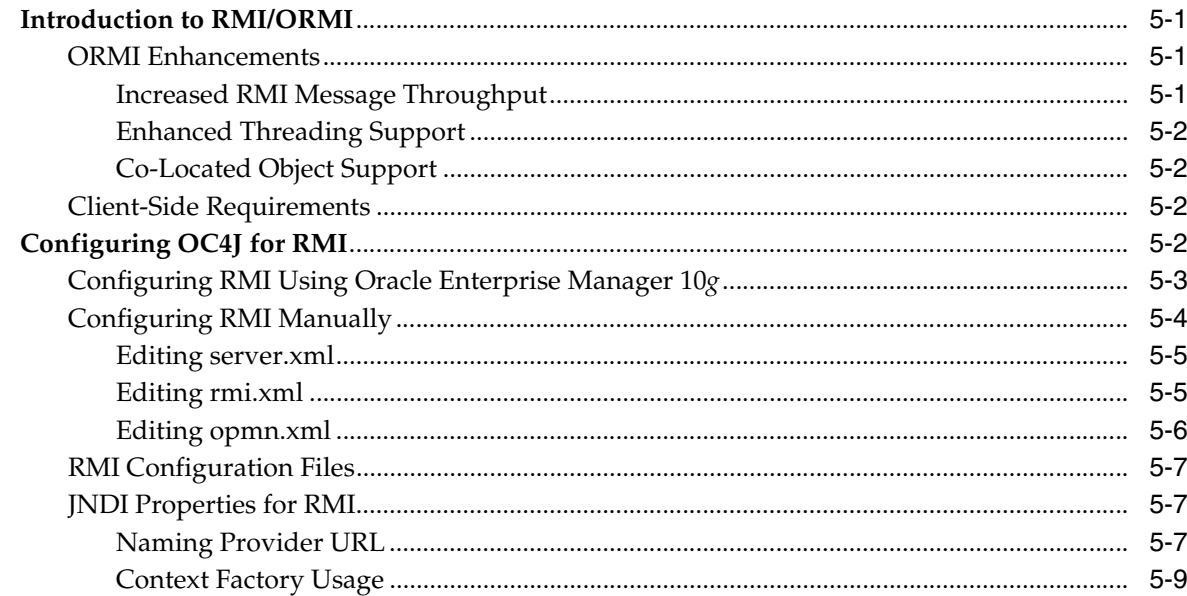

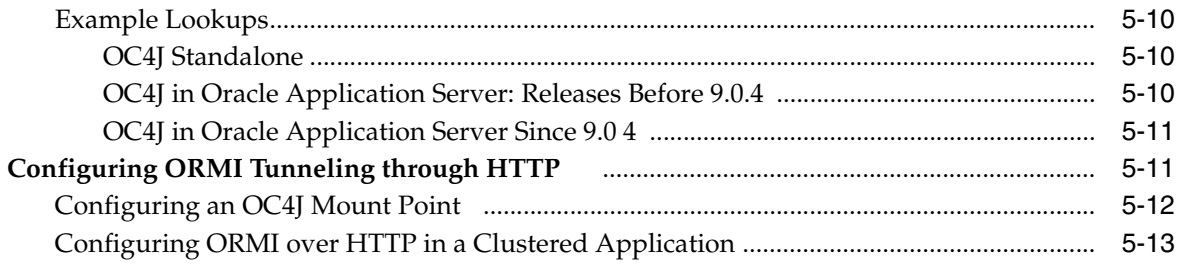

#### J2EE Interoperability  $6\overline{6}$

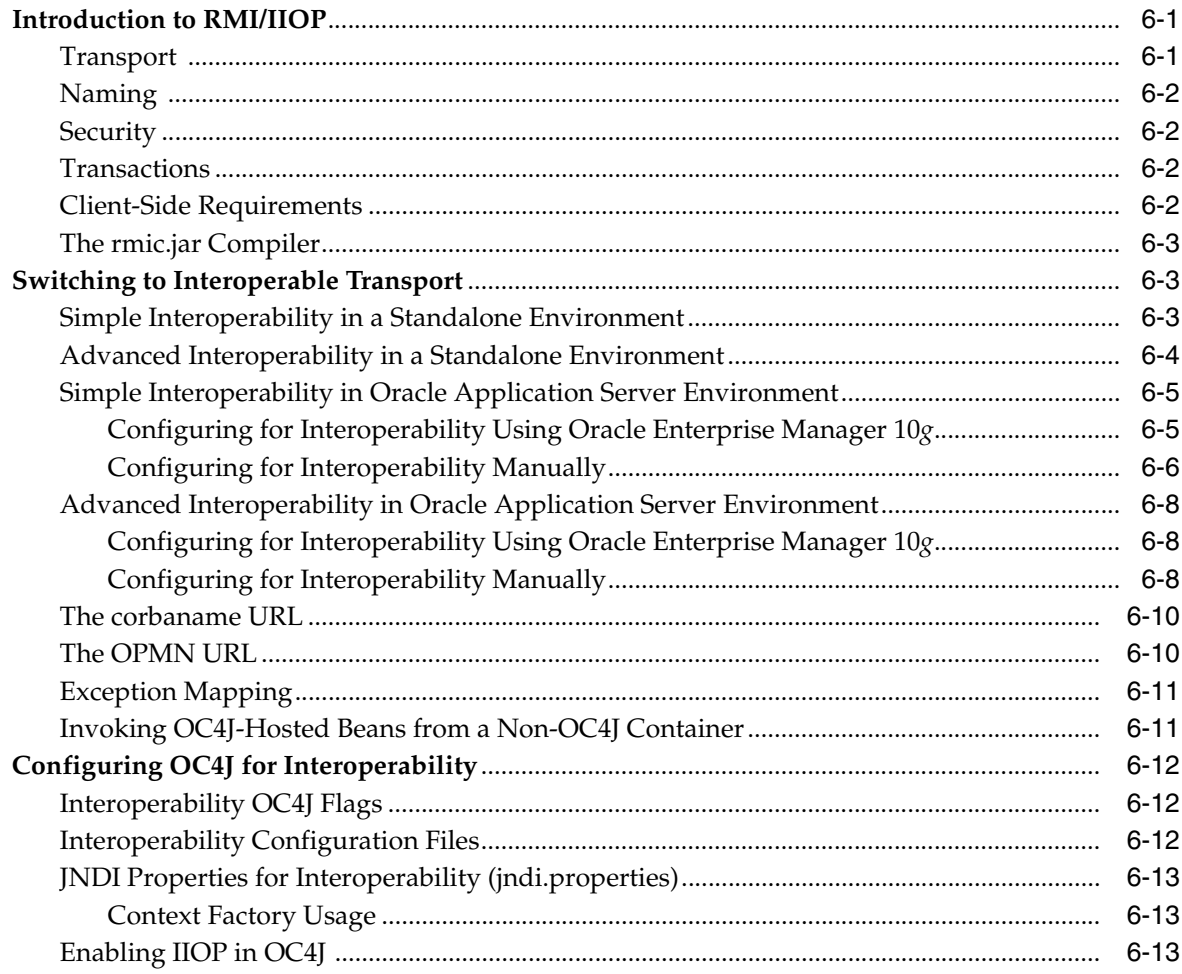

### 7 Java Transaction API

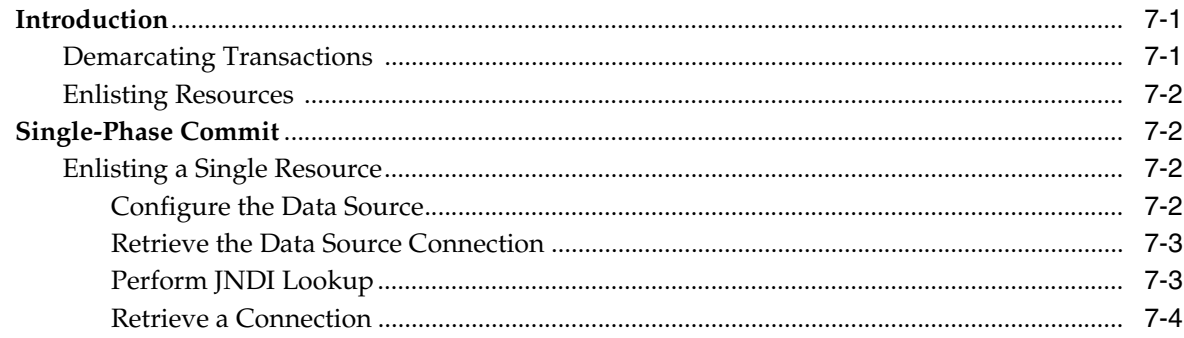

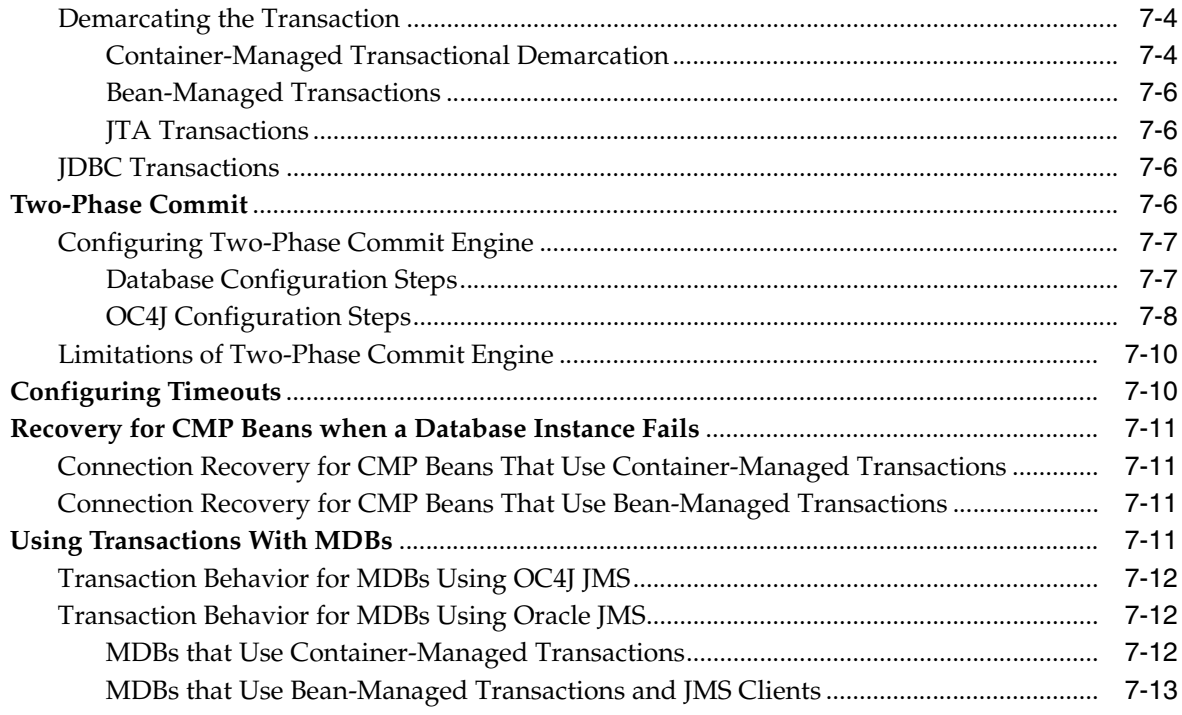

### 8 J2EE Connector Architecture (J2CA)

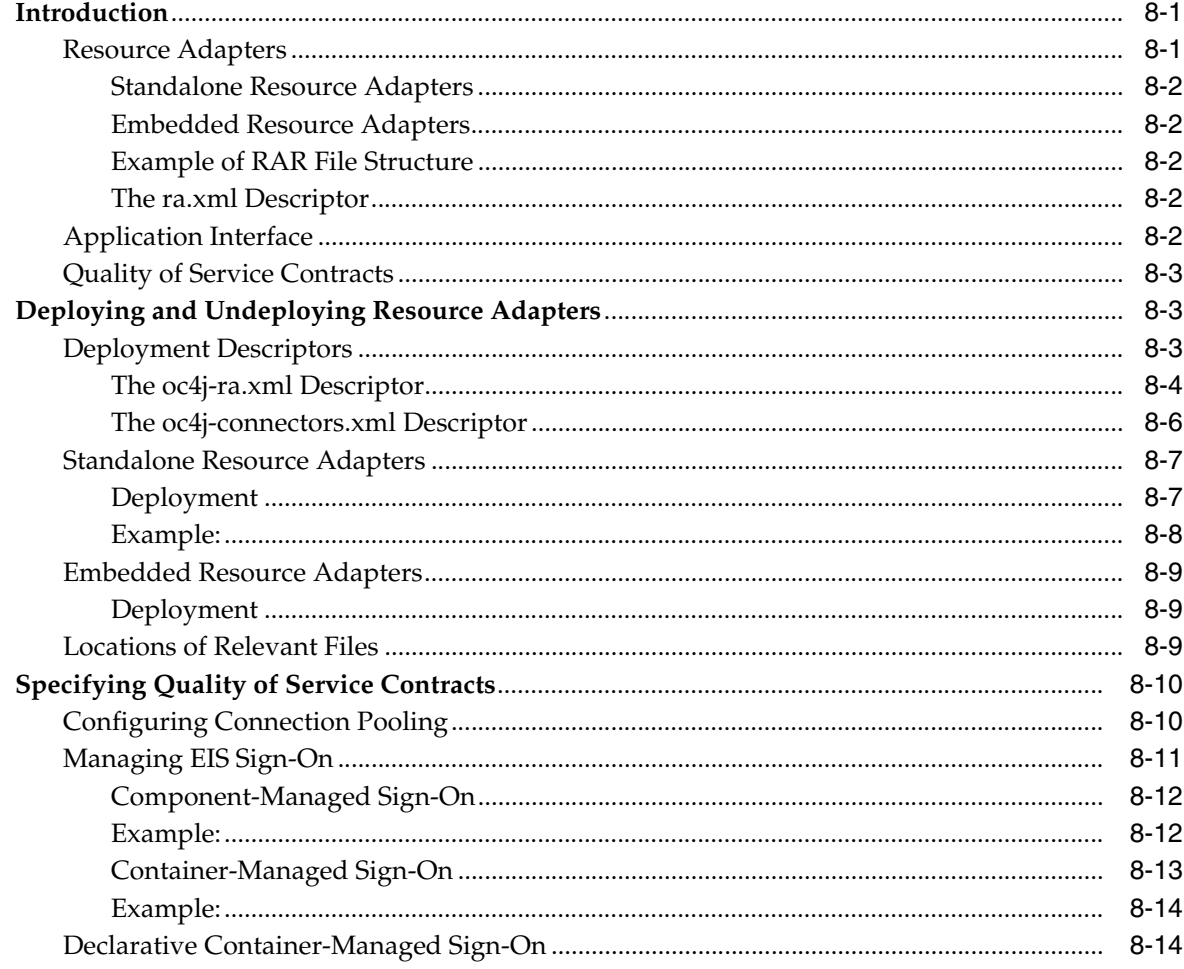

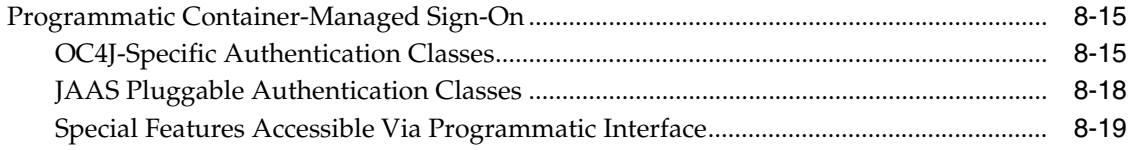

#### Java Object Cache  $9$

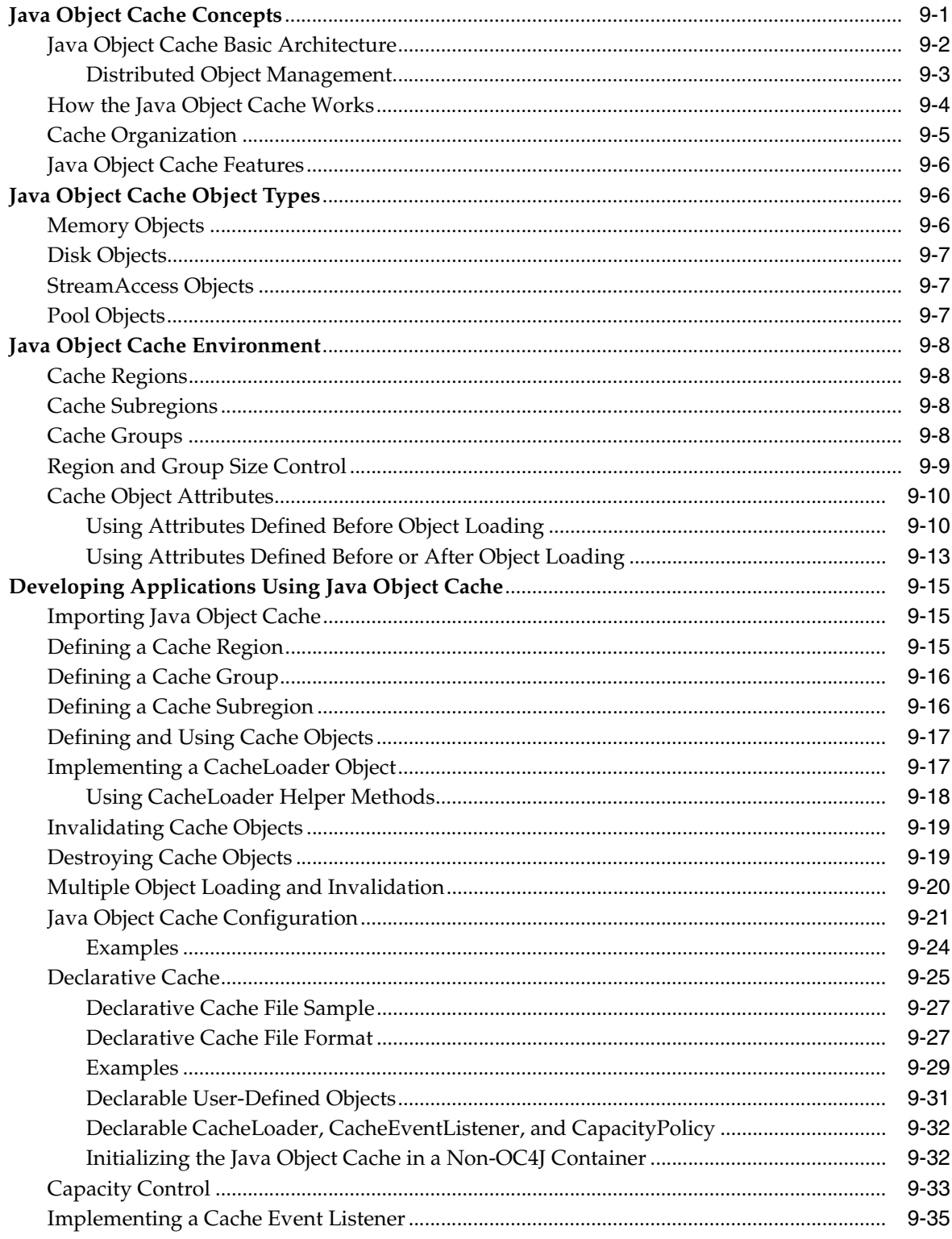

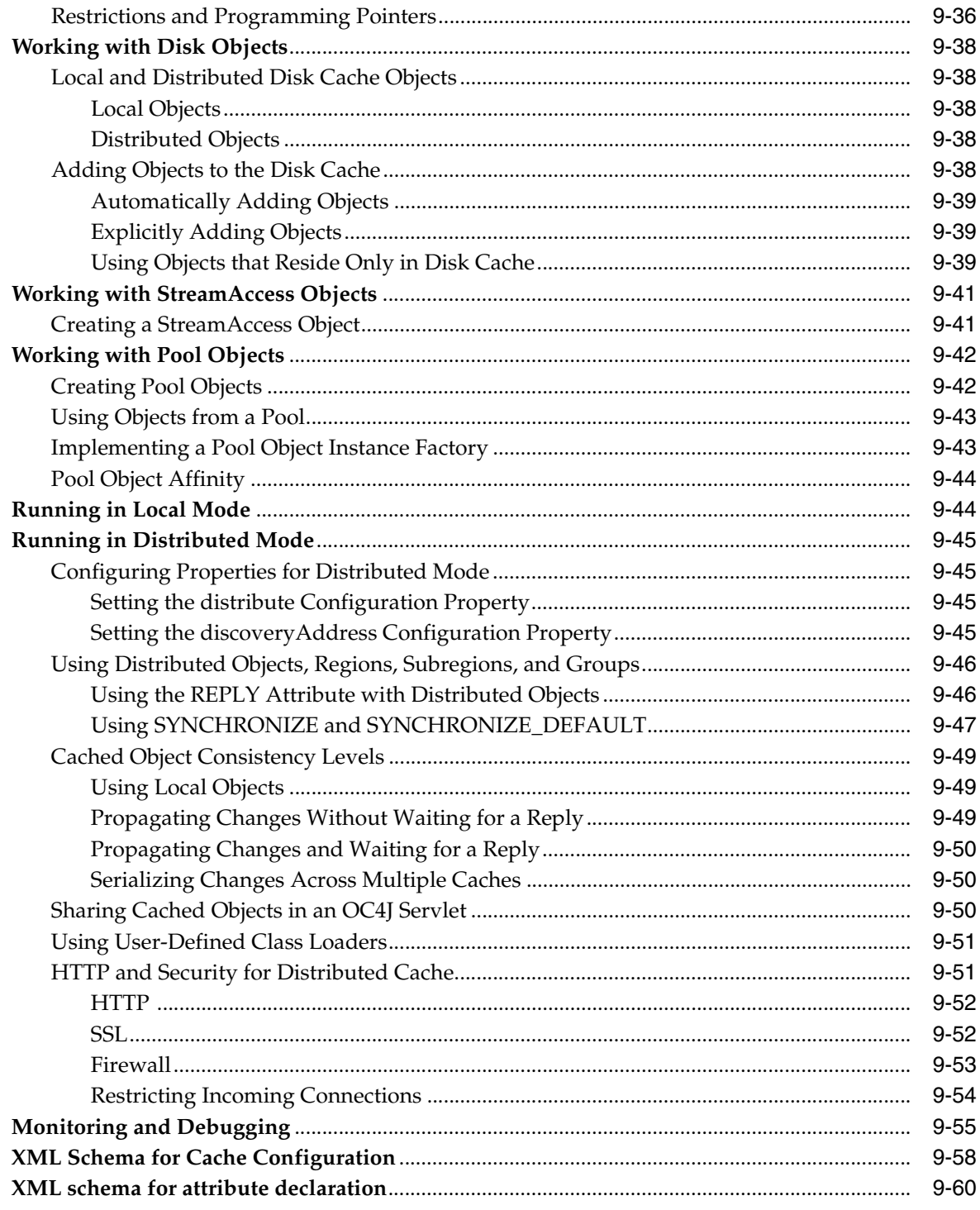

### Index

## **Send Us Your Comments**

### <span id="page-12-0"></span>**Oracle Application Server Containers for J2EE Services Guide, 10***g* **Release 2 (10.1.2) for Windows or UNIX**

#### **B14012-02**

Oracle welcomes your comments and suggestions on the quality and usefulness of this publication. Your input is an important part of the information used for revision.

- Did you find any errors?
- Is the information clearly presented?
- Do you need more information? If so, where?
- Are the examples correct? Do you need more examples?
- What features did you like most about this manual?

If you find any errors or have any other suggestions for improvement, please indicate the title and part number of the documentation and the chapter, section, and page number (if available). You can send comments to us in the following ways:

- Electronic mail: appserverdocs\_us@oracle.com
- FAX: (650) 506-7225 Attn: Java Platform Group, Information Development Manager
- Postal service:

Oracle Corporation Java Platform Group, Information Development Manager 500 Oracle Parkway, Mailstop 4op9 Redwood Shores, CA 94065 USA

If you would like a reply, please give your name, address, telephone number, and electronic mail address (optional).

If you have problems with the software, please contact your local Oracle Support Services.

## **Preface**

<span id="page-14-0"></span>Oracle Application Server 10*g* Release 2 (10.1.2) includes a J2EE environment known as Oracle Application Server Containers for J2EE (OC4J). This book describes the services provided by OC4J.

This preface contains these topics:

- **[Intended Audience](#page-14-1)**
- [Documentation Accessibility](#page-14-2)
- **[Structure](#page-15-0)**
- **[Related Documents](#page-16-0)**
- **[Conventions](#page-17-0)**

### <span id="page-14-1"></span>**Intended Audience**

This manual is intended for developers familiar with the J2EE architecture who want to understand Oracle J2EE Services.

### <span id="page-14-2"></span>**Documentation Accessibility**

Our goal is to make Oracle products, services, and supporting documentation accessible, with good usability, to the disabled community. To that end, our documentation includes features that make information available to users of assistive technology. This documentation is available in HTML format, and contains markup to facilitate access by the disabled community. Accessibility standards will continue to evolve over time, and Oracle is actively engaged with other market-leading technology vendors to address technical obstacles so that our documentation can be accessible to all of our customers. For more information, visit the Oracle Accessibility Program Web site at

http://www.oracle.com/accessibility/

#### **Accessibility of Code Examples in Documentation**

Screen readers may not always correctly read the code examples in this document. The conventions for writing code require that closing braces should appear on an otherwise empty line; however, some screen readers may not always read a line of text that consists solely of a bracket or brace.

#### **Accessibility of Links to External Web Sites in Documentation**

This documentation may contain links to Web sites of other companies or organizations that Oracle does not own or control. Oracle neither evaluates nor makes any representations regarding the accessibility of these Web sites.

#### **TTY Access to Oracle Support Services**

Oracle provides dedicated Text Telephone (TTY) access to Oracle Support Services within the United States of America 24 hours a day, seven days a week. For TTY support, call 800.446.2398.

### <span id="page-15-0"></span>**Structure**

This document contains the following chapters:

#### **Chapter 1 [Introduction to OC4J Services](#page-18-3)**

This chapter gives an overview of the service technologies included in OC4J.

#### **Chapter 2 [Java Naming and Directory Interface](#page-22-3)**

This chapter covers using the Java Naming and Directory Interface (JNDI) to look up objects.

#### **Chapter 3 [Java Message Service \(JMS\)](#page-34-2)**

This chapter discusses plugging Resource Providers into the Java Message Service (JMS) and the two Oracle JMS (OJMS) providers that Oracle furnishes.

#### **Chapter 4 [Data Sources](#page-84-3)**

This chapter discusses data sources, vendor-independent encapsulations of a connection to a database server.

#### **Chapter 5 [Oracle Remote Method Invocation](#page-116-4)**

This chapter describes OC4J support for Remote Method Invocation (RMI) over the proprietary Oracle RMI (ORMI) protocol.

#### **Chapter 6 [J2EE Interoperability](#page-130-3)**

This chapter describes OC4J support for EJB2.0 interoperation using RMI over the standard Internet Inter-Orb Protocol (IIOP) protocol.

#### **Chapter 7 [Java Transaction API](#page-148-3)**

This chapter documents the Oracle implementation of the Java Transaction API (JTA).

#### **Chapter 8 [J2EE Connector Architecture \(J2CA\)](#page-162-3)**

This chapter describes how to use the J2EE Connector Architecture in an OC4J application.

#### **Chapter 9 [Java Object Cache](#page-182-2)**

This chapter describes the OC4J Java Object Cache, including its architecture and programming features.

### <span id="page-16-0"></span>**Related Documents**

For more information, see the following additional OC4J documents available from the Oracle Java Platform Group:

■ *Oracle Application Server Containers for J2EE Users Guide* 

This book presents an overview and general information for OC4J; primer chapters for servlets, JSP pages, and EJBs; and general configuration and deployment instructions.

■ *Oracle Application Server Containers for J2EE Support for JavaServer Pages Developers Guide*

This book provides information for JSP developers who want to run their pages in OC4J. It includes a general overview of JSP standards and programming considerations, as well as discussion of Oracle value-added features and steps for getting started in the OC4J environment.

■ *Oracle Application Server Containers for J2EE JSP Tag Libraries and Utilities Reference* 

This book discusses conceptual information and detailed syntax and usage information for tag libraries, Java Beans, and other OC4J Java utilities.

*Oracle Application Server Containers for J2EE Servlet Developers Guide* 

This book includes information for servlet developers regarding use of servlets and the servlet container in OC4J.

■ *Oracle Application Server Containers for J2EE Enterprise Java Beans Developers Guide* This book documents the EJB implementation and EJB container in OC4J.

The following documents are available from the Oracle Application Server group:

- *Oracle Application Server 10g Administrators Guide*
- *Oracle Enterprise Manager Administrators Guide*
- *Oracle HTTP Server Administrators Guide*
- *Oracle Application Server 10g Performance Guide*
- *Oracle Application Server 10g Globalization Guide*
- *Oracle Application Web Cache Administrators Guide*

The following are available from the JDeveloper group:

- Oracle JDeveloper online help
- Oracle JDeveloper documentation on the Oracle Technology Network: http://www.oracle.com/technology/products/jdev/index.html

The following OTN resources are available for further information about OC4J:

OTN Web site for OC4J:

http://www.oracle.com/technology/tech/java/oc4j/index.html

■ OTN OC4I discussion forums, accessible through the following address: http://otn.oracle.com/forums/forum.jsp?id=486963

Printed documentation is available for sale in the Oracle store at: http://oraclestore.oracle.com

To download free release notes, installation documentation, white papers, or other collateral, visit the Oracle Technology Network (OTN). You must register online before using OTN; registration is free of charge and can be done at:

http://otn.oracle.com/membership/

If you already have a user name and password for OTN, then you can go directly to the documentation section of the OTN Web site at:

http://www.oracle.com/technology/documentation/index.html

### <span id="page-17-0"></span>**Conventions**

The following conventions are also used in this manual:

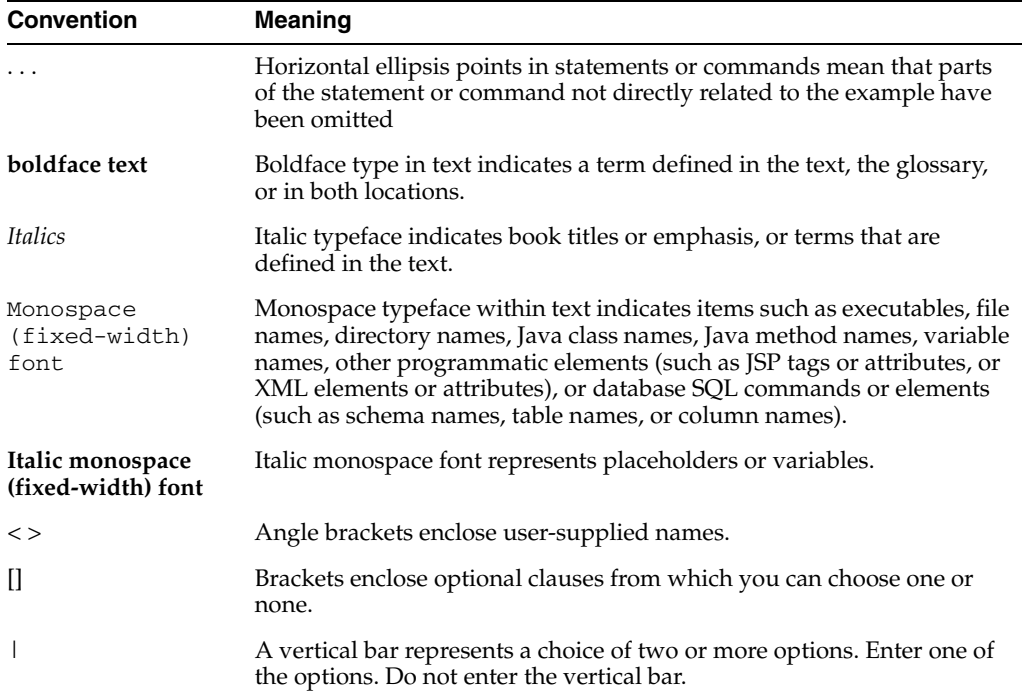

<span id="page-18-3"></span><span id="page-18-0"></span>**1**

## **Introduction to OC4J Services**

Oracle Application Server Containers for J2EE (OC4J) supports the following technologies, each of which has its own chapter in this book:

- [Java Naming and Directory Interface \(JNDI\)](#page-18-1)
- [Java Message Service \(JMS\)](#page-18-2)
- [Remote Method Invocation \(RMI\)](#page-19-0)
- [Data Sources](#page-19-1)
- [Java Transaction API \(JTA\)](#page-19-2)
- [J2EE Connector Architecture \(J2CA\)](#page-19-3)
- **[Java Object Cache](#page-19-4)**

This chapter gives a brief overview of each technology in the preceding list.

**Note:** In addition to these technologies, OC4J supports the JavaMail API, the JavaBeans Activation Framework (JAF), and the Java API for XML Processing (JAXP). For information about these technologies, see the Sun Microsystems J2EE documentation.

### <span id="page-18-1"></span>**Java Naming and Directory Interface (JNDI)**

The Java Naming and Directory Interface (JNDI) service that is implemented by OC4J provides naming and directory functionality for Java applications. JNDI is defined independently of any specific naming or directory service implementation. As a result, JNDI enables Java applications to access different, possibly multiple, naming and directory services using a single API. Different naming and directory service provider interfaces (SPIs) can be plugged in behind this common API to handle different naming services.

See [Chapter 2, "Java Naming and Directory Interface"](#page-22-3), for details.

### <span id="page-18-2"></span>**Java Message Service (JMS)**

Java Message Service (JMS) provides a common way for Java programs to access enterprise messaging products. JMS is a set of interfaces and associated semantics that define how a JMS client accesses the facilities of an enterprise messaging product.

See [Chapter 3, "Java Message Service \(JMS\)"](#page-34-2), for details.

### <span id="page-19-0"></span>**Remote Method Invocation (RMI)**

Remote Method Invocation (RMI) is one Java implementation of the remote procedure call paradigm, in which distributed applications communicate by invoking procedure calls and interpreting the return values.

OC4J supports RMI over both the Oracle Remote Method Invocation (ORMI) protocol and over the Internet Inter-ORB Protocol (IIOP).

By default, OC4J uses RMI/ORMI. In addition to the benefits provided by RMI/IIOP, RMI/ORMI provides additional features such as invoking RMI/ORMI over HTTP, a technique known as "RMI tunneling."

See [Chapter 5, "Oracle Remote Method Invocation"](#page-116-4), for details on RMI/ORMI.

Version 2.0 of the Enterprise Java Beans (EJB) specification uses RMI over the Internet Inter-ORB Protocol (IIOP) to make it easy for EJB-based applications to invoke one another across different containers. You can make your existing EJB interoperable without changing a line of code: simply edit the bean properties and redeploy. J2EE uses RMI to provide interoperability between EJBs running on different containers.

See [Chapter 6, "J2EE Interoperability"](#page-130-3), for details on interoperability (RMI/IIOP).

### <span id="page-19-1"></span>**Data Sources**

A data source, which is the instantiation of an object that implements the javax.sql.DataSource interface, enables you to retrieve a connection to a database server.

See [Chapter 4, "Data Sources",](#page-84-3) for details.

### <span id="page-19-2"></span>**Java Transaction API (JTA)**

EJBs use Java Transaction API (JTA) 1.0.1 for managing transactions. These transactions involve single-phase and two-phase commits.

See [Chapter 7, "Java Transaction API"](#page-148-3), for details.

### <span id="page-19-3"></span>**J2EE Connector Architecture (J2CA)**

J2EE Connector Architecture (J2CA) defines a standard architecture for connecting the J2EE platform to heterogeneous Enterprise Information Systems (EISs). Examples of EISs include ERP, mainframe transaction processing, database systems, and legacy applications that are not written in the Java programming language.

See [Chapter 8, "J2EE Connector Architecture \(J2CA\)"](#page-162-3), for details.

### <span id="page-19-4"></span>**Java Object Cache**

The Java Object Cache (formerly OCS4J) is a set of Java classes that manage Java objects within a process, across processes, and on a local disk. The primary goal of the Java Object Cache is to provide a powerful, flexible, easy-to-use service that significantly improves server performance by managing local copies of objects that are expensive to retrieve or create. There are no restrictions on the type of object that can be cached or the original source of the object. The management of each object in the cache is easily customized. Each object has a set of attributes associated with it to control such things as how the object is loaded into the cache, where the object is stored (in memory, on disk, or both), how it is invalidated (based on time or by explicit request), and who should be notified when the object is invalidated. Objects can be invalidated as a group or individually. See [Chapter 9, "Java Object Cache"](#page-182-2), for details.

## <span id="page-22-3"></span><span id="page-22-0"></span>**Java Naming and Directory Interface**

This chapter describes the Java Naming and Directory Interface (JNDI) service that is implemented by Oracle Application Server Containers for J2EE (OC4J) applications. It covers the following topics:

- **[Introduction](#page-22-1)**
- [Constructing a JNDI Context](#page-23-1)
- [The JNDI Environment](#page-24-0)
- [Creating the Initial Context in OC4J](#page-25-0)

### <span id="page-22-1"></span>**Introduction**

JNDI, part of the J2EE specification, provides naming and directory functionality for Java applications. Because JNDI is defined independently of any specific naming or directory service implementation, it enables Java applications to access different naming and directory services using a single API. Different naming and directory *service provider interfaces* (SPIs) can be plugged in behind this common API to handle different naming services.

Before reading this chapter, you should be familiar with the basics of JNDI and the JNDI API. For basic information about JNDI, including tutorials and the API documentation, visit the Sun Microsystems Web site at:

http://java.sun.com/products/jndi/index.html

A JAR file implementing JNDI, jndi.jar, is available with OC4J. Your application can take advantage of the JNDI API without having to provide any other libraries or JAR files. A J2EE-compatible application uses JNDI to obtain naming contexts that enable the application to locate and retrieve objects such as data sources, Java Message Service (JMS) services, local and remote Enterprise Java Beans (EJBs), and many other J2EE objects and services.

**Note:** For information about controlling access to JNDI namespaces, see the *Oracle Application Server Security Guide*.

### <span id="page-22-2"></span>**Initial Context**

The concept of the initial context is central to JNDI. Here are the two most frequently used JNDI operations in J2EE applications:

- Creating a new InitialContext object (in the javax.naming package)
- Using the InitialContext, to look up a J2EE or other resource

When OC4J starts up, it constructs a JNDI initial context for each application by reading resource references in the configuration XML file of each application.

> **Note:** After the initial configuration, the JNDI tree for each application is purely memory-based. Additions made to the context at run time are not persisted. When OC4J is restarted, additional bindings made by the application components to the JNDI name space, such as making a Context.bind API call in application code, are no longer available. However, anything that is bound declaratively through the various XML files is reconstructed upon startup.

#### <span id="page-23-0"></span>**Example**

The following example shows two lines of Java code to use on the server side in a typical Web or EJB application:

```
Context ctx = new InitialContext();myEJBHome myhome = 
         (HelloHome) ctx.lookup("java:comp/env/ejb/myEJB");
```
The first statement creates a new initial context object, using the default environment. The second statement looks up an EJB home interface reference in the JNDI tree of the application. In this case, myEJB might be the name of a session bean that is declared in the web.xml (or orion-web.xml) configuration file, in an <ejb-ref> tag. For example:

```
<ejb-ref>
  <ejb-ref-name>ejb/myEJB</ejb-ref-name>
   <ejb-ref-type>Session</ejb-ref-type>
   <home>myEjb.HelloHome</home>
   <remote>myEjb.HelloRemote</remote>
</ejb-ref>
```
This chapter focuses on setting up the initial contexts for using JNDI and describing how OC4J performs JNDI lookups. For more information about the other JNDI classes and methods, see the Javadoc at:

http://java.sun.com/products/jndi/1.2/javadoc/index.html

### <span id="page-23-1"></span>**Constructing a JNDI Context**

When OC4J starts up, it constructs a JNDI context for each application that is deployed in the server. There is always at least one application for an OC4J server, the global application, which is the default parent for each application in a server instance. User applications inherit properties from the global application and can override property values defined in the global application, define new values for properties, and define new properties as required.

For more information about configuring the OC4J server and its contained applications, see the *Oracle Application Server Containers for J2EE User's Guide*. **Note:** During EJB deployment in OC4J, you load the bean class to find out its methods so that you can generate EJB wrappers. Because the code in the static block is executed as the class is being loaded, the JNDI environment context is not yet set up. Even during runtime, the bean is in the "does not exist" stage. In this stage of the life cycle, the JNDI environment context is undefined, and the bean provider cannot rely on it to be available.

To work around this problem, set up and cache the context either during the construction of the bean, in the ejbCreate() method, or in the setSessionContext() method.

The environment that OC4J uses to construct a JNDI initial context can be found in three places:

- System property values, as set either by the OC4J server or possibly by the application container.
- A jndi.properties file contained in the application EAR file (as part of application-client.jar).
- An environment specified explicitly in a java.util.Hashtable instance passed to the JNDI initial context constructor. [\("Accessing Objects from an Application](#page-27-0)  [Client" on page 2-6](#page-27-0) shows a code example of this constructor.)

### <span id="page-24-0"></span>**The JNDI Environment**

The JNDI InitialContext has two constructors:

```
InitialContext()
InitialContext(Hashtable env)
```
The first constructor creates a Context object, using the default context environment. If you use this constructor in an OC4J server-side application, then OC4J creates the initial context when the server is started, using the default environment for that application. This constructor is typically used in code that runs on the server side, such as in a JSP, EJB, or servlet.

The second constructor takes an environment parameter. You normally use the second form of the InitialContext constructor in client applications, where it is necessary to specify the JNDI environment. The env parameter in this constructor is a java.util.Hashtable that contains properties required by JNDI. Table 2–1 lists these properties, which are defined in the javax.naming.Context interface.

| <b>Meaning</b>                                                                                                    |
|----------------------------------------------------------------------------------------------------|
| Value for the java.naming.factory.initial<br>INITIAL CONTEXT FACTORY<br>property. This property specifies which initial context<br>factory to use when creating a new initial context object.                                                                                                    |
| Value for the java.naming.provider.url property.<br>This property specifies the URL that the application client<br>code uses to look up objects on the server. Also used by<br>RMIInitialContextFactory and<br>ApplicationClientInitialContextFactory to<br>search for objects in different applications. See Table 2–2,<br>"JNDI-Related Environment Properties" on page 2-5 for<br>details. |
|                                                                                                    |

*Table 2–1 InitialContext Properties*

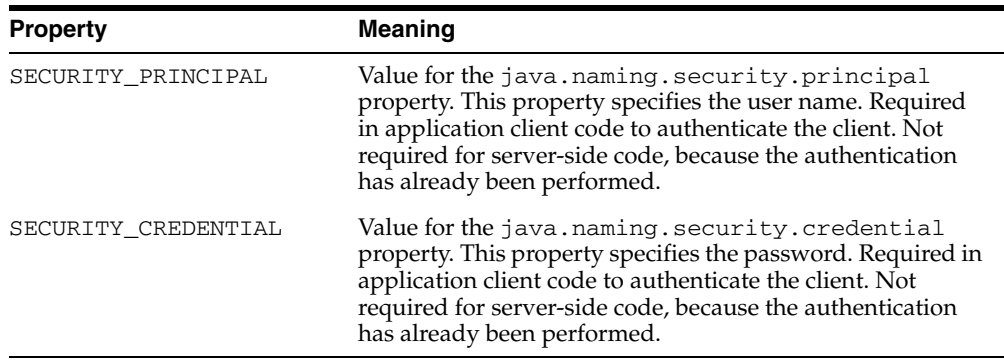

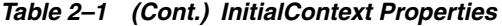

See ["Accessing Objects from an Application Client" on page 2-6](#page-27-0) for a code example that sets these properties and gets a new JNDI initial context.

### <span id="page-25-0"></span>**Creating the Initial Context in OC4J**

Section 9.1 of the J2EE 1.3 specification defines application clients as follows:

 "... first tier client programs that execute in their own Java virtual machines. Application clients follow the model for Java technology-based applications: they are invoked at their main method and run until the virtual machine is terminated. However, like other J2EE application components, application clients depend on a container to provide system services. The application client container may be very light-weight compared to other J2EE containers, providing only the security and deployment services described [in this specification]."

The following sections describe the ways in which JNDI initial contexts can be used:

- **[From J2EE Application Clients](#page-25-1)**
- [From J2EE Application Components](#page-29-0)

### <span id="page-25-1"></span>**From J2EE Application Clients**

When an application client must look up a resource that is available in a J2EE server application, the client uses ApplicationClientInitialContextFactory in the com.evermind.server package to construct the initial context.

**Note:** If your application is a J2EE client (that is, it has an application-client.xml file), then you must always use ApplicationClientInitialContextFactory regardless of the protocol (ORMI or IIOP) that the client application is using. The protocol itself is specified by the JNDI property java.naming.provider.url. See Table 2–2, " JNDI-Related Environment Properties" on page 2-5 for details.

Consider an application client that consists of Java code running outside the OC4J server, and is also part of a bundled J2EE application. For example, the client code is running on a workstation and might connect to a server object, such as an EJB, to perform some application task. In this case, the environment that is accessible to JNDI must specify the value of the property java.naming.factory.initial as ApplicationClientInitialContextFactory. This can be specified in client

code, or it can be specified in the jndi.properties file that is part of the application-client.jar file included in the EAR file.

To have access to remote objects that are part of the application, ApplicationClientInitialContextFactory reads the META-INF/application-client.xml and META-INF/orion-application-client.xml files in the application-client.jar file.

When clients use the ApplicationClientInitialContextFactory to construct JNDI initial contexts, they can look up local objects (objects contained in the immediate application or in its parent application) using the java:comp/env mechanism and RMIInitialContextFactory. They can then use ORMI or IIOP to invoke methods on these objects. Note that objects and resources must be defined in deployment descriptors in order to be bound to the JNDI context of an application.

#### <span id="page-26-0"></span>**Environment Properties**

If the ORMI protocol is being used, ApplicationClientInitialContextFactory reads the properties listed in Table 2–2 from the environment.

| <b>Property</b>              | <b>Meaning</b>                                                                                                    |
|------------------------------|----------------------------------------------------------------------------------------------------|
| dedicated.rmicontext         | This property replaces the deprecated<br>dedicated.connection setting. When two or<br>more clients in the same process retrieve an<br>InitialContext, OC4J returns a cached context.<br>Thus, each client receives the same<br>InitialContext, which is assigned to the process.<br>Server lookup, which results in server load<br>balancing, happens only if the client retrieves its<br>own InitialContext. If you set<br>dedicated.rmicontext=true, then each client<br>receives its own InitialContext instead of a<br>shared context. When each client has its own<br>InitialContext, then the clients can be load<br>balanced. |
|                              | The dedicated.rmicontext property defaults to<br>false.                                                                                                    |
| java.naming.provider.url     | This property specifies the URL to use when looking<br>for local or remote objects. The format is either<br>[http:   https: ]ormi://hostname/appname<br>or corbaname: hostname: port. For details on the<br>corbaname URL, see "The corbaname URL" on<br>page 6-10.                                                                                                    |
|                              | You can supply multiple hosts (for failover) in a<br>comma-separated list.                                                                                                    |
| java.naming.factory.url.pkgs | Some versions of the JDK on some platforms<br>automatically set the system property<br>java.naming.factory.url.pkgs to include<br>com.sun.java.*. Check this property and remove<br>$com.sum.java.*$ if it is present.                                                                                                    |
| http.tunnel.path             | This property specifies an alternative<br>RMIHttpTunnelServlet path. The default path is<br>/servlet/rmi, as bound to the target site Web<br>application. For more information, see "Configuring<br>ORMI Tunneling through HTTP" on page 5-11.                                                                                                    |

*Table 2–2 JNDI-Related Environment Properties*

| <b>Property</b>              | <b>Meaning</b>                                                                                                    |
|------------------------------|----------------------------------------------------------------------------------------------------|
| Context. SECURITY PRINCIPAL  | This property specifies the user name and is required<br>in client-side code to authenticate the client. It is not<br>required for server-side code because authentication<br>has already been performed. This property name is<br>also defined as<br>java.naming.security.principal.  |
| Context. SECURITY CREDENTIAL | This property specifies the password and is required<br>in client-side code to authenticate the client. It is not<br>required for server-side code because authentication<br>has already been performed. This property name is<br>also defined as<br>java.naming.security.credentials. |

*Table 2–2 (Cont.) JNDI-Related Environment Properties*

#### <span id="page-27-0"></span>**Accessing Objects from an Application Client**

This section contains an example of how to configure an application client to access an EJB running inside an OC4J instance in the same location.

First, the EJB is deployed into OC4J. Here are excerpts of the deployment descriptors of the EJB.

The EJB is deployed with the name EmployeeBean. The name is defined this way in ejb-jar.xml:

```
<ejb-jar>
  <display-name>bmpapp</display-name>
   <description>
     An EJB app containing only one Bean Managed Persistence Entity Bean
   </description>
   <enterprise-beans>
      <entity>
         <description>no description</description>
         <display-name>EmployeeBean</display-name>
         <ejb-name>EmployeeBean</ejb-name>
         <home>bmpapp.EmployeeHome</home>
        <remote>bmpapp.Employee</remote>
         <ejb-class>bmpapp.EmployeeBean</ejb-class>
         <persistence-type>Bean</persistence-type>
         ...
      </entity>
   </enterprise-beans>
..
```

```
</ejb-jar>
The EJB EmployeeBean is bound to the JNDI location
```
java:comp/env/bmpapp/EmployeeBean in orion-ejb-jar.xml:

#### orion-ejb-jar.xml file:

```
<orion-ejb-jar>
   <enterprise-beans>
       <entity-deployment name="EmployeeBean"
          location="bmpapp/EmployeeBean" table="EMP">
                      ...
       </entity-deployment>
 ...
   </enterprise-beans>
          ...
</orion-ejb-jar>
```
The application client program uses the EmployeeBean EJB, and refers to it as EmployeeBean. An excerpt from the application client program follows:

```
public static void main (String args[])
{
  ...
 Context context = new InitialContext();
  /**
   * Look up the EmployeeHome object. The reference is retrieved from the
  * application-local context (java:comp/env). The variable is
   * specified in the assembly descriptor (META-INF/application-client.xml).
  */
 Object homeObject =
      context.lookup("java:comp/env/EmployeeBean");
  // Narrow the reference to an EmployeeHome.
  EmployeeHome home =
      (EmployeeHome) PortableRemoteObject.narrow(homeObject,
                                                   EmployeeHome.class);
  // Create a new record and narrow the reference.
  Employee rec =
      (Employee) PortableRemoteObject.narrow(home.create(empNo,
                                                           empName,
                                                           salary),
                                               Employee.class);
  // call method on the EJB
 rec.doSomething();
 ...
```
Note that we are not passing a hash table when creating a context in the line:

Context context = new InitialContext(); This is because the context is created with values read from the jndi.properties file, which in this example contains:

```
java.naming.factory.initial=com.evermind.server.ApplicationClientInitialContextFactory
java.naming.provider.url=ormi://localhost/bmpapp
java.naming.security.principal=SCOTT
java.naming.security.credentials=TIGER
```
Alternatively, you can pass a hash table to the constructor of InitialContext instead of supplying a jndi.properties file. The code looks like this:

```
Hashtable env = new Hashtable();
env.put(Context.INITIAL_CONTEXT_FACTORY, 
"com.evermind.server.ApplicationClientInitialContextFactory");
env.put("java.naming.factory.initial",
"com.evermind.server.ApplicationClientInitialContextFactory");
env.put("java.naming.provider.url","ormi://localhost/bmpapp");
env.put("java.naming.security.principal","SCOTT");
env.put("java.naming.security.credentials","TIGER");
Context initial = new InitialContext(env);
```
}

Because the application client code refers to the EmployeeBean EJB, you must declare this in the <ejb-ref> element in the application-client.xml file:

```
<application-client>
   <display-name>EmployeeBean</display-name>
    <ejb-ref>
        <ejb-ref-name>EmployeeBean</ejb-ref-name>
        <ejb-ref-type>Entity</ejb-ref-type>
        <home>bmpapp.EmployeeHome</home>
       <remote>bmpapp.Employee</remote>
    </ejb-ref>
```
#### </application-client>

Recall that the EmployeeBean EJB is bound to the JNDI location java:comp/env/bmpapp/EmployeeBean as configured in the orion-ejb-jar.xml file. You must map the EJB name used in the application client program to the JNDI location where the EJB is actually bound to. You must do this in the orion-application-client.xml file:

```
orion-application-client.xml file:
<orion-application-client>
   <ejb-ref-mapping name="EmployeeBean" location="bmpapp/EmployeeBean" />
</orion-application-client>
```
### <span id="page-29-0"></span>**From J2EE Application Components**

You can use initial context factories in OC4J to access the following objects from J2EE application components:

- **[Objects in the Same Application](#page-29-1)**
- [Objects Not in the Same Application](#page-30-0)

#### <span id="page-29-1"></span>**Objects in the Same Application**

You can use J2EE application components to access objects in the same application from servlets, JSP pages, and EJBs.

When code is running in a server, it is, by definition, part of an application. Because the code is part of an application, OC4J can establish defaults for properties that JNDI uses. Application code does not need to provide any property values when constructing a JNDI InitialContext object.

When this context factory is being used, the ApplicationContext is specific to the current application, so all the references specified in files such as web.xml, orion-web.xml, or ejb-jar.xml for that application are available. This means that a lookup using java:comp/env works for any resource that the application has specified. Lookups using this factory are performed locally in the same Java virtual machine (JVM).

If your application must look up a remote reference, such as a resource in another J2EE application in the same JVM or a resource external to any J2EE application, then you must use RMIInitialContextFactory or IIOPInitialContextFactory. See ["Objects Not in the Same Application" on page 2-9.](#page-30-0)

**Example** As a concrete example, consider a servlet that must retrieve a data source to perform a JDBC operation on a database.

Specify data source location in data-sources.xml as follows:

```
<data-source
    class="oracle.jdbc.pool.OracleConnectionCacheImpl"
    location="jdbc/pool/OracleCache"
    username="hr"
    password="hr"
    url="jdbc:oracle:thin:@//<hostname>:<TTC port>/<DB ID>"
/>
```
For more information on data source locations, see [Chapter 4, "Data Sources".](#page-84-3)

The servlet web.xml file defines the following resource:

```
<resource-ref>
```

```
 <description>
      A data source for the database in which
      the EmployeeService enterprise bean will
      record a log of all transactions.
   </description>
    <res-ref-name>jdbc/EmployeeAppDB</res-ref-name>
  <res-type>javax.sql.DataSource</res-type>
   <res-auth>Container</res-auth>
    <res-sharing-scope>Shareable</res-sharing-scope>
</resource-ref>
```
The corresponding orion-web.xml mapping is:

```
<resource-ref-mapping name="jdbc/EmployeeAppDB" location="jdbc/pool/OracleCache" />
```
The name value is the same as that specified in the <res-ref-name> element in web.xml. The location value is the location or ejb-location in the <data-source> element of data-sources.xml.

In this case, the following code in the servlet returns the correct reference to the data source object:

```
...
try {
  InitialContext ic = new InitialContext();
  ds = (DataSource) ic.lookup("java:comp/env/jdbc/EmployeeAppDB");
 ...
}
catch (NamingException ne) {
  throw new ServletException(ne);
}
...
```
No initial context factory specification is necessary, because OC4J sets ApplicationInitialContextFactory as the default value of the system property java.naming.factory.initial when the application starts.

There is no need to supply a provider URL in this case, because no URL is required to look up an object contained within the same application or under  $j$  ava: comp/.

**Note:** Some versions of the JDK on some platforms automatically set the system property java.naming.factory.url.pkgs to include com.sun.java.\*. Check this property and remove com.sun.java.\* if it is present.

An application can use the java:comp/env mechanism to look up resources that are specified not only in its own name space, but also in the name spaces of any declared parent applications, or in the global application (which is the default parent if no specific parent application was declared).

#### <span id="page-30-0"></span>**Objects Not in the Same Application**

Use one of the following context factories to access objects not in the same application:

- [RMIInitialContextFactory](#page-31-0)
- [IIOPInitialContextFactory](#page-31-1)

<span id="page-31-0"></span>**RMIInitialContextFactory** For most application purposes, you can use either the default server-side ApplicationInitialContextFactory or the ApplicationClientInitialContextFactory. In some cases, however, you must use an additional context factory:

- If your client application does not have an application-client. $x$ ml file, then you must use the RMIInitialContextFactory property and not the ApplicationClientInitialContextFactory property.
- If your client application accesses the JNDI name space remotely—not in the context of a specific application—then you must use RMIInitialContextFactory.

The RMIInitialContextFactory uses the following environment properties, which ApplicationClientInitialContextFactory also uses. Table 2–2 on page 2-5 lists these properties.

- java.naming.provider.url
- http.tunnel.path
- Context.SECURITY\_PRINCIPAL
- Context.SECURITY CREDENTIALS

Here is an example of a servlet that accesses an EJB running on another OC4J instance on a different machine. The EJB in this example is the EmployeeBean that is used in the ["Accessing Objects from an Application Client" on page 2-6.](#page-27-0)

Here is an excerpt of the servlet code:

```
Hashtable env = new Hashtable();
env.put("java.naming.factory.initial",
"com.evermind.server.rmi.RMIInitialContextFactory");
env.put("java.naming.provider.url","ormi://remotehost/bmpapp");
env.put("java.naming.security.principal","SCOTT");
env.put("java.naming.security.credentials","TIGER");
Context context = new InitialContext(env);
Object homeObject =
context.lookup("java:comp/env/EmployeeBean");
```
As in the case of the application client, you must declare  $\leq$   $\leq$  b  $\leq$   $\leq$  elements in the web.xml file for this servlet:

```
<ejb-ref>
<ejb-ref-name>EmployeeBean</ejb-ref-name>
<ejb-ref-type>Entity</ejb-ref-type>
<home>bmpapp.EmployeeHome</home>
<remote>bmpapp.Employee</remote>
</ejb-ref>
```
In addition, orion-web.xml, must include a mapping from the logical name EmployeeBean to the actual JNDI name where the EJB is bound, as shown in the following example:

<ejb-ref-mapping name="EmployeeBean" location="bmpapp/EmployeeBean" />

<span id="page-31-1"></span>**IIOPInitialContextFactory** The conditions under which to use this factory are the same as those for RMIInitialContextFactory except that the protocol being used is IIOP instead of ORMI.

**Note:** You can use this factory only for looking up EJBs.

### <span id="page-32-0"></span>**JNDI State Replication**

JNDI state replication ensures that changes made to the context on one OC4J instance of an OC4J cluster is replicated to the name space of every other OC4J instance.

When JNDI state replication is enabled, you can bind a serializable value into an application context (using a remote client, EJB, or servlet) on one server and read it on another server. You can also create and destroy subcontexts in this way.

This section explains:

- **[Enabling JNDI State Replication](#page-32-1)**
- **[JNDI State Replication Limitations](#page-32-2)**

#### <span id="page-32-1"></span>**Enabling JNDI State Replication**

JNDI state replication is enabled when EJB clustering is enabled.

To take advantage of JNDI state replication, you must enable EJB clustering, even if you do not specifically require EJB clustering (for example, when using JNDI to find startup classes or data sources).

For information on enabling EJB clustering, see the EJB clustering chapter in the *Oracle Application Server Containers for J2EE Enterprise JavaBeans Developer's Guide*.

For information on OC4J clustering in general, see the clustering chapter in the *Oracle Application Server Containers for J2EE User's Guide*.

### <span id="page-32-2"></span>**JNDI State Replication Limitations**

Consider the following limitations when relying on JNDI state replication:

- [Multiple Islands on a Given Subnet](#page-32-3)
- [Propagating Changes Across the Cluster](#page-32-4)
- **[Binding a Remote Object](#page-33-0)**

#### <span id="page-32-3"></span>**Multiple Islands on a Given Subnet**

Although OC4J processes can be organized into groups (known as islands) to improve state-replication performance, EJB applications replicate state between all OC4J processes in the OC4J instance and do not use the island subgrouping. This is described in the clustering chapter in the *Oracle Application Server Containers for J2EE User's Guide*.

Consequently, JNDI clustering is not limited to an island subnet. If there are multiple islands on a single subnet, then all islands on that subnet share the global JNDI context.

#### <span id="page-32-4"></span>**Propagating Changes Across the Cluster**

Rebinding (renaming) and unbinding are not propagated: they apply locally but are not shared across the cluster.

Bindings to values that are not serializable are also not propagated across the cluster.

### <span id="page-33-0"></span>**Binding a Remote Object**

If you bind a remote object (typically a home or EJB object) in an application context, then that JNDI object is shared across the cluster but there is a single point of failure if the first server it is bound to fails.

### <span id="page-33-1"></span>**JNDI Lookups in a Multiple-Instance Environment**

In an environment with multiple OC4J instances, JNDI lookups require additional information:

- opmn prefix
- ons host name
- ons port number

This applies to EJBs and JMS, as well.

## <span id="page-34-2"></span><span id="page-34-0"></span>**Java Message Service (JMS)**

This chapter discusses the following topics:

- **[Overview](#page-34-1)**
- **[Oracle Application Server JMS](#page-35-0)**
- **[Resource Providers](#page-56-0)**
- **Oracle IMS**
- [Map Logical Names in Resource References to JNDI Names](#page-66-0)
- [Third-Party JMS Providers](#page-70-0)
- [Using Message-Driven Beans](#page-72-2)
- **[High Availability and Clustering for JMS](#page-73-0)**

Download the JMS example used in this chapter from the OC4J sample code page on the OTN Web site at

http://www.oracle.com/technology/tech/java/oc4j/demos/index.html

### <span id="page-34-1"></span>**Overview**

Java clients and Java middle-tier services must be capable of using enterprise messaging systems. Java Message Service (JMS) offers a common way for Java programs to access these systems. JMS is the standard messaging API for passing data between application components and allowing business integration in heterogeneous and legacy environments.

JMS provides two programming models:

- Point-to-Point—Messages are sent to a single consumer using a JMS queue.
- Publish and Subscribe—Messages are broadcast to all registered listeners through JMS topics.

JMS queues and topics are bound in the JNDI environment and made available to J2EE applications.

You can choose between several JMS providers, depending on their integration and quality-of-service (QOS) requirements, as follows:

- [Oracle Application Server JMS](#page-35-0)—A JMS provider that is installed with OC4J and executes in-memory.
- [Oracle JMS](#page-57-0) (OJMS)—A JMS provider that is a feature of the Oracle database and is based on the Streams Advanced Queuing messaging system.

[Third-Party JMS Providers—](#page-70-0)You can integrate with the following third-party JMS providers: WebSphere MQ, SonicMQ, and SwiftMQ.

### <span id="page-35-0"></span>**Oracle Application Server JMS**

OracleAS JMS is a Java Message Service that provides the following features:

- Complies with the JMS 1.0.2b specification.
- Offers a choice between in-memory or file-based message persistence.
- Provides an exception queue for undeliverable messages.

This section covers the following topics:

- [Configuring OracleAS JMS Ports](#page-35-1)
- [Configuring OracleAS JMS Destination Objects](#page-35-2)
- [Steps for Sending a Message](#page-38-0)
- **[OracleAS JMS Utilities](#page-41-0)**
- [OracleAS JMS File-Based Persistence](#page-43-0)
- [Abnormal Termination](#page-47-0)
- [Predefined OracleAS JMS Exception Queue](#page-47-1)
- **[Message Paging](#page-48-1)**
- [OracleAS JMS Configuration File Elements for jms.xml](#page-49-0)
- **[OracleAS JMS System Properties](#page-54-0)**

### <span id="page-35-1"></span>**Configuring OracleAS JMS Ports**

You can use the Oracle Enterprise Manager 10*g* to configure the port range for OracleAS JMS. The default range is between 3201 and 3300.

From the OC4J Home page, select the Administration page, then the Instance Properties column, then Server Properties. Scroll to the Multiple VM Configuration section.

### <span id="page-35-2"></span>**Configuring OracleAS JMS Destination Objects**

OracleAS JMS Destination objects are configured in the jms.xml file. OracleAS JMS Destination objects can be either queues or topics. OracleAS JMS is already installed with OC4J, so the only configuration necessary is for the queues, topics, and their connection factories that your applications use.

- Oracle Enterprise Manager 10g configuration—To edit the jms.xml file directly through Oracle Enterprise Manager 10*g*, select Advanced Properties under the Instance Properties column on the Administration page. In this section, choose jms.xml to modify the straight XML file.
- Standalone OC4J configuration—You can configure the default jms. xml file in J2EE\_HOME/config/jms.xml. If you want, you can change the name and location of this file. To modify the name and location of the JMS configuration file, specify the new name and location in the OC4J server configuration file—J2EE\_ HOME/config/server.xml. The server.xml file designates the name and location of the JMS configuration file through the <jms-config> element.
**Note:** Configuration changes made to OracleAS JMS (by modifying jms.xml) take effect only on OC4J restart, or shutdown and start.

Figure 3–1 shows the order in which the elements in the jms. xml file are structured. ["OracleAS JMS Configuration File Elements for jms.xml" on page 3-16](#page-49-0) provides a complete description of all elements and their attributes in the jms. xml file.

*Figure 3–1 Configuration Elements Hierarchy*

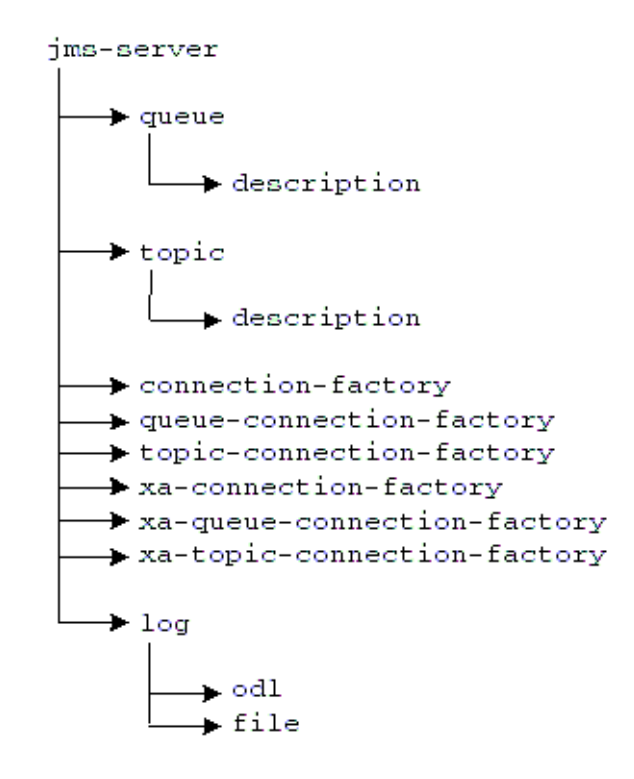

The jms.xml file defines the topics and queues used. For each Destination object (queue or topic)—you must specify its name (also known as its location) and connection factory in the jms.xml file. The following jms.xml file example configuration defines a queue used by the Oc4jjmsDemo demo.

The queue is defined as follows:

- The name (location) of the queue is jms/demoQueue.
- Its queue connection factory is defined as jms/QueueConnectionFactory.

The topic is defined as follows:

- The name (location) of the topic is jms/demoTopic.
- Its topic connection factory is defined as jms/TopicConnectionFactory.

```
<?xml version="1.0" ?>
<!DOCTYPE jms-server PUBLIC "OracleAS JMS server" 
"http://xmlns.oracle.com/ias/dtds
```

```
/jms-server.dtd">
<jms-server port="9127">
   <queue location="jms/demoQueue"> </queue>
    <queue-connection-factory location="jms/QueueConnectionFactory">
    </queue-connection-factory>
    <topic location="jms/demoTopic"> </topic>
    <topic-connection-factory location="jms/TopicConnectionFactory">
    </topic-connection-factory>
     <!-- path to the log-file where JMS-events/errors are stored -->
   <1 \cap \cap <file path="../log/jms.log" />
    \langlelog>
</jms-server>
```
**Note:** Because all of these values are defaults, you do not have to configure them. However, the example shows the configuration for the queue, the topic, and their connection factories so that you understand how to configure your own Destination objects and connection factories.

See ["OracleAS JMS Configuration File Elements for jms.xml" on page 3-16](#page-49-0) for descriptions of the elements in the jms.xml file.

### **Default Destination Objects**

OracleAS JMS creates two default Destination objects, as follows:

- The default queue is defined as jms/demoQueue.
- The default topic is defined as  $jms/demoTopic$ .

You can use these Destination objects in your code without adding them to the jms.xml configuration file.

The default connection factories that are automatically associated with these objects are as follows:

- jms/QueueConnectionFactory
- jms/TopicConnectionFactory

## **Default Connection Factories**

OracleAS JMS creates six default connection factories for the XA/non-XA and various JMS domains. You can use these connection factories in your code without adding them to the jms.xml configuration file, rather than defining new connection factories. The only reason to define a new connection factory in the  $jms. xml$  file is if you need to specify nondefault values for one or more of the optional attributes of connection-factory elements.

The default connection factories are as follows:

- jms/ConnectionFactory
- jms/QueueConnectionFactory
- jms/TopicConnectionFactory
- jms/XAConnectionFactory
- jms/XAQueueConnectionFactory
- jms/XATopicConnectionFactory

Thus, if you used only the default connection factories, then you could define only the topic and queues necessary in the jms.xml file. The following example defines the jms/demoQueue and the jms/demoTopic. Both of these objects use their respective default connection factories.

```
<?xml version="1.0" ?>
<!DOCTYPE jms-server PUBLIC "OracleAS JMS server" 
"http://xmlns.oracle.com/ias/dtds
/jms-server.dtd">
<jms-server port="9127">
    <queue location="jms/demoQueue"> </queue>
    <topic location="jms/demoTopic"> </topic>
     <!-- path to the log-file where JMS-events/errors are stored -->
    <log>
         <file path="../log/jms.log" />
    </log>
</jms-server>
```
OracleAS JMS internally creates the default connection factory objects and binds them to the default names within the OC4J server where the JMS connection is created.

However, you can also redefine the default connection factories to have specific attributes by configuring them in the jms.xml file.

### <span id="page-38-0"></span>**Steps for Sending a Message**

A JMS client sends a JMS message by doing the following:

- **1.** Retrieve both the configured JMS Destination object (queue or topic) and its connection factory using a JNDI lookup.
- **2.** Create a connection from the connection factory.
- **3.** If you are receiving messages, then start the connection.
- **4.** Create a session using the connection.
- **5.** Provide the retrieved JMS Destination, create a sender for a queue, or a publisher for a topic.
- **6.** Create the message.
- **7.** Send out the message using either the queue sender or the topic publisher.
- **8.** Close the queue session.
- **9.** Close the connection for either JMS Destination types.

Example 3–1 demonstrates these steps for sending a JMS message. For the complete example, download the JMS example used in this chapter from the OC4J sample code page on the OTN Web site at

http://www.oracle.com/technology/tech/java/oc4j/demos/index.html

**Note:** For simplicity, most of the error code is removed in Example 3–1. To see the error processing, see the sample code available on the OTN Web site.

{

#### *Example 3–1 OracleAS JMS Client that Sends Messages to a Queue*

The JNDI lookup for OracleAS JMS requires that the OracleAS JMS Destination and connection factory be defined within the jms.xml file, prepended with the java:comp/env/ prefix.

**Note:** Alternatively, you could use logical names in the JNDI lookup. See ["Map Logical Names in Resource References to JNDI](#page-66-0)  [Names" on page 3-33](#page-66-0) for directions. The only difference between an OracleAS JMS client and an OJMS client is the name provided in the JNDI lookup. To make your client independent of either JMS provider, use logical names in the implementation, and change only the OC4J-specific deployment descriptor.

The dosend method, shown in the following example, sets up a queue to send messages. After creating the queue sender, this example sends out several messages.

```
public static void dosend(int nmsgs)
    // 1a. Retrieve the queue connection factory. 
    QueueConnectionFactory qcf = (QueueConnectionFactory) 
            ctx.lookup("java:comp/env/jms/QueueConnectionFactory");
    // 1b. Retrieve the queue. 
    Queue q = (Queue) ctx.lookup("java:comp/env/jms/demoQueue");
    // 2. Create the JMS connection. 
     QueueConnection qc = qcf.createQueueConnection();
    // 3. Start the queue connection. 
    qc.start();
    // 4. Create the JMS session over the JMS connection. 
     QueueSession qs = qc.createQueueSession(false,
                                      Session.AUTO_ACKNOWLEDGE);
     //5. Create a sender on the JMS session to send messages. 
     QueueSender snd = qs.createSender(q);
     // Send out messages... 
    for (int i = 0; i < nmsgs; +i)
     {
     //6. Create the message using the createMessage method of the 
     // JMS session. 
     Message msg = qs.createMessage();
      //7. Send the message out over the sender (snd) using the 
      // send method. 
     snd.send(msg);
      System.out.println("msg:" + " id=" + msg.getJMSMessageID());
 }
    //8 & 9 Close the sender, the JMS session and the JMS connection. 
     snd.close();
     qs.close();
     qc.close();
```
## **Steps for Receiving a Message**

}

A JMS client receives a JMS message by doing the following:

- **1.** Retrieve both the configured JMS Destination object (queue or topic) and its connection factory using a JNDI lookup.
- **2.** Create a connection from the connection factory.
- **3.** If you are receiving messages, then start the connection.
- **4.** Create a session using the connection.
- **5.** Providing the retrieved JMS Destination, create a receiver for a queue or a topic subscriber.
- **6.** Receive the message using the queue receiver or the topic subscriber.
- **7.** Close the queue session.
- **8.** Close the connection for either JMS Destination types.

Example 3–2 demonstrates these steps for receiving a JMS message. For the complete example, download the JMS example used in this chapter from the OC4J sample code page on the OTN Web site at

http://www.oracle.com/technology/tech/java/oc4j/demos/index.html

**Note:** For simplicity, most of the error code is removed in Example 3–2. To see the error processing, see the sample code available on the OTN Web site.

#### *Example 3–2 OracleAS JMS Client That Receives Messages Off a Queue*

The dorcv method, shown in the following example, sets up a queue to receive messages off of it. After creating the queue receiver, it loops to receive all messages off the queue and compares it to the number of expected messages.

```
public static void dorcv(int nmsgs)
{
    Context ctx = new InitialContext();
    // 1a. Retrieve the queue connection factory. 
     QueueConnectionFactory qcf = (QueueConnectionFactory) 
             ctx.lookup("java:comp/env/jms/QueueConnectionFactory");
    // 1b. Retrieve the queue. 
     Queue q = (Queue) ctx.lookup("java:comp/env/jms/demoQueue");
    // 2. Create the JMS connection. 
     QueueConnection qc = qcf.createQueueConnection();
    // 3. Start the queue connection. 
     qc.start();
    // 4. Create the JMS session over the JMS connection. 
     QueueSession qs = qc.createQueueSession(false,
                                            Session.AUTO_ACKNOWLEDGE);
    // 5. Create a receiver, as we are receiving off of the queue. 
     QueueReceiver rcv = qs.createReceiver(q);
    // 6. Receive the messages. 
    int count = 0:
     while (true)
\left\{\begin{array}{ccc} & & \\ & & \end{array}\right\} Message msg = rcv.receiveNoWait();
       System.out.println("msg:" + " id=" + msg.getJMSMessageID());
       ++count;
     }
```

```
 if (nmsgs != count)
  {
      System.out.println("expected: " + nmsgs + " found: " + count);
  }
 // 7 & 8 Close the receiver, the JMS session and the JMS connection. 
 rcv.close();
 qs.close();
 qc.close();
```
## **OracleAS JMS Utilities**

}

OC4J JMS comes with an OC4J-specific command-line utility, com.evermind.server.jms.JMSUtils, for debugging and information access.

The path J2EE\_HOME/oc4j.jar must be in the CLASSPATH variable. Then execute JMSUtils, as follows:

java com.evermind.server.jms.JMSUtils [gen\_options] [command] [command\_options]

The OracleAS JMS server must be running, and only the administrator can use JMSUtils. You define a user within the administrator role in the security User Manager. For information on defining users within security roles, see the

Oracle Application Server Containers for J2EE Security Guide.

The generic options for JMSUtils facilitate connecting to the OracleAS JMS server. Table 3–1 describes these options.

| <b>Option</b>                   | <b>Description</b>                                                                                                    |
|---------------------------------|----------------------------------------------------------------------------------------------------|
| -host <hostname></hostname>     | The (remote) host where the OracleAS JMS server is<br>installed. This is not required if the client exists on the same<br>node as the OracleAS JMS server.                                    |
| -port <port></port>             | The (remote) port through which the OracleAS JMS server is<br>accessed. The default JMS port number is 9127.                                                                                  |
| -username <username></username> | The username to access the OracleAS JMS server for creating<br>the JMS connection. This user is defined in the User Manager<br>security configuration within the administrative roles.        |
| -password <password></password> | The password to access the OracleAS JMS server for creating<br>the JMS connection. This password is defined in the User<br>Manager security configuration within the administrative<br>roles. |
| -clientID <id></id>             | Use this identifier for all JMS connections. This is required<br>only for identifying durable subscriptions on topics.                                                                        |

*Table 3–1 JMSUtils Options* 

The commands describe the action to be taken and are discussed in Table 3–2. Some of these commands have their own options (command\_options) to further describe the action desired.

To display the syntax usage, issue the JMSUtils command with no argument. To display extensive information about the available command set, the argument options, and the behavior of each command, issue the following:

java com.evermind.server.jms.JMSUtils help

| <b>Utility</b>                                                                      | <b>Command Description</b>                                                                                                    |
|-------------------------------------------------------------------------------------|----------------------------------------------------------------------------------------------------|
| help                                                                                | Print detailed help for all utilities commands.                                                                                                    |
| check<br>[ <other-selector>]</other-selector>                                       | Check validity of a JMS message selector, identified by the<br>-selector command option. Optionally, check if two specified<br>selectors are treated as equivalent (useful for reactivating durable<br>subscriptions), where the second selector is identified in the<br>optional<br>other-selector>.                                                                                                    |
| knobs                                                                               | Display all available system properties (shown in Table 3–6) and<br>their current settings on the OC4J JMS server.                                                                                                    |
| stats                                                                               | Display all available DMS statistics on the OC4J JMS server (this<br>includes non-JMS statistics as well). (For information on DMS, see<br>the Oracle Application Server Performance Guide.)                                                                                                    |
| destinations                                                                        | Print a list of all permanent Destination objects known to<br>OC4J JMS.                                                                                                    |
| durables                                                                            | Print a list of all durable subscriptions known to OC4J JMS.                                                                                                    |
| subscribe <topic></topic>                                                           | Create a new durable subscription on the <topic>. Specify a<br/>name, message selector, whether it is local, and a durable<br/>subscription client identifier. This replaces existing, inactive<br/>durable subscriptions. The name is identified using the -name<br/>command option. The message selector is identified using the<br/>-selector command option. Whether the durable subscription<br/>is local or not is identified using the -noLocal command option.<br/>The client identifier is defined with the -clientID generic<br/>option.</topic> |
| unsubscribe                                                                         | Drop an existing, inactive durable subscription. The durable<br>subscription is identified by a name (-name command option)<br>and the client identifier (-clientID generic option).                                                                                                    |
| browse<br><destination></destination>                                               | Browse messages on a given destination (queue or topic durable<br>subscription, defined in jms. xml).                                                                                                    |
| drain<br><destination></destination>                                                | Dequeue messages on a given destination (queue or topic durable<br>subscription).                                                                                                    |
| сору<br><from-destination><br/><to-destination></to-destination></from-destination> | Copy messages from one destination (queue or topic durable<br>subscription) to a different destination. If the source and sink<br>destinations are the same, then the command is not executed,<br>generating an error instead.                                                                                                    |
| move<br><from-destination><br/><to-destination></to-destination></from-destination> | Move messages from one destination (queue or topic durable<br>subscription) to a different destination. If the source and sink<br>destinations are the same, then the command is not executed,<br>generating an error instead.                                                                                                    |

*Table 3–2 OC4J JMS Utilities* 

Table 3–3 describes the command options.

*Table 3–3 JMSUtils Command Options*

| <b>Command Option</b>    | <b>Description</b>                                                                                                    |  |  |  |  |
|--------------------------|----------------------------------------------------------------------------------------------------|--|--|--|--|
|                          | -selector <selector> Create queue receivers and durable subscribers with the<br/>specified JMS message selector.</selector>                                                   |  |  |  |  |
| -noLocal<br>[true false] | If set to true, the subscriber does not see the messages that<br>are published in the same connection. Use when creating a<br>durable subscriber. The default value is false. |  |  |  |  |

| <b>Command Option</b>  | <b>Description</b>                                                                                                    |
|------------------------|----------------------------------------------------------------------------------------------------|
| $-name <$ name>        | Defines a name for a durable subscription, operating on a<br>topic. This option is mandatory for commands that read topics,<br>and is ignored for reading queues.         |
| -silent                | Do not print messages while processing. Keeps a count of the<br>total number of messages processed, which is printed to<br>standard error.                                |
| -count <count></count> | Do not process more than the indicated number of messages<br>during the current operation. If the count is negative or zero,<br>then all selected messages are processed. |

*Table 3–3 (Cont.) JMSUtils Command Options*

An example of using JMSUtils to browse the exception queue is as follows:

java com.evermind.server.jms.JMSUtils -username admin -password welcome browse jms/Oc4jJmsExceptionQueue

## <span id="page-43-1"></span>**OracleAS JMS File-Based Persistence**

OC4J JMS supports file-based persistence for JMS Destination objects (queues and topics). The following sections provide more detail on file-based persistence:

- **[Overview](#page-43-0)**
- **[Enabling Persistence](#page-44-0)**
- **[Recovery](#page-44-1)**

### <span id="page-43-0"></span>**Overview**

If persistence is enabled, then OC4J automatically performs the following:

- If a persistence file does not exist, OC4J automatically creates the file and initializes it with the appropriate data.
- If the persistence file exists and is empty, then OC4J initializes it with the appropriate data.

**Caution:** A persistence file must not be moved, removed, or modified when the OC4J server is active. Doing so can result in data corruption and message loss. If OC4J is not active, then removing a persistence file is equivalent to deleting all messages and durable subscriptions in the destination associated with that persistence file. When OC4J starts up again, the JMS server reinitializes the file as usual.

Even if persistence is enabled, only certain messages are persisted to a file. For a message to be persisted, all of the following must be true:

- The Destination object is defined to be persistent within the persistence-file attribute in the jms.xml file.
- The message has a persistent delivery mode, which is the default. Messages sent to persistent destinations that are defined with a non-persistent delivery mode (defined as DeliveryMode.NON\_PERSISTENT) are not persistent.

The complete semantics of which messages are persisted are documented within the JMS specification.

### <span id="page-44-0"></span>**Enabling Persistence**

To enable file-based persistence for Destination objects, specify the persistent-file attribute in the jms.xml file. For JMS objects within standalone OC4J, this is all you have to do to enable persistence. The following XML configuration demonstrates how the persistence-file attribute defines the name of the file as pers. See ["OracleAS JMS Configuration File Elements for jms.xml" on](#page-49-0)  [page 3-16](#page-49-0) for information on the path and naming conventions for the persistence-file attribute.

```
<queue name="foo" location="jms/persist" persistence-file="pers">
</queue>
```
The path for the persistence-file attribute is either an absolute path of the file or a path relative to the persistence directory defined in application.xml.

The JMS server will not create any directories for persistence files. So when a persistence file is defined in jms.xml it must either be in an existing absolute directory, for example:

persistence-file="/this/dir/exists/PersistenceFile"

or simply be a filename for example:

persistence-file="PersistenceFile"

In the latter case, by default the persistence file will be created in \$J2EE\_ HOME/persistence (for a standalone instance) or \$J2EE\_ HOME/persistence/<island\_name> (for an iAS environment).

Oracle Application Server may have multiple OC4J instances writing to the same file directory, even with the same persistence filename. Setting this attribute enables file-based persistence, but also creates the possibility that your persistence files can be overwritten by another OC4J instance.

#### <span id="page-44-1"></span>**Recovery**

The file-based persistence of OC4J JMS provides recoverable and persistent storage of messages. Each OC4J JMS Destination, which can be either a queue or topic, can be associated with a relative or absolute path name that points to a file that stores the messages sent to the Destination object. The file can reside anywhere in the file system (and not necessarily inside a  $J2EE\_HOME$  directory). Multiple persistence files can be placed in the same directory; persistence files can be placed on a remote network file system or can be part of a local file system.

The following sections discuss the various aspects of persistence recovery for OracleAS JMS:

- **[Scope of Recoverability](#page-44-2)**
- [Persistence File Management](#page-45-0)
- [Reporting Errors to the JMS Client](#page-45-1)
- **[OracleAS JMS Recovery Steps](#page-46-0)**

<span id="page-44-2"></span>**Scope of Recoverability** OC4J JMS cannot recover from all possible types of failures. If any of the following failures occur, then OC4J JMS does not guarantee the recoverability of the persistence file.

Media corruption—the disk system holding the persistence file fails abnormally or gets corrupted.

- External corruption—the persistence file is deleted, edited, modified, or otherwise corrupted (by software). Only the OC4J JMS server should write into a persistence file.
- Silent failure or corruption—the  $I/O$  methods in the JDK fail silently or corrupt data that are being read or written silently.
- A java.io.FileDescriptor.sync() failure—the sync() call does not properly and completely flush all file buffers associated with the given descriptor to the underlying file system.

<span id="page-45-0"></span>**Persistence File Management** When the OC4J JMS server is running, you must not copy, delete, or rename persistence files currently in use. It is an *unrecoverable error* to perform any of these actions on any of these files when they are being used by OC4J JMS.

However, when no OC4J JMS server is using a persistence file, you can perform the following administrative and maintenance operations on these files:

- deleting: Deleting a persistence file removes all messages and, in the case of topics, all durable subscriptions. On startup, OC4J JMS initializes a new (and empty) persistence file.
- *copying*: An existing persistence file can be copied for archival or backup purposes. If an existing persistence file gets corrupted, an earlier version can be used (as long as the association between the OC4J JMS Destination name and the file is maintained), pointed to by any suitable path name, to go back to the previous contents of the JMS Destination.

Persistence files cannot be concatenated, split up, rearranged, or merged. Attempting any of these operations causes unrecoverable corruption of the data in these files.

In addition to persistence files specified by a user and lock files, OC4J JMS uses a special file, jms. state, for internal configuration and transaction state management. OC4J JMS cleans up this file and its contents during normal operations. You must never delete, move, copy, or otherwise modify this file, even for archival purposes. Attempting to manipulate the jms.state file can lead to message and transaction loss.

**Note:** The location of the jms.state file is different whether you are operating OC4J in standalone or Oracle Application Server mode, as follows:

- Standalone: J2EE\_HOME/persistence directory
- Oracle Application Server: *J2EE* HOME/persistence/<island\_name> directory

The location of the persistence directory is defined in the application.xml file.

<span id="page-45-1"></span>**Reporting Errors to the JMS Client** The sequence of operations when a JMS client enqueues or dequeues a message, or commits or rolls back a transaction, is as follows:

- Client makes a function call
	- **–** pre-persistence operations
		- **–** persistence occurs
	- **–** post-persistence operations

Client function call returns

If a failure occurs during the pre-persistence or persistence phase, then the client receives a JMSException or some other type of error, but no changes are made to the persistence file.

If a failure occurs in the post-persistence phase, the client may receive a JMSException or some other type of error; however, the persistence file is still updated, and OC4J JMS recovers as if the operation succeeded.

<span id="page-46-0"></span>**OracleAS JMS Recovery Steps** Lock files prevent multiple OC4J processes from writing into the same persistence file. If multiple OC4J JVMs are configured to point to the same file in the same persistence-file location, then they could overwrite each others data and cause corruption or loss of persisted JMS messages. To protect against these kinds of sharing violations, OracleAS JMS associates each persistence file with a lock file. Thus, each persistence file—for example, /path/to/persistenceFile is associated with a lock file named /path/to/persistenceFile.lock. See ["Enabling Persistence" on page 3-11](#page-44-0) for more information on persistence files.

OC4J must have appropriate permissions to create and delete the lock file. If OC4J is terminated normally, then the lock files are cleaned up automatically. However, if OC4J is terminated abnormally, the lock files continue to exist in the file system. Because OC4J cannot distinguish leftover lock files from sharing violations, the user must manually remove all lock files before restarting OC4J after abnormal termination. OracleAS JMS will not attempt to create the relevant persistent JMS destinations if it detects an existing lock file for it.

OC4J JMS never attempts to delete lock files automatically. Lock files must be manually deleted for OC4J JMS to use a given persistence file. The remainder of the discussion in this subsection assumes that all lock files in question have been removed.

**Note:** This manual intervention is required only on abnormal shutdown. See ["Abnormal Termination" on page 3-14.](#page-47-0)

OC4J JMS performs recovery operations on all persistence files as configured in OC4J JMS at the time of abnormal termination. In other words, if OC4J terminates abnormally, the user modifies the JMS server configuration and restarts OC4J, the JMS server still attempts to recover all the persistence files in the original configuration, and, after recovery is successful, moves to using the new configuration specified.

If recovery of the old configuration fails, then the OC4J JMS server does not start. The server must be shut down or restarted repeatedly to give recovery another chance, until recovery is successful.

OC4J JMS caches its current persistence configuration in the jms.state file, which is also used to maintain transaction state. If you wish to bypass all recovery of the current configuration, you can remove the jms.state file, remove all lock files, possibly change the OC4J JMS server configuration, and start the server in a clean-slate mode. (We do not recommend doing this.) If the OC4J JMS server cannot find a jms.state file, then it creates a new one.

If, for some reason, the jms.state file itself is corrupted, then the only recourse is to delete it, with the attendant loss of all pending transactions—that is, transactions that have been committed, but the commits not yet performed by all individual Destination objects participating in the transactions.

If messaging activity was in progress during abnormal termination, then OC4J JMS tries to recover its persistence files. Any data corruption (of the types mentioned

earlier) is handled by clearing out the corrupted data; this may lead to a loss of messages and transactions.

If the headers of a persistence file are corrupted, OC4J JMS may not be able to recover the file, because such a corrupted file is often indistinguishable from user configuration errors. The  $oc4j$ , jms. for ceRecovery administration property (described in Table 3–6) instructs the OC4J JMS server to proceed with recovery, clearing out all invalid data at the cost of losing messages or masking user configuration errors.

## <span id="page-47-0"></span>**Abnormal Termination**

If OC4J terminates normally, then the lock files are cleaned up automatically. However, if OC4J terminates abnormally (for example, a kill -9 command), the lock files remain in the file system. Because OC4J cannot distinguish leftover lock files from sharing violations, you must manually remove all lock files before restarting OC4J after abnormal termination. OC4J JMS does not even attempt to create the relevant persistent JMS Destination objects if it detects already existing lock files for them.

The default location of the lock files is in the persistence directory— $J2EE$ HOME/persistence. (The persistence directory is defined in the application.xml file.) Other locations can be set within the persistence-file attribute of the Destination object.

## **Predefined OracleAS JMS Exception Queue**

As an extension to the JMS specification, OC4J JMS comes with a predefined exception queue for handling undeliverable messages. This is a single, persistent, global exception queue to store undeliverable messages in all of its Destination objects. The exception queue has a fixed name (jms/Oc4jJmsExceptionQueue), a fixed JNDI location (jms/Oc4jJmsExceptionQueue), and a fixed persistence file (Oc4jJmsExceptionQueue).

**Note:** The location of the Oc4jJmsExceptionQueue persistence file varies according to whether you are operating OC4J in standalone or Oracle Application Server mode, as follows:

- Standalone: J2EE\_HOME/persistence directory
- Oracle Application Server: J2EE HOME/persistence/<island\_name> directory

The location of the persistence directory is defined in the application.xml file.

The exception queue is always available to OC4J JMS and its clients, and should not be explicitly defined in the jms. xml configuration file; attempting to do so is an error. The name, JNDI location, and persistence path name of the exception queue must be considered reserved words in their respective name spaces; any attempt to define other entities with these names is an error.

Messages can become undeliverable because of message expiration and listener errors. The following subsection explains what happens to undeliverable messages in the first case.

### **Message Expiration**

By default, if a message sent to a persistent Destination expires, then OC4J JMS moves the message to the exception queue. The JMSXState of the expiring message is set to the value 3 (for EXPIRED), but the message headers, properties, and body are not otherwise modified. The message is wrapped in an ObjectMessage (with appropriate property name and value copies performed as described elsewhere in this chapter), and the wrapping message is sent to the exception queue.

To affect the behavior of what goes into the exception queue, use the oc4j.jms.saveAllExpired property (described in Table 3–6).

The wrapping ObjectMessage has the same DeliveryMode as the original message.

By default, messages expiring on nonpersistent or temporary Destination objects are not moved to the exception queue. The messages sent to these Destination objects are not worth persisting and neither should their expired versions be.

You can specify that all expired messages be sent to the OC4J JMS exception queue, regardless of whether they are sent to persistent, nonpersistent, or temporary Destination objects, by setting the  $oc4j$ .jms.saveAllExpired administration property (described in Table 3–6) to true when starting the OC4J server. In this case, all expired messages are moved to the exception queue.

## <span id="page-48-0"></span>**Message Paging**

The OracleAS JMS server supports paging in and out message bodies under the following circumstances:

- The message has a persistent delivery mode.
- The message is sent to a persistent Destination object (see "OracleAS JMS [File-Based Persistence" on page 3-10\)](#page-43-1).
- The OC4J server JVM has insufficient memory.

Only message bodies are paged. Message headers and properties are never considered for paging. You set the paging threshold through the OracleAS JMS system property, oc4j.jms.pagingThreshold, which is a double value (narrowed into the range [0,1]) that represents the memory usage fraction above which the OracleAS JMS server considers message bodies for paging. This value is an estimate of the fraction of memory in use by the Java virtual machine (JVM). This value can range from 0.0 (the program uses no memory at all) to 1.0 (the program is using all available memory).

The value ranges from somewhere above 0.0 to somewhere below 1.0: it is almost impossible to write a Java program that uses no JVM memory, and programs almost always die by running out of memory before the JVM heap gets full.

For example, if the paging threshold is 0.5, and the memory usage fraction of the JVM rises to 0.6, OracleAS JMS tries to page out as many message bodies as possible until the memory usage fraction reduces below the threshold, or no more message bodies can be paged out.

When a message that has been paged out is requested by a JMS client, the OracleAS JMS server automatically pages in the message body (regardless of the memory usage in the JVM) and delivers the correct message header/body to the client. After the message has been delivered to the client, it may once again be considered for paging out, depending on the memory usage in the server JVM.

If the memory usage fraction drops below the paging threshold, then the OracleAS JMS server stops paging out message bodies. The bodies of messages already paged out are not automatically paged back in. The paging in of message bodies happens only on demand (that is, when a message is dequeued or browsed by a client).

By default, the paging threshold of the OracleAS JMS server is set to 1.0. In other words, by default, the OracleAS JMS server never pages message bodies.

Depending on the JMS applications, and the sizes of the messages they send/receive, and the results of experiments and memory usage monitoring on real-life usage scenarios, the user should choose a suitable value for the paging threshold.

No value of the paging threshold is ever incorrect. JMS semantics are always preserved regardless of whether paging in enabled or disabled. Control of the paging threshold does allow the OracleAS JMS server to handle more messages in memory than it might have been able to without paging.

## <span id="page-49-0"></span>**OracleAS JMS Configuration File Elements for jms.xml**

This section describes the XML elements for OC4J JMS configuration in jms.xml. The following is the element order structure within the XML file:

```
<jms-server>
   <queue>
       <description></description>
   </queue>
   <topic>
     <description></description>
   </topic>
   <connection-factory></connection-factory>
   <queue-connection-factory></queue-connection-factory>
   <topic-connection-factory></topic-connection-factory>
   <xa-connection-factory></xa-connection-factory>
    <xa-queue-connection-factory></xa-queue-connection-factory>
    <xa-topic-connection-factory></xa-topic-connection-factory>
   <log>
     <file></file>
  \langlelog>
</jms-server>
```
Table 3–4 defines the JMS configuration elements.

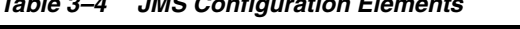

*Table 3–4 JMS Configuration Elements* 

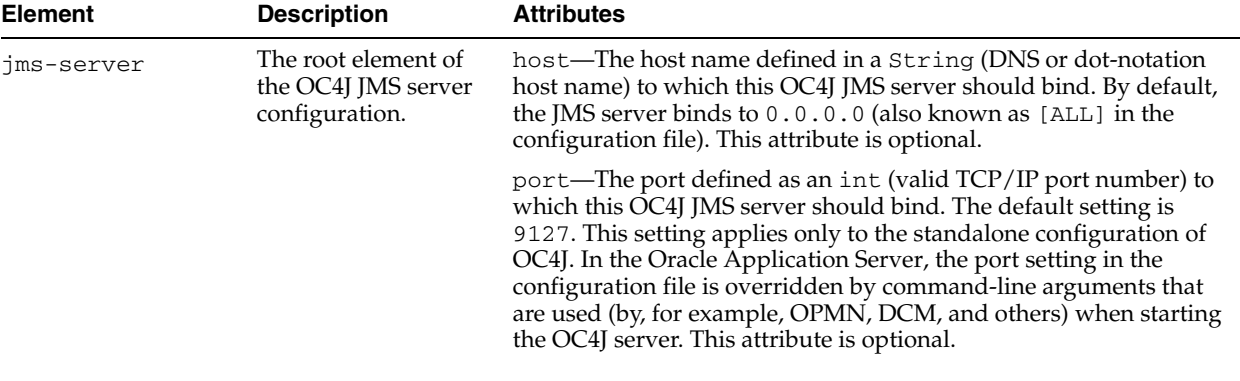

| <b>Element</b> | <b>Description</b>                                                                                                    | <b>Attributes</b>                                                                                                    |
|----------------|----------------------------------------------------------------------------------------------------|----------------------------------------------------------------------------------------------------|
| queue          | This element<br>configures OracleAS<br>JMS queues. The<br>queues are available<br>when OC4J JMS starts<br>up, and are available<br>for use until the server<br>is restarted or<br>reconfigured. You can | name—This required attribute is the provider-specific name<br>(String) for the OC4J JMS queue. The name can be any valid<br>nonempty string (with white space and other special characters<br>included, although this is not recommended). The name specified<br>here can be used in Session.createQueue() to convert the<br>provider-specific name to a JMS queue. It is invalid for both a<br>queue and a topic to specify the same name. However, multiple<br>queues can specify the same name and different locations. There is<br>no default name.                                                                                                    |
|                | configure zero or<br>more queues in any<br>order. Any newly<br>configured queue is<br>not available until<br>OC4J is restarted.                                                                         | location—This required attribute states the JNDI location<br>(String) to which the queue is bound. The value should follow the<br>JNDI rules for valid names. Within the OC4J JMS container, the<br>location is bound and accessible as is. In application clients, the<br>name is part of the java: comp/env/ JNDI name space, and<br>should be appropriately declared in the relevant deployment<br>descriptors. The java: comp/env/ names can also be used within<br>the container, assuming that the relevant deployment descriptors<br>have been appropriately specified. The location should be unique<br>across all Destination objects and connection factory elements in<br>jms. xml. There is no default. |
|                |                                                                                                    | persistence-file-An optional path and filename (String).<br>The path for the persistence-file attribute is either an<br>absolute path of the file or a path relative to the persistence<br>directory defined in application. $xml$ ; the default path is $J2EE$<br>HOME/persistence/ <island> for Oracle Application Server<br/>environments and J2EE_HOME/persistence for standalone<br/>environments.</island>                                                                                                    |
|                |                                                                                                    | See "Recovery" on page 3-11 for more details on the meaning of the<br>persistence-file attribute. If multiple queue elements with<br>the same name and different locations are declared in jms. xml,<br>then all of them should specify the same value for<br>persistence-file, or should not specify the value at all. If at<br>least one of these multiple declarations specifies a<br>persistence-file, that value is used for this queue.                                                                                                    |

*Table 3–4 (Cont.) JMS Configuration Elements* 

*Table 3–4 (Cont.) JMS Configuration Elements* 

| <b>Element</b>               | <b>Description</b>                                                                                                    | <b>Attributes</b>                                                                                                    |  |  |  |  |
|------------------------------|----------------------------------------------------------------------------------------------------|----------------------------------------------------------------------------------------------------|--|--|--|--|
| topic                        | This element<br>configures OracleAS<br>JMS topic. The topics<br>are available when<br>OC4J JMS starts up,<br>and are available for<br>use until the server is<br>restarted or<br>reconfigured. You can<br>configure zero or<br>more topics in any<br>order. Any newly<br>configured topic is not<br>available until OC4J is<br>restarted. | name—This required attributes is the provider-specific name<br>(String) for the OC4J JMS topic. The name can be any valid<br>nonempty string (with white space and other special characters<br>included, although this is not recommended). The name specified<br>here can be used in Session.createTopic() to convert the<br>provider-specific name to a JMS topic. It is invalid for both a queue<br>and a topic to specify the same name. However, multiple topics can<br>specify the same name and different locations. There is no default<br>name.<br>location—This required attribute states the JNDI location<br>(String) to which the topic is bound. The value should follow the<br>JNDI rules for valid names. Within the OC4J JMS container, the<br>location is bound and accessible as is. In application clients, the<br>name is part of the $java:comp/env/$ JNDI name space, and<br>should be appropriately declared in the relevant deployment |  |  |  |  |
|                              |                                                                                                    | descriptors.<br>The $java:comp/env/$ names can also be used within the<br>container, assuming that the relevant deployment descriptors have<br>been appropriately specified. The location should be unique across<br>all topics and connection factory elements in $jms . xml.$ There is no<br>default.                                                                                                    |  |  |  |  |
|                              |                                                                                                    | persistence-file—An optional path and filename (String).<br>The path for the persistence-file attribute is either an<br>absolute path of the file or a path relative to the persistence<br>directory defined in application. xml; the default path is J2EE_<br>HOME/persistence/ <island> for Oracle Application Server<br/>environments and J2EE_HOME/persistence for standalone<br/>environments.</island>                                                                                                    |  |  |  |  |
|                              |                                                                                                    | See "Recovery" on page 3-11 for more details on the meaning of the<br>persistence-file attribute. If multiple queue or topic elements<br>with the same name and different locations are declared in<br>jms. xml, then all of them should specify the same value for<br>persistence-file, or should not specify the value at all. If at<br>least one of these multiple declarations specifies a<br>persistence-file, that value is used for this topic.                                                                                                    |  |  |  |  |
| description                  | A user-defined string<br>to remind the user for<br>what the queue or<br>topic is used.                                                                                                    |                                                                                                    |  |  |  |  |
| connection-facto<br>rу       | JMS domain<br>connection factory<br>configuration.                                                                                                    | Table 3–5 describes the attributes for this element.                                                                                                    |  |  |  |  |
| queue-connection<br>-factory | JMS domain<br>connection factory<br>configuration.                                                                                                    | Table 3–5 describes the attributes for this element.                                                                                                    |  |  |  |  |
| topic-connection<br>-factory | JMS domain<br>connection factory<br>configuration. Table 3-<br>5 describes all of the<br>attributes for this<br>element.                                                                                                    | Table 3–5 describes the attributes for this element.                                                                                                    |  |  |  |  |
| xa-connection-fa<br>ctory    | XA variants of<br>connection factory<br>configuration.                                                                                                    | Table 3–5 describes the attributes for this element.                                                                                                    |  |  |  |  |

| <b>Element</b>                  | <b>Description</b>                                                                                                    | <b>Attributes</b>                                    |
|---------------------------------|----------------------------------------------------------------------------------------------------|------------------------------------------------------|
| xa-queue-connect<br>ion-factory | XA variants of<br>connection factory<br>configuration.                                                                                                    | Table 3–5 describes the attributes for this element. |
| xa-topic-connect<br>ion-factory | XA variants of<br>connection factory<br>configuration.                                                                                                    | Table 3–5 describes the attributes for this element. |
| log                             | Enables logging of the<br>JMS activity in either<br>file or ODL format.<br>See the section<br>"Enabling OC4J<br>Logging" in the<br>Oracle Application<br>Server Containers for<br>J2EE User's Guidefor<br>information on<br>logging. |                                                      |

*Table 3–4 (Cont.) JMS Configuration Elements* 

Table 3–5 describes the attributes for any connection factory definition.

*Table 3–5 Connection Factory Configuration Attributes* 

| <b>Attribute</b> | <b>Type</b>                                  | <b>Mandatory? Default</b> |       | <b>Description</b>                                                                                                    |
|------------------|----------------------------------------------|---------------------------|-------|----------------------------------------------------------------------------------------------------|
| location String  |                                              | Yes                       | (n/a) | The JNDI location to which the connection factory<br>is bound. The value should follow the JNDI rules<br>for valid names. Within the OC4J JMS container,<br>the location is bound and accessible as is. In<br>application clients, the name is part of the<br>java: comp/env/JNDI name space, and should<br>be appropriately declared in the relevant<br>deployment descriptors. The java: comp/env/<br>names can also be used within the container,<br>assuming that the relevant deployment descriptors<br>have been appropriately specified. The location<br>should be unique across all Destination and<br>connection factory elements in jms. xml. |
| host             | String (DNS or<br>dot notation host<br>name) | No                        | [ALL] | The fixed OC4J JMS host to which this connection<br>factory will connect. By default, a connection<br>factory uses the same host as configured for the<br>jms-server element. Nondefault values can be<br>used to force all JMS operations to be directed to a<br>specific OC4J JVM, bypassing any locally available<br>OC4J JMS servers and other Oracle Application<br>Server or clustered configurations.                                                                                                    |
| port             | int (valid<br>TCP/IP port<br>number)         | No                        | 9127  | The fixed OC4J JMS port to which this connection<br>factory connects. By default, a connection factory<br>uses the same port as configured for the<br>jms-server element (or the value of the port that<br>was specified for Oracle Application Server or<br>clustered configurations on the command line).<br>Nondefault values can be used to force all JMS<br>operations to be directed to a specific OC4J JVM,<br>bypassing any locally available OC4J JMS servers<br>and other Oracle Application Server or clustered<br>configurations.                                                                                                    |

| <b>Attribute</b> | Type   | Mandatory? Default |                     | <b>Description</b>                                                                                                    |
|------------------|--------|--------------------|---------------------|----------------------------------------------------------------------------------------------------|
| username         | String | No                 | The empty<br>string | The user name for the authentication of JMS<br>default connections created from this connection<br>factory. The user name itself must be properly<br>created and configured with other OC4J facilities.                                                                                                    |
| password String  |        | No.                | The empty<br>string | The password for the authentication of JMS<br>default connections created from this connection<br>factory. The password itself must be properly<br>created and configured with other OC4J facilities.                                                                                                    |
| clientID         | String | No.                | The empty<br>string | The administratively configured, fixed JMS<br>clientID for connections created from this<br>connection factory. If no clientID is specified,<br>then the default is an empty string, which can also<br>be programmatically overridden by client<br>programs, according to the JMS specification. The<br>clientID is used only for durable subscriptions<br>on topics; its value does not matter for queue and<br>nondurable topic operations. |

*Table 3–5 (Cont.) Connection Factory Configuration Attributes* 

**Note:** In Table 3–5, the property password supports password indirection. For more information, refer to the*Oracle Application Server Containers for J2EE Security Guide*.

#### **Examples**

This section contains code samples that show connection factory configuration fragments.

The following code sample configures a connection factory of jms/Cf, a queue connection factory of  $jms/Qcf$ , and an XA topic connection factory of  $jmx/xaTcf$ .

```
<connection-factory location="jms/Cf">
</connection-factory>
<queue-connection-factory location="jms/Qcf">
</queue-connection-factory>
```

```
<xa-topic-connection-factory location="jms/xaTcf"
    username="foo" password="bar" clientID="baz">
</xa-topic-connection-factory>
```
If you want to add a topic connection factory, you must use a unique name. For example, you could not use the same name as the connection factory (above) of jms/Cf. Thus, the following would be invalid.

```
<!-- Invalid: cannot reuse "location" -->
<topic-connection-factory location="jms/Cf">
</topic-connection-factory>
```
The following code sample shows queue and topic configuration fragments. This segment creates a queue foo and a topic bar.

```
<queue name="foo" location="jms/foo">
</queue>
```

```
<topic name="bar" location="jms/bar">
</topic>
```
Certain locations are reserved and cannot be redefined within the  $\text{jms} \cdot \text{cm}$ configuration file. The following code sample shows that you cannot use the jms/Oc4jJmsExceptionQueue when defining a queue location, because it is a reserved location.

```
<!-- Invalid: cannot use a reserved "location" -->
<queue name="fubar" location="jms/Oc4jJmsExceptionQueue">
</queue>
```
When defining a persistence file for queues and topics, you can define the location and the filename. In addition, you can specify multiple persistence files, as long as the persistence filename is the same. Thus, the persistence file is written out to two locations for the same queue.

```
<queue name="foo" location="jms/persist" persistence-file="pers">
</queue>
```

```
<!-- OK: multiple persistence file specification ok if consistent -->
<queue name="foo" location="jms/file" persistence-file="pers">
</queue>
```

```
<!-- Invalid: multiple persistence file specifications should be consistent -->
<queue name="foo" location="jms/file1" persistence-file="notpers">
</queue>
```
Alternatively, you cannot have two objects writing out to the same persistence file. Each queue or topic must have its own persistence filename, even if the locations are different.

```
<topic name="demoTopic" location="jms/dada" persistence-file="/tmp/abcd">
</topic>
```
<!-- Invalid: cannot reuse persistence-file for multiple destinations --> <topic name="demoTopic1" location="jms/dada1" persistence-file="/tmp/abcd"> </topic>

## **OracleAS JMS System Properties**

OC4J JMS allows runtime configuration of the OC4J JMS server and JMS clients through JVM system properties. None of these properties affect basic JMS functionality. They pertain to OC4J JMS-specific features, extensions, and performance optimizations.

Table 3–6 contains a brief summary of these administration properties.

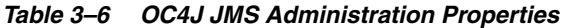

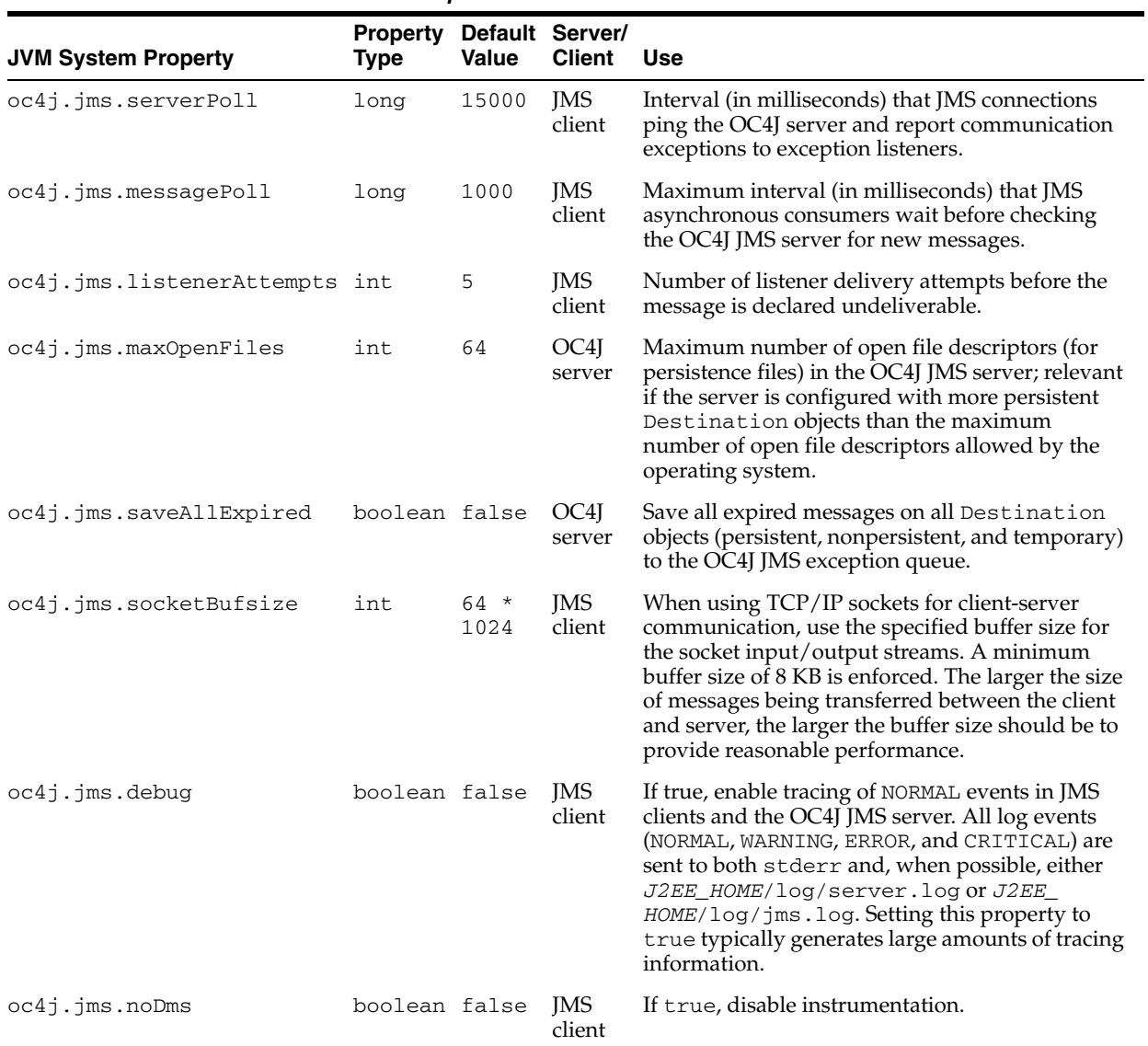

| <b>JVM System Property</b>                        | Property Default Server/<br><b>Type</b> | <b>Value</b> | <b>Client</b>  | <b>Use</b>                                                                                                    |
|---------------------------------------------------|-----------------------------------------|--------------|----------------|----------------------------------------------------------------------------------------------------|
| oc4j.jms.forceRecovery                            | boolean false                           |              | OC4J<br>server | If true, forcibly recover corrupted persistence<br>files. By default, the OC4J JMS server does not<br>perform recovery of a persistence file if its header<br>is corrupted (because this condition is, in general,<br>indistinguishable from configuration errors).<br>Forcible recovery allows the OC4J JMS server<br>almost always to start up correctly and make<br>persistence files and Destination objects<br>available for use.                                                                                                    |
| oc4j.jms.pagingThreshold                          | double                                  | 1.0          | OC4J<br>server | Represents the memory usage fraction above<br>which the OracleAS JMS server begins to<br>consider message bodies for paging. This value is<br>an estimate of the fraction of memory in use by<br>the JVM. This value can range from 0.0 (the<br>program uses no memory at all) to 1.0 (the<br>program is using all available memory).                                                                                                    |
|                                                   |                                         |              |                | See "Message Paging" on page 3-15 for more<br>information.                                                                                                    |
| oc4j.jms.usePersistenceLo boolean true<br>ckFiles |                                         |              | OC4J<br>server | Controls whether lock files should be used to<br>protect OracleAS JMS persistence files from being<br>overwritten by more than one OC4J process. By<br>default, lock files are used to protect against<br>accidental overwrite by more than one OC4J<br>process. But this requires users to manually<br>remove lock files when OC4J terminates<br>abnormally. Setting this system property to<br>false does not create lock files for persistent<br>destinations. Set this property to false only if<br>you can guarantee that only one active process<br>accesses each persistence file. Set when starting<br>the OC4J server. It remains in effect for all JMS<br>clients until shutdown. |

*Table 3–6 (Cont.) OC4J JMS Administration Properties* 

# **Resource Providers**

OC4J provides a ResourceProvider interface to transparently plug in JMS providers.

The ResourceProvider interface of OC4J allows EJBs, servlets, and OC4J clients to access many different JMS providers. The resources are available under java:comp/resource/. Oracle JMS is accessed using the ResourceProvider interface. See ["Oracle JMS" on page 3-24](#page-57-0) for more information on Oracle JMS.

## **Configuring a Custom Resource Provider**

You can configure a custom resource provider in one of these ways:

- If this is the resource provider for all applications (global), then configure the global application.xml file.
- If this is the resource provider for a single application (local), then configure the orion-application.xml file of the application.

To add a custom resource provider, add the following code to the chosen XML file (as listed above):

<resource-provider class="providerClassName" name="JNDIname">

```
 <description>description </description>
      <property name="name" value="value" />
</resource-provider>
```
For the <resource-provider> attributes, configure the following:

- class—The name of the resource provider class.
- name—A name by which to identify the resource provider. This name is used in finding the resource provider in the application JNDI as:

```
java:comp/resource/JNDIname/
```
The subelements of the <resource-provider> are configured as follows:

- description subelement—A description of the specific resource provider.
- property subelement—The *name* and *value* attributes are used to identify parameters provided to the resource provider. The name attribute identifies the name of the parameter, and its value is provided in the value attribute.

When retrieving the resource provider, use the following syntax in the JNDI lookup:

java:comp/resource/JNDIname/resourceName

where *JNDIname* is the name of the resource provider (as given in the name attribute of the <resource-provider> element) and resourceName is the resource name, which is defined in the application implementation. See ["Using OJMS as a Resource](#page-57-1)  [Provider" on page 3-24](#page-57-1) for an example of Oracle JMS defined as a resource provider.

# <span id="page-57-0"></span>**Oracle JMS**

Oracle JMS (OJMS) is the JMS interface to the Oracle Database Streams Advanced Queuing (AQ) feature in the Oracle database. OJMS implements the JMS 1.0.2b specification and is compatible with the J2EE 1.3 specification. OJMS access in OC4J occurs through the resource provider interface. For more information about AQ and OJMS, see the *Oracle9i Application Developer's Guide—Advanced Queuing for Release 2 (9.2)*.

The following sections describe Oracle JMS:

- [Using OJMS as a Resource Provider](#page-57-1)
- [Using OJMS with Oracle Application Server and the Oracle Database](#page-65-0)

## <span id="page-57-1"></span>**Using OJMS as a Resource Provider**

To access OJMS queues, do the following:

- **1.** Install and configure OJMS on the database. See ["Install and Configure the JMS](#page-58-0)  [Provider" on page 3-25.](#page-58-0)
- **2.** On the database, create an RDBMS user—which the JMS application will connect to the back-end database—and assign privileges. The user must have the necessary privileges to perform OJMS operations. OJMS allows any database user to access queues in any schema, provided that the user has the appropriate access privileges. See ["Create User and Assign Privileges" on page 3-25](#page-58-1).
- **3.** Create the JMS Destination objects in OJMS. See ["Create JMS Destination](#page-58-2)  [Objects" on page 3-25.](#page-58-2)
- **4.** In the OC4J XML configuration, define an OJMS resource provider in the <resource-provider> element with information about the back-end database. Create data sources or LDAP directory entries, if needed. See ["Define the OJMS](#page-60-0)  [Resource Provider" on page 3-27](#page-60-0).
- **5.** Access the resource in your implementation through a JNDI lookup. See ["Access](#page-62-0)  [the OJMS Resources" on page 3-29](#page-62-0).

#### <span id="page-58-0"></span>**Install and Configure the JMS Provider**

You or your DBA must install OJMS according to the*Oracle9i Application Developer's Guide—Advanced Queuing for Release 2 (9.2)* and generic database manuals. After you have installed and configured this JMS provider, you must apply additional configuration. This includes the following:

- **1.** You or your DBA must create an RDBMS user through which the JMS client connects to the database. Grant this user appropriate access privileges to perform OJMS operations. See ["Create User and Assign Privileges" on page 3-25](#page-58-1).
- **2.** You or your DBA must create the tables and queues to support the JMS Destination objects. See ["Create JMS Destination Objects" on page 3-25.](#page-58-2)

**Note:** The following sections use SQL for creating queues, topics, their tables, and assigning privileges within the JMS demo on the OC4J sample code page on the OTN Web site at

http://www.oracle.com/technology/tech/java/oc4j/demos/i ndex.html

### <span id="page-58-1"></span>**Create User and Assign Privileges**

Create an RDBMS user through which the JMS client connects to the database. Grant access privileges to this user to perform OJMS operations. The privileges that you need depend on what functionality you are requesting. Refer to the *Oracle9i Application Developer's Guide—Advanced Queuing for Release 2 (9.2)* for more information on privileges necessary for each type of function.

The following example creates jmsuser, which must be created within its own schema, with privileges required for OJMS operations. You must be a SYS DBA to execute these statements.

```
DROP USER jmsuser CASCADE ;
GRANT connect,resource,AQ_ADMINISTRATOR_ROLE TO jmsuser 
   IDENTIFIED BY jmsuser ;
GRANT execute ON sys.dbms_aqadm TO jmsuser;
GRANT execute ON sys.dbms_aq TO jmsuser;
GRANT execute ON sys.dbms_aqin TO jmsuser;
GRANT execute ON sys.dbms_aqjms TO jmsuser;
```

```
connect jmsuser/jmsuser;
```
You may need to grant other privileges, such as two-phase commit or system administration privileges, based on what the user needs. See [Chapter 7,](#page-148-0) ["Java](#page-148-0)  [Transaction API"](#page-148-0), for information on two-phase commit privileges.

#### <span id="page-58-2"></span>**Create JMS Destination Objects**

Each JMS provider requires its own method for creating the JMS Destination object. Refer to the *Oracle9i Application Developer's Guide—Advanced Queuing for Release 2 (9.2)*  for more information on the DBMS\_AQADM packages and OJMS messages types. For our example, OJMS requires the following methods:

**Note:** The SQL for creating the tables for the OJMS example is included in the JMS example available on the OC4J sample code page on the OTN Web site at

```
http://www.oracle.com/technology/tech/java/oc4j/demos/i
ndex.html
```
**1.** Create the tables that handle the JMS Destination (queue or topic).

In OJMS, both topics and queues use a queue table. The JMS example creates a single table, demoTestQTab, for a queue.

To create the queue table, execute the following SQL:

DBMS\_AQADM.CREATE\_QUEUE\_TABLE( Queue\_table => 'demoTestQTab', Queue\_payload\_type => 'SYS.AQ\$\_JMS\_MESSAGE', sort\_list => 'PRIORITY,ENQ\_TIME', multiple\_consumers => false, compatible  $=$   $\rightarrow$  '8.1.5');

The multiple\_consumers parameter specifies whether there are multiple consumers. Thus, is always false for a queue and true for a topic.

**2.** Create the JMS Destination. If you are creating a topic, you must add each subscriber for the topic. The JMS example requires a single queue—demoQueue.

The following command creates a queue called demoQueue within the queue table demoTestQTab. After creation, the queue is started.

```
DBMS_AQADM.CREATE_QUEUE(
     Queue_name => 'demoQueue',
     Queue_table => 'demoTestQTab');
DBMS_AQADM.START_QUEUE(
      queue_name => 'demoQueue');
```
If you want to add a topic, then the following example shows how you can create a topic called demoTopic within the topic table demoTestTTab. After creation, two durable subscribers are added to the topic. Finally, the topic is started, and a user is granted a privilege to it.

**Note:** Oracle AQ uses the DBMS\_AQADM.CREATE\_QUEUE method to create both queues and topics.

```
DBMS_AQADM.CREATE_QUEUE_TABLE(
 Queue_table => 'demoTestTTab',
 Queue_payload_type => 'SYS.AQ$_JMS_MESSAGE',
       multiple_consumers => true,
       compatible = \left( 8.1.5' \right);DBMS_AQADM.CREATE_QUEUE( 'demoTopic', 'demoTestTTab');
DBMS_AQADM.ADD_SUBSCRIBER('demoTopic', 
                      sys.aq$_agent('MDSUB', null, null));
DBMS_AQADM.ADD_SUBSCRIBER('demoTopic', 
                      sys.aq$_agent('MDSUB2', null, null));
```

```
DBMS_AQADM.START_QUEUE('demoTopic');
```
**Note:** The names defined here must be the same names used to define the queue or topic in the deployment descriptors of the application.

### <span id="page-60-0"></span>**Define the OJMS Resource Provider**

You can define the OJMS resource provider either through the Oracle Enterprise Manager 10*g* or by hand-editing the XML files, as described in the following sections:

- [Configure the OJMS Provider Through the Oracle Enterprise Manager 10g](#page-60-1)
- [Configure the OJMS Provider in the OC4J XML Files](#page-60-2)

<span id="page-60-1"></span>**Configure the OJMS Provider Through the Oracle Enterprise Manager 10***g*Use Application Server Control in the JMS section to configure the OJMS provider. To add an OJMS provider, select JMS Providers under the Application Defaults column on the Administration page. This brings you to the following page:

Click the **Add new JMS Provider** button to configure each JMS provider.

You can configure either OJMS or a third-party JMS provider. OracleAS JMS is always provided and preconfigured, except for the topics and queues, with the OC4J installation.

**Note:** This discussion also includes the directions for configuring third-party JMS providers, because both OJMS and third-party providers are configured in the same manner.

After you choose the type of JMS provider, you must specify the following:

- OJMS: Specify the data source name and JNDI location for the database in which OJMS is installed and configured.
- Third-party JMS provider: Specify the name, JNDI initial context factory class, and JNDI URL for the third-party provider. To add JNDI properties for this JMS provider, such as java.naming.factory.initial and java.naming.provider.url, click **Add a property**. A row is added in which you can specify the name for each JNDI property and its value.

Doing this configures only the providers; it does not configure the Destination objects (topic, queue, and subscription).

To configure a JMS provider only for a specific application, select the application from the Applications page, scroll down to the Resources column, and select JMS Providers. The screens that appear are the same as for the default JMS provider.

<span id="page-60-2"></span>**Configure the OJMS Provider in the OC4J XML Files** Configure the OJMS provider within the <resource-provider> element.

- If this is to be the JMS provider for all applications (global), configure the global application.xml file.
- If this is to be the JMS provider for a single application (local), configure the orion-application.xml file of the application.

The following code sample shows how to configure the JMS provider using XML syntax for OJMS.

```
<resource-provider class="oracle.jms.OjmsContext" name="ojmsdemo">
   <description> OJMS/AQ </description>
    <property name="datasource" value="jdbc/emulatedDS"></property>
</resource-provider>
```
where the attributes of the <resource-provider> element contain the following:

- class attribute—The OJMS provider is implemented by the oracle.jms.OjmsContext class, which is configured in the class attribute.
- name attribute—The name of the OJMS resource provider is ojmsdemo.

In addition, the name/value attributes of the <property> element identify the data source used by OJMS. The topic or queue connects to this data source to access the tables and queues that facilitate the messaging. In this example, a data source is identified as jdbc/emulatedDS.

How you configure the attributes of the <property> element in the resource provider configuration depends on where your application is running. With OJMS and accessing AQ in the database, the resource provider must be configured using either a data sources property or a URL property, as discussed in the following sections:

- Configuring the Resource Provider with a Data Sources Property
- Configuring the Resource Provider with a URL Property

#### **Configuring the Resource Provider with a Data Sources Property**

Use a data source when the application runs within OC4J. To use a data source, first you must configure it within the data-sources.xml file in which the OJMS provider is installed. The JMS topics and queues use database tables and queues to facilitate messaging. The type of data source you use depends on the functionality you want.

**Note:** For no transactions or single-phase transactions, you can use either an emulated or nonemulated data source. For two-phase commit transaction support, you can use only a nonemulated data source. See the JTA chapter for more information.

#### *Example 3–3 Emulated Data Source with Thin JDBC Driver*

The following example contains an emulated data source that uses the Thin JDBC driver. To support a two-phase commit transaction, use a nonemulated data source. For differences between emulated and nonemulated data sources, see ["Defining Data](#page-89-0)  [Sources" on page 4-6](#page-89-0).

The example is displayed in the format of an XML definition; see the *Oracle Application Server Containers for J2EE User's Guide* for directions on adding a new data source to the configuration through Oracle Enterprise Manager 10*g*.

```
<data-source
```

```
 class="com.evermind.sql.DriverManagerDataSource"
  name="OracleDS"
  location="jdbc/emulatedOracleCoreDS"
  xa-location="jdbc/xa/emulatedOracleXADS"
  ejb-location="jdbc/emulatedDS"
  connection-driver="oracle.jdbc.driver.OracleDriver"
  username="jmsuser"
  password="jmsuser"
  url="jdbc:oracle:thin:@//localhost:5521/oracle.regress.rdbms.dev.us.oracle.com"
/>
```
Customize this data source to match your environment. For example, substitute the host name, port, and SID of your database for myhost:1521:orcl.

**Note:** Instead of providing the password in the clear, you can use password indirection. For details, see the *Oracle Application Server Containers for J2EE Services Guide*.

Next, configure the resource provider using the data source name. The following is an example of how to configure the resource provider for OJMS using a data source of jdbc/emulatedDS.

```
<resource-provider class="oracle.jms.OjmsContext" name="ojmsdemo">
  <description> OJMS/AQ </description>
  <property name="datasource" value="jdbc/emulatedDS"></property>
</resource-provider>
```
For details on configuring data sources, see ["Defining Data Sources" on page 4-6](#page-89-0).

#### **Configuring the Resource Provider with a URL Property**

In this release, the data source is not serializable. Thus, application clients must use a URL definition to access OJMS resources. When the application is a standalone client (that is, when it runs outside of OC4J), configure the <resource-provider> element with a URL property that has the URL of the database where OJMS is installed and, if necessary, provides the username and password for that database. The following demonstrates a URL configuration:

```
<resource-provider class="oracle.jms.OjmsContext" name="ojmsdemo"> 
  <description> OJMS/AQ </description> 
   <property name="url" 
value="jdbc:oracle:thin:@//localhost:5521/oracle.regress.rdbms.dev.us.oracle.com">
  </property> 
  <property name="username" value="user"></property> 
  <property name="password" value="passwd"></property>
```
### <span id="page-62-0"></span>**Access the OJMS Resources**

The steps for accessing OJMS resources are the same as for OracleAS JMS resources, as listed in ["Steps for Sending a Message" on page 3-5](#page-38-0). The only difference is the name of the resource provided in the JNDI lookup.

- The OJMS syntax for the connection factory is "java:  $comp/resource" + JMS$ provider name + "TopicConnectionFactories" or "QueueConnectionFactories" + a user defined name. The user-defined name can be anything and does not match any other configuration. The xxxConnectionFactories details what type of factory is being defined. For this example, the JMS provider name is defined in the <resource-provider> element as ojmsdemo.
	- **–** For a queue connection factory: Because the JMS provider name is ojmsdemo and you decide to use a name of myQCF, the connection factory name is: java:comp/resource/ojmsdemo/ QueueConnectionFactories/myQCF
	- **–** For a topic connection factory: Because the JMS provider name is ojmsdemo and you decide to use a name of myTCF, the connection factory name is: java:comp/resource/ojmsdemo/ TopicConnectionFactories/myTCF

The user defined names, as shown above by myQCF and myTCF, are not used for anything else in your logic. So, any name can be chosen.

The OJMS syntax for any Destination is "java: $comp/resource" + JMS$ provider name + "Topics" or "Queues" + Destination name. The Topic or Queue details what type of Destination is being defined. The Destination name is the actual queue or topic name defined in the database.

For this example, the JMS provider name is defined in the <resource-provider> element as ojmsdemo. In the database, the queue name is demoQueue.

- **–** For a queue: If the JMS provider name is ojmsdemo and the queue name is demoQueue, then the JNDI name for the topic is: java:comp/resource/ojmsdemo/Queues/demoQueue
- **–** For a topic: If the JMS provider name is ojmsdemo and the topic name is demoTopic, then the JNDI name for the topic is: java:comp/resource/ojmsdemo/Topics/demoTopic

Example 3–4 demonstrates the steps for sending a JMS message; Example 3–5 demonstrates the steps for receiving a JMS message. For the complete example, download the JMS example used in this chapter from the OC4J sample code page on the OTN Web site at

http://www.oracle.com/technology/tech/java/oc4j/demos/index.html

**Note:** For simplicity, most of the error handling is removed in Example 3–4 and Example 3–5. To see the error processing, see the sample code available on the OTN Web site.

#### *Example 3–4 OJMS Client That Sends Messages to an OJMS Queue*

The dosend method, shown in the following example, sets up a queue to send messages. After creating the queue sender, this example sends out several messages. The steps necessary for setting up the queue and sending out the message are summarized in ["Steps for Sending a Message" on page 3-5.](#page-38-0)

```
public static void dosend(int nmsgs)
{
   // 1a. Retrieve the queue connection factory
    QueueConnectionFactory qcf = (QueueConnectionFactory) 
    ctx.lookup(
       "java:comp/resource/ojmsdemo/QueueConnectionFactories/myQCF");
    // 1b. Retrieve the queue
    Queue q = (Queue) 
       ctx.lookup("java:comp/resource/ojmsdemo/Queues/demoQueue");
   // 2. Create the JMS connection
    QueueConnection qc = qcf.createQueueConnection();
    // 3. Start the queue connection.
    qc.start();
    // 4. Create the JMS session over the JMS connection
    QueueSession qs = qc.createQueueSession(false,
                                        Session.AUTO_ACKNOWLEDGE);
     // Create a sender on the JMS session to send messages.
    QueueSender snd = qs.createSender(q);
     // Send out messages... 
    for (int i = 0; i < nmsqs; +i)
```

```
 {
  //Create the message using the createMessage method 
 // of the JMS session
  Message msg = qs.createMessage();
  // Send the message out over the sender (snd) using the send method
  snd.send(msg);
  System.out.println("msg:" + " id=" + msg.getJMSMessageID());
 }
 // Close the sender, the JMS session and the JMS connection.
 snd.close();
 qs.close();
 qc.close();
```
#### *Example 3–5 OJMS Client That Receives Messages Off a Queue*

}

{

The dorcv method, shown in the following example, sets up a queue to receive messages off it. After creating the queue receiver, it loops to receive all messages off the queue and compares it to the number of expected messages. The steps necessary for setting up the queue and receiving messages are summarized in ["Steps for Sending](#page-38-0)  [a Message" on page 3-5.](#page-38-0)

```
public static void dorcv(int nmsgs)
    Context ctx = new InitialContext();
    // 1a. Retrieve the queue connection factory
     QueueConnectionFactory qcf = (QueueConnectionFactory) ctx.lookup(
           "java:comp/resource/ojmsdemo/QueueConnectionFactories/myQCF");
    // 1b. Retrieve the queue
     Queue q = (Queue) 
       ctx.lookup("java:comp/resource/ojmsdemo/Queues/demoQueue");
    // 2. Create the JMS connection
    QueueConnection qc = qcf.createQueueConnection();
    // 3. Start the queue connection.
    qc.start();
    // 4. Create the JMS session over the JMS connection
     QueueSession qs = qc.createQueueSession(false,
                                        Session.AUTO_ACKNOWLEDGE);
    // Create a receiver, as we are receiving off of the queue.
     QueueReceiver rcv = qs.createReceiver(q);
    // Receive the messages
   int count = 0;
     while (true)
     {
      Message msg = rcv.receiveNoWait();
      System.out.println("msg:" + " id=" + msg.getJMSMessageID());
       ++count;
     }
     if (nmsgs != count)
     {
         System.out.println("expected: " + nmsgs + " found: " + count);
     }
    // Close the receiver, the JMS session and the JMS connection.
     rcv.close();
```

```
 qs.close();
     qc.close();
}
```
## <span id="page-65-0"></span>**Using OJMS with Oracle Application Server and the Oracle Database**

This section addresses common issues encountered by users of OJMS (AQ/JMS) with Oracle Application Server.

- [Error When Copying aqapi.jar](#page-65-1)
- [OJMS Certification Matrix](#page-65-2)

## <span id="page-65-1"></span>**Error When Copying aqapi.jar**

A common error seen when using OJMS with the Oracle Application Server is:

PLS-00306 "wrong number or types of arguments"

If you receive this message, then the agapi.jar file being used in Oracle Application Server is not compatible with the version of the Oracle database being used for AQ. A common mistake is to copy the aqapi.jar file from the Oracle database installation into the Oracle Application Server installation, or from the Oracle Application Server installation into the Oracle database installation, under the false assumption that they are interchangeable. The confusion is because the Oracle Application Server and the Oracle database both ship the OJMS client JAR file. Do not copy this file. Use the matrix in Table 3–7 to find the correct version of the database and Oracle Application Server, then use the agapi. jar file that comes with the Oracle Application Server.

In an Oracle Application Server installation, the OJMS client JAR file can be found at ORACLE\_HOME/rdbms/jlib/aqapi.jar and should be included in the CLASSPATH.

### <span id="page-65-2"></span>**OJMS Certification Matrix**

Table 3–7 summarizes which version of the Oracle database to use with the Oracle Application Server when the OJMS client is running in OC4J. An X indicates that the Oracle database version and the Oracle Application Server version that intersect at that cell are certified to work together. If the intersection has no X, then the corresponding version of the Oracle database and Oracle Application Server should not be used together.

**Note:** This is not a certification matrix for Oracle Application Server and the Oracle database in general. It is only for OJMS when used in the Oracle Application Server.

| <b>OracleAS / Oracle database</b> | v9.0.1 | v9.0.1.3 | v9.0.1.4 | V9.2.0.1 | $v9.2.0.2+$ | $v10.1.0+$ |
|-----------------------------------|--------|----------|----------|----------|-------------|------------|
| 9.0.2                             | X      | X        |          | X        |             |            |
| 9.0.3                             |        |          | X        |          |             | X          |
| 9.04                              |        |          | X        |          | X           |            |
| 9.0.4.1                           |        |          |          |          |             | X          |
| 10.1.2                            |        |          | X        |          | X           | X          |

*Table 3–7 OJMS Certification Matrix*

# <span id="page-66-0"></span>**Map Logical Names in Resource References to JNDI Names**

The client sends and receives messages through a JMS Destination object. The client can retrieve the JMS Destination object and connection factory either through using its explicit name or by a logical name. The examples in ["Oracle Application Server](#page-35-0)  [JMS" on page 3-2](#page-35-0) and ["Oracle JMS" on page 3-24](#page-57-0) use explicit names within the JNDI lookup calls. This section describes how you can use logical names in your client application, thereby limiting the JNDI names for the JMS provider within the OC4J-specific deployment descriptors. With this indirection, you can make your client implementation generic for any JMS provider.

If you want to use a logical name in your client application code, then define the logical name in one of the following XML files:

- A standalone Java client—in the application-client.xml file
- An EJB that acts as a client—the  $e$ jb-jar.xml file
- For JSPs and servlets that act as clients—the web.xml file

Map the logical name to the actual name of the topic or queue name in the OC4J deployment descriptors.

#### **Create Logical Names**

You can create logical names for the connection factory and Destination objects, as follows:

- Specify the logical name for the connection factory in the client's XML deployment descriptor file within a <resource-ref> element.
	- **–** Specify the logical name for the connection factory in the <res-ref-name> element.
	- **–** Specify the connection factory class type in the <res-type> element as either javax.jms.QueueConnectionFactory or javax.jms.TopicConnectionFactory.
	- **–** Specify the authentication responsibility (Container or Bean) in the <res-auth> element.
	- **–** Specify the sharing scope (Shareable or Unshareable) in the <res-sharing-scope> element.
- Specify the logical name for the JMS Destination, the topic or queue, within a <resource-env-ref> element.
	- **–** Specify the logical name for the topic or queue in the <resource-env-ref-name> element.
	- **–** Specify the Destination class type in the <resource-env-ref-type> element as either javax.jms.Queue or javax.jms.Topic.

#### **Example**

The following example illustrates how to specify logical names for a queue.

```
<resource-ref>
   <res-ref-name>myQCF</res-ref-name>
  <res-type>javax.jms.QueueConnectionFactory</res-type>
 <res-auth>Container</res-auth>
   <res-sharing-scope>Shareable</res-sharing-scope>
</resource-ref>
<resource-env-ref>
```

```
 <resource-env-ref-name>myQueue</resource-env-ref-name> 
 <resource-env-ref-type>javax.jms.Queue</resource-env-ref-type>
</resource-env-ref>
```
#### **Map Logical Names to Actual Names**

After the logical names are created, you map the logical names to actual names in the OC4J deployment descriptors. The actual names, or JNDI names, are different in OracleAS JMS than those in OJMS. However, the mapping is defined in one of the following files:

- For a standalone Java client, the mapping is defined in the orion-application-client.xml file.
- For an EJB acting as a client, the mapping is defined in the orion-ejb-jar.xml file.
- For JSPs and servlets acting as a client, the mapping is defined in the orion-web.xml file.

The logical names in the client's deployment descriptor are mapped as follows:

- The logical name for the connection factory defined in the  $\le$ resource-ref> element is mapped to its JNDI name in the <resource-ref-mapping> element.
- The logical name for the JMS Destination defined in the <resource-env-ref> element is mapped to its JNDI name in the <resource-env-ref-mapping> element.

See the following sections for how the mapping occurs for both OracleAS JMS and OJMS and how clients use this naming convention:

- [JNDI Naming for OracleAS JMS](#page-67-0)
- [JNDI Naming for OJMS](#page-68-0)
- [JNDI Naming Property Setup for Java Application Clients](#page-68-1)
- [Client Sends JMS Message Using Logical Names](#page-68-2)

## <span id="page-67-0"></span>**JNDI Naming for OracleAS JMS**

The JNDI names for the OracleAS JMS Destination and connection factory are defined within the jms.xml file. As Example 3–1 shows, the JNDI names for the queue and the queue connection factory are as follows:

- The JNDI name for the topic is "jms/demoQueue."
- The JNDI name for the topic connection factory is "jms/QueueConnectionFactory."

Prepend both of these names with "java: comp/env/". The following example shows the mapping in the orion-ejb-jar.xml file:

```
<resource-ref-mapping 
    name="myQCF" 
    location="java:comp/env/jms/QueueConnectionFactory">
</resource-ref-mapping>
<resource-env-ref-mapping
    name="myQueue" 
    location="java:comp/env/jms/demoQueue">
</resource-env-ref-mapping>
```
## <span id="page-68-0"></span>**JNDI Naming for OJMS**

The JNDI naming for OJMS Destination and connection factory objects is the same name that was specified in the orion-ejb-jar.xml file as described in ["Access the](#page-62-0)  [OJMS Resources" on page 3-29.](#page-62-0)

The following example maps the logical names for the connection factory and queue to their actual JNDI names. Specifically, the queue defined logically as "myQueue" in the application-client.xml file is mapped to its JNDI name of "java:comp/resource/ojmsdemo/Queues/demoQueue."

```
<resource-ref-mapping 
  name="myQCF" 
   location="java:comp/resource/ojmsdemo/QueueConnectionFactories/myQF">
</resource-ref-mapping>
<resource-env-ref-mapping
```

```
 name="myQueue" 
  location="java:comp/resource/ojmsdemo/Queues/demoQueue"> 
</resource-env-ref-mapping>
```
## <span id="page-68-1"></span>**JNDI Naming Property Setup for Java Application Clients**

In the Oracle Application Server, a Java application client accesses a JMS Destination object by providing the following code in the JNDI properties:

```
java.naming.factory.initial=
    com.evermind.server.ApplicationClientInitialContextFactory 
java.naming.provider.url=opmn:ormi://$HOST:$OPMN_REQUEST_PORT:$OC4J_INSTANCE/ 
java.naming.security.principal=admin 
java.naming.security.credentials=welcome
```
#### You must:

- Use the ApplicationClientInitialContextFactory as your initial context factory object.
- Supply the OPMN host and port and the OC4J instance in the provider URL.

In an OC4J standalone environment, a Java application client accesses a JMS Destination object by providing the following code in the JNDI properties:

```
java.naming.factory.initial=
    com.evermind.server.ApplicationClientInitialContextFactory 
java.naming.provider.url=ormi://myhost/ 
java.naming.security.principal=admin 
java.naming.security.credentials=welcome
```
#### You must:

- Use the ApplicationClientInitialContextFactory as your initial context factory object.
- Supply the standalone OC4J host and port in the provider URL.

## <span id="page-68-2"></span>**Client Sends JMS Message Using Logical Names**

After the resources have been defined and the JNDI properties configured, the client must perform the following steps to send a JMS message. These steps summarize the procedure that Example 3–6 shows in detail.

- **1.** Retrieve both the configured JMS Destination and its connection factory using a JNDI lookup.
- **2.** Create a connection from the connection factory. If you are receiving messages for a queue, start the connection.
- **3.** Create a session over the connection.
- **4.** Providing the retrieved JMS Destination, create a sender for a queue, or a publisher for a topic.
- **5.** Create the message.
- **6.** Send the message using either the queue sender or the topic publisher.
- **7.** Close the queue session.
- **8.** Close the connection for either JMS Destination types.

#### *Example 3–6 JSP Client Sends a Message to a Topic*

The method of sending a message to a topic is similar to that of sending a message to a queue. Instead of creating a queue, you create a topic. Instead of creating a sender, you create publishers.

The following JSP client code sends a message to a topic. The code uses logical names, which are mapped in the OC4J deployment descriptor. The numbered comments in the example correspond to the steps summarized a the beginning of this section.

```
<%@ page import="javax.jms.*, javax.naming.*, java.util.*" %>
<\frac{6}{6}//1a. Look up the topic. 
jndiContext = new InitialContext();
topic = (Topic)jndiContext.lookup("demoTopic");
//1b. Look up the Connection factory. 
topicConnectionFactory = (TopicConnectionFactory)
    jndiContext.lookup("myTCF");
//2 & 3. Retrieve a connection and a session on top of the connection. 
topicConnection = topicConnectionFactory.createTopicConnection();
topicSession = topicConnection.createTopicSession(true,
                                       Session.AUTO_ACKNOWLEDGE);
//4. Create the publisher for any messages destined for the topic. 
topicPublisher = topicSession.createPublisher(topic);
//5 & 6. Create and send out the message. 
for (int ii = 0; ii < numMsgs; ii++)
{
  message = topicSession.createBytesMessage();
 String sndstr = "1::This is message " + (ii + 1) + " " + item; byte[] msgdata = sndstr.getBytes();
  message.writeBytes(msgdata);
  topicPublisher.publish(message);
  System.out.println("--->Sent message: " + sndstr);
}
//7 & 8. Close publisher, session, and connection for topic. 
topicPublisher.close();
topicSession.close();
```

```
topicConnection.close();
%>
```
# **Third-Party JMS Providers**

This section discusses the following third-party JMS providers and how they integrate with OC4J using the resource provider interface:

- [Using WebSphere MQ as a Resource Provider](#page-70-0)
- [Using SonicMQ as a Resource Provider](#page-71-0)
- [Using SwiftMQ as a Resource Provider](#page-72-0)

Here are the operations that the resource provider interface supports:

Look up queue and topic with

java:comp/resource/providerName/resourceName

- Send a message in EJB
- Receive a message synchronously in EJB

**Note:** Oracle supports only single-phase commit semantics for resource providers other than OJMS.

The context-scanning resource provider class is a generic resource provider class shipped with OCJ for use with third-party message providers.

### <span id="page-70-0"></span>**Using WebSphere MQ as a Resource Provider**

WebSphere MQ is an IBM messaging provider. This example demonstrates how to make WebSphere MQ the default resource provider for JMS connections. The WebSphere MQ resources are available in OC4J under java:comp/resource/MQSeries/.

#### **Configuring WebSphere MQ**

To configure WebSphere MQ, perform the following steps:

- **1.** Install and configure WebSphere MQ on your system, then verify the installation by running any examples or tools supplied by the vendor. (See the documentation supplied with your software for instructions.)
- **2.** Configure the resource provider. You can use either of two methods to configure the resource provider: Use Oracle Enterprise Manager 10*g* (as shown in ["Define](#page-60-0)  [the OJMS Resource Provider" on page 3-27](#page-60-0)), or use the <resource-provider> element in orion-application.xml. Use either method to add WebSphere MQ as a custom resource provider. The following example demonstrates using the <resource-provider> element to configure WebSphere MQ. You can use the same information to configure using Oracle Enterprise Manager 10*g*.

```
<resource-provider
    class="com.evermind.server.deployment.ContextScanningResourceProvider"
    name="MQSeries">
  <description> MQSeries resource provider </description>
  <property
      name="java.naming.factory.initial"
      value="com.sun.jndi.fscontext.RefFSContextFactory">
```

```
 </property>
   <property
       name="java.naming.provider.url"
       value="file:/var/mqm/JNDI-Directory">
   </property>
</resource-provider>
```
**3.** Add the following WebSphere MQ JMS client JAR files to  $J2EE\_HOME/11b$ :

```
com.ibm.mq.jar
com.ibm.mqbind.jar
com.ibm.mqjms.jar
mqji.properties
```
**4.** Add the file system JNDI JAR files fscontext.jar and providerutil.jar to J2EE\_HOME/lib.

### <span id="page-71-0"></span>**Using SonicMQ as a Resource Provider**

SonicMQ is a messaging provider from Sonic Software Corporation. The resource provider interface furnishes support for plugging in third-party JMS implementations. This example describes how to make SonicMQ the default resource provider for JMS connections. The SonicMQ resources are available in OC4J under java:comp/resource/SonicMQ.

**Note:** SonicMQ broker does not embed a JNDI service. Instead, it relies on an external directory server to register the administered objects. Administered objects, such as queues, are created by an administrator—either using SonicMQ Explorer or programmatically—using the Sonic Management API. Oracle registers the administered objects from SonicMQ Explorer using the file system JNDI.

### **Configuring SonicMQ**

To configure SonicMQ, perform the following steps:

- **1.** Install and configure SonicMQ on your system, then verify the installation by running any examples or tools supplied by the vendor. (See the documentation supplied with your software for instructions.)
- **2.** Configure the resource provider. You can use either of two methods to configure the resource provider: Use Oracle Enterprise Manager 10*g* (as shown in ["Define](#page-60-0)  [the OJMS Resource Provider" on page 3-27](#page-60-0)), or use the <resource-provider> element in orion-application.xml. Use either method to add SonicMQ as a custom resource provider. The following example demonstrates using the <resource-provider> element to configure SonicMQ. You can use the same information to configure using Oracle Enterprise Manager 10*g*.

```
<resource-provider
  class="com.evermind.server.deloyment.ContextScanningResourceProvider"
  name="SonicJMS">
    <description>
      SonicJMS resource provider.
    </description>
    <property name="java.naming.factory.initial"
         value="com.sun.jndi.fscontext.RefFSContextFactory">
    <property name="java.naming.provider.url"
         value="file:/private/jndi-directory/">
```
```
</resource-provider>
```
**3.** Add the following SonicMQ JMS client JAR files to  $J2EE\_HOME/1$  i.b:

```
Sonic_client.jar
Sonic_XA.jar
```
## **Using SwiftMQ as a Resource Provider**

SwiftMQ is a messaging provider from IIT Software. This example describes how to make SwiftMQ the default resource provider for JMS connections. The SwiftMQ resources are available in OC4J under java:comp/resource/SwiftMQ.

#### **Configuring SwiftMQ**

To configure SwiftMQ, perform the following steps:

- **1.** Install and configure SwiftMQ on your system, then verify the installation by running any examples or tools supplied by the vendor. (See the documentation provided with your software for instructions.)
- **2.** Configure the resource provider. You can use either of two methods to configure the resource provider: Use Oracle Enterprise Manager 10*g* (as shown in ["Define](#page-60-0)  [the OJMS Resource Provider" on page 3-27](#page-60-0)), or use the <resource-provider> element in orion-application.xml. Use either method to add SwiftMQ as a custom resource provider. The following example demonstrates using the <resource-provider> element to configure SwiftMQ. You can use the same information to configure using Oracle Enterprise Manager 10*g*.

```
<resource-provider
  class="com.evermind.server.deloyment.ContextScanningResourceProvider"
  name="SwiftMQ">
    <description>
       SwiftMQ resource provider.
    </description>
    <property name="java.naming.factory.initial"
       value="com.swiftmq.jndi.InitialContextFactoryImpl">
    <property name="java.naming.provider.url"
      value="smqp://localhost:4001">
</resource-provider>
```
**3.** Add the following SwiftMQ JMS client JAR files to J2EE\_HOME/lib:

swiftmq.jar

# **Using Message-Driven Beans**

See the Message-Driven Beans (MDB) chapter of the *Oracle Application Server Containers for J2EE Enterprise JavaBeans Developer's Guide* for details on deploying an MDB that accesses OracleAS JMS or OJMS.

**Note:** The message-driven bean (MDB) transaction timeout, as defined in the transaction-timeout attribute in the orion-ejb-jar.xml file, is an optional parameter. This attribute controls the transaction timeout interval (in seconds) for any container-managed transactional MDB that uses Oracle JMS. The default is one day (86,400 seconds). The MDB transaction-timeout attribute applies only to CMT MDBs that use Oracle JMS as the JMS provider. This attribute setting has no effect on BMT MDBs or any MDBs that use OC4J JMS. (bug 3079322)

- JMS behavior with Oracle Application Server If the transaction has not completed in this time frame, then the transaction is rolled back and the message is redelivered to the Destination object. After Oracle JMS attempts to redeliver the message (the default is five attempts), the message is moved to the exception queue. For more information, refer to the *Oracle9i Application Developer's Guide—Advanced Queuing for Release 2 (9.2)*.
- JMS behavior with OC4J The transaction-timeout setting does not work for CMT MDBs that use OC4J JMS. The timeout is always one day and cannot be modified. When the timeout occurs, OC4J JMS redelivers the message indefinitely, until the delivery is successful. You cannot set a retry limit.

In addition, the global transaction-timeout attribute defined in the server.xml file does not have any effect on MDBs.

# **High Availability and Clustering for JMS**

A highly available JMS server provides a guarantee that JMS requests will be serviced with no interruptions because of software or hardware failures. One way to achieve high availability is through fail-over; if one instance of the server fails, then a combination of software, hardware, and infrastructure mechanisms causes another instance of the server to take over the servicing of requests.

Table 3–8 summarizes the support for high availability in OracleAS JMS and OJMS.

| <b>Feature</b>    | <b>OJMS</b>                                           | <b>OracleAS JMS</b>                                                                              |
|-------------------|-------------------------------------------------------|--------------------------------------------------------------------------------------------------|
| High availability | $RAC + OPMN$                                          | <b>OPMN</b>                                                                                      |
| Configuration     | RAC configuration, resource provider<br>configuration | Dedicated JMS server, jms. xml configuration,<br>opmn.xml configuration                          |
| Message store     | On RAC database                                       | In dedicated JMS server/persistence files                                                        |
| Failover          | Same or different machine<br>(depending on RAC)       | Same or different machine within Oracle<br>Application Server Cold Failover Cluster<br>(Midtier) |

*Table 3–8 High Availability Summary* 

JMS clustering provides an environment wherein JMS applications deployed in this type of environment can load balance JMS requests across multiple OC4J instances or processes. Clustering of stateless applications is trivial: The application is deployed on multiple servers, and user requests are routed to one of them.

JMS is a stateful API: Both the JMS client and the JMS server contain state about each other, which includes informations about connections, sessions, and durable subscriptions. Users can configure their environment and use a few simple techniques when writing their applications to make them cluster-friendly.

The following sections discuss how both OJMS and OracleAS JMS use high availability and clustering:

- [OracleAS JMS High Availability Configuration](#page-74-0)
- [OJMS High Availability Configuration](#page-80-0)
- [Failover Scenarios When Using a RAC Database With OJMS](#page-80-1)
- [Server Side Sample Code for Failover for Both JMS Providers](#page-82-0)
- **[Clustering Best Practices](#page-83-0)**

## <span id="page-74-0"></span>**OracleAS JMS High Availability Configuration**

OracleAS JMS clustering normally implies that an application deployed in this type of environment is able to load balance messages across multiple instances of OC4J. There is also a degree of high availability in this environment because the container processes can be distributed across multiple nodes. If any of the processes or nodes goes down, then the processes on an alternate node continue to service messages.

This section describes two JMS clustering scenarios:

[OracleAS JMS Server Distributed Destinations](#page-75-0)

In this configuration, all factories and destinations are defined on all OC4J instances. Each OC4J instance has a separate copy of each of the destinations. Each copy of the destinations is unique and is not replicated or synchronized across OC4J instances. Destinations can be persistent or in-memory. A message enqueued to one OC4J instance can be dequeued only from that OC4J instance.

This configuration is ideal for high-throughput applications where requests must be load balanced across OC4J instances. No configuration changes are required for this scenario.

[Cold Failover Cluster](#page-76-0)

This configuration is a two-node cluster. Only one node is active at any time. The second node is made active if the first node fails.

[OracleAS Dedicated JMS Server](#page-77-0)

In this configuration, a single JVM within a single OC4J instance is dedicated as the JMS server. All other OC4J instances that are hosting JMS clients forward their JMS requests to the dedicated JMS server.

This configuration is the easiest to maintain and troubleshoot and should be suitable for the majority of OracleAS JMS applications, especially those where message ordering is a requirement.

#### **Terminology**

The terms introduced here are explained in the *Oracle Application Server High Availability Guide* and the *Oracle Process Manager and Notification Server Administrator's Guide*.

■ *OHS*—Oracle HTTP Server

- *OracleAS Cluster*—A grouping of similarly configured Oracle Application Server instances
- *Oracle Application Server Instance*—Represents an installation of Oracle Application Server (that is, an ORACLE\_HOME)
- OC4*J Instance*—Within an Oracle Application Server instance there can be multiple OC4J instances, and each OC4J instance has 1 to n identically-configured JVMs.
- Factory-Denotes a JMS connection factory
- *Destination* —Denotes a JMS destination

## <span id="page-75-0"></span>**OracleAS JMS Server Distributed Destinations**

In this configuration, OHS services HTTP requests and load balances them across the two Oracle Application Server instances in an Oracle Application Server cluster. This can scale to more than two Oracle Application Server instances. This type of deployment has several advantages:

- High throughput is achieved because applications and the JMS server are both running inside the same JVM and no interprocess communication is necessary.
- Load balancing promotes high throughput as well as high availability.
- There is no single point of failure. As long as one OC4J process is available, then requests can be processed.
- Oracle Application Server instances can be clustered without impacting JMS operations.
- Destination objects can be persistent or in-memory.

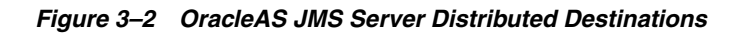

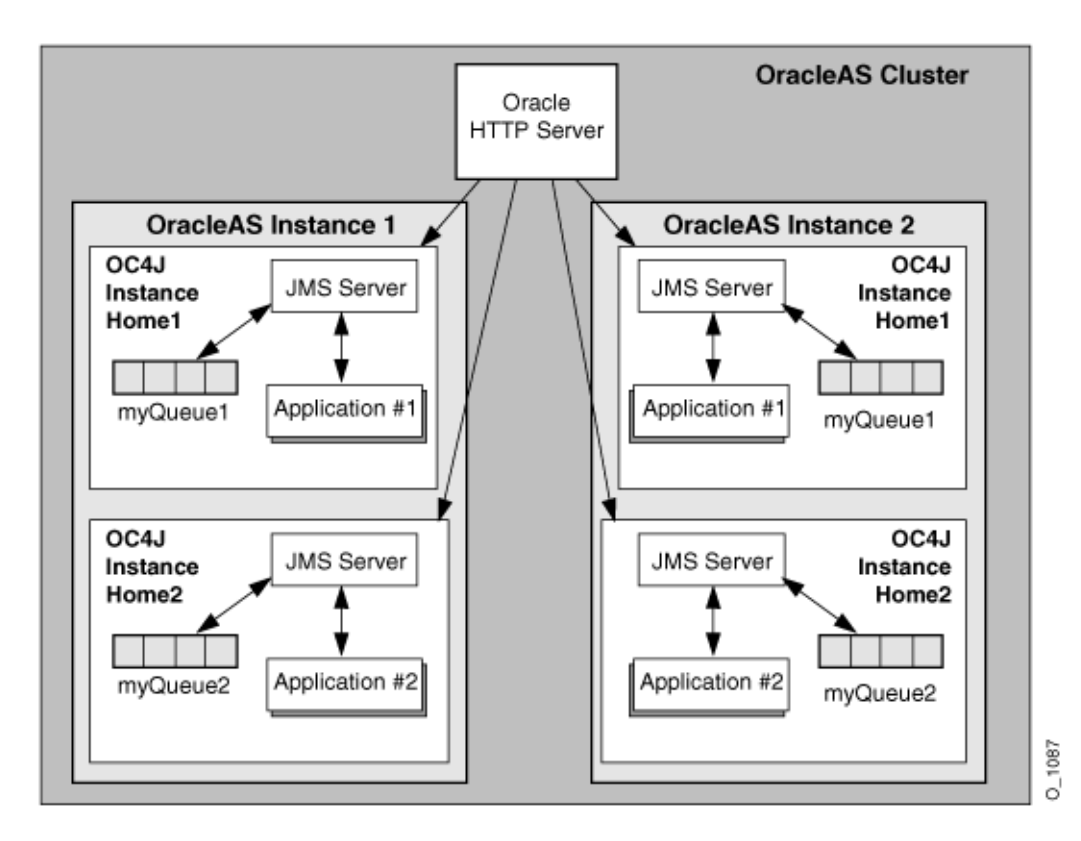

Within each Oracle Application Server instance, two OC4J instances have been defined. Each of these OC4J instances is running a separate application. In other words, OC4J instance #1 (Home1) is running Application #1 while OC4J instance #2 (Home2) is running Application #2. Remember, each OC4J instance can be configured to run multiple JVMs, allowing the application to scale across these multiple JVMs.

Within an Oracle Application Server cluster, the configuration information for each Oracle Application Server instance is identical (except for the instance-specific information such as host name, port numbers, and so on). This means that Application #1 deployed to OC4J instance #1 in Oracle Application Server instance #1 is also deployed on OC4J instance #1 in Oracle Application Server instance #2. This type of architecture allows for load balancing of messages across multiple Oracle Application Server instances—as well as high availability of the JMS application, especially if Oracle Application Server instance #2 is deployed to another node to ensure against hardware failure.

The sender and receiver of each application must be deployed together on an OC4J instance. In other words, a message enqueued to the JMS Server in one OC4J process can be dequeued only from that OC4J process.

All factories and destinations are defined on all OC4J processes. Each OC4J process has a separate copy of each of the destinations. The copies of destinations are not replicated or synchronized. So, in the diagram, Application #1 is writing to a destination called myQueue1. This destination physically exists in two locations (Oracle Application Server instance #1 and #2) and is managed by the respective JMS servers in each OC4J instance.

Note that this type of JMS deployment is suited only for specific types of JMS applications. Assuming that message order is not a concern, messages are enqueued onto distributed queues of the same name. Given the semantics of JMS point-to-point messaging, messages must not be duplicated across multiple queues. In the preceding case, messages are sent to whatever queue the load balancing algorithm determines, and the MDBs dequeue them as they arrive.

#### <span id="page-76-0"></span>**Cold Failover Cluster**

This configuration is a two-node cluster. Only one node is active at any time. The second node is made active if the first node fails. For Cold Failover documentation, see the *Oracle Application Server 10g High Availability Guide*.

#### **Configure**

Configure both nodes identically as described in the following example. Modify the jms.xml file for both OC4J instances. Set the host parameter in the jms-server to be:

```
<jms-server host=vmt.us.oracle.com port="9127">
….
….
</jms-server>
```
When using file-based message persistence for a queue, the file must be located on a shared disk that is accessible by both nodes. The shared disk must fail over with the virtual IP when failing over from one node to the other. Configure the persistence-file as follows:

```
<queue name="Demo Queue" location="jms/demoQueue" 
persistence-file="/path/to/shared_file_system/demoQueueFile">
         <description>A dummy queue</description>
</queue>
```
## **Update, Stop, and Start**

On each node, use the following commands to update configuration, stop, and start:

```
$ORACLE_HOME/dcm/bin/dcmctl updateConfig -ct oc4j
$ORACLE_HOME/opmn/bin/opmnctl stopall
$ORACLE_HOME/opmn/bin/opmnctl startall
```
## <span id="page-77-0"></span>**OracleAS Dedicated JMS Server**

In this configuration, a single OC4J instance is configured as the dedicated JMS server within an Oracle Application Server clustered environment. This OC4J instance handles all messages, thus message ordering is always maintained. All JMS applications use this dedicated server to host their connection factories and destinations, and to service their enqueue and dequeue requests.

Only one OC4J JVM is acting as the dedicated JMS provider for all JMS applications within the cluster. This is achieved by limiting the JMS port range in the  $\gamma$ pm.  $x$ ml file to only one port for the dedicated OC4J instance.

Although this diagram shows the active JMS server in the OC4J Home instance, Oracle recommends that the JMS provider be hosted in its own OC4J instance. For example, although Home is the default OC4J instance running after an Oracle Application Server install, you should create a second OC4J instance with the Oracle Enterprise Manager 10*g*. In the opmn.xml file example following, we have created an OC4J instance called JMSserver.

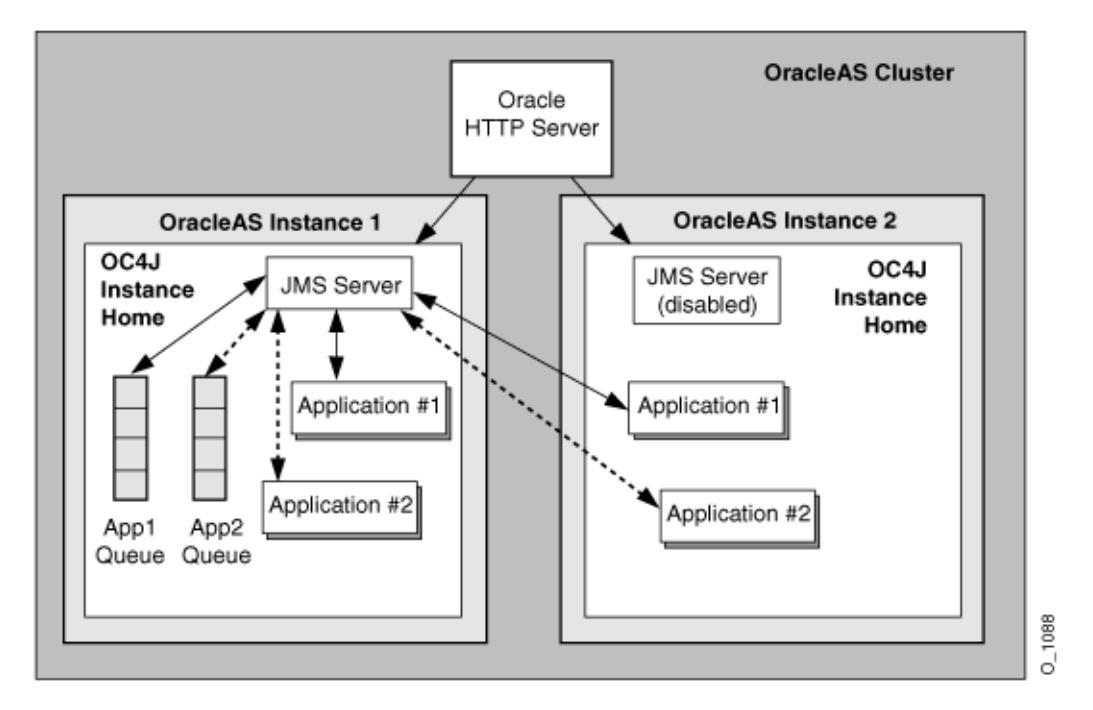

*Figure 3–3 OracleAS Dedicated JMS Server*

After creating an OC4J instance called JMSserver, we must make the following two changes to the opmn.xml file for this Oracle Application Server instance:

- **1.** Make sure that only one JVM is started for this OC4J instance (JMSserver).
- **2.** Specify only one value for the JMS port range for this instance.

The single JVM in the OC4J instance ensures that other JVMs will not attempt to use the same set of persistent files.

The single port value ensures that OPMN always assigns this value to the dedicated JMS server. This port value is used to define the connection factory in the jms.xml file that other OC4J instances will use to connect to the dedicated JMS server.

For more information on OPMN and dynamic port assignments, see the *Oracle Process Manager and Notification Server Administrator's Guide*.

#### **Modifying the OPMN Configuration**

**Note:** When editing any configuration file by hand (that is, not using Oracle Enterprise Manager 10*g*), run the following Distributed Configuration Management (DCM) command:

dcmctl updateConfig

See the *Distributed Configuration Management Administrator's Guide* for more information.

The following XML from the opmn.xml file shows what changes must be made and how to find where to make these changes.

- Assuming an OC4J instance has been created through Oracle Enterprise Manager 10*g* called JMSserver, then the line denoted by (1) demonstrates where to locate the start of the JMSserver definition.
- The line denoted by (2) is the JMS port range that OPMN uses when assigning JMS ports to OC4J JVMs. For the desired dedicated OC4J instance that acts as your JMS provider, narrow this range down to one value. In this example, the original range was from 3701-3800. In our connection factory definitions, we know the port to use by configuring this value as 3701-3701.
- The line denoted by  $(3)$  defines the number of JVMs that will be in the JMSserver default island. By default, this value is set to 1. This value must always be 1.

```
<ias-component id="OC4J">
```

```
 (1) <process-type id="JMSserver" module-id="OC4J" status="enabled"> 
   <module-data>
     <category id="start-parameters">
        <data id="java-options" value="-server 
          -Djava.security.policy=$ORACLE_HOME/j2ee/home/config/java2.policy 
          -Djava.awt.headless=true
        "/>
     </category>
     <category id="stop-parameters">
        <data id="java-options" 
          value="-Djava.security.policy=
            $ORACLE_HOME/j2ee/home/config/java2.policy 
          -Djava.awt.headless=true"/>
      </category>
   </module-data>
  <start timeout="600" retry="2"/>
  <stop timeout="120"/>
```

```
 <restart timeout="720" retry="2"/>
    <port id="ajp" range="3000-3100"/>
     <port id="rmi" range="3201-3300"/>
     (2) <port id="jms" range="3701-3701"/> 
     (3) <process-set id="default_island" numprocs="1"/> 
   </process-type>
</ias-component>
```
## **Configuring OracleAS JMS**

As already described in this scenario, one of the OC4J instances is dedicated as the JMS server. Other OC4J instances and standalone JMS clients running outside OC4J must be set up to forward JMS requests to the dedicated JMS server. All connection factories and destinations are defined in the JMS server instance's jms.xml file. This jms.xml file should then be copied to all the other OC4J instances that will be communicating with the JMS server.

The connection factories configured in the jms.xml file on the dedicated JMS server should specify, explicitly, the host name and the port number of the server. These values, in particular the port number, should also use the single port number defined by OPMN for the dedicated server as discussed above. The same connection factory configuration should also be used in all other OC4J instances so that they all point to the dedicated JMS server for their operations.

Thus, if the dedicated JMS server runs on host1, port 3701, then all connection factories defined within the jms.xml file for each OC4J instance in the cluster should point to host1, port 3701—where this port is the single port available in the opmn.xml file used in the dedicated OC4J instance (in our example, JMSserver) used for the dedicated JMS server.

The destinations configured in the jms.xml file on the dedicated JMS server should also be configured on all other OC4J instances; the physical store for these destinations, however, is on the dedicated JMS server.

## **Queue Connection Factory Definition Example**

The following is an example for defining a queue connection factory in the  $jms.xml$ file of the dedicated OracleAS JMS server.

```
<!-- Queue connection factory -->
<queue-connection-factory name="jms/MyQueueConnectionFactory"
          host="host1" port="3701"
           location="jms/MyQueueConnectionFactory"/>
```
Administrative changes (that is, add a new Destination object) should be made to the dedicated JMS server's jms.xml file. These changes should then be made in the jms.xml files of all other OC4J instances running JMS applications. Changes can be made either by hand or by copying the dedicated JMS server's jms.xml file to the other OC4J instances.

### **Deploying Applications**

The user decides where the JMS applications will actually be deployed. Although the dedicated JMS server services JMS requests, it can also execute deployed JMS applications. JMS applications can also be deployed to other OC4J instances (that is, Home).

Remember, the jms.xml file from the dedicated JMS server must be propagated to all OC4J instances where JMS applications are to be deployed. JMS applications can also be deployed to standalone JMS clients running in separate JVMs.

## **High Availability**

OPMN provides the failover mechanism to keep the dedicated JMS server up and running. If for some reason the JMS server fails, OPMN detects this and restarts the JVM. If a hardware failure occurs, then the only way to recover messages is to have the persisted destinations hosted on a network file system. An OC4J instance can then be brought up and configured to point to these persisted files.

See the *Oracle Process Manager and Notification Server Administrator's Guide*for more information on how OPMN manages Oracle Application Server processes.

## <span id="page-80-0"></span>**OJMS High Availability Configuration**

To enable high availability with OJMS, run the following:

- Run an Oracle database that contains the AQ queues and topics in RAC-mode. This ensures that the database is highly available.
- Run Oracle Application Server in OPMN-mode. This ensures that the application servers (and applications deployed on them) are highly available.

Each application instance in an Oracle Application Server cluster uses OC4J resource providers to point to the back-end Oracle database, which is operating in RAC-mode. JMS operations invoked on objects derived from these resource providers are directed to the real application clusters (RAC) database.

If a failure of the application occurs, then state information in the application is lost (that is, state of connections, sessions, and messages not yet committed). As the application server is restarted, the applications must re-create their JMS state appropriately and resume operations.

If network failover of a back-end database occurs, where the database is a non-RAC database, then state information in the server is lost (that is, state of transactions not yet committed). Additionally, the JMS objects (connection factories, Destination objects, connections, sessions, and so on) inside the application may also become invalid. The application code can see exceptions if it attempts to use these objects after the failure of the database occurs. The code throws a JMSException until it gets to the point where it can look up, through JNDI, all JMS administered objects, and proceed from there.

## <span id="page-80-1"></span>**Failover Scenarios When Using a RAC Database With OJMS**

An application that uses a RAC database must handle database failover scenarios. There are two types of failover scenarios, as described in [Chapter 4, "Data Sources".](#page-84-0) The following sections demonstrate how to handle each failover scenario:

- [Using JMS with RAC Network Failover](#page-80-2)
- [Using OJMS With Transparent Application Failover \(TAF\)](#page-81-0)

**Note:** The RAC-enabled attribute of a data source is discussed in [Chapter 4, "Data Sources"](#page-84-0). For more information on using this flag with an infrastructure database, see the *Oracle Application Server High Availability Guide*.

#### <span id="page-80-2"></span>**Using JMS with RAC Network Failover**

A standalone OJMS client running against an RAC database must write code to obtain the connection again, by invoking the API

com.evermind.sql.DbUtil.oracleFatalError(), to determine if the connection object is invalid. It must then reestablish the database connection if necessary. The oracleFatalError() method detects if the SQL error thrown by the database during network failover is a fatal error. This method takes in the SQL error and the database connection, and returns  $true$  if the error is a fatal error. If  $true$ , you may wish to aggressively roll back transactions and re-create the JMS state (such as connections, session, and messages that were lost).

The following example outlines the logic:

```
getMessage(QueueSesssion session)
{
     try
     {
         QueueReceiver rcvr;
         Message msgRec = null;
         QueueReceiver rcvr = session.createReceiver(rcvrQueue);
         msgRec = rcvr.receive();
     }
     catch(Exception e )
     {
         if (exc instanceof JMSException)
         {
            JMSException jmsexc = (JMSException) exc;
            sql_ex = (SQLException)(jmsexc.getLinkedException());
           db conn =
              (oracle.jms.AQjmsSession)session.getDBConnection();
            if ((DbUtil.oracleFatalError(sql_ex, db_conn))
\{ // failover logic
             }
           }
      }
}
```
<span id="page-81-0"></span>**Using OJMS With Transparent Application Failover (TAF)**

**Note:** [Chapter 4, "Data Sources"](#page-84-0) discusses transparent application failure (TAF).

In most cases where TAF is configured, the application does not notice that failover to another database instance has occurred. So, you need not do anything to recover from failure.

However, in some cases, OC4J throws an ORA error when a failure occurs. OJMS passes these errors to the user as a JMSException with a linked SQL exception. In this case, do one or more of the following:

As described in ["Using JMS with RAC Network Failover" on page 3-47](#page-80-2), you can use the DbUtil.oracleFatalError method to determine if the error is a fatal error. If it is not a fatal error, then the client recovers by sleeping for a short time and then retrying the current operation.

- You can recover from failback and transient errors caused by incomplete failover by trying to use the JMS connection after a short time. Waiting allows the database failover to recover from the failure and reinstate itself.
- In the case of transaction exceptions (such as "Transaction must roll back" (ORA-25402) or "Transaction status unknown" (ORA-25405)) you must roll back the current operation and retry all operations past the last commit. The connection is not usable until the cause of the exception is dealt with. If this retry fails, then close and re create all connections and retry all noncommitted operations.

## <span id="page-82-0"></span>**Server Side Sample Code for Failover for Both JMS Providers**

The following shows JMS application code for a queue that is tolerant to server-side failover. This example is valid for both OJMS and OracleAS JMS.

```
while (notShutdown)
{
Context ctx = new InitialContext(); /* create the queue connection factory */
 QueueConnectionFactory qcf = (QueueConnectionFactory)
    ctx.lookup(QCF_NAME);
  /* create the queue */
 Queue q = (Queue) ctx.lookup(Q_NAME);
 ctx.close();
  try
  { 
  /*Create a queue connection, session, sender and receiver */
  QueueConnection qc = qcf.createQueueConnection();
  QueueSession qs = qc.createQueueSession(true, 0);
  QueueSender snd = qs.createSender(q);
  QueueReceiver rcv = qs.createReceiver(q);
   /* start the queue */
  qc.start();
   /* receive requests on the queue receiver and send out
      replies on the queue sender.
  while (notDone)
\{ Message request = rcv.receive();
   Message reply = qs.createMessage();
    /* put code here to process request and construct reply */
    snd.send(reply);
    qs.commit();
  } 
  /* stop the queue */
  qc.stop();
  }
 catch (JMSException ex)
  {
  if (transientServerFailure)
  { // retry }
 else {
  notShutdown = false;
  }
}
```
# <span id="page-83-0"></span>**Clustering Best Practices**

- Minimize JMS client-side state.
	- **–** Perform work in transacted sessions.
	- **–** Save/checkpoint intermediate program state in JMS queues/topics for full recoverability.
	- **–** Do not depend on J2EE application state to be serializable or recoverable across JVM boundaries. Always use transient member variables for JMS objects, and write passivate/activate and serialize/deserialize functions that save and recover JMS state appropriately.
- Do not use nondurable subscriptions on topics.
	- **–** Nondurable topic subscriptions duplicate messages per active subscriber. Clustering and load-balancing creates multiple application instances. If the application creates a nondurable subscriber, it causes the duplication of each message published to the topic. This either inefficient or semantically invalid.
	- **–** Use only durable subscriptions for topics. Use queues whenever possible.
- Do not keep durable subscriptions alive for extended periods of time.
	- **–** Only one instance of a durable subscription can be active at any given time. Clustering and load-balancing creates multiple application instances. If the application creates a durable subscription, only one instance of the application in the cluster succeeds. All other instances fail with a JMSException.
	- **–** Create, use, and close a durable subscription in small time/code windows, minimizing the duration when the subscription is active.
	- **–** Write application code that accommodates failure to create durable subscription due to clustering (when some other instance of the application running in a cluster is currently in the same block of code) and program appropriate back-off strategies. Do not always treat the failure to create a durable subscription as a fatal error.

# <span id="page-84-0"></span>**Data Sources**

This chapter describes how to configure and use data sources in your Oracle Application Server Containers for J2EE (OC4J) application. A data source is a vendor-independent encapsulation of a connection to a database server. A data source instantiates an object that implements the javax.sql.DataSource interface.

This chapter covers the following topics:

- **[Introduction](#page-84-1)**
- **[Defining Data Sources](#page-89-0)**
- **[Using Data Sources](#page-98-0)**
- [Using Two-Phase Commits and Data Sources](#page-102-0)
- [Using Oracle JDBC Extensions](#page-104-0)
- **[Using Connection Caching Schemes](#page-104-1)**
- [Using the OCI JDBC Drivers](#page-105-0)
- [Using DataDirect JDBC Drivers](#page-106-0)
- **[High Availability Support for Data Sources](#page-109-0)**

# <span id="page-84-1"></span>**Introduction**

A *data source* is a Java object that implements the javax.sql.DataSource interface. Data sources offer a portable, vendor-independent method for creating JDBC connections. Data sources are factories that return JDBC connections to a database. J2EE applications use JNDI to look up DataSource objects. Each JDBC 2.0 driver provides its own implementation of a DataSource object, which can be bound into the JNDI name space. After this data source object has been bound, you can retrieve it through a JNDI lookup. Because data sources are vendor-independent, we recommend that J2EE applications retrieve connections to data servers using data sources.

## <span id="page-84-2"></span>**Types of Data Sources**

In OC4J, Data Sources are classified as follows:

- **[Emulated Data Sources](#page-85-0)**
- [Nonemulated Data Sources](#page-87-0)
- **[Native Data Sources](#page-87-1)**

Table 4–1 summarizes the key differences between the data source types.

|        | <b>Emulated</b>                            | <b>Not Emulated</b>                        |
|--------|--------------------------------------------|--------------------------------------------|
| No JTA |                                            | <b>Native Data Source</b>                  |
|        |                                            | Vendor extensions                          |
|        |                                            | Vendor JDBC pool/cache<br>$\blacksquare$   |
|        |                                            | No JTA<br>$\blacksquare$                   |
| ITA    | <b>Emulated Data Source</b>                | Nonemulated Data Source                    |
|        | Lightweight transactions<br>$\blacksquare$ | <b>Full transactions</b><br>$\blacksquare$ |
|        | One-phase commit<br>$\blacksquare$         | Two-phase commit<br>$\blacksquare$         |
|        | OC4J pool/cache<br>$\blacksquare$          | Oracle JDBC pool/cache<br>$\blacksquare$   |

*Table 4–1 Features of Emulated, Nonemulated, and Native Data Sources* 

#### **: Note**

If you access a nonemulated data source by the ejb-location, then you are using the OC4J pool and cache. If you use OracleConnectionCacheImpl, then you can access both OC4J and Oracle JDBC pool and cache.

[Figure 4–1](#page-85-1) summarizes the decision tree that should guide you when choosing a data source type.

#### <span id="page-85-1"></span>*Figure 4–1 Choosing a Data Source Type*

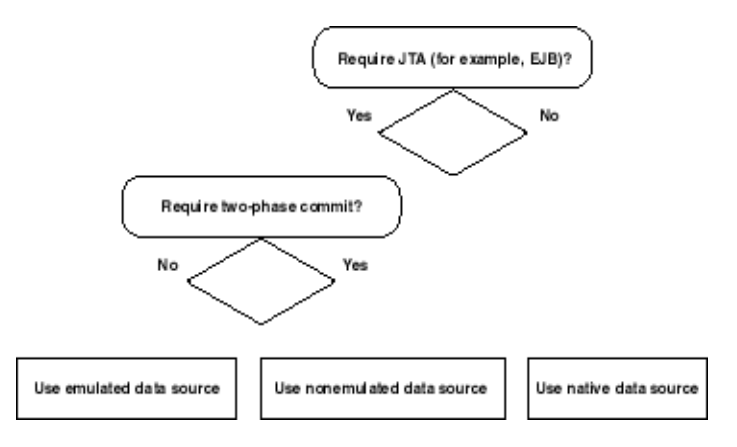

The following sections describe each data source type in detail.

#### <span id="page-85-0"></span>**Emulated Data Sources**

Emulated data sources are data sources that emulate the XA protocol for JTA transactions. Emulated data sources offer OC4J caching, pooling, and Oracle JDBC extensions for Oracle data sources. Historically, emulated data sources were necessary because many JDBC drivers did not provide XA capabilities. Today even though most JDBC drivers do provide XA capabilities, there are still cases in which emulated XA is preferred (such as transactions that do not require two-phase commit.)

Connections obtained from emulated data sources are extremely fast, because the connections emulate the XA API without providing full XA global transactional

support. In particular, emulated data sources do not support two-phase commit. Oracle recommends that you use emulated data sources for local transactions, or when your application uses global transactions without requiring two-phase commit. For information on the limitations of two-phase commit, see [Chapter 7, "Java Transaction](#page-148-0)  [API".](#page-148-0)

The following is a data-sources.xml configuration entry for an emulated data source:

<data-source

```
class="com.evermind.sql.DriverManagerDataSource"
name="OracleDS"
location="jdbc/OracleCoreDS"
xa-location="OracleDS"
ejb-location="jdbc/OracleDS"
connection-driver="oracle.jdbc.driver.OracleDriver"
username="scott"
password="tiger"
url="jdbc:oracle:thin:@//localhost:5521/oracle.regress.rdbms.dev.us.oracle.com"
inactivity-timeout="30"
```
 $/$ 

When defining an emulated data source in data-sources.xml, you must provide values for the location, ejb-location, and xa-location attributes. However, when looking up an emulated data source through JNDI, you should look it up by the value specified with the ejb-location attribute. For example:

```
Context ic = new InitialContext();
DataSource ds = (DataSource) ic.lookup("jdbc/OracleDS");
// This lookup could also be done as
// DataSource ds = (DataSource) ic.lookup("java:comp/env/jdbc/OracleDS");
Connection con = ds.getConnection();
```
This connection opens a database session for scott/tiger.

**Note:** : Previous releases supported the location and xa-location attributes for retrieving data source objects. These attributes are now strongly deprecated. Applications, EJBs, servlets, and JSPs should use only the JNDI name ejb-location in emulated data source definitions for retrieving the data source. You must specify all three values for emulated data sources, although only ejb-location is actually used.

If you use an emulated data source inside a global transaction, you must exercise caution. Because the XAResource that you enlist with the transaction manager is an emulated XAResource, the transaction will not be a true two-phase commit transaction. If you want true two-phase commit semantics in global transactions, then you must use a nonemulated data source. For information on the limitations of two-phase commit, see [Chapter 7, "Java Transaction API".](#page-148-0)

Retrieving multiple connections from a data source using the same user name and password within a single global transaction causes the logical connections to share a single physical connection. The following code shows two connections—conn1 and conn2—that share a single physical connection. They are both retrieved from the same data source object. They also authenticate with the same user name and password.

```
Context ic = new InitialContext();
DataSource ds = (DataSource) ic.lookup("jdbc/OracleCMTDS1");
```

```
Connection conn1 = ds.getConnection("scott", "tiger");
Connection conn2 = ds.getConnection("scott", "tiger");
```
#### <span id="page-87-0"></span>**Nonemulated Data Sources**

Nonemulated data sources provide full (nonemulated) JTA services, including two-phase commit capabilities for global transactions. Nonemulated data sources offer pooling, caching, distributed transactions capabilities, and vendor JDBC extensions (currently, only Oracle JDBC extensions). For information on the limitations of two-phase commit, see [Chapter 7, "Java Transaction API".](#page-148-0)

Oracle recommends that you use nonemulated data sources for distributed database communications, recovery, and reliability. Nonemulated data sources share physical connections for logical connections to the same database for the same user.

**Note:** You must use a Java-enabled database to run a nonemulated data source. When you use a nonemulated data source and a non-Java-enabled database, deploying any MDB application (AQJMS) generates an exception, thrown to OC4J stdout. If you switch to an emulated data source or a Java-enabled database, deployment proceeds correctly.

**Note:** When an application using a nonemulated data source is undeployed, the physical database connection is not removed from OC4J until OC4J is restarted.

The following is a data-sources.xml configuration entry for a nonemulated data source:

```
<data-source
 class="com.evermind.sql.OrionCMTDataSource"
 location="jdbc/OracleDS"
 connection-driver="oracle.jdbc.driver.OracleDriver"
 username="scott"
 password="tiger"
 url="jdbc:oracle:thin:@//localhost:5521/oracle.regress.rdbms.dev.us.oracle.com"
</data-source>
```
JNDI lookups should be performed using the value of the location attribute.

Here are the expected attribute definitions:

- location is the JNDI name to which this data source is bound within the JNDI name space. Use location in the JNDI lookup for retrieving this data source.
- url, username, and password identify the database and default user name and password to use when connections are retrieved with this data source.
- class defines what type of data source class to bind in the name space.

#### <span id="page-87-1"></span>**Native Data Sources**

Native data sources are JDBC-vendor supplied implementations of the DataSource. They expose vendor's JDBC driver capabilities including caching, pooling, and vendor specific extensions. Exercise caution when using native data sources, because OC4J

cannot enlist them inside global transactions, and they can be used by EJBs or other components requiring global transaction semantics.

Native data source implementations can be used directly without an emulator. OC4J supports the use of native data sources directly and benefits from their vendor-specific pooling, caching, extensions, and properties. However, native data sources do not provide JTA services (such as begin, commit, and rollback)

The following is a data-sources. xml configuration entry for a native data source:

```
<data-source
   class="com.my.DataSourceImplementationClass"
   name="NativeDS"
   location="jdbc/NativeDS"
   username="user"
   password="pswd"
   url="jdbc:myDataSourceURL"
</data-source>
```
JNDI lookups can be performed only through the value of the location attribute.

### **Mixing Data Sources**

A single application can use several different types of data sources.

If your application mixes data sources, note the following issues:

Only emulated and nonemulated data sources support JTA transactions.

You cannot enlist connections obtained from native data sources in a JTA transaction.

■ Only nonemulated data sources support true two-phase commit (emulated data sources emulate two-phase commit).

To enlist multiple connections in a two-phase commit transaction, all connections must use nonemulated data sources. For information on the limitations of two-phase commit, see [Chapter 7, "Java Transaction API".](#page-148-0)

- If you have opened a JTA transaction and want to obtain a connection that does not participate in the transaction, then use a native data source to obtain the connection.
- If your application does not use JTA transactions, you can obtain connections from any data source.
- If your application has opened a javax.transaction.UserTransaction, all future transaction work must be performed through that object.

If you try to invoke the connection's rollback() or commit() methods, then you will receive the following SQLException:

```
calling commit() [or rollback()] is not allowed on a container-managed 
transactions Connection
```
The following example explains what happens:

```
Context ic = new InitialContext();
DataSource ds = (DataSource) ic.lookup("JDBC/OracleCMTDS1"); // Using JTA DataSources
Connection conn1 = ds.getConnection("scott", "tiger");
javax.transaction.UserTransaction ut = 
    (javax.transaction.UserTransaction)ic.lookup("java:comp/UserTransaction");
ut.begin();
conn1.query();
```

```
conn1.commit(); // not allowed, returns error: calling commit[or rollback] is not allowed 
                // on a container-managed transaction connection
```
# <span id="page-89-0"></span>**Defining Data Sources**

You define OC4J data sources in the data-sources. xml file.

The data-sources.xml file installed with OC4J includes predefined, default data sources that may be sufficient for your needs. If not, you must define your own.

Table 4–2 summarizes the configuration requirements for each type of data source.

| Configuration                        | <b>Nonemulated</b>                                                                            | <b>Emulated</b>                                          | <b>Native</b>                                            |
|--------------------------------------|-----------------------------------------------------------------------------------------------|----------------------------------------------------------|----------------------------------------------------------|
| Data source class                    | OrionCMTDataSour<br>ce                                                                        | DriverManagerDa<br>taSource                              | OracleConnection<br>- CacheImpl                          |
| Connection-driver                    | N/A                                                                                           | vendor specific<br>OracleDriver for<br>Oracle extensions | N/A                                                      |
| <b>JNDI</b> Context<br>specification | location                                                                                      | location<br>ejb-location<br>xa-location                  | location                                                 |
| <b>JNDI</b> Context<br>lookup        | location                                                                                      | ejb-location                                             | location                                                 |
| URL                                  | Oracle driver URL                                                                             | Vendor-specific<br>Oracle: Thin or OCI<br>(TAF with OCI) | Vendor-specific<br>Oracle: Thin or OCI<br>(TAF with OCI) |
| Additional<br>configuration          | Oracle database<br>commit coordinator<br>Database link for<br>two-phase commit<br>coordinator | None                                                     | Cache scheme                                             |

*Table 4–2 Data Source Configuration Summary*

**Note:** For documentation of OrionCMTDataSource and its elements, see http://www.orionserver.com/docs/api/orion/com/evermi

nd/sql/OrionCMTDataSource.html

Table 4–3 summarizes the characteristics for each type of data source.

| <b>Characteristic</b>       | Nonemulated                           | <b>Emulated</b>                   | <b>Native</b>             |
|-----------------------------|---------------------------------------|-----------------------------------|---------------------------|
| Pool and cache<br>support   | Oracle JDBC driver<br>pool            | OC4I connection<br>pool           | vendor specific<br>Oracle |
| Vendor extension<br>support | Oracle only                           | Oracle only                       | vendor specific<br>Oracle |
| <b>JTA</b> support          | Full XA (one- or<br>two-phase commit) | Emulated XA<br>(one-phase commit) | Not supported             |
| J2CA support                | No                                    | Yes                               | Yes                       |

*Table 4–3 Data Source Characteristics*

**Note:** If you access a nonemulated data source by the ejb-location, then you are using the OC4J pool and cache. If you use OracleConnectionCacheImpl, then you can access both OC4J and Oracle JDBC pool and cache.

To define a new data source object:

- **1.** Select a location for the data-sources.xml file (see ["Configuration Files" on](#page-90-0)  [page 4-7](#page-90-0)).
- **2.** Understand data source attributes (see ["Data Source Attributes" on page 4-8](#page-91-0)).
- **3.** Define a data source either by using the Oracle Enterprise Manager 10*g* (See ["Defining Data Sources in Oracle Enterprise Manager 10g" on page 4-10](#page-93-0)) or by manually editing configuration files. (See ["Defining Data Sources in the XML Configuration File" on page 4-11\)](#page-94-0).

## <span id="page-90-0"></span>**Configuration Files**

One main configuration file establishes data sources at the OC4J server level:  $J2EE$ HOME/config/data-sources.xml.

Each application also has a separate JNDI name space. The files web.  $xml$ , ejb-jar.xml, orion-ejb-jar.xml, and orion-web.xml contain entries that you can use to map application JNDI names to data sources, as the next section describes.

#### **Defining Location of the Data Source XML Configuration File**

Your application can know about the data sources defined in this file only if the application.xml file knows about it. The path attribute in the <data-sources> tag in the application.xml file must contain the name and path to your data-sources.xml file, as follows:

<data-sources path="data-sources.xml"/>

The path attribute of the <data-sources> tag contains a full path name for the data-sources.xml file. The path can be absolute, or it can be relative to where the application.xml is located. Both the application.xml and data-sources. xml files are located in the  $J2EE$ 

HOME/config/application.xml directory. Thus, the path contains only the name of the data-sources.xml file.

#### **Application-Specific Data Source XML Configuration File**

Each application can define its own data-sources.xml file in its EAR file. This is done by having the reference to the data-sources.xml file in the orion-application.xml file packaged in the EAR file.

To configure this:

- **1.** Locate the data-sources.xml and orion-application.xml files in your application's META-INF directory.
- **2.** Edit the orion-application.xml file to add a <data-sources> tag as follows:

```
<orion-application>
   <data-sources path="./data-sources.xml"/>
</orion-application>
```
## <span id="page-91-0"></span>**Data Source Attributes**

A data source can take many attributes. Some are required; most are optional. The required attributes are marked below. The attributes are specified in a <data-source> tag.

Table 4–4 lists and describes the data source attributes.

In addition to the data-source attributes described in Table 4–4, you can also add property subnodes to a data-source. These are used to configure generic properties on a data source object (following Java Bean conventions.) A property node has a name and value attribute used to specify the name and value of a data source bean property.

All OC4J data source attributes are applicable to the infrastructure database as well. For more information on the infrastructure database, see *Oracle High Availability Architecture and Best Practices*.

| <b>Attribute Name</b> | <b>Description</b>                                                                                                    | <b>Default Value</b> |
|-----------------------|----------------------------------------------------------------------------------------------------|----------------------|
| class                 | Names the class that implements the data source.                                                                                                    | N/A                  |
|                       | For nonemulated, this can be<br>com.evermind.sql.OrionCMTDataSource.                                                                                                    |                      |
|                       | For emulated, this should be<br>com.evermind.sql.DriverManagerDataSource.                                                                                                    |                      |
|                       | (This value is required.)                                                                                                    |                      |
| location              | The JNDI logical name for the data source object. OC4J binds the<br>class instance into the application JNDI name space with this<br>name. This JNDI lookup name is used for nonemulated data<br>sources. See also Table 4–2, " Data Source Configuration Summary"<br>on page 4-6. | N/A                  |
| name                  | The data source name. Must be unique within the application.                                                                                                    | None                 |
| connection-driver     | The JDBC-driver class name for this data source, used by some<br>data sources that deal with java.sql.Connection.                                                                                                    | None                 |
|                       | For most data sources, the driver is<br>oracle.jdbc.driver.OracleDriver.This attribute applies<br>only to emulated data sources for which the class attribute is<br>com.evermind.sql.DriverManagerDataSource.                                                                      |                      |
| username              | Default user name used when getting data source connections.                                                                                                    | None                 |

*Table 4–4 Data Source Attributes*

| <b>Attribute Name</b>                         | <b>Description</b>                                                                                                    | <b>Default Value</b>               |
|-----------------------------------------------|----------------------------------------------------------------------------------------------------|------------------------------------|
| password                                      | Default password used when getting data source connections. See<br>also "Password Indirection" on page 4-12.                                                                                                    | None                               |
| URL                                           | The URL for database connections.                                                                                                    | None                               |
| xa-location                                   | The logical name of an XA data source. Applies to emulated data<br>sources only. See also Table 4-2, " Data Source Configuration<br>Summary" on page 4-6.                                                                                                    | None                               |
| ejb-location                                  | Use this attribute for JTA single-phase commit transactions or for<br>looking up emulated data sources. If you use it to retrieve the data<br>source, you can map the returned connection to<br>oracle.jdbc.OracleConnection.See also Table 4-2,"Data<br>Source Configuration Summary" on page 4-6.                                                                                                    | None                               |
| stmt-cache-size                               | A performance tuning attribute set to a non-zero value to enable<br>JDBC statement caching and to define the maximum number of<br>statements cached. Enabled to avoid the overhead of repeated<br>cursor creation, and statement parsing and creation. Applicable<br>only for emulated data sources for which connection-driver is<br>oracle.jdbc.driver.OracleDriver and class is<br>com.evermind.sql.DriverManagerDataSource.                                                   | $0$ (disabled)                     |
|                                               | inactivity-timeout Time (in seconds) to cache an unused connection before closing it.                                                                                                    | 60 seconds                         |
| nterval                                       | connection-retry-i Time (in seconds) to wait before retrying a failed connection<br>attempt.                                                                                                    | 1 second                           |
| max-connections                               | The maximum number of open connections for a pooled data<br>source.                                                                                                    | Depends on the<br>data source type |
| min-connections                               | The minimum number of open connections for a pooled data<br>source. OC4J does not open these connections until the<br>DataSource.getConnection method is invoked.                                                                                                    | $\boldsymbol{0}$                   |
| wait-timeout                                  | The number of seconds to wait for a free connection if the pool has<br>reached max-connections used.                                                                                                    | 60                                 |
| max-connect-<br>attempts                      | The number of times to retry making a connection. Useful when<br>the network or environment is unstable for any reason that makes<br>connection attempts fail.                                                                                                    | 3                                  |
| clean-available-<br>connections-<br>threshold | This optional attribute specifies the threshold (in seconds) for<br>when a cleanup of available connections will occur. For example, if<br>a connection is bad, the available connections are cleaned up. If<br>another connection is bad (that is, it throws an exception), and if<br>the threshold time has elapsed, then the available connections are<br>cleaned up again. If the threshold time has not elapsed, then the<br>available connections are not cleaned up again. | 30                                 |
| rac-enabled                                   | This optional attribute specifies whether the system is enabled for<br>Real Application Clusters (RAC). For information on using this<br>flag with an infrastructure database, see Oracle High Availability<br><i>Architecture and Best Practices.</i> For information on using this flag<br>with a user database, see "Using DataDirect JDBC Drivers" on<br>page 4-23 and "High Availability Support for Data Sources" on<br>page 4-26.                                          | false                              |
|                                               | If the data source points to an RAC database, set this property to<br>true. This enables OC4J to manage its connection pool in a way<br>that performs better during RAC instance failures.                                                                                                    |                                    |
| schema                                        | This optional attribute specifies the database-schema associated None<br>with a data source. It is especially useful when using CMP with<br>additional data types or third-party databases. For information on<br>using this attribute, see "Associating a Database Schema with a<br>Data Source" on page 4-14.                                                                                                    |                                    |

*Table 4–4 (Cont.) Data Source Attributes*

/>

```
The following example shows the use of the 
                 clean-available-connections-threshold and rac-enabled attributes:
<data-source
    class="com.evermind.sql.OrionCMTDataSource"
    name="NEDS1"
    location="jdbc/NELoc1"
    connection-driver="oracle.jdbc.driver.OracleDriver"
    min-connections="5"
    max-connections="10"
    clean-available-connections-threshold="35"
    rac-enabled="true"
    username="scott"
    password="tiger"
    url="jdbc:oracle:thin:@//localhost:5521/oracle.regress.rdbms.dev.us.oracle.com"
    inactivity-timeout="30"
    max-connect-attempts="5"
```
For each data source you define, OC4J may create and bind within JNDI up to four data sources: one each for location, ejb-location, xa-location, and pool-location. The type of data source selected is determined by the values associated with data-sources.xml attributes class, connection-driver, and url, and the JNDI context in which the data source object is created and looked up. For more information about data source types, see ["Types of Data Sources" on](#page-84-2)  [page 4-1](#page-84-2).

## <span id="page-93-0"></span>**Defining Data Sources in Oracle Enterprise Manager 10***g*

You can define any type of data source with the Oracle Enterprise Manager 10*g*.

The Data Sources Primer chapter of the Oracle Application Server Containers for J2EE User's Guide describes how to define data sources.

See the Oracle Application Server Containers for J2EE User's Guide to find out how to use the Administrative tools. See the *Oracle Enterprise Manager Administrator's Guide* for information on Oracle Enterprise Manager 10*g*.

This section presents a brief overview of these procedures.

Use the Oracle Enterprise Manager 10*g* and drill down to the Data Source page. OC4J parses the data-sources.xml file when it starts, instantiates data source objects, and binds them into the server JNDI name space. When you add a new data source specification, you must restart the OC4J server to make the new data source available for lookup.

To define emulated data sources, follow the same steps as for defining nonemulated data sources, up to the step in which you define the JNDI location. In the procedure for defining nonemulated data sources, the screen shot shows one field, **Location**, to be filled out. For defining an emulated data source, fill out the three fields **Location**, **XA-Location**, and **EJB-Location**.

**Note:** Previous releases supported the location and xa-location attributes for retrieving data source objects. These attributes are now strongly deprecated; applications, EJBs, servlets, and JSPs should use only the JNDI name ejb-location in emulated data source definitions for retrieving the data source. You must specify all three values must be specified for emulated data sources, but only ejb-location is actually used.

## <span id="page-94-0"></span>**Defining Data Sources in the XML Configuration File**

The \$J2EE\_HOME/config/data-sources.xml file is preinstalled with a default data source. For most uses, this default is all you need. However, you can also add your own customized data source definitions.

The default data source is an emulated data source.

For more information about data source types, see ["Types of Data Sources" on](#page-84-2)  [page 4-1](#page-84-2).

The following is a simple emulated data source definition that you can modify for most applications:

```
<data-source
```

```
 class="com.evermind.sql.DriverManagerDataSource"
  name="OracleDS"
  location="jdbc/OracleCoreDS"
  xa-location="OracleDS" 
  ejb-location="jdbc/OracleDS"
  connection-driver="oracle.jdbc.driver.OracleDriver"
  username="scott"
  password="tiger"
  url="jdbc:oracle:thin:@//localhost:5521/oracle.regress.rdbms.dev.us.oracle.com"
  inactivity-timeout="30"
/>
```
See ["Data Source Attributes" on page 4-8](#page-91-0) for details on all data source attributes.

#### **Fatal Error Code Enhancement**

For each data source defined in data-sources.xml, you can define fatal error codes that indicate that the back-end database with which the data source communicates is no longer accessible. When OC4J detects one of these error codes (stated when a SQLException is thrown by the JDBC driver), OC4J will clean its connection pool. That is, it closes all connections in the connection pool. For Oracle, the predefined fatal error codes are: 3113, 3114, 1033, 1034, 1089, and 1090.

Use the following procedure to add additional fatal error codes for Oracle.

Use the <fatal-error-codes> element, which is a subtag of the <data-source> element. The <fatal-error-codes> element uses the child element <error-code> to define one fatal error code. You can define 0 - n <error-code> elements for each <fatal-error-codes> element. For example, for fatal error codes 10, 20, and 30, the data source definition would look like this:

```
<data-source 
class="com.evermind.sql.DriverManagerDataSource" 
name="ds" 
location="jdbc/ds" 
xa-location="jdbc/xa/ds" 
ejb-location="jdbc/ejb/ds"
```

```
@ connection-driver="oracle.jdbc.driver.OracleDriver" 
username="scott" 
@ password="tiger" 
@ url="jdbc:oracle:thin:@//localhost:1521/oracle.regress.rdbms.dev.us.oracle.com">
          <fatal-error-codes> 
             <error-code code='10'/> 
             <error-code code='20'/> 
              <error-code code='30'/> 
          </fatal-error-codes> 
</data-source>
```
## <span id="page-95-0"></span>**Password Indirection**

The data-sources.xml file requires passwords for authentication. Embedding these passwords into deployment and configuration files poses a security risk, especially if the permissions on this file allow it to be read by any user. To avoid this problem, OC4J supports password indirection.

An indirect password is made up of a special indirection symbol (->) and a user name (or user name and realm). When OC4J encounters an indirect password, it uses its privileged access to retrieve the password associated with the specified user from the security store provided by a user manager.

For more information on creating users and passwords, and working with a user manager, see the section on password management in the *Oracle Application Server Containers for J2EE Security Guide*.

For example, the sample code under ["Emulated Data Sources" on page 4-2](#page-85-0) contains the following line:

password="tiger"

You could replace that with the indirection symbol  $(-)$  and a user name (scott) as follows:

password="->scott"

This assumes that a user named scott with the password tiger has been created in a user manager.

Because OC4J has privileged access to the security store, it can retrieve the password (tiger) associated with this user (scott).

There are two ways to configure password indirection:

- [Configuring an Indirect Password with Oracle Enterprise Manager 10g](#page-95-1)
- [Configuring an Indirect Password Manually](#page-96-0)

#### <span id="page-95-1"></span>**Configuring an Indirect Password with Oracle Enterprise Manager 10***g*

To configure an indirect password using the Oracle Enterprise Manager 10*g*:

- **1.** Log into the Oracle Enterprise Manager 10*g*
- **2.** Select a target of type OC4J.
- **3.** Select **Administer**. The Oracle Enterprise Manager 10*g* for Oracle Application Server home page is displayed.
- **4.** Select **Administration**.
- **5.** Select **Data Sources**. A list of data sources is displayed.
- **6.** Click in the **Select** column to select a data source.
- **7.** Click **Edit**. The Edit Data Source page is displayed as shown in Figure 4–2.

#### *Figure 4–2 Edit Data Source Page*

Cleartext passwords may pose a security risk, especially if the permissions on the data-sources, xml configuration file allows it to be read by any user. You can specify an indirect password to avoid this risk. An indirect password is used to do a look up in the User Manager to get the password.

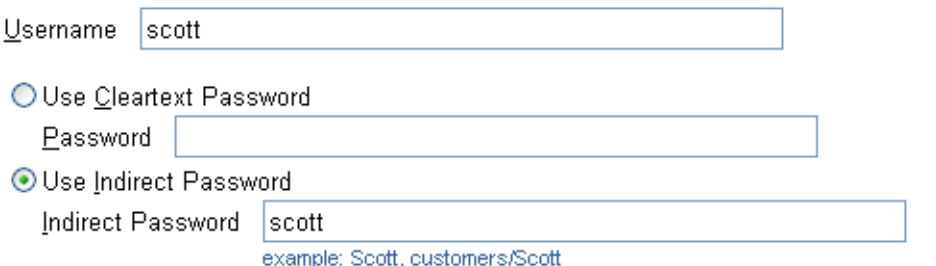

- **8.** In the **Username and Password** area, click **Use Indirect Password,** and enter the appropriate value in the **Indirect Password** field.
- **9.** Click **Apply**.

## <span id="page-96-0"></span>**Configuring an Indirect Password Manually**

To configure an indirect password for a data source manually:

- **1.** Edit the appropriate OC4J XML configuration or deployment file:
	- data-sources.xml-password attribute of <data-source> element
	- ra.xml <res-password> element
	- rmi.xml- password attribute of <cluster> element
	- application.xml— password attributes of <resource-provider> and <commit-coordinator> elements
	- jms.xml— <password> element
	- internal-settings.xml-<sep-property>element, attributes name=" keystore-password" and name=" truststore-password"
- **2.** To make any of these passwords indirect, replace the literal password string with a string containing "->", followed either by the username or by the realm and username separated by a slash ("/").

For example: <data-source password="->Scott">

This causes the User Manager to look up the user name "Scott" and use the password stored for that user.

## <span id="page-97-0"></span>**Associating a Database Schema with a Data Source**

The data source identifies a database instance. The data source schema attribute allows you to associate a data source with a database-schema.xml file that you can customize for its particular database.

When using container-managed persistence (CMP), the container is responsible for creating the database schema necessary to persist a bean. Associating a data source with a database-schema.xml file allows you to influence what SQL is ultimately generated by the container. This can help you solve problems such as accommodating additional data types supported in your application (such as java.math.BigDecimal) but not in your database.

#### **The database-schema.xml File**

A database-schema.xml file contains a database-schema element as shown in [Example 4–1](#page-97-1). It is made up of the attributes listed in Table 4–5.

#### <span id="page-97-1"></span>*Example 4–1 The database-schema Element*

```
<database-schema case-sensitive="true" max-table-name-length="30" 
name="MyDatabase" not-null="not null" null="null" primary-key="primary key">
   <type-mapping type="java.math.BigDecimal" name="number(20,8)" />
    <disallowed-field name="order" />
</database-schema>
```

| <b>Attribute</b>      | <b>Description</b>                                                                                                    |
|-----------------------|----------------------------------------------------------------------------------------------------|
| case-sensitive        | Specifies whether this database treats names as case sensitive<br>(true) or not (false). This applies to names specified by<br>disallowed-field subelements. |
| max-table-name-length | This optional attribute specifies the maximum length for table<br>names for this database. Names longer than this value will be<br>truncated.                |
| name                  | The name of this database.                                                                                                    |
| $not-null$            | Specifies the keyword used by this database to indicate a<br>not-null constraint.                                                                            |
| null                  | Specifies the keyword used by this database to indicate a null<br>constraint.                                                                                |
| primary-key           | Specifies the keyword used by this database to indicate a<br>primary-key constraint.                                                                         |

*Table 4–5 database-schema.xml File Attributes* 

The <database-schema> element may contain any number of the following subelements:

- [<<type-mapping>](#page-97-2)>
- [<<disallowed-field>](#page-98-1)>

<span id="page-97-2"></span>**<type-mapping>** This subelement is used to map a Java type to the corresponding type appropriate for this database instance. It contains two attributes:

- name: the name of the database type
- type: the name of the Java type

<span id="page-98-1"></span>**<disallowed-field>** This subelement identifies a name that you must not use because it is a reserved word in this database instance. It contains one attribute:

name: the name of the reserved word

#### **Example Configuration**

This example shows how to map a data type supported in your application (java.math.BigDecimal) to a data type supported by the underlying database.

**1.** Define the mapping for java.math.BigDecimal in your database-schemas/oracle.xml file as follows:

```
<type-mapping type="java.math.BigDecimal" name="number(20,8)" />
```
**2.** Use this schema in your <data-source> element as follows:

```
<data-source 
   class="com.evermind.sql.DriverManagerDataSource" 
    name="OracleDS" 
    ejb-location="jdbc/OracleDS" 
    schema="database-schemas/oracle.xml" 
    connection-driver="oracle.jdbc.driver.OracleDriver"
   username="scott" 
   password="tiger" 
   url="jdbc:oracle:thin:@//localhost:5521/oracle.regress.rdbms.dev.us.oracle.
com"
    clean-available-connections-threshold="30" 
    rac-enabled="false" 
    inactivity-timeout="30" 
/>
```
**3.** Use this <data-source> for your EJBs:

```
<orion-ejb-jar>
   <enterprise-beans> 
     <entity-deployment name="BigDecimalTest" data-source="jdbc/OracleDS" /> 
   </enterprise-beans>
```
**4.** Deploy your ejb and OOC4J creates the appropriate tables.

# <span id="page-98-0"></span>**Using Data Sources**

The following sections describe how to use data sources in your application:

- [Portable Data Source Lookup](#page-98-2)
- [Retrieving a Connection from a Data Source](#page-100-0)
- [Retrieving Connections with a Nonemulated Data Source](#page-101-0)
- **[Connection Retrieval Error Conditions](#page-101-1)**

For information on data source methods, refer to your J2EE API documentation.

## <span id="page-98-2"></span>**Portable Data Source Lookup**

When the OC4J server starts, the data sources in the data-sources. xml file in the j2ee/home/config directory are added to the OC4J JNDI tree. When you look up a data source using JNDI, specify the JNDI lookup as follows:

```
DataSource ds = ic.lookup("jdbc/OracleCMTDS1");
```
The OC4J server looks in its own internal JNDI tree for this data source.

However, we recommend—and it is much more portable—for an application to look up a data source in the *application* JNDI tree, using the portable java:comp/env mechanism. Place an entry pointing to the data source in the application web. xml or ejb-jar.xml files, using the <resource-ref> tag. For example:

```
<resource-ref>
      <res-ref-name>jdbc/OracleDS</res-ref-name>
      <res-type>javax.sql.DataSource</res-type>
      <res-auth>Container</res-auth>
</resource-ref>
```
where <res-ref-name> can be one of the following:

■ The actual JNDI name—such as jdbc/OracleDS—that is defined in the data-sources.xml file. In this situation, no mapping is necessary. The preceding code example demonstrates this. The <res-ref-name> is the same as the JNDI name bound in the data-sources.xml file.

Retrieve this data source without using java:comp/env, as shown by the following JNDI lookup:

```
InitialContext ic = new InitialContext();
DataSource ds = ic.lookup("jdbc/OracleDS");
```
A logical name that is mapped to the actual JNDI name in the OC4J-specific files, orion-web.xml or orion-ejb-jar.xml. The OC4J-specific XML files then define a mapping from the logical name in the web.xml or ejb-jar.xml file to the actual JNDI name that is defined in the data-sources.xml file.

#### *Example 4–2 Mapping Logical JNDI Name to Actual JNDI Name*

The following code demonstrates the second of the two preceding options. If you want to choose a logical name of "jdbc/OracleMappedDS" to be used within your code for the JNDI retrieval, then place the following in your web.xml or ejb-jar.xml files:

```
<resource-ref>
      <res-ref-name>jdbc/OracleMappedDS</res-ref-name>
      <res-type>javax.sql.DataSource</res-type>
      <res-auth>Container</res-auth>
</resource-ref>
```
For the actual JNDI name to be found, you must have a <resource-ref-mapping> element that maps the jdbc/OracleMappedDS to the actual JNDI name in the data-sources.xml file. If you are using the default emulated data source, then the ejb-location will be defined with jdbc/OracleDS as the actual JNDI name. For example:

```
<resource-ref-mapping name="jdbc/OracleMappedDS" location="jdbc/OracleDS" />
```
You can then look up the data source in the application JNDI name space using the Java statements:

```
InitialContext ic = new InitialContext():
DataSource ds = ic.lookup("jdbc/OracleMappedDS");
```
## <span id="page-100-0"></span>**Retrieving a Connection from a Data Source**

One way to modify data in your database is to retrieve a JDBC connection and use JDBC statements. We recommend that you, instead, use data source objects in your JDBC operations.

**Note:** Data sources always return logical connections.

Perform the following steps to modify data within your database:

**1.** Retrieve the DataSource object through a JNDI lookup on the data source definition in the data-sources.xml file.

The lookup is performed on the logical name of the default data source, which is an emulated data source defined in the ejb-location tag in the data-sources.xml file.

You must always cast or narrow the object that JNDI returns to the DataSource, because the JNDI lookup() method returns a Java object.

**2.** Create a connection to the database represented by the DataSource object.

After you have the connection, you can construct and execute JDBC statements against this database that is specified by the data source.

The following code represents the preceding steps:

```
Context ic = new InitialContext();
DataSource ds = (DataSource) ic.lookup("jdbc/OracleDS");
Connection conn = ds.getConnection();
```
Use the following methods of the DataSource object in your application code to retrieve a connection to your database:

■ getConnection();

The user name and password are those that are defined in the data source definition.

getConnection(String username, String password);

This user name and password overrides the user name and password that are defined in the data source definition.

If the data source refers to an Oracle database, then you can cast the connection object that is returned on the getConnection method to

oracle.jdbc.OracleConnection, and use all the Oracle extensions. See ["Using](#page-104-0)  [Oracle JDBC Extensions" on page 4-21](#page-104-0) for details.

The following example illustrates this:

```
oracle.jdbc.OracleConnection conn = 
   (oracle.jdbc.OracleConnection) ds.getConnection();
```
After you retrieve a connection, you can execute SQL statements against the database through JDBC.

Refer to ["Retrieving Connections with a Nonemulated Data Source" on page 4-18](#page-101-0) for information on handling common connection retrieval error conditions.

## <span id="page-101-0"></span>**Retrieving Connections with a Nonemulated Data Source**

The physical behavior of a nonemulated data source object changes, depending on whether you retrieve a connection from the data source outside of or within a global transaction. The following sections discuss these differences:

- [Retrieving a Connection Outside a Global Transaction](#page-101-2)
- [Retrieving a Connection Within a Global Transaction](#page-101-3)

### <span id="page-101-2"></span>**Retrieving a Connection Outside a Global Transaction**

If you retrieve a connection from a nonemulated data source and you are not involved in a global transaction, then every getConnection method returns a logical handle. When the connection is used for work, a physical connection is created for each connection created. Thus, if you create two connections outside of a global transaction, then both connections use a separate physical connection. When you close each connection, it is returned to a pool to be used by the next connection retrieval.

#### <span id="page-101-3"></span>**Retrieving a Connection Within a Global Transaction**

If you retrieve a connection from a nonemulated data source and you are involved in a global JTA transaction, then all physical connections retrieved from the same DataSource object by the same user within the transaction share the same physical connection.

For example, if you start a transaction and retrieve two connections from the jdbc/OracleCMTDS1 DataSource with the scott user, then both connections share the physical connection. In the following example, both conn1 and conn2 share the same physical connection.

```
Context ic = new InitialContext();
DataSource ds = (DataSource) ic.lookup("jdbc/OracleCMTDS1");
txn.begin(); //start txn
Connection conn1 = ds.getConnection("scott", "tiger");
Connection conn2 = ds.getConnection("scott", "tiger");
```
However, separate physical connections are retrieved for connections that are retrieved from separate DataSource objects. The following example shows that both conn1 and conn2 are retrieved from different DataSource objects: jdbc/OracleCMTDS1 and jdbc/OracleCMTDS2. Both conn1 and conn2 will exist upon a separate physical connection.

```
Context ic = new InitialContext();
DataSource ds1 = (DataSource) ic.lookup("jdbc/OracleCMTDS1");
DataSource ds2 = (DataSource) ic.lookup("jdbc/OracleCMTDS2");
txn.begin; //start txn
Connection conn1 = ds1.getConnection();
Connection conn2 = ds2.getConnection();
```
## <span id="page-101-1"></span>**Connection Retrieval Error Conditions**

The following mistakes can create an error condition:

- [Using Different User Names for Two Connections to a Single Data Source](#page-102-1)
- [Improperly configured OCI JDBC Driver](#page-102-2)

## <span id="page-102-1"></span>**Using Different User Names for Two Connections to a Single Data Source**

When you retrieve a connection from a DataSource object with a user name and password, this user name and password are used on all subsequent connection retrievals within the same transaction. This is true for all data source types.

For example, suppose an application retrieves a connection from the jdbc/OracleCMTDS1 data source with the scott user name. When the application retrieves a second connection from the same data source with a different user name, such as adams, the second user name (adams) is ignored. Instead, the original user name (scott) is used.

```
Context ic = new InitialContext();
DataSource ds = (DataSource) ic.lookup("jdbc/OracleCMTDS1");
txn.begin(); //start txn
Connection conn1 = ds.getConnection("scott", "tiger"); //uses scott/tiger 
Connection conn2 = ds.getConnection("adams", "woods"); //uses scott/tiger also
```
Thus, you cannot authenticate using two different users to the same data source. If you try to access the tables as "adams/woods", you enter into an error condition.

#### **Improperly configured OCI JDBC Driver**

If you are using the OCI JDBC driver, ensure that you have configured it according to the recommendations in ["Using the OCI JDBC Drivers" on page 4-22.](#page-105-0)

# <span id="page-102-2"></span><span id="page-102-0"></span>**Using Two-Phase Commits and Data Sources**

The Oracle two-phase commit coordinator is a DTC (distributed transaction coordinator) engine that performs two-phase commits with appropriate recovery. The two-phase commit engine is responsible for ensuring that when the transaction ends, all changes to all databases are either totally committed or fully rolled back. The two-phase commit engine can be one of the databases that participates in the global transaction, or it can be a separate database. If multiple databases or multiple sessions in the same database participate in a transaction, then you must specify a two-phase commit coordinator. Otherwise, you cannot commit the transaction.

Specify a commit coordinator in one of the following ways:

- Use the global application.  $x$ ml in the J2EE\_HOME/config directory to specify one commit coordinator for all applications.
- Override this commit coordinator for an individual application in the application's orion-application.xml file.

#### For example:

```
<commit-coordinator>
  <commit-class class="com.evermind.server.OracleTwoPhaseCommitDriver" />
  <property name="datasource" value="jdbc/OracleCommitDS" />
  <property name="username" value="system" />
  <property name="password" value="manager" />
</commit-coordinator>
```
#### **Notes:**

- The password attribute of the <commit-coordinator> element supports password indirection. For more information, see the section on password management in the *Oracle Application Server Containers for J2EE Security Guide*.
- Two-phase commits may be configured only for nonemulated data sources. For more information on data source types, see ["Types of Data Sources" on page 4-1](#page-84-2)

If you specify a user name and password in the global application.xml file, then these values override the values in the datasource.xml file. If these values are null, then the user name and password in the datasource.xml file are used to connect to the commit coordinator.

The user name and password used to connect to the commit coordinator (for example, System) must have "force any transaction" privilege. By default, during installation, the commit-coordinator is specified in the global application.xml file, with the user name and password set as null.

Each data source participating in a two-phase commit should specify dblink information in the OrionCMTDatasource data source file This dblink should be the name of the dblink that was created in the commit coordinator database to connect to this database.

For example, if db1 is the database for the commit coordinator and db2 and db3 are participating in the global transactions, then you create link2 and link3 in the db1 database as shown in the following example.

```
connect commit_user/commit_user
create database link link2 using "inst1_db2"; // link from db1 to db2
create database link link3 using "inst1_db3"; // link from db1 to db3;
```
Next, define a data source called jdbc/OracleCommitDS in the application.xml file:

```
<data-source
```

```
 class="com.evermind.sql.OrionCMTDataSource"
 name="OracleCommitDS"
 location="jdbc/OracleCommitDS"
connection-driver="oracle.jdbc.driver.OracleDriver"
 username="system"
 password="manager"
 url="jdbc:oracle:thin:@//localhost:5521/db1.regress.rdbms.dev.us.oracle.com"
 inactivity-timeout="30"/>
```
Here is the data source description of db2 that participates in the global transaction. Note that link2, which was created in db1, is specified as a property here:

```
<data-source
```

```
 class="com.evermind.sql.OrionCMTDataSource"
 name="OracleDB2"
 location="jdbc/OracleDB2"
 connection-driver="oracle.jdbc.driver.OracleDriver"
 username="scott"
 password="tiger"
 url="jdbc:oracle:thin:@//localhost:5521/db2.regress.rdbms.dev.us.oracle.com"
 inactivity-timeout="30">
 <property name="dblink"
```

```
 value="LINK2.REGRESS.RDBMS.EXAMPLE.COM"/>
```
</data-source>

Here is the data source description of db3 that participates in the global transaction. Note that link3, which is created in db1, is specified as a property here:

<data-source

```
 class="com.evermind.sql.OrionCMTDataSource"
 name="OracleDB3"
 location="jdbc/OracleDB3"
 connection-driver="oracle.jdbc.driver.OracleDriver"
 username="scott"
 password="tiger"
 url="jdbc:oracle:thin:@//localhost:5521/db3.regress.rdbms.dev.us.oracle.com"
 inactivity-timeout="30">
 <property name="dblink"
          value="LINK3.REGRESS.RDBMS.EXAMPLE.COM"/>
```
</data-source>

For information on the limitations of two-phase commit, see [Chapter 7, "Java](#page-148-0)  [Transaction API"](#page-148-0).

# <span id="page-104-0"></span>**Using Oracle JDBC Extensions**

To use Oracle JDBC extensions, cast the returned connection to oracle.jdbc.OracleConnection, as follows:

```
Context ic = new InitialContext();
DataSource ds = (DataSource) ic.lookup("jdbc/OracleCMTDS1");
oracle.jdbc.OracleConnection conn = 
   (oracle.jdbc.OracleConnection) ds.getConnection();
```
You can use any of the Oracle extensions on the returned connection, conn.

```
// you can create oracle.jdbc.* objects using this connection
oracle.jdbc.Statement orclStmt =
   (oracle.jdbc.OracleStatement)conn.createStatement();
// assume table is varray table
oracle.jdbc.OracleResultSet rs =
  orclStmt.executeQuery("SELECT * FROM " + tableName);
while (rs.next()) 
{
  oracle.sql.ARRAY array = rs.getARRAY(1);
...
}
```
# <span id="page-104-1"></span>**Using Connection Caching Schemes**

You can define the connection caching scheme to use within the data source definition. There are three types of connection caching schemes: DYNAMIC\_SCHEME, FIXED\_ WAIT\_SCHEME, and FIXED\_RETURN\_NULL\_SCHEME. For a description of these schemes, see the Connection Pooling and Caching chapter of the *Oracle9i JDBC Developer's Guide and Reference*, found at the following location:

http://st-doc.us.oracle.com/9.0/920/java.920/a96654/toc.htm

To specify a caching scheme, specify an integer or string value for a <property> element named cacheScheme. Table 4–6 shows the supported values.

|              | Table 4–6 Connection Caching Schemes |
|--------------|--------------------------------------|
| <b>Value</b> | <b>Cache Scheme</b>                  |
|              | DYNAMIC SCHEME                       |
|              | FIXED WAIT SCHEME                    |
|              | FIXED RETURN NULL SCHEME             |
|              |                                      |

*Table 4–6 Connection Caching Schemes* 

**Note:** The connection cache scheme discussion in this section applies only to native data sources. It does not apply to any other data source.

The following example is a data source using the DYNAMIC\_SCHEME.

```
<data-source
  class="oracle.jdbc.pool.OracleConnectionCacheImpl"
  name="OracleDS"
  location="jdbc/pool/OracleCache"
  connection-driver="oracle.jdbc.driver.OracleDriver"
  username="scott"
  password="tiger"
  url="jdbc:oracle:thin:@//hostname:TTC port number/SERVICE
  inactivity-timeout="30">
  <property name="cacheScheme" value="1" />
</data-source>
```
In this example, for the  $\langle$  property name> element, you could also specify **value="DYNAMIC\_SCHEME"**.

When you create a data source in data-sources. xml, be aware of the following: When class is set to oracle.jdbc.pool.OracleConnectionCacheImpl, you must not specify the ejb-location, xa-location, and pooled-location attributes. Specify only the location attribute. Accessing the data source using any other attribute with JNDI causes unpredictable cleanup of cached connections in the event that the database goes down.

# <span id="page-105-0"></span>**Using the OCI JDBC Drivers**

The examples of Oracle data source definitions in this chapter use the Oracle JDBC Thin driver. However, you can use the Oracle JDBC OCI driver as well. Do the following before you start the OC4J server:

- Install the Oracle Client on the same system on which OC4J is installed.
- Set the ORACLE\_HOME variable.
- Set LD\_LIBRARY\_PATH (or the equivalent environment variable for your OS) to \$ORACLE\_HOME/lib.
- Set TNS\_ADMIN to a valid Oracle administration directory with a valid tnsnames.ora file.

The URL to use in the url attribute of the <data-source> element definition can have any of these forms:

■ jdbc:oracle:oci:@

This TNS entry is for a database on the same system as the client, and the client connects to the database in IPC mode.

■ jdbc:oracle:oci:@TNS\_service\_name

The TNS service name is an entry in the instance tnsnames.ora file.

jdbc:oracle:oci:@full\_TNS\_listener\_description

For more TNS information, see the *Oracle10i Net Services Administrator's Guide*

## **Notes on Oracle JDBC-OCI driver upgrade in the Oracle Application Server**

It is not possible to upgrade to an arbitrary Oracle JDBC-OCI driver version due to client library compatibility constraints. Upgrading to OCI driver versions with matching Oracle Client libraries that are installed within the Oracle Application Server 10*g* (10.1.2) is supported. For example, Oracle JDBC 10.1.x drivers are supported, but the Oracle JDBC 9.2.x drivers are not.

Where the use of JDBC-OCI within the Oracle Application Server is supported, it is also necessary for the opmn.xml entry for each OC4J instance to propagate appropriate ORACLE\_HOME and library path values to its startup environment.

The environment variable ORACLE\_HOME is common to all platforms, but the name of the environment variable that specifies the library path is different depending on the operating systems:

- LD\_LIBRARY\_PATH for Solaris
- SLIB PATH for AIX
- SHLIB PATH for HP-UX
- PATH for Windows

The generic syntax for specifying the library paths in opmn. xml looks like this:

<prop name="<LIB\_PATH\_VARIABLE>" value="<LIB\_PATH\_VARIABLE\_VALUE>"/>

where <LIB\_PATH\_VARIABLE> should be replaced with the appropriate platform-specific variable name that specifies the library path, and

<LIB\_PATH\_VARIABLE\_VALUE>

should be replaced with that variable's value.

Here is an example, assuming the Solaris OS:

```
 <process-type id="OC4J_SECURITY" module-id="OC4J">
     <environment>
       <variable id="ORACLE_HOME"
 value="/u01/app/oracle/product/inf10120"/>
       <variable
         id="LD_LIBRARY_PATH"
         value="/u01/app/oracle/product/inf10120/lib"
      / </environment>
     ...
```
# <span id="page-106-0"></span>**Using DataDirect JDBC Drivers**

When your application must connect to heterogeneous databases, use DataDirect JDBC drivers. DataDirect JDBC drivers are not meant to be used with an Oracle database but for connecting to non-Oracle databases, such as Microsoft, SQLServer, Sybase, and DB2. If you want to use DataDirect drivers with OC4J, then add corresponding entries for each database in the data-sources.xml file.

## **Installing and Setting Up DataDirect JDBC Drivers**

Install the DataDirect JDBC drivers as described in the *DataDirect Connect for JDBC User's Guide and Reference*

After you have installed the drivers, follow these instructions to set them up.

**Note:** In the following instructions, note these definitions:

- OC4J\_INSTALL: In a standalone OC4J environment, the directory into which you unzip the file oc4j\_extended.zip. In an Oracle Application Server, OC4J\_INSTALL is ORACLE\_HOME.
- In both a standalone OC4J environment and an Oracle Application Server, DDJD\_INSTALL is the directory into which you unzip the content of the DataDirect JDBC drivers.
- In a standalone OC4J environment, INSTANCE\_NAME is home.
- In an Oracle Application Server, INSTANCE\_NAME is the OC4J instance into which you install the DataDirect JDBC drivers.
- **1.** Unzip the content of the DataDirect JDBC drivers to the directory DDJD\_INSTALL.
- **2.** Create the directory OC4J\_INSTALL/j2ee/INSTANCE\_NAME/applib if it does not already exist.
- **3.** Copy the DataDirect JDBC drivers in *DDJD\_INSTALL*/lib to the *OC4J\_* INSTALL/j2ee/INSTANCE\_NAME/applib directory.
- **4.** Verify that the file application.xml contains a library entry that references the j2ee/home/applib location, as follows:

<library path="../../INSTANCE\_NAME/applib" />

**5.** Add data sources to the file data-source.xml as described in ["Example](#page-107-0)  [DataDirect Data Source Entries" on page 4-24](#page-107-0).

## <span id="page-107-0"></span>**Example DataDirect Data Source Entries**

This section shows an example data source entry for each of the following non-Oracle databases:

- **[SQLServer](#page-108-0)**
- D<sub>B2</sub>
- **[Sybase](#page-108-2)**

You can also use vendor-specific data sources in the class attribute directly. That is, it is not necessary to use an OC4J-specific data source in the class attribute.

For more detailed information, refer to the *DataDirect Connect for JDBC User's Guide and Reference.*
**Note:** OC4J does not work with non-Oracle data sources in the non-emulated case. That is, you cannot use a non-Oracle data source in a two-phase commit transaction.

#### **SQLServer**

The following is an example of a data source entry for SQLServer.

```
<data-source 
   class="com.evermind.sql.DriverManagerDataSource"
   name="MerantDS" 
    location="jdbc/MerantCoreSSDS" 
    xa-location="jdbc/xa/MerantSSXADS" 
    ejb-location="jdbc/MerantSSDS" 
    connection-driver="com.oracle.ias.jdbc.sqlserver.SQLServerDriver"
    username="test" 
    password="secret" 
    url="jdbc:oracle:sqlserver://hostname:port;User=test;Password=secret"
    inactivity-timeout="30" 
  />
```
#### **DB2**

Here is a data source configuration sample for a DB2 database:

```
<data-source 
  class="com.evermind.sql.DriverManagerDataSource"
  name="MerantDS" 
  location="jdbc/MerantDB2DS" 
  xa-location="jdbc/xa/MerantDB2XADS" 
  ejb-location="jdbc/MerantDB2DS" 
  connection-driver="com.oracle.ias.jdbc.db2.DB2Driver"
  username="test" 
  password="secret" 
  url="jdbc:oracle:db2://hostname:port;LocationName=jdbc;CollectionId=default;"
  inactivity-timeout="30" 
/>
```
#### **Sybase**

Here is a data source configuration sample for a Sybase database:

```
<data-source 
  class="com.evermind.sql.DriverManagerDataSource"
  name="MerantDS" 
  location="jdbc/MerantCoreSybaseDS" 
  xa-location="jdbc/xa/MerantSybaseXADS" 
  ejb-location="jdbc/MerantSybaseDS" 
  connection-driver="com.oracle.ias.jdbc.sybase.SybaseDriver"
  username="test" 
  password="secret" 
  url="jdbc:oracle:sybase://hostname:port;User=test;Password=secret"
  inactivity-timeout="30" 
/>
```
# **High Availability Support for Data Sources**

This section discusses high availability (HA) support for data sources.

A high availability (HA) architecture must encompass redundancy across all components, achieve fast client failover for all types of outages, provide consistent high performance, and provide protection from user errors, corruptions, and site disasters, while being easy to deploy, manage, and scale.

# **Oracle Maximum Availability Architecture (MAA)**

The Oracle Maximum Availability Architecture (MAA) provides recommendations and configuration instructions to help you choose and implement an Oracle platform availability architecture that best fits your availability requirements.

The main MAA recommendations are:

- Use redundant middle-tier or application tier (Oracle Application Server), network, and storage infrastructure.
- Use Oracle Data Guard to protect from human errors and data failures, and to recover from site failures.
- Use Real Application Clusters (RAC) at each site to protect from host and instance failures.
- Use sound operational best practices (such as fast-start check pointing to control the amount of time required to recover from an instance failure).

For more information about MAA, see

http://www.oracle.com/technology/deploy/availability/htdocs/maa.htm

# **Oracle Data Guard**

Oracle Data Guard is software integrated with the Oracle database that maintains a real-time copy of a production database, called a standby database, and keeps this instance synchronized with its redundant mate. Oracle Data Guard manages the two databases using log transport services, managed recovery, switchover, and failover features.

# **Real Application Clusters (RAC)**

RAC uses two or more nodes or computers, each running an Oracle instance that accesses a single database residing on shared-disk storage. In a RAC environment, all active instances can concurrently execute transactions against the shared database. RAC automatically coordinates each instance's access to the shared data to provide data consistency and data integrity.

RAC depends on two types of failover mechanisms:

- Network failover implemented in the network layer.
- Transparent Application Failover (TAF) implemented on top of the network layer.

## **Network Failover**

Network failover is the default failover and is the only type of failover available when using the JDBC Thin driver. Network failure ensures that newer database connections created after a database instance in an RAC cluster goes down are created against a backup or surviving database instance in that cluster, even though the TNS alias that was used to create the newer database connection was for the database instance that

went down. When network failover is the only available failover mechanism, then existing connections are not automatically reconnected to surviving RAC instances. These existing connections are no longer usable, and you will get ORA-03113 exceptions if you try to use them. Ongoing database operations (including AQ operations) can fail with a wide variety of exceptions when failover occurs in a RAC cluster configured to perform only network failover.

#### **TAF Failover**

TAF failover is available only when using the JDBC OCI driver. To enable it, you must set the FAILOVER\_MODE as part of the CONNECT\_DATA portion of the TNS alias used to create the JDBC connection.

TAF is a runtime failover for high-availability environments, such as RAC and Data Guard, that refers to the failover and re-establishment of application-to-service connections. It enables client applications to automatically reconnect to the database if the connection fails, and optionally resume a SELECT statement in progress. This reconnect happens automatically from within the Oracle Call Interface (OCI) library.

TAF provides a best effort failover mechanism for ongoing operations on a database connection created against a database instance that is part of a RAC cluster. It also attempts to ensure that existing connections that are not in use at failover time are reconnected to a backup or surviving database instance. However, TAF is not always able to replay transactional operations that occur past the last committed transaction. When this happens, it usually throws an ORA-25408 ("cannot safely replay call") error. It is then your application's responsibility to explicitly roll back the current transaction before the database connection can be used again. Your application must also replay all the operations past the last committed transaction to return to the same state as that before the failover occurred.

TAF protects or fails over:

- Database connections
- User session states
- Prepared statements
- Active cursors (SELECT statements) that began returning results at the time of failure

TAF neither protects nor fails over:

- Applications not using OCI8 or higher
- Server-side program variables, such as PL/SQL package states
- Active Update transactions (see ["Acknowledging TAF Exceptions" on page 4-31](#page-114-0))

#### **High Availability (HA) Support in OC4J**

You can integrate OC4J with RAC, Data Guard, and TAF as part of your HA architecture.

The following sections describe configuration issues specific to OC4J that relate directly to HA. Use this information in conjunction with MAA recommendations and procedures.

The following sections discuss OC4J HA configuration issues:

- [Configuring Network Failover with OC4J](#page-111-0)
- [Configuring Transparent Application Failover \(TAF\) with OC4J](#page-111-1)
- **[Connection Pooling](#page-113-0)**
- [Acknowledging TAF Exceptions](#page-114-0)
- **[SQL Exception Handling](#page-115-0)**

## <span id="page-111-0"></span>**Configuring Network Failover with OC4J**

To configure OC4J to use network failover:

**1.** Configure a network failover-enabled data source in data-sources. xml.

For example:

```
<data-source
   class="com.evermind.sql.DriverManagerDataSource"
   name="OracleDS"
   location="jdbc/OracleCoreDS"
   xa-location="jdbc/xa/OracleXADS"
   ejb-location="jdbc/OracleDS"
   connection-driver="oracle.jdbc.driver.OracleDriver"
   username="scott"
   password="tiger"
   url="jdbc:oracle:thin:@(DESCRIPTION=
        (LOAD_BALANCE=on)
        (ADDRESS=(PROTOCOL=TCP) (HOST=host1) (PORT=1521))
        (ADDRESS=(PROTOCOL=TCP) (HOST=host2) (PORT=1521))
        (CONNECT_DATA=(SERVICE_NAME=service_name)))"
   inactivity-timeout="300"
   connection-retry-interval="2"
   max-connect-attempts="60"
   max-connections="60"
   min-connections="12"
/
```
In this example, note the url element. As long as two or more hosts are specified, the JDBC client randomly chooses one of the alternatives if the current host is unreachable.

For details on data source configuration, see ["Defining Data Sources" on page 4-6.](#page-89-0)

## <span id="page-111-1"></span>**Configuring Transparent Application Failover (TAF) with OC4J**

To configure OC4J for use with TAF:

- **1.** Configure a TAF descriptor as described in ["Configuring a TAF Descriptor](#page-112-0)  [\(tnsnames.ora\)" on page 4-29.](#page-112-0)
- **2.** Configure a TAF-enabled data source in data-sources.xml. For example:

```
<data-source
   class="com.evermind.sql.DriverManagerDataSource"
   name="OracleDS"
   location="jdbc/OracleCoreDS"
   xa-location="jdbc/xa/OracleXADS"
   ejb-location="jdbc/OracleDS"
   connection-driver="oracle.jdbc.driver.OracleDriver"
   username="scott"
   password="tiger"
   url="jdbc:oracle:oci8:@(description=(load_balance=on)(failover=on)
      (address=(protocol=tcp)(host=db-node1)(port=1521))
      (address=(protocol=tcp)(host=db-node2)(port=1521))
      (address=(protocol=tcp)(host=db-node3)(port=1521))
```

```
(address=(protocol=tcp)(host=db-node4)(port=1521))
      (connect_data=
        (service_name=db.us.oracle.com)
        (failover_mode=(type=select)(method=basic)(retries=20)(delay=15))))"
   rac-enabled="true"
    inactivity-timeout="300"
   connection-retry-interval="2"
   max-connect-attempts="60"
   max-connections="60"
   min-connections="12"
/>
```
In this example, note that the url element failover is on and failover\_mode is defined. As long as two or more hosts are specified, the JDBC client randomly chooses one of the alternatives if the current host is unreachable. For a description of failover\_mode options, see Table 4–7, " TAF Configuration Options" on page 4-29.

For details on data source configuration, see ["Defining Data Sources" on page 4-6.](#page-89-0)

**3.** Configure Oracle JMS as the Resource Provider for JMS in the orion-application.xml file. For example:

```
<resource-provider 
   class="oracle.jms.OjmsContext" name="cartojms1">
    <description> OJMS/AQ </description>
    <property name="datasource" value="jdbc/CartEmulatedDS"></property>
</resource-provider>
```
**Note:** Only data sources configured to use the JDBC OCI client can be configured for use with TAF.

## <span id="page-112-0"></span>**Configuring a TAF Descriptor (tnsnames.ora)**

TAF is configured using Net8 parameters in the tnsnames.ora file.

TAF can be configured by including a FAILOVER\_MODE parameter under the CONNECT\_DATA section of a connect descriptor. TAF supports the subparameters described in Table 4–7.

*Table 4–7 TAF Configuration Options* 

| <b>Subparameter</b> | <b>Description</b>                                                                                                    |  |  |
|---------------------|----------------------------------------------------------------------------------------------------|--|--|
| <b>BACKUP</b>       | Specify a different net service name for backup connections. A backup<br>should be specified when using the PRECONNECT METHOD to<br>pre-establish connections.                                                 |  |  |
| TYPE.               | Specify the type of fail over. Three types of Oracle Net failover<br>functionality are available by default to Oracle Call Interface (OCI)<br>applications:                                                    |  |  |
|                     | SESSION: Set to failover the session. If a user's connection is lost, then<br>a new session is automatically created for the user on the backup. This<br>type of failover does not attempt to recover selects. |  |  |
|                     | SELECT: Set to enable users with open cursors to continue fetching on<br>$\blacksquare$<br>them after failure. However, this mode involves overhead on the client<br>side in normal select operations.         |  |  |
|                     | NONE: This is the default. No failover functionality is used. This can<br>$\blacksquare$<br>also be explicitly specified to prevent failover from happening.                                                   |  |  |

| <b>Subparameter</b> | <b>Description</b>                                                                                                    |
|---------------------|----------------------------------------------------------------------------------------------------|
| <b>METHOD</b>       | Determines how fast failover occurs from the primary node to the backup<br>node:                                                                                                    |
|                     | BASIC: Set to establish connections at failover time. This option<br>$\blacksquare$<br>requires almost no work on the backup server until failover time.                                                       |
|                     | PRECONNECT: Set to pre-established connections. This provides<br>$\blacksquare$<br>faster failover, but requires that the backup instance be able to support<br>all connections from every supported instance. |
| <b>RETRIES</b>      | Specify the number of times to attempt to connect after a failover. If DELAY<br>is specified, RETRIES defaults to five retry attempts.                                                                         |
|                     | Note: If a callback function is registered, then this subparameter is ignored.                                                                                                    |
| <b>DELAY</b>        | Specify the amount of time, in seconds, to wait between connect attempts.<br>If RETRIES is specified, DELAY defaults to one second.                                                                            |
|                     | <b>Note:</b> If a callback function is registered, then this subparameter is ignored.                                                                                                    |

*Table 4–7 (Cont.) TAF Configuration Options* 

In the following example, Oracle Net connects randomly to one of the protocol addresses on sales1-server or sales2-server. If the instance fails after the connection, then the TAF application fails over to the listener on another node.

```
sales.us.acme.com=
    (DESCRIPTION=
       (LOAD_BALANCE=on)
        (FAILOVER=on)
        (ADDRESS=(PROTOCOL=tcp)(HOST=sales1-server)(PORT=1521))
        (ADDRESS=(PROTOCOL=tcp)(HOST=sales2-server)(PORT=1521))
        (CONNECT_DATA=
            (SERVICE_NAME=sales.us.acme.com)
            (FAILOVER_MODE=
                (TYPE=session)
                (METHOD=basic)
                (RETRIES=20)
                (DELAY=15))))
```
For more information on configuring TAF, refer to the "*Oracle9i Net Services Administrator's Guide*".

#### <span id="page-113-0"></span>**Connection Pooling**

If you have a transaction spanning two beans and each bean gets a JDBC connection to the same database but different instances, then on commit, OC4J issues a simple commit (instead of a Two-Phase Commit), which makes the transaction suspect. If your application encounters such transactions, use either TAF or connection pooling, but not both.

In case of an instance failure, dead connections are cleaned from both the OC4J connection pool and from the JDBC type 2 connection pool.

If a database goes down and getConnection() is called, and if connection pooling is used, then the pool is cleaned up. The caller must catch the exception on the getConnection() call, and retry. In some cases, the OC4J container does the retries.

OC4J cleans up a connection pool when the connection is detected to be bad. That is, if getConnection() throws a SQLException with error code 3113 or 3114.

When an exception occurs while using a user connection handle, it is useful for OC4J to detect whether the exception is due to a database connection error or to a database

operational error. The most common error codes thrown by the database when a connection error occurs are 3113 and 3114. These errors are returned typically for in-flight connections that get dropped. In addition, new connection attempts may receive error codes 1033, 1034, 1089 and 1090.

Fast-connection cleanup is implemented in both non-RAC and RAC environments.

In a non-RAC environment, when ajava.sql.SQLException is thrown, all unallocated connections are removed from the pool.

In a RAC environment, when ajava.sql.SQLException is thrown, first the states of all unallocated connections are checked. Connections that are alive are left alone. Otherwise, they are removed from the pool.

## <span id="page-114-0"></span>**Acknowledging TAF Exceptions**

Active Update transactions are rolled back at the time of failure because TAF cannot preserve active transactions after failover. TAF requires an acknowledgement from the application that a failure has occurred through a rollback command. In other words, the application receives an error message until a ROLLBACK is submitted.

A common failure scenario is as follows:

- **1.** A JDBC Connection fails or is switched over by TAF.
- **2.** TAF issues an exception.
- **3.** TAF waits for an acknowledgement from the application in the form of a ROLLBACK.
- **4.** The application rolls back the transaction and replays it.

Using Oracle Call Interface (OCI) callbacks and failover events, your application can customize TAF operations to automatically provide the required acknowledgement.

Your application (J2EE components) can capture the failure status of an Oracle instance and customize TAF by providing a function that the OCI library will automatically call during failover, using OCI callback capabilities. Table 4–8 describes the failover events defined in the OCI API.

| <b>Symbol</b>    | Value | <b>Meaning</b>                                                                                                    |
|------------------|-------|----------------------------------------------------------------------------------------------------|
| FO BEGIN         | 1     | A lost connection has been detected and failover is<br>starting.                                                     |
| FO END           | 2     | A successful completion of failover.                                                                                 |
| FO ABORT         | 3     | An unsuccessful failover with no option of retrying.                                                                 |
| FO REAUTH        | 4     | A user handle has been re-authenticated.                                                                             |
| FO ERROR         | 5     | A failover was temporarily unsuccessful but the<br>application has the opportunity to handle the error and<br>retry. |
| FO RETRY         | 6     | Retry failover.                                                                                                    |
| FO EVENT UNKNOWN | 7     | A bad or unknown failover event.                                                                                     |

*Table 4–8 OCI API Failover Events* 

For more information, see the *Oracle Call Interface Programmer's Guide*.

# <span id="page-115-0"></span>**SQL Exception Handling**

Depending on the driver type used, SQL Exceptions will have different error codes and transaction replay may or may not be supported.

These error codes are obtained by making a getErrorCode() call on the java.sql.SQLException thrown to the caller.

Table 4–9 summarizes these issues by driver type.

*Table 4–9 SQL Exceptions and Driver Type*

| <b>Driver</b>   |            | <b>Error Code</b> Servlet Layer                                                                                                    | <b>Session Bean (CMT, BMT)</b>                                                                                                    | <b>Entity Bean (CMP)</b>                                                                                                    |
|-----------------|------------|----------------------------------------------------------------------------------------------------|----------------------------------------------------------------------------------------------------|----------------------------------------------------------------------------------------------------|
| Thin JDBC 17410 |            | Replay works.                                                                                                    | Replay works (ignore "No _<br>activetransaction" error).                                                                                      | Replay not supported.                                                                                                    |
| <b>OCI</b>      | 3113, 3114 | Replay works.                                                                                                    | Replay not supported.                                                                                                    | Replay not supported.                                                                                                    |
| OCI/TAF         |            | After application sends<br>acknowledgement to TAF<br>(see "Acknowledging TAF<br>Exceptions" on page 4-31),<br>replay on surviving node<br>works. | After application sends<br>acknowledgement to TAF (see<br>"Acknowledging TAF<br>Exceptions" on page 4-31), replay<br>on surviving node works. | If application sends<br>acknowledgement to<br>TAF (see<br>"Acknowledging TAF<br>Exceptions" on<br>page 4-31), then OC4J<br>proceeds transparently. |

# <span id="page-116-2"></span>**Oracle Remote Method Invocation**

This chapter describes Oracle Application Server Containers for J2EE (OC4J) support for allowing EJBs to invoke one another across OC4J containers using the proprietary Remote Method Invocation (RMI)/Oracle RMI (ORMI) protocol.

This chapter covers the following topics:

- [Introduction to RMI/ORMI](#page-116-0)
- [Configuring OC4J for RMI](#page-117-0)
- [Configuring ORMI Tunneling through HTTP](#page-126-0)

# <span id="page-116-0"></span>**Introduction to RMI/ORMI**

Java Remote Method Invocation (RMI) enables you to create distributed Java-based to Java-based applications, in which the methods of remote Java objects can be invoked from other Java virtual machines (JVMs), possibly on different hosts.

By default, OC4J EJBs exchange RMI calls over the Oracle Remote Method Invocation (ORMI) protocol, an Oracle proprietary protocol optimized for use with OC4J.

Alternatively, you can convert an EJB to use RMI/IIOP, making it possible for EJBs to invoke one another across different EJB containers as described in [Chapter 6, "J2EE](#page-130-0)  [Interoperability".](#page-130-0)

**Note:** For the OC4J 10*g* Release 2 (10.1.2) implementation, load balancing and failover are supported only for ORMI, not IIOP.

# **ORMI Enhancements**

ORMI is enhanced for OC4J and provides the following features:

- [Increased RMI Message Throughput](#page-116-1)
- ["Enhanced Threading Support"](#page-117-1)
- ["Co-Located Object Support"](#page-117-2)

#### <span id="page-116-1"></span>**Increased RMI Message Throughput**

Using ORMI, OC4J can process at a very high transaction rate. This is reflected in Oracle's SpecJ Application Server benchmarks at:

http://www.spec.org/

One way ORMI achieves this performance is by using messages that are much smaller than IIOP messages. Smaller messages take less bandwidth to send and receive, and less processing time to encode and decode. ORMI message size is further reduced by optimizing how much state information is exchanged between client and server. Using ORMI, some state is cached on the server so that it does not need to be transmitted in every RMI call. This does not violate the RMI requirement to be stateless because in the event of a failover, the client code resends all the state information required by the new server.

#### <span id="page-117-1"></span>**Enhanced Threading Support**

ORMI is tightly coupled with the OC4J threading model to take full advantage of its queuing, pooling, and staging capabilities.

ORMI uses one thread per client. For multi-threaded clients, OC4J multiplexes each call through one connection. However, OC4J does not serialize them, so multiple threads do not block each other.

This feature ensures that each client (single-threaded or multi-threaded) has one connection to the remote server.

#### **Co-Located Object Support**

For co-located objects, RMI/ORMI detects the co-located scenario and avoids the extra, unnecessary socket call.

The same is true when the JNDI registry is co-located.

# <span id="page-117-2"></span>**Client-Side Requirements**

To access EJBs, do the following on the client-side:

**1.** Download the oc4j\_client.zip file from

http://www.oracle.com/technology/software/products/ias/devuse.html

- **2.** Unzip it into a client-side directory (for example, d: \oc4jclient)
- **3.** Add d:\oc4jclient\oc4jclient.jar to your CLASSPATH

The oc4j\_client.zip file contains all the JAR files required by the client (including oc4jclient.jar and optic.jar). These JAR files contain the classes necessary for client interaction. You must add only oc4jclient.jar to your CLASSPATH, because all other JAR files required by the client are referenced in the oc4jclient.jar manifest classpath.

If you download this file into a browser, then you must grant certain permissions as described in the "Granting Permissions" section of the Security chapter in the Oracle Application Server Containers for J2EE Enterprise JavaBeans Developer's Guide.

# <span id="page-117-3"></span><span id="page-117-0"></span>**Configuring OC4J for RMI**

You can configure OC4J for RMI in one of two ways:

- [Configuring RMI Using Oracle Enterprise Manager 10g](#page-118-0)
- [Configuring RMI Manually](#page-119-0)

Oracle recommends that you configure OC4J using the Oracle Enterprise Manager 10*g*.

After OC4J is configured for RMI, you must specify RMI properties as described in ["RMI Configuration Files" on page 5-7](#page-122-0).

# <span id="page-118-0"></span>**Configuring RMI Using Oracle Enterprise Manager 10***g*

Oracle recommends that you configure OC4J to use RMI by using Oracle Enterprise Manager 10*g* as follows:

**1.** Navigate to an OC4J instance in which you want to allow access to applications through RMI.

Figure 5–1 shows an OC4J instance called home.

*Figure 5–1 Oracle Enterprise Manager 10g System Components*

|   | <b>System Components</b>                                                                                                    |   |                          |                           |                             |
|---|----------------------------------------------------------------------------------------------------|---|--------------------------|---------------------------|-----------------------------|
|   |                                                                                                    |   |                          | Enable/Disable Components | Create OC4J Instance )      |
|   |                                                                                                    |   | Stop<br>$Start$ )        | Restart)                  | Delete OC4J Instance        |
|   | Select All   Select None                                                                                                    |   |                          |                           |                             |
|   | <b>Select Name</b>                                                                                                    |   | <b>Status Start Time</b> | <b>CPU Usage (%)</b>      | <b>Memory Usage</b><br>(MB) |
| г | home                                                                                                    | 介 | May 29, 2003 7:03:58 PM  | Unavailable               | 94.92                       |
| г | <b>HTTP Server</b>                                                                                                    | ⇩ |                          |                           |                             |
| г | <b>JServ</b>                                                                                                    | ⇩ |                          |                           |                             |
| г | OC4J EM                                                                                                    | ⇧ | May 28, 2003 1:15:25 PM  | 0.05                      | 157.68                      |
| г | <b>OID</b>                                                                                                    | ⊕ |                          |                           |                             |
| г | WebCache                                                                                                    | ⇩ |                          |                           |                             |
|   | <b>Ø TIP</b> This table contains only the enabled components of the application server. Only components that have the checkbox enabled<br>can be started or stopped. |   |                          |                           |                             |

Related Links Process Management

- **1.** Click the OC4J instance name.
- **2.** Click the **Administration** tab.
- **3.** Click **Server Properties**.
- **4.** By default, RMI is disabled in an Oracle Application Server environment. To enable RMI, set a unique RMI port (or port range) for each OC4J instance by entering the value in the RMI Ports field, as shown in Figure 5–2.

#### *Figure 5–2 Oracle Enterprise Manager 10g Server Properties Port Configuration*

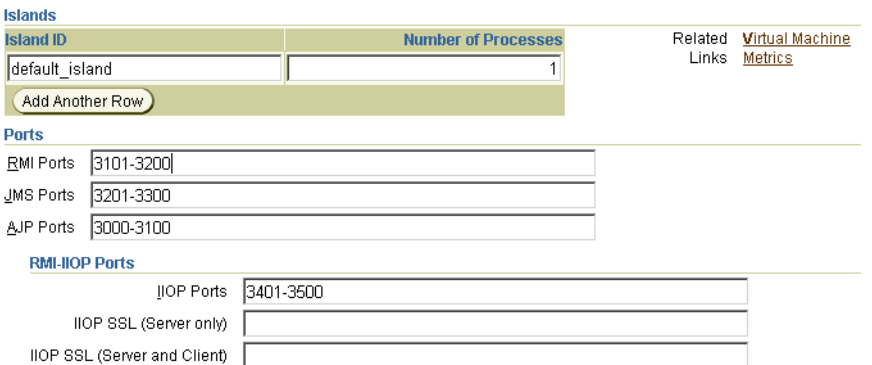

- **1.** Click **Apply**.
- **2.** Click the **Back** button on your browser.
- **3.** Click **Replication Properties**.
- **4.** Check the **Replicate State** field as shown in Figure 5–3.

The remaining attributes on the **EJB Applications** screen are ignored if **Replicate State** is not checked.

#### *Figure 5–3 Oracle Enterprise Manager 10g Replication Properties*

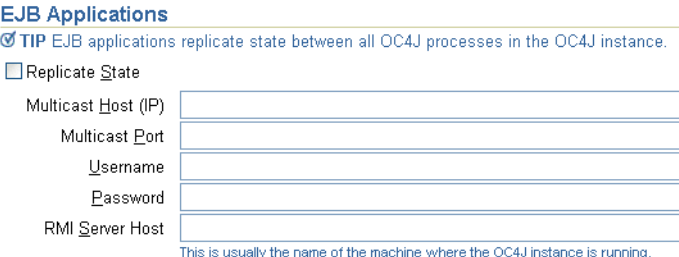

#### **1.** Configure the **RMI Server Host** field as shown in Figure 5–3.

Enter a particular host name or IP address from which your server will accept RMI requests. The OC4J server accepts only RMI requests from this particular host.

**Note:** The other attributes on the Replication Properties window apply only to EJB clustering. For details, see the section "Configure the Multicast Address for EJB Clustering" in the *Oracle Application Server Containers for J2EE Enterprise JavaBeans Developer's Guide*.

**2.** Click **Apply**.

## <span id="page-119-0"></span>**Configuring RMI Manually**

Oracle recommends that you configure OC4J using the Oracle Enterprise Manager 10*g* as described in ["Configuring RMI Using Oracle Enterprise Manager 10g" on page 5-3](#page-118-0). If you choose to manually configure RMI, you must:

- **1.** Edit the property file server.xml. See ["Editing server.xml" on page 5-5](#page-120-0).
- **2.** Choose the configuration files appropriate for your environment:
	- In an OC4J standalone environment, edit the rmi. xml file (see "Editing [rmi.xml" on page 5-5](#page-120-1)) only.
	- In an Oracle Application Server environment, edit both the rmi. xml file (see ["Editing rmi.xml" on page 5-5\)](#page-120-1) and the opmn.xml file (see ["Editing opmn.xml"](#page-121-0) [on page 5-6\)](#page-121-0).

**Note:** In an Oracle Application Server environment, opmn selects an RMI port for each OC4J instance from the range of RMI ports defined in the opmn.xml file (see ["Editing opmn.xml" on page 5-6\)](#page-121-0); the rmi.xml file rmi-server element port attribute is ignored.

Manual changes to configuration files in an Oracle Application Server environment are not applied until you synchronize the configuration repository by running the following on the Oracle Application Server command line: dcmctl updateConfig

#### <span id="page-120-0"></span>**Editing server.xml**

Your server. xml file must specify the path name of the RMI configuration file in the <rmi-config> element. Here is the syntax:

<rmi-config path="RMI\_PATH" />

The usual RMI\_PATH is . / rmi.xml; you can name the file whatever you like.

In an Oracle Application Server environment only, apply changes by running the following on the Oracle Application Server command line:

dcmctl updateConfig

#### <span id="page-120-1"></span>**Editing rmi.xml**

Edit the rmi. xml file to specify which host, port, and user name and password to use to connect to (and accept connections from) remote RMI servers by configuring an rmi-server element.

To configure the rmi.xml file:

**1.** Add an rmi-server element for this local RMI server.

For example:

<rmi-server host="hostname" port="port"> </rmi-server>

Here are the user-replaceable attributes of the <rmi-server> element:

- hostname: the host name or IP address from which the RMI server accepts RMI requests. If you omit this attribute, the RMI server accepts RMI requests from any host.
- port: the port number on which the RMI server listens for RMI requests.

**Note:** In an OC4J standalone environment, if you omit this attribute, it defaults to 23791.

In an Oracle Application Server environment, opmn selects an RMI port for each OC4J instance from the range of RMI ports defined in the opmn.xml file (see ["Editing opmn.xml" on page 5-6](#page-121-0)); the rmi-server element port attribute is ignored.

**2.** Configure the rmi-server element with zero or more server elements that each specify a remote (point-to-point) RMI server that your application can contact over RMI.

For example:

```
<rmi-server host="hostname" port="port">
    <server host="serverhostname" username="username" port="serverport" 
   password="password"/> 
</rmi-server>
```
The host attribute is required; the remaining attributes are optional. Here are the user-replaceable attributes of the server element:

- serverhostname: the host name or IP address on which the remote RMI server listens for RMI requests
- username: the user name of a valid principal on the remote RMI server
- serverport: the port number on which the remote RMI server listens for RMI requests
- password: the password used by the principal *username*
- **3.** Configure the rmi-server element with zero or more log elements that each specify a file to which RMI-specific notifications are written.

For example, using the file element:

```
<rmi-server host="hostname" port="port"> 
    <log>
        <file path="logfilepathname" />
    \langlelog>
</rmi-server>
```
Or using the odl element:

```
<rmi-server host="hostname" port="port"> 
    <log>
        <odl path="odlpathname" max-file-size="size" max-num-files="num"/>
    \langlelog>
</rmi-server>
```
You can use either the file element or the odl element (but not both).

Here are the user-replaceable attributes of the log element:

- odlpathname: the path and folder name of the log folder for this area. You can use an absolute path or a path relative to the  $J2EE\_HOME$ /config directory. This denotes where the RMI log files will reside.
- $size$ : the maximum size in bytes of each individual log file.
- num: the maximum number of log files.
- logfilepathname: the path name of a  $log$  file (logfilepathname) to which the server writes all RMI requests.

The <odl> element is new in the OC4J 10*g* Release 2 (10.1.2) implementation. The ODL log entries are each written out in XML format in its respective log file. The log files have a maximum limit. When the limit is reached, the log files are overwritten.

When you enable ODL logging, each message goes into its respective log file, named  $logN.xml$ , where *N* is a number starting at 1. The first log message starts the log file log1.xml. When the log file size maximum is reached, the second log file, named log2.xml, is opened to continue the logging. When the last log file is full, the first log file,  $log1$ . xml, is erased and a new one is opened for the new messages. Thus, your log files are constantly rolling over and do not encroach on your disk space.

For more information about ODL logging, see the Oracle Application Server Containers for J2EE User's Guide.

**4.** In an Oracle Application Server environment only, apply changes by running the following on the Oracle Application Server command line:

dcmctl updateConfig

#### <span id="page-121-0"></span>**Editing opmn.xml**

In an Oracle Application Server environment, edit the opmn.xml file to specify the port range on which this local RMI server listens for RMI requests.

To configure the opmn.xml file:

**1.** Configure the rmi port range using the port id="rmi" element as shown in the following example opmn.xml file excerpt:

```
<ias-component id="OC4J">
    <process-type id="home" module-id="OC4J">
       <port id="ajp" range="3301-3400" />
       <port id="rmi" range="3101-3200" />
       <port id="jms" range="3201-3300" />
        <process-set id="default-island" numprocs="1"/>
    </process-type>
</ias-component>
```
For more information on configuring the opmn. xml file, see the Oracle Application Server Administrator's Guide.

**2.** Apply changes by running the following on the Oracle Application Server command line:

dcmctl updateConfig

# <span id="page-122-0"></span>**RMI Configuration Files**

Before EJBs can communicate, you must configure the parameters in the configuration files listed in Table 5–1.

| <b>Context</b> | File                        | <b>Description</b>                                                                                                    |
|----------------|-----------------------------|----------------------------------------------------------------------------------------------------|
| Server         | server.xml                  | The $\leq$ sep-config> element in this file specifies the path<br>name, normally internal-settings.xml, for the<br>server extension provider properties. Example: |
|                |                             | <sep-config path="./internal-settings.xml"></sep-config>                                                                                                    |
|                | Application jndi.properties | This file specifies the URL of the initial naming context<br>used by the client. See "JNDI Properties for RMI" on<br>page 5-7.                                    |

*Table 5–1 RMI Configuration Files*

## <span id="page-122-3"></span><span id="page-122-1"></span>**JNDI Properties for RMI**

This section summarizes JNDI properties specific to RMI/ORMI. For details, see "Accessing the EJB" in the EJB Primer chapter in Oracle Application Server Containers for J2EE Enterprise JavaBeans Developer's Guide.

The following RMI/ORMI properties are controlled by the jndi.properties file:

- java.naming.provider.url (see ["Naming Provider URL" on page 5-7\)](#page-122-2)
- java.naming.factory.initial (see ["Context Factory Usage" on page 5-9](#page-124-0))

#### <span id="page-122-2"></span>**Naming Provider URL**

Use the following syntax to set thejava.naming.provider.url:

<prefix>://<host>:<port>:<oc4j\_instance>/<application-name>

Table 5–2 describes arguments used in this syntax.

| Variable             | <b>Description</b>                                                                                                    |
|----------------------|----------------------------------------------------------------------------------------------------|
| prefix               | Use opmn: ormi for Oracle Application Server applications.                                                                                                    |
|                      | Use ormi for standalone OC4J applications.                                                                                                    |
|                      | Use http: ormi for applications that use HTTP tunneling (see<br>"Configuring ORMI Tunneling through HTTP" on page 5-11).                                                                                                    |
|                      | Use corbaname for applications that must interoperate with non-OC4J<br>containers (see "The corbaname URL" on page 6-10).                                                                                                    |
| host                 | For Oracle Application Server applications, the name of the OPMN<br>host as defined in the opmn. xml file. Although OPMN is often located<br>on the same node as the OC4J instance, specify the host name in case it<br>is located on another machine.                                                                                                    |
|                      | For standalone OC4J applications, the port number defined by the<br>rmi.xml file rmi-server element host attribute.                                                                                                    |
| port                 | In Oracle Application Server 10g Release 2 (10.1.2), when the<br>opmn: ormi prefix is used, specify the request port on which the<br>opmn process is listening, and the opmn process will forward RMI<br>requests to the RMI port that it selected for the appropriate OC4J<br>instance (see "Using the opmn Request Port" on page 5-8). If omitted,<br>the default request port value 6003 is used. |
|                      | In Oracle Application Server implementations before 10g Release 2<br>$(10.1.2)$ , when the ormi prefix is used, you must specify the RMI port<br>that opmn selected for your OC4J instance (see "Using opmnctl to Show<br>the Selected RMI Port" on page 5-9).                                                                                                    |
|                      | For standalone OC4J applications, when the ormi prefix is used, you<br>must specify the port number defined by the rmi. xml file<br>rmi-server element port attribute.                                                                                                    |
|                      | For applications that use HTTP tunneling and use the http: ormi<br>prefix, see "Configuring ORMI Tunneling through HTTP" on page 5-11<br>for information on what port to specify.                                                                                                    |
|                      | For applications that must interoperate with non-OC4J containers and<br>use the corbaname prefix, see "The corbaname URL" on page 6-10 for<br>information on what port to specify.                                                                                                    |
| oc4j_instance        | For Oracle Application Server applications, the name of the OC4J<br>instance as defined in the Enterprise Manager.                                                                                                    |
|                      | For standalone OC4J applications, this is not applicable.                                                                                                    |
| application-n<br>ame | The name of your application.                                                                                                    |

*Table 5–2 Naming Provider URL*

#### For example:

java.naming.provider.url=opmn:ormi://localhost:oc4j\_inst1/ejbsamples

#### <span id="page-123-0"></span>**Using the opmn Request Port**

In Oracle Application Server 10*g* Release 2 (10.1.2), you can specify the port defined for the request attribute of the notification-server element's port element configured in the opmn.xml file (default: 6003). When opmn receives an RMI request on its request port, it forwards the RMI request to the RMI port that it selected for the appropriate OC4J instance.

For example, consider the following opmn.xml file excerpt:

```
<notification-server>
   <port local="6100" remote="6200" request="6004"/>
   <log-file path="$ORACLE_HOME/opmn/logs/ons.log" level="4"
```

```
rotation-size="1500000"/>
   <ssl enabled="true" wallet-file="$ORACLE_HOME/opmn/conf/ssl.wlt/default"/>
</notification-server>
```
In this example, the port defined for the request attribute of the notification-server element's port element is 6004, so you would use 6004 as the port in your JNDI naming provider URL.

For an example of how this URL is used, see ["OC4J in Oracle Application Server Since](#page-126-1)  [9.0 4" on page 5-11.](#page-126-1)

<span id="page-124-1"></span>**Using opmnctl to Show the Selected RMI Port** To determine what RMI port has been selected by opmn for each OC4J instance, use the following command on the host on which opmn is running:

```
opmnctl status -l
```
This outputs a table of data with one row per OC4J instance.

For example (some columns are omitted for clarity):

Processes in Instance: core817.dsunrdb22.us.oracle.com

| ias-component | process-type                                     | pid      ports |              |                                                  |
|---------------|--------------------------------------------------|----------------|--------------|--------------------------------------------------|
|               | .--+---------------------+--------+  +------     |                |              |                                                  |
| WebCache      | WebCacheAdmin                                    |                |              | $ 28821  $ administration: 4000                  |
| WebCache      | WebCache                                         | 28820          |              |                                                  |
|               | statistics: 4002, invalidation: 4001, http: 7777 |                |              |                                                  |
| OC4J          | home                                             |                |              | $2012$   iiop:3401, jms:3701, rmi:3201, ajp:3000 |
| HTTP Server   | HTTP Server                                      |                |              | 28818      http2:7200, http1:7778, http:7200     |
| dcm-daemon    | dcm-daemon                                       | 28811          | $\ldots$ N/A |                                                  |
| LogLoader     | logloaderd                                       | $N/A$          | N/A          |                                                  |

The ports column of this table lists the ports selected by opmn. For example:

iiop:3401,jms:3701,rmi:3201,ajp:3000

In this example, opmn has selected port 3201 for RMI on the OC4J instance, with process id 2012, so you would use 3201 as the port in your JNDI naming provider URL for this OC4J instance.

#### <span id="page-124-0"></span>**Context Factory Usage**

The initial context factory creates the initial context class for the client.

Set the java.naming.factory.initial property to one of the following:

- com.evermind.server.ApplicationClientInitialContextFactory
- com.evermind.server.ApplicationInitialContextFactory
- com.evermind.server.RMIInitialContextFactory.

The ApplicationClientInitialContextFactory is used when looking up remote objects from standalone application clients. It uses the refs and ref-mappings found in application-client.xml and orion-application-client.xml. It is the default initial context factory when the initial context is instantiated in a Java application.

**Note:** If you access an EJB in an application from an EJB in a different application, then you cannot use the RMIInitialContextFactory object. In this scenario, you must use a parent-child relationship between these applications, and you must use the default initial context factory object.

The RMIInitialContextFactory is used when looking up remote objects between different containers using the ORMI protocol.

The type of initial context factory that you use depends on who the client is:

- If the client is a pure Java client outside the OC4J container, then use the ApplicationClientInitialContextFactory class.
- If the client is an EJB or servlet client within the OC4J container, then use the ApplicationInitialContextFactory class. This is the default class; thus, each time you create a new InitialContext without specifying an initial context factory class, your client uses the ApplicationInitialContextFactory class.
- If the client is an administrative class that is going to manipulate or traverse the JNDI tree, then use the RMIInitialContextFactory class.
- If the client is going to use DNS load balancing, then use the RMIInitialContextFactory class.

# **Example Lookups**

This section provides examples of how to look up an EJB in:

- [OC4J Standalone](#page-125-0)
- [OC4J in Oracle Application Server: Releases Before 9.0.4](#page-125-1)
- [OC4J in Oracle Application Server Since 9.0 4](#page-126-1)

#### **OC4J Standalone**

The following example shows how to look up an EJB called MyCart in the J2EE application ejbsamples deployed in a standalone OC4J instance. The application is located on a node named localhost, configured to listen on RMI port 23792:

```
Hashtable env = new Hashtable();
env.put(Context.INITIAL_CONTEXT_FACTORY,"com.evermind.server.rmi.RMIInitialContextFactory");
env.put(Context.SECURITY_PRINCIPAL, "admin");
env.put(Context.SECURITY_CREDENTIALS, "welcome");
env.put(Context.PROVIDER_URL, "ormi://localhost:23792/ejbsamples");
```
<span id="page-125-1"></span>Context context = new InitialContext(env); Object homeObject = context.lookup("MyCart"); CartHome home = (CartHome)PortableRemoteObject.narrow(homeObject,CartHome.class);

#### **OC4J in Oracle Application Server: Releases Before 9.0.4**

In an OC4J instance in an Oracle Application Server environment, RMI ports are assigned dynamically, and JAZNUserManager is the default user manager.

In Oracle Application Server releases before 10*g* Release 2 (10.1.2), if you are accessing an EJB in Oracle Application Server, you have to know the RMI ports assigned by

opmn. If you have only one JVM for your OC4J instance, then you have to limit the port ranges for RMIs to a specific number, for example: 3101-3101.

The following example shows how to look up an EJB called MyCart in the J2EE application ejbsamples in an Oracle Application Server environment in releases before 10*g* Release 2 (10.1.2). The application is located on a node named localhost configured to listen on RMI port 3101:

```
Hashtable env = new Hashtable();
env.put(Context.INITIAL_CONTEXT_FACTORY,"com.evermind.server.rmi.RMIInitialContextFactory");
env.put(Context.SECURITY_PRINCIPAL, "jazn.com/admin");
env.put(Context.SECURITY_CREDENTIALS, "welcome");
env.put(Context.PROVIDER_URL, "ormi://localhost:3101/ejbsamples");
Context context = new InitialContext(env);
Object homeObject = context.lookup("MyCart");
```
#### <span id="page-126-1"></span>CartHome home = (CartHome)PortableRemoteObject.narrow(homeObject,CartHome.class);

#### **OC4J in Oracle Application Server Since 9.0 4**

You can use the following type of lookup in the URL to look up an EJB in an Oracle Application Server environment without needing to know the RMI port assigned to your OC4J instance.

The following example shows how to look up the EJB named MyCart in the J2EE application ejbsamples in an Oracle Application Server 10*g* Release 2 (10.1.2) environment. The EJB application is located on a node named localhost. The differences between this invocation and the standalone invocation are: the opmn prefix to ormi, the specification of the OC4J instance name oc4j\_inst1 to which the EJB application is deployed, and no requirement to specify the RMI port:

```
Hashtable env = new Hashtable();
env.put(Context.INITIAL_CONTEXT_FACTORY,"com.evermind.server.rmi.RMIInitialContextFactory");
env.put(Context.SECURITY_PRINCIPAL, "jazn.com/admin");
env.put(Context.SECURITY_CREDENTIALS, "welcome");
env.put(Context.PROVIDER_URL,"opmn:ormi://localhost:oc4j_inst1/ejbsamples");
```
Context context = new InitialContext(env); Object homeObject = context.lookup("MyCart"); CartHome home = (CartHome)PortableRemoteObject.narrow(homeObject,CartHome.class);

# <span id="page-126-0"></span>**Configuring ORMI Tunneling through HTTP**

When EJBs communicate across firewalls, they can use tunneling to transmit RMI across HTTP. This tunneling is supported only with RMI/ORMI; you cannot perform HTTP tunneling with RMI/IIOP.

To configure OC4J to support RMI tunneling, do the following:

**1.** Verify that the following entries are in global-web-application.xml (the default installation has these entries preconfigured):

```
<servlet>
   <servlet-name>rmi</servlet-name>
    <servlet-class>com.evermind.server.rmi.RMIHttpTunnelServlet
    </servlet-class>
</servlet>
<servlet>
    <servlet-name>rmip</servlet-name>
    <servlet-class>com.evermind.server.rmi.RMIHttpTunnelProxyServlet
    </servlet-class>
```
</servlet>

**2.** Modify the JNDI provider URL (see ["JNDI Properties for RMI" on page 5-7](#page-122-1)). The JNDI provider URL for accessing the OC4J EJB server takes the form:

ormi://hostname:ormi\_port/appName

To direct tunneling requests to the home instance of OC4J in an Oracle Application Server or standalone environment, set the URL to:

http:ormi://hostname:http\_port/appName

■ To direct tunneling requests to an instance mapped in an OC4J mount point in an Oracle Application Server environment only, configure oc4j\_mount (see ["Configuring an OC4J Mount Point" on page 5-12\)](#page-127-0) and set the URL to:

http:ormi://hostname:http\_port/appName@oc4j\_mount

**Note:** http\_port is the HTTP port, *not* the ORMI port (if omitted, it defaults to 80), and appName is the name of the application, *not* the application context defined in web-site.xml.

**3.** If your HTTP traffic goes through a proxy server, specify the proxyHost and (optionally) proxyPort in the command line that starts the EJB client:

-Dhttp.proxyHost=proxy\_host -Dhttp.proxyPort=proxy\_port

**Note:** If omitted, proxy\_port defaults to 80.

#### <span id="page-127-0"></span>**Configuring an OC4J Mount Point**

An OC4J mount point is used to direct tunneling requests to an OC4J instance other than the home instance of OC4J. To route incoming requests, Oracle HTTP Server (OHS) utilizes a list of application-specific mount points that map the URL supplied in a request with the OC4J instance that will service the request. The list of application mount points is defined in the mod\_oc4j configuration file,  $mod\_oc4j$ .conf. Mount points are typically defined at the time an application is deployed.

**Note:** For this to work, you must have a web module deployed or you must use a valid context root in the context instance. Using a placeholder web module has the advantage of removing any dependency on an existing web module that might be removed or modified, thereby affecting the client connection.

Here is an example of such a mapping:

Oc4jMount /xyz inst1 Oc4jMount /xyz/\* inst1

In this example, the OC4J instance inst1 receives all requests with URLs that start with /xyz.

The first part of ["Configuring ORMI Tunneling through HTTP" on page 5-11](#page-126-0) shows the following URL:

http:ormi://hostname:http\_port/appName@oc4j\_mount

In this URL:

- http\_port is the HTTP port, *not* the ORMI port.
- appName is the name of the application (defined by default-web-site.xml attribute name). It is not the application context (defined by default-web-site.xml attribute application).

Make sure that the context root for appName in the default-web-site.xml file is the same as that in the  $mod-oc4j$ . confile. In this example, the application name is demoApp and its context root is /xyz. The actual line in the default-web-site.xml file for this application would be:

<default-web-app application="default" name="demoApp" root="/xyz" />

 $oc4j$  mount is the OC4J instance to which requests are to be routed.

Therefore, in this example, to direct tunneling requests from default WebApp to OC4J instance inst1, the URL would be:

http:ormi://hostname:http\_port/defaultWebApp@xyz

The mod-oc4j.conf file is a component of the Oracle HTTP server. For more information, see the *Oracle HTTP Server Administrator's Guide*.

The default-web-site.xml file is an  $OC4J$  configuration file. For more information, see the *Oracle Application Server Containers for J2EE Servlet Developer's Guide*.

**Caution.:** When you change these configuration files manually, the changes do not take effect until you restart the OC4J instance. If you make the changes in the Application Server Control Console, then the changes take effect immediately. In this case, it is not necessary to restart the OC4J instance.

#### **Configuring ORMI over HTTP in a Clustered Application**

...

Here are the steps used to configure ORMI over HTTP in a clustered application in conjunction with the information already provided in this chapter.

- **1.** Create a placeholder web application. This only needs to be a WAR file that contains a WEB-INF directory with a basic web.xml file. No actual JSP, servlet, or other files are needed.
- **2.** Add the empty distributable tag to the web.xml file. For example,

```
<description> A placeholder web.xml file to be used to implement HTTP tunnel 
ORMI connection for the EJB application.</description> 
       <distributable />
```
**3.** Include the web module in the application.xml file.

```
 <module> 
   <web> 
     <web-uri>placeholder.war</web-uri> 
    <context-root>/tunnel</context-root> 
   </web.>
 </module>
```
This assumes that the WAR file is placeholder.war and the context root is /tunnel.

**4.** Configure the OC4J instances for replication as documented in the Oracle Application Server High Availability Guide.

Configure both the Web Application and the EJB Application section.

**5.** Package and deploy your new EAR file with the place holder WAR file.

If using a manually-configured cluster, then you must deploy to each OC4J instance.

**6.** Make sure the client uses the following URL:

http:ormi://host.domain:http\_port/<appname>@<contextroot>

where <contextroot> is the tunnel for this example and <appname> is the name provide when you deploy the EAR file for this application.

Failover will now work as expected.

#### **Note:**

If the application already contains a web module, then you can configure this module to be distributable and use its context root using these same steps. However, this method will prevent any changes to the web module from affecting the client configuration. For example, if the developer decides to change the context root you must also implement the change in the client connection information.

# <span id="page-130-0"></span>**J2EE Interoperability**

This chapter describes Oracle Application Server Containers for J2EE (OC4J) support for allowing EJBs to invoke one another across different containers using the standard Remote Method Invocation (RMI)/Internet Inter-Orb Protocol (IIOP).

This chapter covers the following topics:

- [Introduction to RMI/IIOP](#page-130-1)
- **[Switching to Interoperable Transport](#page-132-0)**
- [Configuring OC4J for Interoperability](#page-141-0)

# <span id="page-130-1"></span>**Introduction to RMI/IIOP**

Java Remote Method Invocation (RMI) enables you to create distributed Java-based to Java-based applications, in which the methods of remote Java objects can be invoked from other Java virtual machines (JVMs), possibly on different hosts.

Version 2.0 of the EJB specification adds features that make it easy for EJB-based applications to invoke one another across different containers. You can make your existing EJB interoperable without changing a line of code: simply edit the bean's properties and redeploy. ["Switching to Interoperable Transport" on page 6-3](#page-132-0) discusses redeployment details.

EJB interoperability consists of the following:

- Transport interoperability, through CORBA IIOP (Internet Inter-ORB Protocol, where ORB is Object Request Broker)
- Naming interoperability, through the CORBA CosNaming Service (CORBA Object Service Naming, part of the OMG CORBA Object Service specification)
- Security interoperability, through Common Secure Interoperability Version 2 (CSIv2)
- Transaction interoperability, through the CORBA Transaction Service (OTS)

OC4J furnishes transport, naming, and security interoperability.

#### **Transport**

By default, OC4J EJBs use RMI/Oracle Remote Method Invocation (ORMI), a proprietary protocol, to communicate as described in [Chapter 5, "Oracle Remote](#page-116-2)  [Method Invocation"](#page-116-2).

**Note:** For the OC4J 10*g* Release 2 (10.1.2) implementation, load balancing and failover are supported only for ORMI, not IIOP.

In OC4J, you can easily convert an EJB to use RMI/IIOP, making it possible for EJBs to invoke one another across different EJB containers. This chapter describes configuring and using RMI/IIOP.

# **Naming**

OC4J supports the CORBA CosNaming service. OC4J can publish EJBHome object references in a CosNaming service and provides a JNDI CosNaming implementation that allows applications to look up JNDI names using CORBA. You can write your applications using either the JNDI or CosNaming APIs.

## **Security**

OC4J supports Common Secure Interoperability Version 2 (CSIv2), which specifies different conformance levels; OC4J complies with the EJB specification, which requires conformance level 0.

# **Transactions**

The EJB2.0 specification stipulates an optional transactional interoperability feature. Conforming implementations must choose one of the following:

- Transactionally interoperable: transactions are supported between beans that are hosted in different J2EE containers.
- Transactionally noninteroperable: transactions are supported only among beans in the same container.

The current release of OC4J is transactionally noninteroperable, so when a transaction spans EJB containers, OC4J raises a specified exception.

## **Client-Side Requirements**

To access EJBs, you must do the following on the client-side:

**1.** Download the oc4 jclient.zip file from

http://www.oracle.com/technology/software/products/ias/devuse.html

- **2.** Unzip it into a client-side directory. (for example, d: \oc4jclient).
- **3.** Add d:\oc4jclient\oc4jclient.jar to your CLASSPATH.

The  $oc4j_client$ .  $zip$  file contains all the JAR files required by the client (including oc4jclient.jar and optic.jar). These JAR files contain the classes necessary for client interaction. You need to add only oc4jclient.jar to your CLASSPATH, because all other JAR files required by the client are referenced in the oc4jclient.jar manifest classpath.

If you download this file into a browser, you must grant certain permissions as described in the "Granting Permissions" section of the Security chapter in the Oracle Application Server Containers for J2EE Enterprise JavaBeans Developer's Guide.

## **The rmic.jar Compiler**

To invoke or be invoked by CORBA objects, RMI objects must have corresponding stubs, skeletons, and Internet Description Language (IDL). Use the rmic.jar compiler to generate stubs and skeletons from Java classes or to generate IDL, as described in ["Configuring OC4J for RMI" on page 5-2.](#page-117-3)

For use with RMI/IIOP, be sure to compile using the -iiop option.

# <span id="page-132-0"></span>**Switching to Interoperable Transport**

In OC4J, EJBs use RMI/ORMI, a proprietary protocol, to communicate (as described in [Chapter 5, "Oracle Remote Method Invocation"](#page-116-2)). You can convert an EJB to use RMI/IIOP, making it possible for EJBs to invoke one another across EJB containers.

**Note:** RMI/IIOP support is based on the CORBA 2.3.1 specification. Applications that were compiled using earlier releases of CORBA may not work correctly.

The following four sections provide details on making the conversions.

#### **Simple Interoperability in a Standalone Environment**

Follow these steps to convert an EJB to use RMI/IIOP in a standalone environment:

- **1.** Restart OC4J with the -DGenerateIIOP=true flag.
- **2.** Deploy your application using admin.jar. You must obtain the client's stub JAR file, using the -iiopClientJar switch. Here is an example:

java -jar \$J2EE\_HOME/admin.jar ormi://localhost admin welcome -deploy -file filename

-deploymentName application\_name -iiopClientJar stub\_jar\_filename

**Note:** You must use the -iiopClientJar switch to enable interoperability (IIOP) for the application you are deploying. In OC4J, interoperability is enabled on a per-application basis.

**3.** Change the client's classpath to include the stub JAR file that was obtained during deployment, by running admin.jar with the -iiopClientJar switch.

A copy of the stub JAR file that was generated by OC4J can also be found in the server's deployment directory at:

application\_deployment\_directory/appname/ejb\_module/module\_iiopClient.jar

**4.** Edit the client's JNDI property java.naming.provider.url to use a corbaname URL instead of an ormi URL. For details on the corbaname URL, see ["The corbaname URL" on page 6-10.](#page-139-1)

**Note:** IIOP stub and tie class code generation occurs at deployment time, unlike ORMI stub generation, which occurs at runtime. This is why you must add the JAR file to the classpath yourself. If you run in the server, a list of generated classes required by the server and IIOP stubs is made available automatically.

**5.** (Optional) To make the bean accessible to CORBA applications, run rmic.jar to generate IDL describing its interfaces. See ["Configuring OC4J for Interoperability"](#page-141-0) [on page 6-12](#page-141-0) for a discussion of command-line options.

# **Advanced Interoperability in a Standalone Environment**

This section expands upon the preceding section, describing how to convert an EJB to use RMI/IIOP in a standalone environment.

- **1.** Specify CSIv2 security policies for the bean in orion\_ejb\_jar. xml and in internal\_settings.xml. See the *Oracle Application Server Containers for J2EE Security Guide* for more information on these security-related topics.
- **2.** Restart OC4J with the -DGenerateIIOP=true flag.
- **3.** Deploy your application using admin.jar. You must obtain the client's stub JAR file using the -iiopClientJar switch. Here is an example:

java -jar \$J2EE\_HOME/admin.jar ormi://localhost admin welcome -deploy -file filename

-deployment\_name application\_name -iiopClientJar stub\_jar\_filename

**Note:** You must use the -iiopClientJar switch to enable interoperability (IIOP) for the application that you are deploying. In OC4J, interoperability is enabled on a per-application basis.

**4.** Change the client's classpath to include the stub JAR file that was obtained during deployment, by running admin.jar with the -iiopClientJar switch.

You can also find a copy of the stub JAR file that was generated by OC4J in the server's deployment directory at:

application\_deployment\_directory/appname/ejb\_module/module\_iiopClient.jar

**5.** Edit the client's JNDI property java.naming.provider.url to use a corbaname URL instead of an ormi URL. For details on the corbaname URL, see ["The corbaname URL" on page 6-10.](#page-139-1)

**Note:** IIOP stub and tie class code generation occurs at deployment time, unlike ORMI stub generation, which occurs at runtime. This is why you must add the JAR file to the classpath yourself. If you run in the server, a list of generated classes required by the server and IIOP stubs is made available automatically.

**6.** (Optional) To make the bean accessible to CORBA applications, run rmic.jar to generate IDL describing its interfaces. See ["Configuring OC4J for Interoperability"](#page-141-0) [on page 6-12](#page-141-0) for a discussion of command-line options.

# **Simple Interoperability in Oracle Application Server Environment**

You can access an EJB using RMI/IIOP in an Oracle Application Server environment in two ways:

- [Configuring for Interoperability Using Oracle Enterprise Manager 10g](#page-134-0)
- [Configuring for Interoperability Manually](#page-135-0)

### <span id="page-134-0"></span>**Configuring for Interoperability Using Oracle Enterprise Manager 10***g*

You can configure an EJB to be accessible by means of RMI/IIOP in an Oracle Application Server environment by using Oracle Enterprise Manager 10*g*. Follow these steps:

**1.** Navigate to an OC4J instance in which you want to allow access to applications through RMI/IIOP. [Figure 6–1](#page-134-1) shows an OC4J instance named home.

#### *Figure 6–1 Oracle Enterprise Manager 10g System Components*

#### <span id="page-134-1"></span>**System Components**

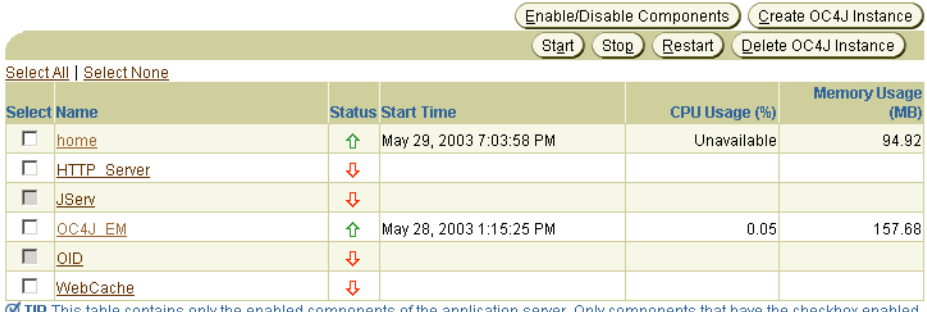

can be started or stopped.

Related Links Process Management

**1.** Click Server Properties in the Administration section for this OC4J instance. Figure 6–2 illustrates this.

#### *Figure 6–2 Oracle Enterprise Manager 10g Server Properties*

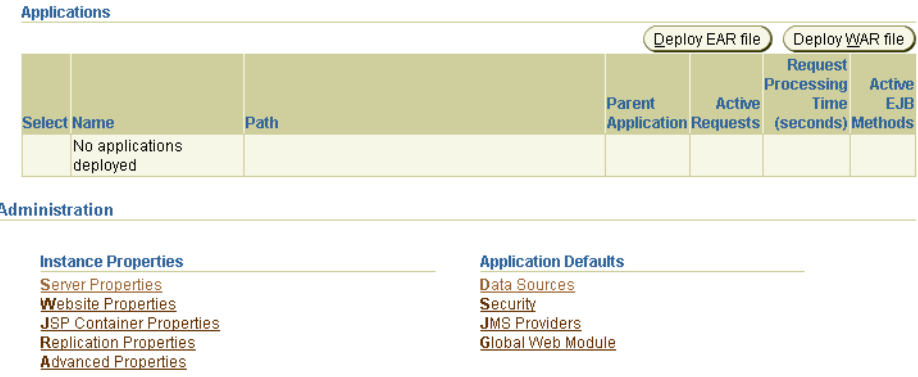

By default, RMI/IIOP is disabled in an Oracle Application Server environment. To enable RMI/IIOP, ensure that a unique IIOP port (or port range) exists for each OC4J instance by entering the value in the IIOP ports field, as shown in Figure 6–3. Then click Apply.

*Figure 6–3 Oracle Enterprise Manager 10g Port Configuration*

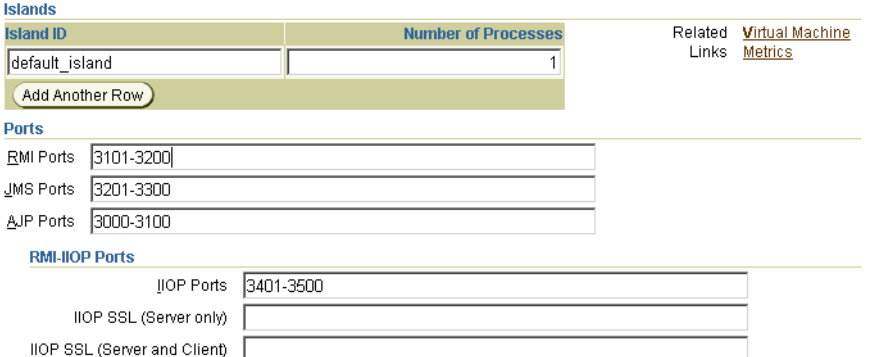

Use the Oracle Enterprise Manager 10*g* deployment wizard to deploy your application.

Enable generation of client IIOP stubs for this application by selecting Generate IIOP stubs, as shown in [Figure 6–4](#page-135-1).

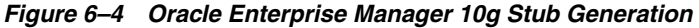

<span id="page-135-1"></span>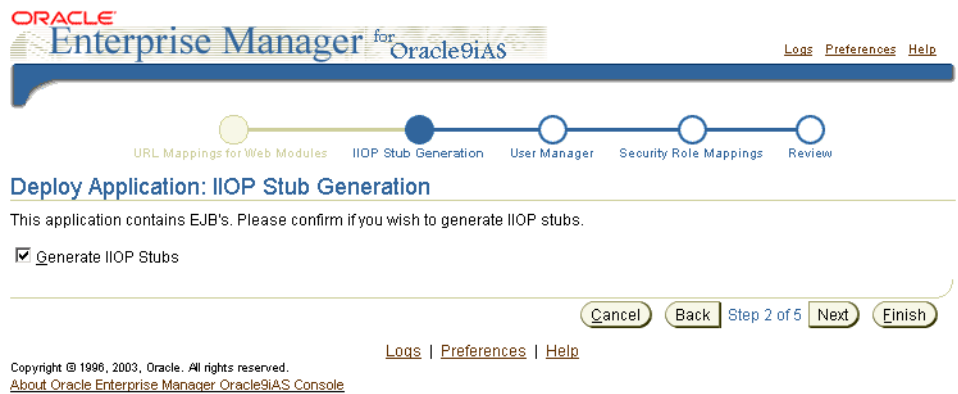

Finish deploying your application using the Oracle Enterprise Manager 10*g* deployment wizard.

#### <span id="page-135-0"></span>**Configuring for Interoperability Manually**

Follow these steps to manually configure an EJB for remote access by RMI/IIOP in an Oracle Application Server environment:

**1.** By default, RMI/IIOP is disabled in an Oracle Application Server environment. To enable RMI/IIOP, confirm in OPMN's configuration file, J2EE\_ HOME/opmn/conf/opmn.xml, that a unique IIOP port (or port range) exists for each OC4J instance to be managed by OPMN.

**Note:** You must specify an IIOP port (or port range) for each OC4J instance in which interoperability is to be enabled. Failure to do so causes OC4J to not configure an IIOP listener, thus automatically disabling interoperability, regardless of the configuration in the internal-settings.xml file of OC4J.

#### Here is an example:

```
<ias-component id="OC4J">
           <process-type id="home" module-id="OC4J">
                <port id="ajp" range="3000-3100"/>
                <port id="rmi" range="23791-23799"/>
                <port id="jms" range="3201-3300"/>
                <port id="iiop" range="3401-3500"/>
                <process-set id="default_island" numprocs="1"/>
           </process-type>
  </ias-component>
```
**2.** If you modify any configuration file manually, you must update the configuration with dcmctl. Use the following command:

dcmctl updateConfig

**3.** Using opmnctl or Oracle Enterprise Manager 10*g*, restart all OC4J instances that are managed by OPMN.

For information on opmnctl, use the following command:

opmnctl help

To stop and restart OPMN and all OPMN-managed processes, first use the following command:

opmnctl stopall

Then use this command:

opmnctl startall

For information on Oracle Enterprise Manager 10*g*, see the *Oracle Application Server Containers for J2EE User's Guide*.

**4.** Deploy your application using dcmctl, specifying the -enableIIOP option. Here is an example:

dcmctl deployApplication -f filename -a application\_name -enableIIOP

**5.** Change the client's classpath to include the stub JAR file that was generated by OC4J. This file is normally found in the server's deployment directory:

application\_deployment\_directory/appname/ejb\_module/module\_iiopClient.jar

**6.** Edit the client's JNDI property java.naming.provider.url to use an OPMN or corbaname URL instead of an ormi URL. For details on the corbaname URL, see ["The corbaname URL" on page 6-10.](#page-139-1) For details on the OPMN URL, see ["The](#page-139-2)  [OPMN URL" on page 6-10.](#page-139-2)

**Note:** IIOP stub and tie class code generation occurs at deployment time, unlike ORMI stub generation, which occurs at runtime. This is why you must add the JAR file to the classpath yourself. If you run in the server, a list of generated classes required by the server and IIOP stubs is made available automatically.

**7.** (Optional) To make the bean accessible to CORBA applications, run rmic.jar to generate IDL describing its interfaces. See ["Configuring OC4J for Interoperability"](#page-141-0) [on page 6-12](#page-141-0) for a discussion of command-line options.

# **Advanced Interoperability in Oracle Application Server Environment**

You can access an EJB using RMI/IIOP in an Oracle Application Server environment in two ways:

- [Configuring for Interoperability Using Oracle Enterprise Manager 10g](#page-137-0)
- [Configuring for Interoperability Manually](#page-137-1)

#### <span id="page-137-0"></span>**Configuring for Interoperability Using Oracle Enterprise Manager 10***g*

The advanced configuring for interoperability using Oracle Enterprise Manager 10*g* differs from the simple configuring described under ["Configuring for Interoperability](#page-134-0)  [Using Oracle Enterprise Manager 10g" on page 6-5](#page-134-0) only in the specification of ports. That is, you must specify an iiop, iiops1, and iiops2 port (or port range) for each OC4J instance in which interoperability with CSIv2 is to be enabled. Failure to do so causes OC4J to not configure an IIOP listener, thus automatically disabling interoperability, regardless of the configuration in the internal-settings.xml file of OC4J. [Figure 6–5](#page-137-2) shows this.

#### *Figure 6–5 Oracle Enterprise Manager 10g Port Specifications*

<span id="page-137-2"></span>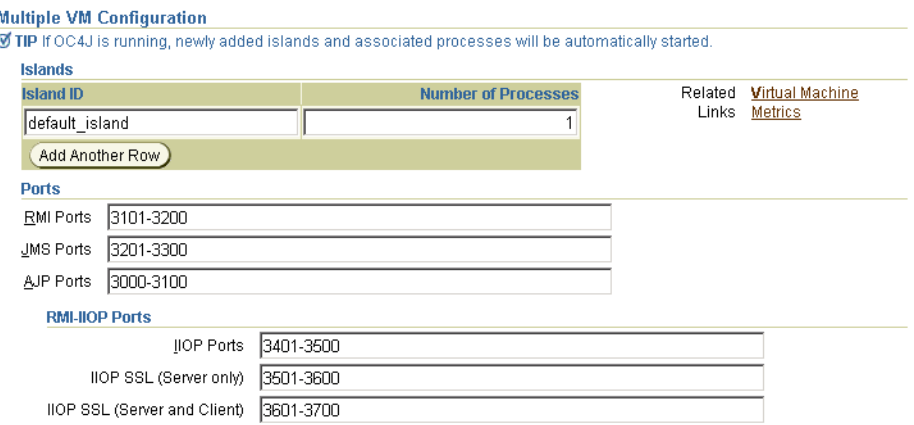

## <span id="page-137-1"></span>**Configuring for Interoperability Manually**

This section expands upon the preceding section, describing how to convert an EJB to use RMI/IIOP in an Oracle Application Server environment.

**1.** Specify CSIv2 security policies for the bean in orion\_ejb\_jar.xml and in internal\_settings.xml. See the *Oracle Application Server Containers for J2EE Security Guide* for more information on these security-related topics.

**2.** By default, RMI/IIOP is disabled in an Oracle Application Server environment. To enable RMI/IIOP, confirm in the OPMN configuration file, J2EE\_ HOME/opmn/conf/opmn.xml, that a unique iiop, iiops1, and iiops2 port (or port range) exists for each OC4J instance to be managed by OPMN. These are the port meanings:

iiop—standard IIOP port

- iiops1—IIOP/SSL port used for server-side authentication only
- iiops2—IIOP/SSL port used for both client and server authentication

**Note:** You must specify an iiop, iiops1, and iiops2 port (or port range) for each OC4J instance in which interoperability with CSIv2 is to be enabled. Failure to do so causes OC4J to not configure an IIOP listener, thus automatically disabling interoperability, regardless of the configuration in the internal-settings.xml file of OC4J.

Here is an example:

```
<ias-component id="OC4J">
    <process-type id="home" module-id="OC4J">
       <port id="ajp" range="3000-3100"/>
        <port id="rmi" range="23791-23799"/>
        <port id="jms" range="3201-3300"/>
        <port id="iiop" range="3401-3500"/>
        <port id="iiops1" range="3501-3600"/> 
        <port id="iiops2" range="3601-3700"/>
        <process-set id="default_island" numprocs="1"/>
    </process-type>
</ias-component>
```
**Note:** If you choose to configure your client's JNDI property java.naming.provider.url to use an OPMN URL, then your client cannot connect to iiops1 or iiops2 ports because OPMN-allocated ports are not reported to OC4J.

**3.** Using opmnctl or Oracle Enterprise Manager 10*g*, restart all OC4J instances that are managed by OPMN.

For information on opmnctl, use the following command:

opmnctl help

To stop and restart OPMN and all OPMN-managed processes, first use the following command:

opmnctl stopall

Then use this command:

opmnctl startall

For information on Oracle Enterprise Manager 10*g*, see the *Oracle Application Server Containers for J2EE User's Guide*.

**4.** Deploy your application using dcmctl, specifying the -enableIIOP option. Here is an example:

dcmctl deployApplication -f filename -a application\_name -enableIIOP

**5.** Change the client's classpath to include the stub JAR file that was generated by OC4J. This is normally found in the server's deployment directory:

application\_deployment\_directory/appname/ejb\_module/module\_iiopClient.jar

**6.** Edit the client's JNDI property java.naming.provider.url to use an OPMN or corbaname URL instead of an ormi URL. For details on the corbaname URL, see ["The corbaname URL" on page 6-10.](#page-139-1) For details on the OPMN URL, see ["The](#page-139-2)  [OPMN URL" on page 6-10.](#page-139-2)

**Note:** IIOP stub and tie class code generation occurs at deployment time, unlike ORMI stub generation, which occurs at runtime. This is why you must add the JAR file to the classpath yourself. If you run in the server, a list of generated classes required by the server and IIOP stubs is made available automatically.

**7.** (Optional) To make the bean accessible to CORBA applications, run  $\text{rmic}.$  jar to generate IDL describing its interfaces. See ["Configuring OC4J for Interoperability"](#page-141-0) [on page 6-12](#page-141-0) for a discussion of command-line options.

## <span id="page-139-1"></span><span id="page-139-0"></span>**The corbaname URL**

To interoperate, an EJB must look up other beans using CosNaming. This means that the URL for looking up the root NamingContext must use the corbaname URL scheme instead of the ormi URL scheme. This section discusses the corbaname subset that EJB developers use most often. For a full discussion of the corbaname scheme, see section 2.5.3 of the CORBA Naming Service specification. The corbaname scheme is based on the corbaloc scheme, which section 13.6.10.1 of the CORBA specification discusses.

The most common form of the corbaname URL scheme is:

```
corbaname::host[:port]
```
This corbaname URL specifies a conventional DNS host name or IP address, and a port number. For example,

corbaname::example.com:8000

A corbaname URL can also specify a naming context by following the host and port by # and NamingContext in string representation. The CosNaming service on the specified host is responsible for interpreting the naming context.

corbaname::host[:port]#namingcontext

For example:

corbaname::example.com:8000#Myapp

# <span id="page-139-2"></span>**The OPMN URL**

This section describes OPMN URL details that are specific to RMI/IIOP. For general information about the OPMN URL, see ["JNDI Properties for RMI" on page 5-7.](#page-122-3)

In an Oracle Application Server environment, IIOP ports for all OC4J processes within each Oracle Application Server instance are dynamically managed by OPMN. Because of this, it may not be possible for clients to know the ports on which OC4J processes are actively listening for IIOP requests. To enable clients to successfully make RMI/IIOP requests in an Oracle Application Server environment without having to know the IIOP ports for all active OC4J processes, modify the jndi.naming.provider.url property (in the client's jndi.properties file)

with a URL of the following format: opmn:corbaname::opmn\_host[:opmn\_port]:]:OC4J\_instance\_name#naming\_context

#### For example:

opmn:corbaname::dlsun74:6003:home#stateless

#### **Notes:**

- For the OC4J 10*g* Release 2 (10.1.2) implementation, load balancing and failover are supported only for ORMI, not IIOP.
- If you use an OPMN URL, your client cannot connect to iiops1 or iiops2 (ssl-port or ssl-client-server-auth-port) ports.

# **Exception Mapping**

When EJBs are invoked over IIOP, OC4J must map system exceptions to CORBA exceptions. Table 6–1 lists the exception mappings.

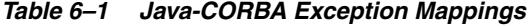

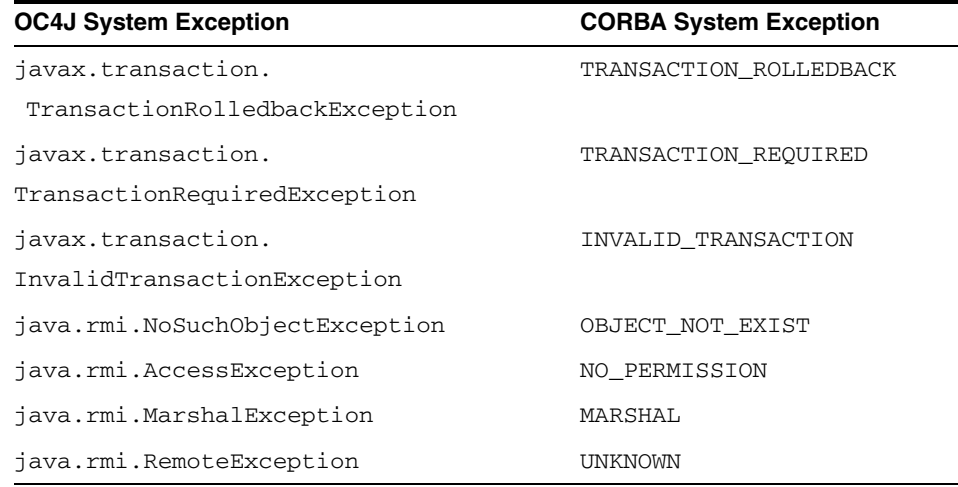

# **Invoking OC4J-Hosted Beans from a Non-OC4J Container**

EJBs that are not hosted in OC4J must add the file oc4j\_interop.jar to the classpath to invoke OC4J-hosted EJBs. OC4J expects the other container to make the HandleDelegate object available in the JNDI name space at java:comp/HandleDelegate. The oc4j\_interop.jar file contains the standard portable implementations of home and remote handles, and metadata objects.

# <span id="page-141-0"></span>**Configuring OC4J for Interoperability**

To add interoperability support to your EJB, you must specify interoperability properties. Some of these properties are specified when starting OC4J and others in bean properties that are specified in deployment files.

The following security-related topics are now covered in the *Oracle Application Server Containers for J2EE Security Guide*:

- EJB Server Security Properties (internal-settings.xml)
- CSIv2 Security Properties
- CSIv2 Security Properties (internal-settings.xml)
- CSIv2 Security Properties (ejb\_sec.properties)
- CSIv2 Security Properties (orion-ejb-jar.xml)
- EJB Client Security Properties (ejb\_sec.properties)

# **Interoperability OC4J Flags**

The following OC4J startup flags support RMI interoperability:

- -DGenerateIIOP=true generates new stubs and skeletons whenever you redeploy an application.
- -Diiop.debug=true generates deployment-time debugging messages, most of which have to do with code generation.
- -Diiop.runtime.debug=true generates runtime debugging messages.

# **Interoperability Configuration Files**

Before EJBs can communicate, you must configure the parameters in the configuration files listed in Table 6–2.

| <b>Context</b> | <b>File</b>                   | <b>Description</b>                                                                                                    |  |
|----------------|-------------------------------|----------------------------------------------------------------------------------------------------|--|
| Server         | server.xml                    | The <sep-config> element in this file<br/>specifies the path name, normally<br/>internal-settings.xml, for the server<br/>extension provider properties. For example:</sep-config>                                                                                             |  |
|                |                               | <sep-config path="./internal-settings.xml"></sep-config>                                                                                                    |  |
|                | internal-settings.xml         | This file specifies server extension provider<br>properties that are specific to RMI/IIOP. See<br>the Oracle Application Server Containers for J2EE<br>Security Guide for more information on these<br>security-related topics.                                                |  |
|                | Application orion-ejb-jar.xml | The <ior-security-config> subentity of<br/>the <session-deployment> and<br/><entity-deployment> entities specifies<br/>Common Secure Interoperability Version 2<br/>(CSIv2) security properties for the server.</entity-deployment></session-deployment></ior-security-config> |  |
|                |                               | See the Oracle Application Server Containers for<br>J2EE Security Guide for more information on<br>these security-related topics.                                                                                                    |  |

*Table 6–2 Interoperability Configuration Files*

| Context | File               | <b>Description</b>                                                                                                    |
|---------|--------------------|----------------------------------------------------------------------------------------------------|
|         | ejb_sec.properties | This file specifies client-side security properties<br>for an EJB. See the Oracle Application Server<br>Containers for J2EE Security Guide for more<br>information on these security-related<br>topics. |
|         | indi.properties    | This file specifies the URL of the initial naming<br>context used by the client. See "JNDI Properties<br>for Interoperability (jndi.properties)" on<br>page 6-13 for details.                           |

*Table 6–2 (Cont.) Interoperability Configuration Files*

# <span id="page-142-0"></span>**JNDI Properties for Interoperability (jndi.properties)**

The following RMI/IIOP properties are controlled by the client's jndi.properties file:

- java.naming.provider.url may be an OPMN or a corbaname URL for the bean to be interoperable. For details on corbaname URLs, see ["The corbaname](#page-139-1)  [URL" on page 6-10.](#page-139-1) For details on the OPMN URL, see ["The OPMN URL" on](#page-139-2)  [page 6-10](#page-139-2).
- contextFactory can be either ApplicationClientInitialContextFactory or the class IIOPInitialContextFactory.

If your application has an application-client.xml file, then leave contextFactory set to ApplicationClientInitialContextFactory. If your application does not have an application-client.xml file, then change contextFactory to IIOPInitialContextFactory.

# **Context Factory Usage**

com.evermind.server.ApplicationClientInitialContextFactory is used when looking up remote objects from standalone application clients. It uses the refs and ref-mappings found in application-client.xml and orion-application-client.xml. It is the default initial context factory when the initial context is instantiated in a Java application.

com.oracle.iiop.server.IIOPInitialContextFactory is used when looking up remote objects between different containers using the IIOP protocol.

# **Enabling IIOP in OC4J**

This tutorial describes the steps necessary to enable IIOP applications in OC4J. After completing this exercise you should be able to:

- Access a remote EJB over IIOP
- Secure EJB invocations with IIOP over SSL
- Secure corbaname lookups by remote clients with IIOP over SSL

To minimize deployment and configuration changes, the tutorial uses the demo "helloworld" EJB application available through the installation and on Oracle's OTN site:

http://www.oracle.com/technology/sample\_code/tech/java/ejb\_ corba/index.html

Building and deploying the helloworld application with a default OC4J installation results in an application that is only accessible over ORMI. To enable IIOP for a given application you must make the following changes to OC4J's server configuration and the client application. The required changes include:

- Configure the IIOPServerExtensionProvider
- Change the java.naming.provider.url
- Deploy the application using the  $-i$ iopClientJar argument

The following sections describe the steps in more detail.

#### **Getting Started**

Expand the EJB demos to your development environment. The helloworld application should be under <install-dir>/demo/ejb/helloworld with the following structure:

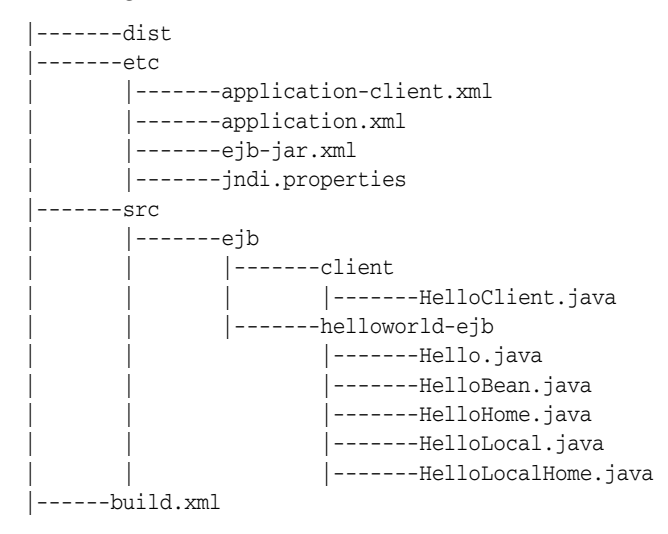

Applications other than the helloworld example can be ignored for the remainder of the tutorial, but should be unaffected by changes required for enabling IIOP. This tutorial installs the demos to the root partition, so the application is under /demo/ejb/helloworld.

The supplied Ant build file provides targets for compiling the src, building the jar and ear, and running the client application. This tutorial assumes you are familiar with Ant build files. If you are unfamiliar with Ant, please see Apache's Ant documentation site: http://ant.apache.org/manual/index.html

#### **Configure IIOP in OC4J**

Edit the server.xml file as follows:

<install-dir>j2ee/home/config/internal-settings.xml

Make sure the server. xml file contains the following line:

<sep-config path="./internal-settings.xml" />

If the line is missing, or commented out, remove the comments or add the line below the following line:
```
<rmi-config path="./rmi.xml" />
```
This configures the IIOPServerExtensionProvider for OC4J.

Now edit the internal-settings.xml file as follows to configure your IIOP settings:

<install-dir>j2ee/home/config/internal-settings.xml

Make sure the file contains the following settings:

```
<server-extension-provider name="IIOP"
   class="com.oracle.iiop.server.IIOPServerExtensionProvider">
   <sep-property name="port" value="5555" />
   <sep-property name="host" value="localhost" />
   <sep-property name="ssl" value="false" />
   <sep-property name="trusted-clients" value="*" />
</server-extension-provider>
```
If necessary, you can modify the host and port to match your environment. If your file contains entries for SSL, temporarily comment them out:

```
<! - <sep-property name="ssl-port" value="5556" />
   <sep-property name="ssl-client-server-auth-port" value="5557" />
   <sep-property name="keystore" value="keystore.jks" />
   <sep-property name="keystore-password" value="->pwForSSL" />
   <sep-property name="truststore" value="truststore.jks" />
    <sep-property name="truststore-password" value="->pwForSSL" />
--&
```
Now OC4J is configured for IIOP. The final step to enable IIOP on the server side is to start OC4J with the JVM argument: -DgenerateIIOP=true. This can be done on the command line for OC4J standalone, and in the \${ORACLE\_ HOME } / opmn / opmn. xml file for Oracle Application Server installs.

#### **Configure the JNDI provider URL**

Edit the jndi.properties file as follows for the helloworld application:

```
<install-dir>/demo/ejb/helloworld/etc/jndi.properties
```

```
java.naming.factory.initial=com.evermind.server.ApplicationClientInitialContextFac
tory
java.naming.provider.url=corbaname:iiop:localhost:5555#helloworld
#java.naming.provider.url=ormi://localhost:23791/helloworld
java.naming.security.principal=admin
java.naming.security.credentials=welcome
```
Comment out the line containing the ORMI provider URL, and add a line matching the corbaname provider URL in the example.

### **Build and deploy the application**

From the <install-dir>/demo/ejb/helloworld directory, run the default ant target to build the application:

<install-dir>/demo/ejb/helloworld > ant

Start OC4J if you have not done so already, then execute the following deploy command:

java -jar \${J2EE\_HOME}/admin.jar ormi://localhost:23791 admin welcome -deploy

```
-file dist/helloworld.ear -deploymentName helloworld -iiopClientJar 
dist/helloworld_iiop_client.jar
```
This deploys the helloworld application and generates the client EJB JAR containing the client IIOP stubs in dest/helloworld\_iiop\_client.jar.

### **Run the application**

Edit the <install-dir>/demo/ejb/common.xml file, and make sure the environment settings for ORACLE\_HOME, JAVA\_HOME, and J2EE\_HOME match your environment.

Execute > ant run

You should see the appropriate "Hello . . . " response from the client application. To verify that communication is running over IIOP, you can set the following JMV arg on both the client and the server:

```
-Diiop.runtime.debug=true
```
## **Enable IIOP over SSL on the server**

Edit the internal-settings.xml file and uncomment or add the SSL settings (indicated by the **bold** lines in the following example):

```
<server-extension-provider name="IIOP"
   class="com.oracle.iiop.server.IIOPServerExtensionProvider">
   <sep-property name="port" value="5555" />
   <sep-property name="host" value="localhost" />
   <sep-property name="ssl" value="true" />
   <sep-property name="trusted-clients" value="*" />
   <sep-property name="ssl-port" value="5556" />
   <sep-property name="ssl-client-server-auth-port" value="5557" />
   <sep-property name="keystore" value="keystore.jks" />
   <sep-property name="keystore-password" value="yourPWD" />
   <sep-property name="truststore" value="truststore.jks" />
   <sep-property name="truststore-password" value=" yourPWD " />
</server-extension-provider>
```
If necessary, you can modify the host and port to match your environment. The keystore and truststore files may be the same physical file. The names above are only for illustration. If you do not have a keystore file, you can use the following Sun example for using the keytool:

## http://java.sun.com/docs/books/tutorial/security1.2/summary/tool s.html

Add the absolute path and filename to the keystore and truststore properties in the example.

## **Enable SSL on the client**

Edit the jndi.properties file for the helloworld application:

```
<install-dir>/demo/ejb/helloworld/etc/jndi.properties
java.naming.factory.initial=com.evermind.server.ApplicationClientInitialContextFac
tory
java.naming.provider.url=corbaname:iiop:localhost:5556#helloworld
java.naming.security.principal=admin
java.naming.security.credentials=welcome
```
Change the port in the provider URL to be the SSL port from internal-settings.xml.

Create a file called ejb\_sec.properties for the helloworld application:

```
oc4j.iiop.trustedServers=*
nameservice.useSSL=true
oc4j.iiop.trustStoreLoc=<path to server's keystore>
oc4j.iiop.trustStorePass=<password for server's keystore file>
```
This file communicates the applications security requirements to the OC4J client bootstrap classes. The properties in this example indicate that SSL should be used for EJB lookups, and that all servers supporting SSL should be trusted. The truststore setting is a quick way of using the same keystore configured for OC4J instead of exporting the certificate in the servers keystore and importing it into a second truststore file.

### **Run the application with IIOP over SSL**

Execute > ant run

You should see the appropriate "Hello ..." response from the client application. To verify that communication is running with IIOP over SSL, set the -Diiop.runtime.debug=true for both the client and the server.

# <span id="page-148-1"></span>**Java Transaction API**

This chapter describes the Oracle Application Server Containers for J2EE (OC4J) Java Transaction API (JTA). This chapter covers the following topics:

- **[Introduction](#page-148-0)**
- [Single-Phase Commit](#page-149-0)
- **[Two-Phase Commit](#page-153-0)**
- [Configuring Timeouts](#page-157-0)
- [Recovery for CMP Beans when a Database Instance Fails](#page-158-0)
- [Using Transactions With MDBs](#page-158-1)

# <span id="page-148-0"></span>**Introduction**

Applications deployed in the application server can demarcate transactions using Java Transaction API (JTA) 10.1.

For example, Enterprise Java Beans (EJBs) with bean-managed transactions, servlets, or Java objects that are deployed in the OC4J container can begin and end (demarcate) a transaction.

This chapter discusses the method for using JTA in OC4J. It does not cover JTA concepts—you must understand how to use and program global transactions before reading this chapter. See the Sun Microsystems Web site for more information: http://java.sun.com/products/jta

Code examples are available for download from the OTN OC4J sample code site:

```
http://www.oracle.com/technology/sample_
code/tech/java/oc4j/htdocs/oc4jsamplecode/oc4j-demo-ejb.html
```
JTA involves demarcating transactions and enlisting resources.

## **Demarcating Transactions**

Your application demarcates transactions. Enterprise Java Beans use JTA 1.0.1 for managing transactions through either bean-managed or container-managed transactions.

- Bean-managed transactions are programmatically demarcated within your bean implementation. The transaction boundaries are completely controlled by the application.
- Container-managed transactions are controlled by the container. That is, the container either joins an existing transaction or starts a new transaction for the

application—as defined within the deployment descriptor—and ends the newly created transaction when the bean method completes. It is not necessary for your implementation to provide code for managing the transaction.

**Note:** Not all data sources support JTA transactions. (See "Using [Data Sources"](#page-98-0) [on page 4-15](#page-98-0) for details.)

## **Enlisting Resources**

The complexity of your transaction is determined by how many resources your application enlists with the transaction.

- [Single-Phase Commit](#page-149-0) (1pc): If only a single resource (database) is enlisted in the transaction, then you can use single-phase commit.
- [Two-Phase Commit](#page-153-0) (2pc): If more than one resource is enlisted, then you must use two-phase commit, which is more difficult to configure.

# <span id="page-149-0"></span>**Single-Phase Commit**

Single-phase commit (1pc) is a transaction that involves only a single resource. JTA transactions consist of enlisting resources and demarcating transactions.

## **Enlisting a Single Resource**

To enlist the single resource in the single-phase commit, perform the following two steps:

- [Configure the Data Source](#page-149-1)
- **[Retrieve the Data Source Connection](#page-150-0)**

## <span id="page-149-1"></span>**Configure the Data Source**

Use an emulated data source for a single phase commit. Refer to [Chapter 4, "Data](#page-84-0)  [Sources",](#page-84-0) for information on emulated and nonemulated data source types.

If you can, use the default data source (data-sources.xml) that comes with a standard OC4J installation for the single-phase commit JTA transaction. After modifying this data source url attribute with your database URL information, retrieve the data source in your code using a JNDI lookup with the JNDI name configured in the ejb-location attribute. Configure a data source for each database involved in the transaction.

```
<data-source
```

```
 class="com.evermind.sql.DriverManagerDataSource"
  name="OracleDS"
   location="jdbc/OracleCoreDS"
  xa-location="jdbc/xa/OracleXADS"
  ejb-location="jdbc/OracleDS"
  connection-driver="oracle.jdbc.driver.OracleDriver"
  username="scott"
  password="tiger"
  url="jdbc:oracle:thin:@//localhost:1521/ORCL"
  inactivity-timeout="30"
/>
```
In the preceding example, myhost, myport, and mySID are entries that you must change. You must edit the example to provide meaningful values for myhost, myport, and mySID.

For information about the expected attribute definitions, see [Chapter 4, "Data Sources"](#page-84-0).

## <span id="page-150-0"></span>**Retrieve the Data Source Connection**

Before executing any SQL statements against tables in the database, you must retrieve a connection to that database. For these updates to be included in the JTA transaction, perform the following two steps:

- [Perform JNDI Lookup](#page-150-1)
- **[Retrieve a Connection](#page-151-0)**

### <span id="page-150-1"></span>**Perform JNDI Lookup**

After the transaction has begun, look up the data source from the JNDI name space. Here are the two methods for retrieving the data source:

- [Perform JNDI Lookup on Data Source Definition](#page-150-2)
- [Perform JNDI Lookup Using Environment](#page-150-3)

<span id="page-150-2"></span>**Perform JNDI Lookup on Data Source Definition** You can perform a lookup on the JNDI name bound to the data source definition in the data-sources.xml file and retrieve a connection, as follows:

```
Context ic = new InitialContext();
DataSource ds = (DataSource) ic.lookup("jdbc/OracleDS");
Connection conn = ds.getConnection();
```
<span id="page-150-3"></span>**Perform JNDI Lookup Using Environment** You can perform a lookup on a logical name that is defined in the environment of the bean container. For more information, see [Chapter 4, "Data Sources"](#page-84-0). Define the logical name in the J2EE deployment descriptor in ejb-jar.xml or web.xml as follows:

```
<resource-ref>
    <res-ref-name>jdbc/OracleMappedDS</res-ref-name>
     <res-type>javax.sql.DataSource</res-type>
    <res-auth>Container</res-auth>
</resource-ref>
```
Map the  $\le$ res-ref-name> in the OC4J-specific deployment descriptor (for example, orion-ejb-jar.xml) to the JNDI name that is bound in the data-sources.xml file as follows, where "jdbc/OracleDS" is the JNDI name defined in the data-sources.xml file:

```
<resource-ref-mapping name="jdbc/OracleMappedDS" location="jdbc/OracleDS" />
```
Then retrieve the data source using the environment JNDI lookup and create a connection, as shown in the following:

```
InitialContext ic = new InitialContext();
DataSource ds = ic.lookup("java:comp/env/jdbc/OracleMappedDS");
Connection conn = ds.getConnection();
```
Then start preparing and executing JDBC statements against the database.

## <span id="page-151-0"></span>**Retrieve a Connection**

Retrieve a connection off this data source object using the getConnection method. You can do this in one of two ways:

- Use ds.getConnection() Use the method with no arguments.
- Use ds.getConnection(username, password). Use the method supplying a user name and password.

Use the method with no arguments when the data source definition contains the user name and password that you want.

Use the other method when the data source definition does not contain a user name and password, or when you want to use a user name and password that is different from what is specified in the data source.

## **Demarcating the Transaction**

With JTA, you can demarcate the transaction yourself by specifying that the bean is bean-managed transactional, or designate that the container should demarcate the transaction by specifying that the bean is container-managed transactional. Container-managed transaction is available to all EJBs. However, the bean-managed transactions are available for session beans and MDBs.

**Note:** The client cannot demarcate the transaction. Propagation of the transaction context cannot cross OC4J instances. Thus, neither a remote client nor a remote EJB can initiate or join the transaction.

Specify the type of demarcation in the bean deployment descriptor. [Example 7–1](#page-151-1) shows a session bean that is declared as container-managed transactional by defining the <transaction-type> element as Container. To configure the bean to use bean-managed transactional demarcation, define this element to be Bean.

### <span id="page-151-1"></span>*Example 7–1 Session Bean Declared as Container-Managed Transactional*

```
</session>
   <description>no description</description>
   <ejb-name>myEmployee</ejb-name>
   <home>cmtxn.ejb.EmployeeHome</home>
  <remote>cmtxn.ejb.Employee</remote>
   <ejb-class>cmtxn.ejb.EmployeeBean</ejb-class>
   <session-type>Stateful</session-type>
   <transaction-type>Container</transaction-type>
   <resource-ref>
  <res-ref-name>jdbc/OracleMappedDS</res-ref-name>
   <res-type>javax.sql.DataSource</res-type>
   <res-auth>Application</res-auth>
   </resource-ref>
</session>
```
## **Container-Managed Transactional Demarcation**

If you define your bean to use CMTs, then you must specify how the container manages the JTA transaction for this bean in the <trans-attribute> element in the deployment descriptor (shown in [Example 7–2\)](#page-152-0). Table 7–1 briefly describes the transaction attribute types that you should specify in the deployment descriptor.

| <b>Transaction Attribute</b> | <b>Description</b>                                                                                                    |
|------------------------------|----------------------------------------------------------------------------------------------------|
| NotSupported                 | The bean is not involved in a transaction.                                                                                                    |
|                              | If the bean invoker calls the bean while involved in a<br>transaction, then the invoker's transaction is suspended, the<br>bean executes, and when the bean returns, the invoker's<br>transaction is resumed. |
| Required                     | The bean must be involved in a transaction.                                                                                                    |
|                              | If the invoker is involved in a transaction, then the bean uses the<br>invoker's transaction.                                                                                                    |
|                              | If the invoker is not involved in a transaction, then the container<br>starts a new transaction for the bean. This attribute is the default.                                                                  |
| Supports                     | Whatever transactional state that the invoker is involved in is<br>used for the bean.                                                                                                    |
|                              | If the invoker has begun a transaction, then the invoker's<br>transaction context is used by the bean.                                                                                                    |
|                              | If the invoker is not involved in a transaction, then neither is the<br>bean.                                                                                                    |
| RequiresNew                  | Whether or not the invoker is involved in a transaction, this<br>bean starts a new transaction that exists only for itself.                                                                                   |
|                              | If the invoker calls while involved in a transaction, then the<br>invoker's transaction is suspended until the bean completes.                                                                                |
| Mandatory                    | The invoker must be involved in a transaction before invoking<br>this bean. The bean uses the invoker's transaction context.                                                                                  |
| Never                        | The bean is not involved in a transaction. Furthermore, the<br>invoker cannot be involved in a transaction when calling the<br>bean.                                                                          |
|                              | If the invoker is involved in a transaction, then a<br>RemoteException is thrown.                                                                                                    |

*Table 7–1 Transaction Attributes* 

Note: The default transaction attribute (<trans-attribute> element) for each type of entity bean is as follows:

- For CMP 2.0 entity beans, the default is Required.
- For MDBs, the default is NotSupported.
- For all other entity beans, the default is Supports.

[Example 7–2](#page-152-0) shows the <container-transaction> portion of the deployment descriptor. It demonstrates how this bean specifies the RequiresNew transaction attribute for all (\*) methods of the myEmployee EJB.

#### <span id="page-152-0"></span>*Example 7–2 <container-transaction> in Deployment Descriptor*

```
 <assembly-descriptor>
    <container-transaction>
       <description>no description</description>
       <method>
          <ejb-name>myEmployee</ejb-name>
          <method-name>*</method-name>
       </method>
      <trans-attribute>RequiresNew</trans-attribute>
```

```
 </container-transaction>
 </assembly-descriptor>
```
No bean implementation is necessary to start, commit, or roll back the transaction. The container handles all these functions based on the transaction attribute that is specified in the deployment descriptor.

## **Bean-Managed Transactions**

If you declare the bean as bean-managed transactional (BMT) within the <transaction-type>, then the bean implementation must demarcate the start, commit, or rollback for the global transaction. In addition, you must be careful to retrieve the data source connection after you start the transaction, not before.

**Programmatic Transaction Demarcation** For programmatic transaction demarcation, the bean developer can use either the JTA user transaction interface or the JDBC connection interface methods. The bean developer must explicitly start and commit or roll back transactions within the timeout interval.

Web components (JSP, servlets) can use programmatic transaction demarcation. Stateless and stateful session beans can use it; entity beans cannot, and thus must use declarative transaction demarcation.

**Client-Side Transaction Demarcation** This form of transaction demarcation is not required by the J2EE specification, and is not recommended for performance and latency reasons. OC4J does not support client-side transaction demarcation.

### **JTA Transactions**

The Web component or bean writer must explicitly issue begin, commit, and rollback methods of the UserTransaction interface, as follows:

```
Context initCtx = new Initial Context();
ut = (UserTransaction) initCtx.lookup("java:comp/UserTransaction"); 
… 
ut. begin()\cdot// Commit the transaction started in ejbCreate. 
Try { 
         ut.commit(); 
} catch (Exception ex) { …..}
```
## **JDBC Transactions**

The java.sql.Connection class provides commit and rollback methods. JDBC transactions implicitly begin with the first SQL statement that follows the most recent commit, rollback, or connect statement.

# <span id="page-153-0"></span>**Two-Phase Commit**

The main focus of JTA is to declaratively or programmatically start and end simple and global transactions. When a global transaction is completed, all changes are either committed or rolled back. The difficulty in implementing a two-phase commit transaction is in the configuration details. For two-phase commit, you must use only a nonemulated data source. For more information on nonemulated data sources, refer to ["Nonemulated Data Sources" on page 4-4](#page-87-0).

[Figure 7–1](#page-155-0) contains an example of a two-phase commit engine, jdbc/OracleCommitDS, coordinating two databases in the global transaction—jdbc/OracleDS1 and jdbc/OracleDS2. Refer to this example when configuring your JTA two-phase commit environment.

## **Configuring Two-Phase Commit Engine**

When a global transaction multiple databases, the changes to these resources must all be committed or rolled back at the same time. That is, when the transaction ends, the transaction manager contacts a coordinator—also known as a two-phase commit engine—to either commit or roll back all changes to all included databases. The two-phase commit engine is an Oracle9*i* Database Server database that you must configure with the following:

- Fully-qualified database links from itself to each of the databases involved in the transaction. When the transaction ends, the two-phase commit engine communicates with the included databases over their fully qualified database links.
- A user that is designated to create sessions to each database involved and is given the responsibility of performing the commit or rollback. The user that performs the communication must be created on all involved databases and be given the appropriate privileges.

To facilitate this coordination, perform the following database and OC4J configuration steps shown in the next two subsections.

## **Database Configuration Steps**

Designate and configure an Oracle9*i* Database Server database as the two-phase commit engine with the following steps:

- **1.** Create the user (for example, COORDUSR) on the two-phase commit engine that facilitates the transaction, and perform the following three actions:
	- **a.** The user must open a session from the two-phase commit engine to each of the involved databases.
	- **b.** Grant the user the CONNECT, RESOURCE, CREATE SESSION privileges to be able to connect to each of these databases. The FORCE ANY TRANSACTION privilege allows the user to commit or roll back the transaction.
	- **c.** Create this user and grant these permissions on all databases involved in the transaction.

For example, if the user that is needed for completing the transaction is COORDUSR, do the following on the two-phase commit engine and *each* database involved in the transaction:

```
CONNECT SYSTEM/MANAGER;
CREATE USER COORDUSR IDENTIFIED BY COORDUSR;
GRANT CONNECT, RESOURCE, CREATE SESSION TO COORDUSR;
GRANT FORCE ANY TRANSACTION TO COORDUSR;
```
**2.** Configure fully qualified public database links (using the CREATE PUBLIC DATABASE LINK command) from the two-phase commit engine to each database that can be involved in the global transaction. This step is necessary for the two-phase commit engine to communicate with each database at the end of the transaction. The COORDUSR must be able to connect to all participating databases using these links.

[Figure 7–1](#page-155-0) shows two databases involved in the transaction. The database link from the two-phase commit engine to each database is provided on each OrionCMTDataSource definition in a <property> element in the data-sources.xml file. See the next step for the "dblink" <property> element.

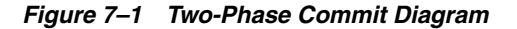

<span id="page-155-0"></span>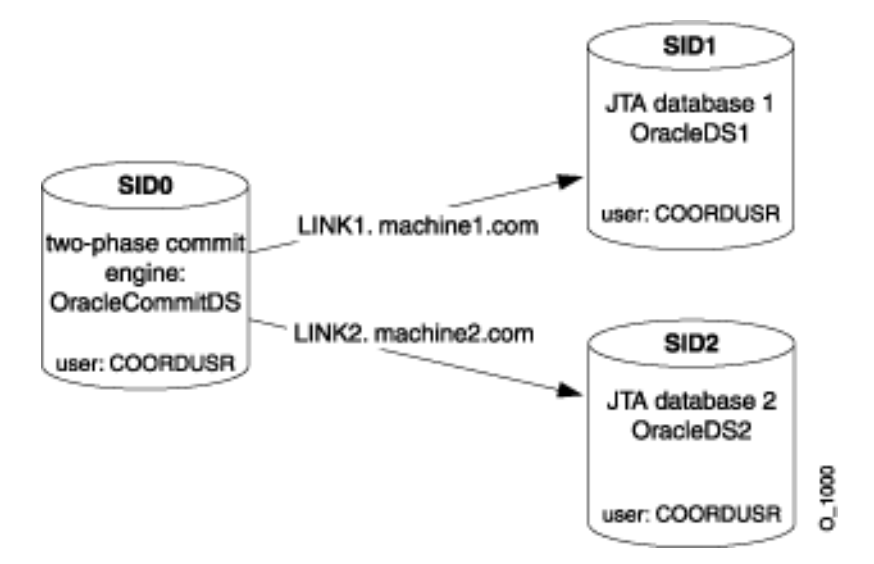

## **OC4J Configuration Steps**

**1.** To configure two-phase commit coordination: First, define the database that is to act as the two-phase commit engine, then configure it as follows:

Define a nonemulated data source, using OrionCMTDataSource, for the two-phase commit engine database in the data-sources.xml file. The following code defines the two-phase commit engine OrionCMTDataSource in the data-sources.xml file.

```
<data-source
  class="com.evermind.sql.OrionCMTDataSource"
  name="OracleCommitDS"
   location="jdbc/OracleCommitDS"
  connection-driver="oracle.jdbc.driver.OracleDriver"
  username="coordusr"
  password="coordpwd"
  url="jdbc:oracle:thin:@//localhost:1521/ORCL"
   inactivity-timeout="30"
/>
```
Refer to the two-phase commit engine data source in the global application.xml file, which resides in the config directory.

Configure the two-phase commit engine as follows:

```
<commit-coordinator>
 <commit-class class="com.evermind.server.OracleTwoPhaseCommitDriver" />
 <property name="datasource" value="jdbc/OracleCommitDS" />
 <property name="username" value="coordusr" />
 <property name="password" value="coordpwd" />
</commit-coordinator>
```
**Note:** The password attribute of the <commit-coordinator> element supports password indirection. For more information, refer to the *Oracle Application Server Containers for J2EE Security Guide*.

The parameters are as follows:

Specify the JNDI name of "jdbc/OracleCommitDS" for the OrionCMTDataSource that is defined in the data-sources.xml file. This identifies the data source to use as the two-phase commit engine.

Specify the two-phase commit engine user name and password. This step is optional, because you could also specify it in the data source configuration. These are the user name and password to use as the login authorization to the two-phase commit engine. This user must have the FORCE ANY TRANSACTION database privilege, or all session users must be identical to the user that is the commit coordinator.

Specify the <commit-class>. This class is always OracleTwoPhaseCommitDriver for two-phase commit engines.

The JNDI name for the OrionCMTDataSource is identified in the <property> element whose name is "datasource".

The user name is identified in the <property> element "username".

The password is identified in the <property> element "password".

- **2.** To configure databases that will participate in a global transaction, configure nonemulated data source objects of the type OrionCMTDataSource for each database involved in the transaction with the following information:
	- **a.** The JNDI bound name for the object.
	- **b.** The URL for creating a connection to the database.
	- **c.** The fully qualified database link from the two-phase commit engine to this database (for example, LINK1.machine1.COM). This is provided in a <property> element within the data source definition in the data-sources.xml file.

The following OrionCMTDataSource objects specify the two databases involved in the global transaction. Notice that each of them has a  $\langle$  property  $\rangle$  element named "dblink" that denotes the database link from the two-phase commit engine to itself.

```
<data-source
  class="com.evermind.sql.OrionCMTDataSource"
  name="OracleCMTDS1"
  location="jdbc/OracleDS1"
  connection-driver="oracle.jdbc.driver.OracleDriver"
  username="scott"
  password="tiger"
    url="jdbc:oracle:thin:@//localhost:1521/db1.ORCL"
   inactivity-timeout="30">
   <property name="dblink"
    value="LINK1.machine1.COM"/>
</data-source>
<data-source
  class="com.evermind.sql.OrionCMTDataSource"
```
name="OracleCMTDS2"

```
 location="jdbc/OracleDS2"
  connection-driver="oracle.jdbc.driver.OracleDriver"
  username="scott"
  password="tiger"
     url="jdbc:oracle:thin:@//localhost:1521/db2.ORCL"
   inactivity-timeout="30">
   <property name="dblink"
    value="LINK2.machine2.COM"/>
</data-source>
```
**Note:** If you change the two-phase commit engine, then you must update all database links—both within the new two-phase commit engine as well as within the OrionCMTDataSource <property> definitions.

After the two-phase commit engine and all the databases involved in the transaction are configured, you can start and stop a transaction in the same manner as the single-phase commit. See ["Single-Phase Commit" on page 7-2](#page-149-0) for more information.

## **Limitations of Two-Phase Commit Engine**

The following data-sources.xml configuration is supported for two-phase commit in the OC4J release:

```
<data-source
       class="com.evermind.sql.OrionCMTDataSource"
       location="jdbc/OracleDS"
       connection-driver="oracle.jdbc.driver.OracleDriver"
       username="scott"
       password="tiger"
       url="jdbc:oracle:thin:@//localhost:1521/ORCL
/>
```
Two-phase commit works only with a nonemulated data source configuration, as shown in the preceding code example. The URLs of all participating nonemulated data sources must point to an Oracle database instance. Only multiple Oracle resources participating in a global transaction have ACID (atomicity, consistency, isolation, durability) semantics after the commit. In summary, two-phase commit is supported only with Oracle database resources, but full recovery is always supported.

In the emulated configuration, two-phase commit may appear to work, but, because there is no recovery, it is not supported. The ACID properties of the transaction Are not guaranteed and may cause problems for an application.

The JTA two-phase commit (2pc) function does not work with Oracle Database version 9.2. Instead, use Oracle Database version 9.2.0.4 or higher to enable the 2pc functionality.

# <span id="page-157-0"></span>**Configuring Timeouts**

You can configure timeouts in the server. xml file in the  $\langle$ transaction-config> element, which has a timeout attribute. This attribute specifies the maximum amount of time (in milliseconds) that a transaction can take to finish before it is rolled back due to a timeout. The default value is 30000. This timeout is a default timeout for all transactions that are started in OC4J. You can change the value by using the dynamic API UserTransaction.setTransactionTimeout(milliseconds).

The server DTD defines the <transaction-config> element as follows:

```
<!ELEMENT transaction-config (#PCDATA)>
<!ATTLIST transaction-config timeout CDATA #IMPLIED>
```
# <span id="page-158-0"></span>**Recovery for CMP Beans when a Database Instance Fails**

You should be aware of any failure of the back-end database—especially if the CMP bean is acting within a transaction. If the database instance fails, then you may have to retry the operations that you were attempting during the moment of failure. The following sections detail how to implement recovery whether the CMP bean is within a container-managed transaction or a bean-managed transaction:

- [Connection Recovery for CMP Beans That Use Container-Managed Transactions](#page-158-2)
- [Connection Recovery for CMP Beans That Use Bean-Managed Transactions](#page-158-3)

## <span id="page-158-2"></span>**Connection Recovery for CMP Beans That Use Container-Managed Transactions**

If you define your CMP bean with container-managed transactions, then you can set a retry count and interval for re-establishing the transaction. Then if the database instance fails and your connection goes down while interacting within a transaction, the EJB container automatically retrieves a new connection to the database (within the specified interval) until the count is reached and re-executes the operations within the TRY block where the failure occurred.

To set the automatic retry count and interval, set the following optional attributes in the <entity-deployment> element in the CMP bean orion-ejb-jar.xml file:

- max-tx-retries—This parameter specifies the number of times to retry a transaction that was rolled back due to system-level failures. The default is 0.
- $tx-$  retry-wait—This parameter specifies the time to wait in seconds between retrying the transaction. The default is 60 seconds.

## <span id="page-158-3"></span>**Connection Recovery for CMP Beans That Use Bean-Managed Transactions**

The EJB container does not manage bean-managed transactional CMP beans or EJB clients. Therefore, when they receive an exception denoting that the JDBC connection has failed, each must understand whether the method within the transaction can be retried.

To determine whether this is a retry scenario, provide the database connection and the SQL exception as parameters in the DbUtil.oracleFatalError() method, which determines if you can get a new connection and retry your operations. If this method returns true, then create a new connection to continue the transaction.

The following code demonstrates how to execute the DbUtil.oracleFatalError() method.

```
if ((DbUtil.oracleFatalError(sql_ex, db_conn))
{ 
 //retrieve the database connection again.
  //re-execute operations in the try block where the failure occurred. 
}
```
# <span id="page-158-1"></span>**Using Transactions With MDBs**

Transactions, both BMT and CMT are supported within MDBs. The default transaction attribute (trans-attribute) for MDBs is NOT\_SUPPORTED.

In accordance with the specification, MDBs support only the REQUIRED and NOT\_ SUPPORTED attributes. If you specify another attribute, such as SUPPORTS, then the default attribute NOT\_SUPPORTED is used. An error is not thrown in this situation.

You can define a transaction timeout, as defined in the transaction-timeout attribute, in the <message-driven-deployment> element of the ejb-jar.xml file. This attribute controls the transaction timeout interval (in seconds) for any container-managed transactional MDB. The default is one day or 86,400 seconds. If the transaction has not completed in this time frame, then the transaction is rolled back.

## **Transaction Behavior for MDBs Using OC4J JMS**

If you have heterogeneous or multiple resources involved in a single transaction, then two-phase commit is not supported. For example, if an MDB communicates to a CMP bean, which uses the database for persistence, and receives messages from a client through OC4J JMS, then this MDB includes two resources: The database and OC4J JMS. In this case, two-phase commit it not supported.

If you have no two-phase commit support, then there is no guarantee that when a transaction commits, all systems committed correctly. The same is true for rollbacks. You are not guaranteed ACID-quality global transactions without a two-phase commit engine.

## **Transaction Behavior for MDBs Using Oracle JMS**

Oracle JMS uses a back-end Oracle database as the queue and topic facilitator. Because Oracle JMS uses database tables for the queues and topics, you may need to grant two-phase commit database privileges for your user.

OC4J optimizes one-phase commit for you so that it is not necessary to use two-phase commit unless you have two databases (or more than one data source) involved in the transaction. If you do use two-phase commit, it is fully supported within Oracle JMS.

You should be aware of any failure of the back-end database—especially if the MDB bean is acting within a transaction. If the database instance fails, then you may have to retry the operations that you were attempting during the moment of failure.

The following sections detail how to implement recovery whether the MDB bean is within a container-managed transaction or a bean-managed transaction:

- [Connection Recovery for CMP Beans That Use Container-Managed Transactions](#page-158-2)
- [Connection Recovery for CMP Beans That Use Bean-Managed Transactions](#page-158-3)

### **MDBs that Use Container-Managed Transactions**

If you define your MDB with container-managed transactions you can set a retry count and interval for re-establishing the JMS session. Then, if your transaction fails while interacting with a database, the container automatically retries (within the specified interval) until the count is reached. To set the automatic retry count and interval, set the following optional attributes in the <message-driven-deployment> element in the MDB orion-ejb-jar.xml file:

- dequeue-retry-count—Specifies how often the listener thread tries to re-acquire the JMS session over a new database connection once database failover has occurred. The default is "0."
- dequeue-retry-interval—Specifies the interval between retries. The default is 60 seconds.

### **MDBs that Use Bean-Managed Transactions and JMS Clients**

The container does not manage bean-managed transactional MDBs or JMS clients. Thus, when they receive an exception denoting that the JDBC connection has failed, each must understand if this is a scenario where the method within the transaction can be retried. To determine if this is a retry scenario, input the database connection and the SQL exception as parameters in the DbUtil.oracleFatalError() method.

You must retrieve the database connection from the JMS session object, and the SQL exception from the returned JMS exception, as follows:

- **1.** Retrieve the underlying SQL exception from the JMS exception.
- **2.** Retrieve the underlying database connection from the JMS session.
- **3.** Execute the DbUtil.oracleFatalError() method to determine if the exception indicates an error that you can retry. If this method returns true, then create a new JMS connection, session, and possible sender to continue the JMS activity.

The following code demonstrates how to process the JMS exception, jmsexc, to pull out the SQL exception, sq1\_ex. In addition, the database connection, db\_conn, is retrieved from the JMS session, session. The SQL exception and database connection are input parameters for the DbUtil.oracleFatalError method.

```
try 
{ 
 .. 
} 
catch(Exception e ) 
{ 
 if (exc instanceof JMSException) 
  { 
  JMSException jmsexc = (JMSException) exc; 
  sql_ex = (SQLException)(jmsexc.getLinkedException());
  db_conn = (oracle.jms.AQjmsSession)session.getDBConnection();
   if ((DbUtil.oracleFatalError(sql_ex, db_conn)) 
   { 
     // Since the DBUtil function returned true, regain the JMS objects
     // Look up the Queue Connection Factory. 
     QueueConnectionFactory qcf = (QueueConnectionFactory)
                ctx.lookup ("java:comp/resource/" + resProvider + 
                "/QueueConnectionFactories/myQCF"); 
     // Lookup the Queue. 
     Queue queue = (Queue) ctx.lookup ("java:comp/resource/" + resProvider +
                                          "/Queues/rpTestQueue");
     // Retrieve a connection and a session on top of the connection. 
     // Create queue connection using the connection factory. 
     QueueConnection qconn = qcf.createQueueConnection();
     // We're receiving msgs, so start the connection. 
     qconn.start();
  // Create a session over the queue connection. 
     QueueSession qsess = qconn.createQueueSession(false,
                                                      Session.AUTO_ACKNOWLEDGE);
     //Since this is for a queue, create a sender on top of the session. 
     //This is used to send out the message over the queue.
```

```
 QueueSender snd = sess.createSender (q);
  } 
 } 
}
```
# **J2EE Connector Architecture (J2CA)**

This chapter describes how to use the J2EE Connector Architecture (J2CA) 1.0 in an Oracle Application Server Containers for J2EE (OC4J) application. This chapter covers the following topics:

- **[Introduction](#page-162-0)**
- [Deploying and Undeploying Resource Adapters](#page-164-0)
- **[Quality of Service Contracts](#page-164-1)**

# <span id="page-162-0"></span>**Introduction**

The J2EE Connector Architecture defines a standard architecture for connecting the J2EE platform to heterogeneous Enterprise Information Systems (EISs). Typical EISs include Enterprise Resource Planning (ERP), database systems, mainframe transaction processing, and legacy applications that are not written in the Java programming language. Figure 8–1 shows the J2EE Connector Architecture.

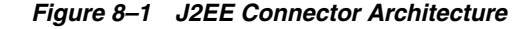

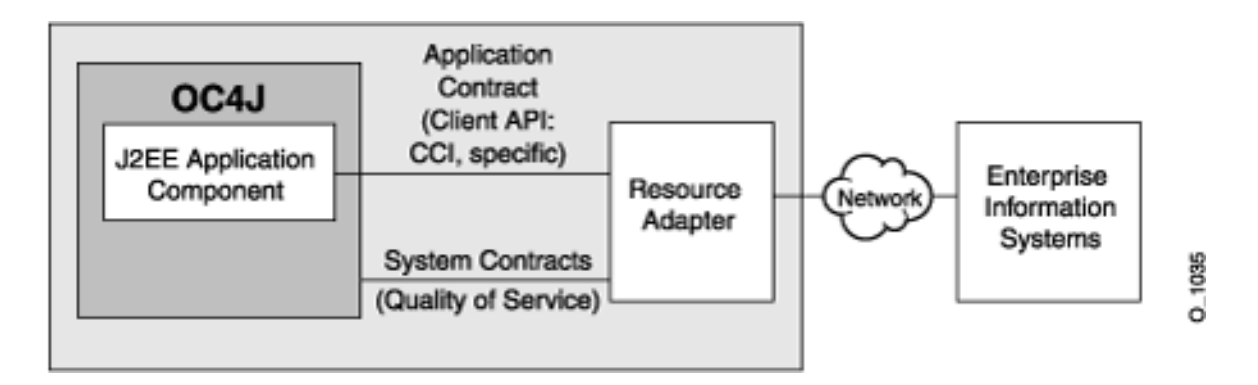

## **Resource Adapters**

A *resource adapter* is a driver that an application server or an application client uses to connect to a specific EIS. Examples of resource adapters are a JDBC driver to connect to a relational database, an ERP resource adapter to connect to an ERP system, and a transaction processing (TP) resource adapter to connect to a TP monitor. The J2EE 1.3 specification requires application servers to support both standalone and embedded resource adapters.

### **Standalone Resource Adapters**

A resource adapter module that can be deployed directly into an application server independent of other applications is called a *standalone resource adapter*. These adapters, which are stored in standalone resource adapter archive (RAR) files, are available to all applications that are deployed in the application server instance. See ["Example of RAR](#page-163-0)  [File Structure" on page 8-2](#page-163-0) for an example of the contents and structure of an RAR archive.

### **Embedded Resource Adapters**

A resource adapter module that is deployed as part of a J2EE application that also contains one or more J2EE modules, is called an *embedded resource adapter*. These adapters are available only to the J2EE applications with which they are bundled in an enterprise application archive (EAR) file.

### <span id="page-163-0"></span>**Example of RAR File Structure**

Here is an example of the contents and structure of an RAR archive:

```
/META-INF/ra.xml
/META-INF/oc4j-ra.xml
/howto.html
/images/icon.jpg
/ra.jar
/cci.jar
/win.dll
/solaris.so
```
**Note:** The JAR files that are referred to in the RAR file can be located in any directory within the archive.

**Note:** The file /META-INF/oc4j-ra.xml is not generally part of the RAR archive provided by the RAR vendor, and is typically generated by OC4J during deployment. But a deployer can choose to add the file oc4j-ra.xml to the RAR archive before deployment. Alternatively, the deployer can edit the generated file.

Depending on the resource adapter, applications or application modules might need to access adapter-specific classes that are bundled with the RAR. In the case of standalone resource adapters, these custom classes are available to all applications that are deployed within OC4J. In the case of embedded resource adapters, they are available only to modules that are part of the same application as the embedded adapter.

### **The ra.xml Descriptor**

The ra.xml descriptor is the standard J2EE deployment descriptor for resource adapters. For details, see the J2EE Connector Architecture 1.0 specification.

## **Application Interface**

The client API furnished by a resource adapter can be either a client API that is specific to the type of a resource adapter and its underlying EIS, or the standard Common Client Interface (CCI). For more information on CCI, see the J2EE Connector 1.0

Specification. An example of a client API is JDBC, the client API that is specific to relational database accesses.

You can determine what client interface a resource adapter supports. The client interface is specified in the <connection-interface> element in the ra.xml file bundled in the RAR archive.

## <span id="page-164-1"></span>**Quality of Service Contracts**

J2EE Connector Architecture also defines three Quality of Service (QoS) contracts between an application server and an EIS.

■ *Connection Management* enables application components to connect to an EIS and leverage any connection pooling provided by the application server. Also see ["Configuring Connection Pooling" on page 8-10](#page-171-0).

**Note:** The J2EE Connector connection pooling interface differs from the JDBC interface. J2EE Connector connection pools are not shared with JDBC connection pools, nor do properties set for one connection pool affect the other.

*Transaction Management* enables an application server to use a transaction manager to manage transactions across multiple resource managers.

Transaction management does not require any deployment-time configuration. For more information, see the J2EE Connector 1.0 Specification.

Support for optional features:

- OC4J does not support the optional connection sharing (section 6.9 in the J2EE Connector Architecture 1.0 specification) and local transaction optimization (section 6.12) features.
- OC4J does not support two-phase commit for J2EE Connector Architecture resource adapters. (For information on the limitations of two-phase commit, see [Chapter 7, "Java Transaction API"](#page-148-1).)
- Security management provides authentication, authorization, and secure communication between the J2EE server and the EIS. Also see ["Managing EIS](#page-172-0)  [Sign-On" on page 8-11](#page-172-0).

All resource adapters must support their side of the QoS contracts to be pluggable into application servers.

# <span id="page-164-0"></span>**Deploying and Undeploying Resource Adapters**

This section discusses the details of deploying and undeploying resource adapters.

## **Deployment Descriptors**

OC4J supports three deployment descriptors: ra.xml, oc4j-ra.xml, and oc4j-connectors.xml. The ra.xml descriptor is always supplied with the resource adapter. Whenever you deploy a resource adapter, OC4J generates oc4j-ra.xml if the file doesn't already exist in the archive. In addition, for an embedded resource adapter, OC4J generates oc4j-connectors.xml if it doesn't exist in the archive.

## <span id="page-165-0"></span>**The oc4j-ra.xml Descriptor**

The oc4j-ra.xml descriptor provides OC4J-specific deployment information for resource adapters. The file contains one or more <connector-factory> elements.

You can do the following using oc4j-ra.xml:

Configure and bind instances of connection factories.

Connection factories are used by application components to obtain connections to the EIS. The name of the connection factory class is specified in the connectionfactory-impl-class element, defined in ra.xml. OC4J allows the deployer to configure instances of this class and to bind them to the Java Naming and Directory Interface (JNDI) name space.

The deployer can do this by creating <connector-factory> elements and assigning a JNDI location to each using the location attribute. The deployer can also configure each instance using <config-property> elements.

The list of configurable properties is specified in ra.xml, as <config-property> elements. The deployer can either specify or override values for these properties in oc4j-ra.xml, using <config-property> elements.

Example: Consider a resource adapter with a connection factory implementation of com.example.eis.ConnectionFactoryImpl. Assume that this adapter has been deployed standalone with one configured connection factory, whose JNDI location is myEIS/connFctry1. The <connector-factory> has been configured to connect to host myMc123 on port 1999. Also assume there is an EJB application that looks up and use this connection factory, using a logical name of eis/myEIS.

The following are the files that are relevant to this example.

ra.xml: Specification of connection factory implementation (as provided by the resource adapter vendor).

```
<resourceadapter>
    ...
```

```
<config-property>
    <config-property-name>HostName</config-property-name>
    <config-property-type>java.lang.String</config-property-type>
</config-property>
<config-property>
    <config-property-name>Port</config-property-name>
    <config-property-type>java.lang.Integer</config-property-type>
    <config-property-value>2345</config-property-value>
</config-property>
<connectionfactory-impl-class>
    com.example.eis.ConnectionFactoryImpl
</connectionfactory-impl-class>
...
```
</resourceadapter>

oc4j-ra.xml: Specification of connection factory implementation with properties myMc123 (host) and 1999 (port), to be bound to JNDI location myEIS/connFctry1 (likely generated by OC4J and edited by deployer).

```
<connector-factory location="myEIS/connFctry1">
    ...
   <config-property>
       <config-property-name>HostName</config-property-name>
        <config-property-value>myMc123</config-property-value>
    </config-property>
    <config-property>
```

```
<config-property-name>Port</config-property-name>
       <config-property-value>1999</config-property-value>
   </config-property>
    ...
</connector-factory>
```
**Note:** The <config-property-type> element does not appear in the oc4j-ra.xml file because the type cannot be changed.

ejb-jar.xml: Specification of resource reference (that is, connection factory) accessed by EJB (as provided by the application vendor).

```
<resource-ref> 
  <res-ref-name>eis/myEIS</res-ref-name> 
  <res-type>javax.resource.cci.ConnectionFactory</res-type> 
  <res-auth>Application</res-auth> 
</resource-ref>
```
orion-ejb-jar.xml: Mapping of the logical reference name to the real JNDI name (likely generated by OC4J and edited by deployer).

<resource-ref-mapping name ="eis/myEIS" location ="myEIS/connFctry1"/>

EJB class: Usage of the connection factory (created by developer).

```
try
{
     Context ic = new InitialContext();
     cf = (ConnectionFactory) ic.lookup("java:comp/env/eis/myEIS");
} catch (NamingException ex) {
     ex.printStackTrace();
}
```
■ Customize connection pooling

The deployer can configure connection pooling for each instance of a connection factory using the <connection-pooling> element. This element is discussed under ["Configuring Connection Pooling" on page 8-10](#page-171-0).

■ Manage authentication

The deployer can use the <security-config> element to configure an authentication scheme for each instance of a connection factory. This element is applicable only if application components use container-managed sign-on. Also see ["Managing EIS](#page-172-0)  [Sign-On" on page 8-11](#page-172-0).

■ Set up logging

The deployer can set up logging, per connection factory instance, using the <log> element. Here is an example:

```
 <connector-factory location="myEIS/connFctry1">
         <log>
                  <file path="./logConnFctry1.log" />
        \langlelog>
 </connector-factory>
```
If the path name is not specified or if the directory does not exist, logging is not enabled and OC4J prints out a warning message. If the directory exists but the file does not, OC4J creates the file and enables logging. Because there is no default

location for the log file, if the  $\langle \log \rangle$  element is not specified, logging is not enabled.

Additionally, the deployer can also add a <description> element to each <connector-factory> element. The element contains a description of the connection factory and is not interpreted by OC4J.

### <span id="page-167-0"></span>**The oc4j-connectors.xml Descriptor**

The resource adapters that are deployed to OC4J can be configured through the oc4j-connectors.xml descriptor. There is one oc4j-connectors.xml file for all of the standalone adapters (as a group) as well as one per application.

> **Note:** The file /META-INF/oc4j-connectors.xml is not generally part of the EAR archive provided by the EAR vendor, and is typically generated by OC4J during deployment. But a deployer can choose to add the file oc4j-connectors.xml to the EAR archive before deployment. Alternatively, the deployer can edit the generated file.

The root element is <oc4j-connectors>. Each individual connector is represented by a <connector> element that specifies the name and path name for the connector. Each <connector> element contains the following elements:

- <description>: text description of the connector. It is not interpreted by OC4J. This element is optional.
- <native-library path="pathname">: directory containing native libraries. If you do not specify this element, OC4J expects the libraries to be located in the directory containing the decompressed RAR directory. OC4J interprets the pathname attribute relative to the decompressed RAR directory. This element is optional.
- <security-permission enabled="booleanvalue">: permissions to be granted to each resource adapter. Each <security-permission> contains a <security-permission-spec> that conforms to the Java 2 Security policy file syntax.

OC4J automatically generates a <security-permission> element in oc4j-connectors.xml for each <security-permission> element in ra.xml. Each generated element has the enabled attribute set to false. Setting the enabled attribute to true grants the named permission. That is, the deployer has to explicitly grant the permissions requested by the resource adapter. The default behavior of OC4J is to not grant those permissions during deployment.

### Example:

```
<oc4j-connectors> 
   <connector name="myEIS" path="eis.rar"> 
     <native-library> path="lib"</native-library> 
     <security-permission>
       <security-permission-spec enabled="false">
         grant {permission java.lang.RuntimePermission "LoadLibrary.*"};
       </security-permission-spec>
     </security-permission>
   </connector> 
</oc4j-connectors>
```
**Note:** The path attribute of the <native-library> element should point to the directory in which the .dll or .so files are located. For the preceding example, here is a possible RAR structure:

/META-INF/ra.xml /ra.jar /lib/win.dll /lib/solaris.so

## **Standalone Resource Adapters**

During deployment of standalone resource adapters, give each a unique name for future operations, such as undeployment of the resource adapter. OC4J does not permit deployment of two standalone resource adapters that have the same name.

The deployment descriptors and decompressed RAR files are located as shown in Table 8–2.

### **Deployment**

During deployment, OC4J decompresses the RAR file and creates OC4J-specific deployment descriptor files if they do not exist already. The deployment process automatically adds <connector> entries in the oc4j-connectors.xml file. Skeleton entries for <connector-factory> elements are created as well in oc4j-ra.xml. The deployer can edit these two files for further configuration. For more information, see the *Oracle Application Server Administrator's Guide*.

You deploy standalone resource adapters in one of the following ways:

- [Deploying and Undeploying Using dcmctl](#page-168-0)
- [Deploying and Undeploying Using admin.jar](#page-168-1)

<span id="page-168-0"></span>**Deploying and Undeploying Using dcmctl** To deploy a standalone resource adapter to an Oracle Application Server instance, use the command-line tool dcmctl with the deployApplication option. Here is the syntax:

dcmctl deployApplication -f example.rar -a example

The deployApplication switch is supported by additional command-line switches:

- -f myRA.rar: path name of the resource adapter's RAR file. This switch is required.
- -a myRA: resource adapter's name. This switch is required.

To remove a deployed resource adapter, dcmctl with the undeployApplication option. Here is the syntax:

dcmctl undeployApplication -a example

The required -a argument specifies which adapter is being removed.

dcmctl supports RAR files, as well as WAR and EAR files. For more information, see the *Oracle Application Server Administrator's Guide*.

<span id="page-168-1"></span>**Deploying and Undeploying Using admin.jar** To deploy a standalone resource adapter to an OC4J standalone instance, use the command-line tool admin.jar with the -deployconnector switch. Here is the syntax:

```
-deployconnector -file mypath.rar -name myname -nativeLibPath libpathname
-grantAllPermissions
```
The -deployconnector switch is supported by additional command-line switches:

- -file myRA.rar path name of the resource adapter's RAR file. This switch is required.
- -name myRA: resource adapter's name. This switch is required.
- -nativeLibPath libpathname path name for native libraries within the RAR file (see also the <native-library> element in ["The oc4j-connectors.xml Descriptor" on](#page-167-0)  [page 8-6](#page-167-0)).
- -grantAllPermissions grants all runtime permissions requested within the RAR file (see also the <security-permission> element in ["The oc4j-connectors.xml](#page-167-0)  [Descriptor" on page 8-6\)](#page-167-0).

### **Example:**

java -jar admin.jar ormi://localhost admin welcome -deployconnector -file ./myRA.rar -name myRA

> **Note:** For more information about admin.jar, see the *Oracle Application Server Containers for J2EE Stand Alone User's Guide*. You can download this document when you download the OC4J standalone product from OTN.

Deploying Manually

If you prefer to deploy your connector manually, follow these steps:

- **1.** Create a connectorname directory under  $OC4J_HOME/connectors_dir.$
- **2.** Copy the connector's RAR file into OC4J\_HOME/connectors\_ dir/connectorname.
- **3.** Create an oc4j-connectors.xml file in connectors\_dir for the new resource adapter, or add a <connector> element to the file if it already exists.
- **4.** Restart OC4J. OC4J generates a new oc4j-ra.xml in OC4J\_ HOME/application-deployments/default/connectorname for the adapter. You must modify the generated file to contain a <connector\_ factory> element that is appropriate for your connector.

**Note:** See ["The oc4j-ra.xml Descriptor" on page 8-4](#page-165-0) and ["The](#page-167-0)  [oc4j-connectors.xml Descriptor" on page 8-6](#page-167-0) for details on oc4j-connectors.xml and oc4j-ra.xml.

To remove a deployed resource adapter, use the -undeployconnector switch of admin.jar. Here is the syntax:

-undeployconnector -name myname

The required -name argument specifies which adapter is being removed. This command removes all <connector> entries that use the specified resource adapter from oc4j-connectors.xml and deletes the directories and files that were created during deployment.

## **Embedded Resource Adapters**

Embedded resource adapters cannot be deployed or undeployed independent of the application of which they are a part. The name of the adapter can be specified in the oc4j-connectors.xml file; if not specified in this file, the name used for the adapter is that of the RAR archive.

The deployment descriptors and decompressed RAR files are located as shown in Table 8–2.

### **Deployment**

As part of deploying the EAR file that contains the embedded resource adapter, OC4J decompresses the RAR file and creates OC4J-specific deployment descriptor files if they do not exist already. The deployment process automatically adds <connector> entries in the oc4j-connectors.xml file. Skeleton entries for <connector-factory> elements are created as well in oc4j-ra.xml. The deployer can edit these two files for further configuration.

Deploy applications that include embedded resource adapters in one of the following ways:

- [Deploying Using dcmctl](#page-170-0)
- [Deploying Using admin.jar](#page-170-1)

<span id="page-170-0"></span>**Deploying Using dcmctl** For information on using dcmctl, see the *Oracle Application Server Administrator's Guide*.

**Deploying Using admin.jar** For more information about admin.jar, see the *Oracle Application Server Containers for J2EE Stand Alone User's Guide*.

## <span id="page-170-1"></span>**Locations of Relevant Files**

Table 8–1 shows the paths to various deployment directories that OC4J creates during deployment that are referenced throughout the guide. The paths are relative to the root directory of your OC4J installation. The deployment directories can be customized within server.xml by setting the attributes shown in the table. These attributes belong to the <application-server> element.

*Table 8–1 Directory Locations*

|                                | <b>Attribute</b>                        | <b>Description of</b><br><b>Attribute</b>                       | <b>Default Value</b>    |
|--------------------------------|-----------------------------------------|-----------------------------------------------------------------|-------------------------|
| connectors dir                 | connector-directory                     | The root directory for<br>all standalone<br>resource adapters.  | connectors              |
|                                | applications dir applications-directory | The root directory for<br>all applications.                     | applications            |
| application<br>deployments dir | deployment-directory                    | The root directory for<br>all files generated at<br>deployment. | application-deployments |

Table 8–2 shows the paths to various files produced during deployment that are referenced throughout the guide. The paths are relative to the root directory of your OC4J installation. In Table 8–2, appname is the name under which the application is deployed.

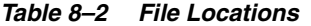

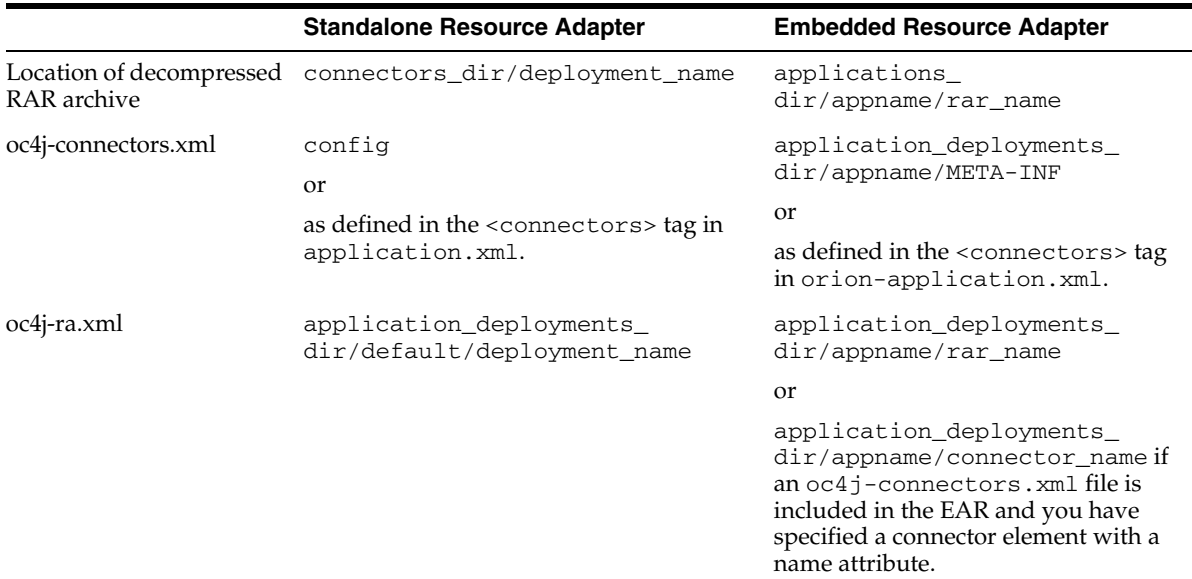

# **Specifying Quality of Service Contracts**

You can configure connection pooling and authentication mechanisms on a per-connection basis at deployment time. This section describes the different ways to accomplish this.

## <span id="page-171-0"></span>**Configuring Connection Pooling**

Connection pooling is a J2EE 1.3 feature that allows a set of connections to be reused within an application. Because the J2EE Connector 1.0 specification is intended to be general rather than database-specific, the J2EE Connector connection-pooling interface differs significantly from the JDBC interface.

To set a connection pooling property in oc4j-ra.xml, specify a <property> element within the optional <connection-pooling> element. If you don't specify this element, whenever the application requests a connection, a new connection is created. Here is the syntax:

```
 <property name="propname" value="propvalue" />.
```
The value for propname must be one of:

- maxConnections maximum number of connections permitted within a pool. If no value is specified, there is no limit on the number of connections.
- minConnections minimum number of connections. If minConnections is greater than 0, the specified number of connections are opened when OC4J is initialized. OC4J may not be able to open the connections if necessary information is unavailable at initialization time. For instance, if the connection requires a JNDI lookup, it cannot be created, because JNDI information is not available until initialization is complete. The default value is 0.
- scheme specifies how OC4J handles connection requests after the maximum permitted number of connections is reached. You must specify one of the following values:
	- $\alpha$  dynamic OC4J always creates a new connection and returns it to the application, even if this violates the maximum limit. When these

limit-violating connections are closed, they are destroyed instead of being returned to the connection pool.

**Note:** OC4J does not destroy pooled connections upon close unless the pool size is above the maximum specified in the maxConnections property.

- $fixed$  OC4J raises an exception when the application requests a connection and the maximum limit has been reached.
- fixed\_wait-OC4J blocks the application's connection request until an in-use connection is returned to the pool. If waitTimeout is specified, OC4J throws an exception if no connection becomes available within the specified time limit.
- waitTimeout Maximum number of seconds that OC4J waits for an available connection if maxConnections has been exceeded and the fixed\_wait scheme is in effect. In all other cases, this property is ignored.

**Note:** If you make no waitTimeout specification, the default behavior is not to time out.

Here is an example of a <connection-pooling> element configuration:

```
<connection-pooling>
    <description>my pooling configuration </description>
     <property name="waitTimeout" value="60" />
     <property name="scheme" value="fixed_wait" />
     <property name="maxConnections" value="3" />
     <property name="minConnections" value="1" />
</connection-pooling>
```
The example defines a connection pool with a minimum of one connection (OC4J tries to create one connection during start up) and a maximum of three connections. When all three connections are in use and a request for connection is issued, the pool with a fixed\_wait scheme tries to wait a maximum of 60 seconds for a connection to be returned to the pool. If there is still no connection available after 60 seconds, an exception is thrown to the caller of the API that requested a new connection.

## <span id="page-172-0"></span>**Managing EIS Sign-On**

As part of extending the end-to-end security of the J2EE mode to cover integration to EISs, J2EE Connector architecture allows application components to associate a security context with connections established to the EIS.

Application components can either sign on to the EIS by themselves, or have OC4J manage the sign-on. Component-managed sign-on must be implemented programmatically, while container-managed sign-on can be specified either declaratively or programmatically. Specify the type of sign-on using the <res-auth> deployment descriptor element for EJB or Web components.

**Note:** The remainder of this section assumes that you are familiar with chapter 7 of the J2EE Connector Architecture 1.0 specification. The specification uses the terms initiating principal, caller principal, and resource principal. As used in this section, the incoming security context refers to either initiating principal or caller principal, and the outgoing security context refers to resource principal.

### **Component-Managed Sign-On**

When deploying applications that manage EIS sign-on by themselves, set <res-auth> to Application. The application component is responsible for providing explicit security information for the sign-on.

Figure 8–2 shows the steps involved in component-managed sign-on. The steps are detailed following the diagram.

*Figure 8–2 Component-Managed Sign-On*

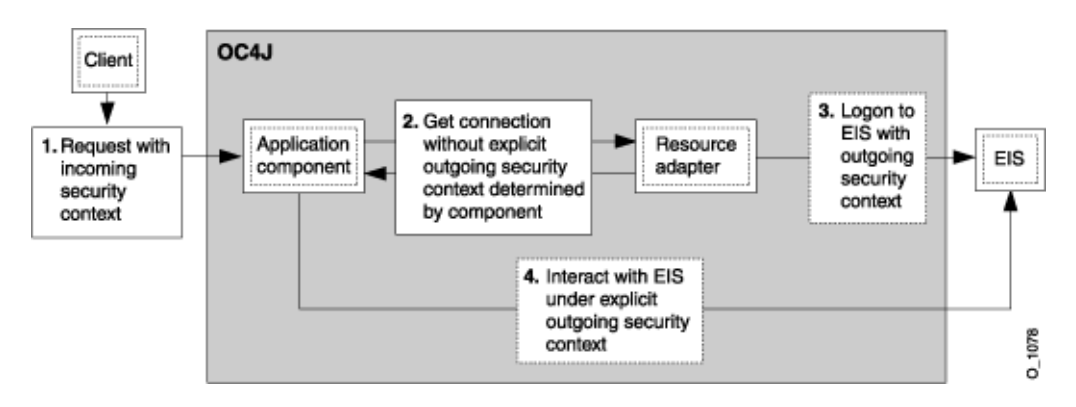

- **1.** The client makes a request, which is associated with an incoming security context.
- **2.** As part of servicing the request, the application component maps the incoming security context to an outgoing security context and then uses the outgoing security context to request a connection to the EIS.
- **3.** As part of the connection acquisition, the resource adapter logs on to the EIS using the outgoing security context provided by the application component.
- **4.** Once the connection is acquired, the application component can interact with the EIS under the established outgoing security context.

The following example is an excerpt from an application that performs component-managed sign-on.

### **Example:**

```
Context initctx = new InitialContext();
// perform JNDI lookup to obtain a connection factory
javax.resource.cci.ConnectionFactory cxf =
         (javax.resource.cci.ConnectionFactory)initctx.lookup("java:com/env/eis/MyEIS");
// If component-managed sign-on is specified, the code 
// should instead provide explicit security
// information in the getConnection call
// We need to get a new ConnectionSpec implementation
```

```
// instance for setting login attributes
com.myeis.ConnectionSpecImpl connSpec = ...
connSpec.setUserName("EISuser");
connSpec.setPassword("EISpassword");
javax.resource.cci.Connection cx = cxf.getConnection(connSpec);
```
## **Container-Managed Sign-On**

When deploying applications that depend on the container for EIS sign-on, set <res-auth> to Container. The container is responsible for providing security information for the sign-on. Additionally, the container uses deployment descriptors or pluggable authentication classes to determine outgoing security context.

[Figure 8–3](#page-174-0) shows the steps involved in container-managed sign-on. The steps are detailed following the diagram.

<span id="page-174-0"></span>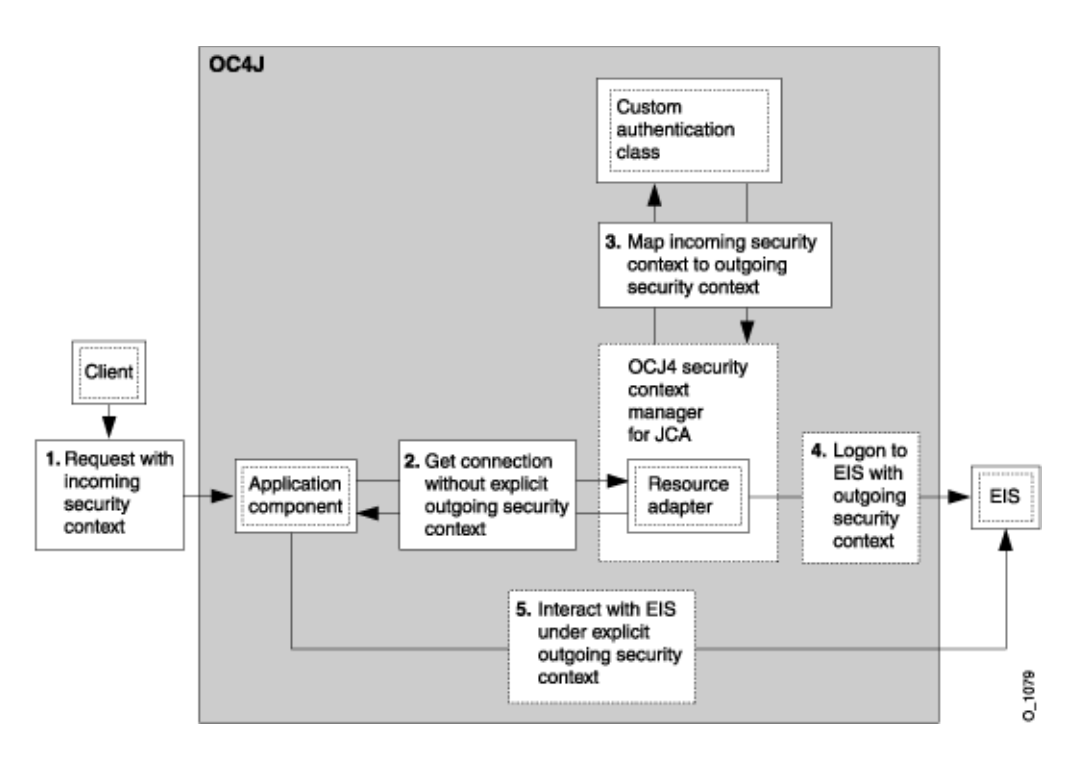

*Figure 8–3 Container-Managed Sign-On*

- **1.** The client makes a request, which is associated with an incoming security context.
- **2.** As part of servicing the request, the application component requests a connection to the EIS.
- **3.** As part of the connection acquisition, the container (the OC4J security context manager shown in [Figure 8–3\)](#page-174-0) maps the incoming security context to outgoing security context, based on deployment descriptor elements (not shown in the figure) or authentication class provided.
- **4.** The resource adapter logs on to the EIS using the outgoing security context provided by the container.
- **5.** Once the connection is acquired, the application component can interact with the EIS under the established outgoing security context.

The following example is an excerpt from an application that depends on container-managed sign-on.

### **Example:**

```
Context initctx = new InitialContext();
// perform JNDI lookup to obtain a connection factory
javax.resource.cci.ConnectionFactory cxf =
         (javax.resource.cci.ConnectionFactory)initctx.lookup("java:com/env/eis/MyEIS");
// For container-managed sign-on, no security information is passed in the
// getConnection call
javax.resource.cci.Connection cx = cxf.getConnection();
```
## **Declarative Container-Managed Sign-On**

You can create principal mappings in the  $oc4j$ -ra.xml file. To employ the principal mappings mechanism, use the  $\leq$ principal-mapping-entries $\geq$  subelement under the <security-config> element.

Each <principal-mapping-entry> element contains a mapping from initiating principal to resource principal and password.

Use the <default-mapping> element to specify the user name and password for the default resource principal. This principal is used to log on to the EIS if there is no <principal-mapping-entry> element whose initiating user corresponds to the current initiating principal. If the element <principal-mapping-entries> is not specified, OC4J may not be able to log in to the EIS.

For example, if the OC4J principal scott should be logged in to the EIS as user name scott and password tiger, while all other OC4J users should be logged in to the EIS using user name guest with password guestpw, the <connector-factory> element in oc4j-ra.xml should look like this:

```
<connector-factory name="..." location="...">
    ...
  <security-config>
    <principal-mapping-entries>
      <default-mapping>
       <res-user>guest</res-user>
       <res-password>guestpw</res-password>
      </default-mapping>
      <principal-mapping-entry>
        <initiating-user>scott</initiating-user>
       <res-user>scott</res-user>
       <res-password>tiger</res-password>
      </principal-mapping-entry>
    </principal-mapping-entries>
  </security-config>
    ...
```
</connector-factory>

**Note:** The <res-password> element supports password indirection. For more information, refer to the *Oracle Application Server Containers for J2EE Security Guide*.

## **Programmatic Container-Managed Sign-On**

OC4J supports the use of programmatic authentication—either through the use of an OC4J-specific mechanism or a standard mechanism like the Java Authentication and Authorization Service (JAAS). See the Sun JAAS specification for more information.

## **OC4J-Specific Authentication Classes**

OC4J provides the oracle.j2ee.connector.PrincipalMapping interface for principal mapping. Its methods appear in [Table 8–3](#page-174-0).

To use OC4J-specific programmatic container-managed sign-on, an implementation of this interface must be provided.

| <b>Method Signature</b>                                                                             | <b>Description</b>                                                                                                    |
|----------------------------------------------------------------------------------------------------|----------------------------------------------------------------------------------------------------|
| public void<br>init(java.util.Properties prop)                                                      | Called by OC4J to initialize the settings for the<br>PrincipalMapping implementation class. OC4J passes the<br>properties specified in the <config-property> elements in<br/><math>oc4j</math>-ra. xml to this method. The implementation class can<br/>use the properties for setting default user name and password,<br/>LDAP connection information, or default mapping.</config-property>                                                                                                    |
| public void<br>setManagedConnectionFactory<br>(ManagedConnectionFactory mcf)                        | Used by OC4J to provide the implementation class with the<br>ManagedConnectionFactory instance that is needed to<br>create a PasswordCredential.                                                                                                    |
| public void<br>setAuthenticationMechanisms<br>(java.util.Map authMechanisms)                        | Called by OC4J to pass the authentication mechanisms<br>supported by the resource adapter to the PrincipalMapping<br>implementation class. The key of the map passed is a string<br>containing the supported mechanism type, such as<br>BasicPassword or Kerbv5. The value is a string containing<br>the corresponding credentials interface as declared in ra. xml,<br>such as<br>javax.resource.spi.security.PasswordCredential.<br>The map can contain multiple elements if the resource adapter<br>supports multiple authentication mechanisms. |
| public javax.security.auth.Subject<br>mapping<br>(javax.security.auth.Subject<br>initiatingSubject) | Used by OC4J to allow the implementation class to perform the<br>principal mapping. An application user subject is passed, and<br>the implementation of this method should return a subject for<br>use by the resource adapter to log in to the EIS resource per the<br>J2CA 1.0 specifications. The implementation may return null<br>if the proper resource principal cannot be determined.                                                                                                    |

*Table 8–3 Method Description for oracle.j2ee.connector.PrincipalMapping Interface*

When a connection to the EIS is created, OC4J invokes the mapping method with the initiating user as the initiatingPrincipal. The mapping method must return a Subject containing the resource principal and credential. The Subject that is returned must adhere to either option A or option B in section 8.2.6 of the Connector Architecture 1.0 specification.

## OC4J also provides the abstract class

oracle.j2ee.connector.AbstractPrincipalMapping. This class furnishes a default implementation of the setManagedConnectionFactory() and setAuthenticationMechanism() methods, as well as utility methods to determine whether the resource adapter supports the BasicPassword or Kerberos version 5 (Kerbv5) authentication mechanisms, and a method for extracting the Principal from the application server user Subject. By extending the oracle.j2ee.connector.AbstractPrincipalMapping class, developers need only implement the init and mapping methods.

The methods exposed by the oracle.j2ee.connector.AbstractPrincipalMapping class appear in Table 8–4.

| <b>Method Signature</b>                                                                                       | <b>Description</b>                                                                                                    |  |
|----------------------------------------------------------------------------------------------------|----------------------------------------------------------------------------------------------------|--|
| public abstract void init<br>(java.util.Properties prop)                                                      | This method must be implemented by the subclasses. See<br>PrincipalMapping interface, described in Table 8–3, for<br>details.                                                                                                    |  |
| public void<br>setManagedConnectionFactory<br>(ManagedConnectionFactory mcf)                                  | Stores the ManagedConnectionFactory instance that is<br>passed in. Subclasses need not implement this method, and can<br>make use of the getManagedConnectionFactory object<br>saved by this method.                                                                                                    |  |
| public void<br>setAuthenticationMechanisms<br>(java.util.Map authMechanisms)                                  | Stores the map of authentication mechanisms. Subclasses need<br>not implement this mechanism. Instead, they can make use of<br>the isBasicPasswordSupported or isKerbv5Supported<br>methods to determine which authentication mechanism is<br>supported by the resource adapter. The method<br>getAuthenticationMechanisms can be used to retrieve the<br>authentication mechanisms as well.                           |  |
| public javax.security.auth.Subject<br>mapping (javax.security.auth.<br>Subject initiatingSubject)             | Used by OC4J to allow the implementation class to perform the<br>principal mapping. An application user subject is passed, and<br>the implementation of this method should return a subject for<br>use by the resource adapter to log in to the EIS resource per the<br>J2EE Connector Architecture specifications. The<br>implementation may return null if the proper resource<br>principal cannot be determined.    |  |
| public abstract<br>javax.security.auth.Subject<br>mapping (javax.security.auth.<br>Subject initiatingSubject) | This method must be implemented by the subclasses. See<br>PrincipalMapping interface, described in Table 8-3, for<br>details.                                                                                                    |  |
| public ManagedConnectionFactory<br>getManagedConnectionFactory()                                              | Utility method provided by this abstract class to return the<br>ManagedConnectionFactory instance that might be<br>required to create a PasswordCredentials object.                                                                                                    |  |
| public java.util.Map<br>getAuthenticationMechanisms()                                                         | Utility method to return the map of all authentication<br>mechanisms supported by this resource adapter, as provided<br>by OC4J. The key of the map returned is a string containing the<br>supported mechanism type, such as BasicPassword or Kerbv5.<br>The value is a string containing the corresponding credentials<br>interface as declared in ra.xml, such as<br>javax.resource.spi.security.PasswordCredential. |  |
| public boolean<br>isBasicPasswordSupported()                                                                  | Utility method to allow subclass to determine whether the<br>BasicPassword authentication mechanism is supported by this<br>resource adapter.                                                                                                    |  |
| public boolean isKerbv5Supported()                                                                            | Utility method to allow subclass to determine whether the<br>Kerbv5 authentication mechanism is supported by this<br>resource adapter.                                                                                                    |  |
| public java.security.Principal<br>getPrincipal (javax.security.auth.<br>Subject subject)                      | Utility method provided to extract the Principal object from the<br>given application server user subject passed from OC4J                                                                                                    |  |

*Table 8–4 Method Description for oracle.j2ee.connector.AbstractPrincipalMapping Class*

**Extending AbstractPrincipalMapping** This simple example demonstrates how to extend the oracle.j2ee.connector.AbstractPrincipalMapping abstract class to provide a principal mapping that always maps the user to the default user and password. Specify the

default user and password by using properties under the <principal-mapping-interface> element in oc4j-ra.xml.

The PrincipalMapping class is called MyMapping. It is defined as follows:

```
package com.acme.app;
import java.util.*;
import javax.resource.spi.*;
import javax.resource.spi.security.*;
import oracle.j2ee.connector.AbstractPrincipalMapping;
import javax.security.auth.*;
import java.security.*;
public class MyMapping extends AbstractPrincipalMapping
{
 String m defaultUser;
  String m_defaultPassword;
  public void init(Properties prop)
   {
     if (prop != null)
     {
       // Retrieves the default user and password from the properties
      m_defaultUser = prop.getProperty("user");
       m_defaultPassword = prop.getProperty("password");
     }
   }
  public Subject mapping(Subject initiatingSubject)
   {
     // This implementation only supports BasicPassword authentication
     // mechanism. Return if the resource adapter does not support it.
    if (!isBasicPasswordSupported())
      return null;
     // Use the utility method to retrieve the Principal from the
     // OC4J user. This code is included here only as an example.
     // The principal obtained is not being used in this method.
     Principal principal = getPrincipal(initiatingSubject);
     char[] resPasswordArray = null; 
     if (m_defaultPassword != null)
      resPasswordArray = m_defaultPassword.toCharArray();
     // Create a PasswordCredential using the default user name and
     // password, and add it to the Subject per option A in section
     // 8.2.6 in the Connector 1.0 spec.
     PasswordCredential cred =
      new PasswordCredential(m_defaultUser, resPasswordArray);
     cred.setManagedConnectionFactory(getManagedConnectionFactory());
     initiatingSubject.getPrivateCredentials().add(cred);
     return initiatingSubject;
   }
}
```
After you create your implementation class, copy a JAR file containing the class into the directory containing the decompressed RAR file. See Table 8–2 for the location of the RAR file. After copying the file, edit oc4j-ra.xml to contain a <principal-mapping-interface> element for the new class.

For example:

```
<connector-factory name="..." location="...">
   ...
```

```
 <security-config>
     <principal-mapping-interface>
      <impl-class>com.acme.app.MyMapping</impl-class>
      <property name="user" value="scott" />
      <property name="password" value="tiger" />
    </principal-mapping-interface>
   </security-config>
 ...
</connector-factory>
```
### **JAAS Pluggable Authentication Classes**

You can also manage sign-on to the EIS programmatically with JAAS. OC4J furnishes a JAAS pluggable authentication framework that conforms to Appendix C in the Connector Architecture 1.0 specification. With this framework, an application server and its underlying authentication services remain independent from each other, and new authentication services can be plugged in without requiring modifications to the application server.

Some examples of authentication modules are:

- Principal Mapping JAAS module
- Credential Mapping JAAS module
- Kerberos JAAS module (for Caller Impersonation)

The JAAS login modules can be furnished by the customer, the EIS vendors, or the resource adapter vendors. Login modules must implement the javax.security.auth.spi.LoginModule interface, as documented in the Sun JAAS specification.

OC4J provides initiating user subjects to login modules by passing an instance of javax.security.auth.Subject containing any public certificates and an instance of an implementation of java.security.Principal representing the OC4J user. OC4J can pass a null Subject if there is no authenticated user (that is, an anonymous user). The initiating user subject is passed to the initialize method of the JAAS login module.

The JAAS login module's login method must, based on the initiating user, find the corresponding resource principal and create new PasswordCredential or GenericCredential instances for the resource principal. The resource principal and credential objects are then added to the initiating Subject in the commit method. The resource credential is passed to the createManagedConnection method in the javax.resource.spi.ManagedConnectionFactory implementation that is provided by the resource adapter.

If a null Subject is passed, the JAAS login module is responsible for creating a new javax.security.auth.Subject containing the resource principal and the appropriate credential.

**JAAS and the <connector-factory> Element** Each <connector-factory> element in oc4j-ra.xml can specify a different JAAS login module. Specify a name for the connector factory configuration in the <jaas-module> element. Here is an example of a <connector-factory> element in oc4j-ra.xml that uses JAAS login modules for container-managed sign-on:

```
 <connector-factory connector-name="myBlackbox" location="eis/myEIS1"> 
   <description>Connection to my EIS</description>
   <config-property name="connectionURL"
       value="jdbc:oracle:thin:@localhost:5521:orcl" />
```
```
 <security-config>
     <jaas-module>
       <jaas-application-name>JAASModuleDemo</jaas-application-name>
     </jaas-module>
   </security-config>
 </connector-factory>
```
In JAAS, you must specify which LoginModule to use for a particular application, and in what order to invoke the LoginModules. JAAS uses the value that are specified in the <jaas-application-name> element to look up LoginModules. See the *Oracle Application Server Containers for J2EE Security Guide* for more information.

### **Special Features Accessible Via Programmatic Interface**

In addition to mapping from OC4J users to EIS users, login modules and OC4J-specific authentication classes can also map from OC4J groups to EIS users.

The the oracle.j2ee.connector package contains the InitiatingPrincipal class that represents OC4J users and the InitiatingGroup class that represents OC4J groups. OC4J creates instances of InitiatingPrincipal and incorporates them into the Subject that is passed to the initialize method of the login modules as well as to the mapping method of the OC4J-specific authentication class.

The the oracle.j2ee.connector package also contains the InitiatingPrincipal class that implements the java.security.Principal interface and adds the method getGroups(). The getGroups method returns a java.util.Set of oracle.j2ee.connector.InitiatingGroup objects, representing the OC4J groups or JAZN roles that this OC4J user belongs to. The group membership is defined in OC4J-specific descriptor files such as principals.xml or jazn-data.xml, depending on the user manager. The oracle.j2ee.connector.InitiatingGroup class implements but does not

extend the functionality of the java.security.Principal interface.

# **Java Object Cache**

This chapter describes the Oracle Application Server Containers for J2EE (OC4J) Java Object Cache, including its architecture and programming features. This chapter covers the following topics:

- [Java Object Cache Concepts](#page-182-0)
- [Java Object Cache Object Types](#page-187-0)
- [Java Object Cache Environment](#page-189-0)
- [Developing Applications Using Java Object Cache](#page-196-0)
- [Working with Disk Objects](#page-219-0)
- [Working with StreamAccess Objects](#page-222-0)
- [Working with Pool Objects](#page-223-0)
- **[Running in Local Mode](#page-225-0)**
- **[Running in Distributed Mode](#page-226-0)**

# <span id="page-182-0"></span>**Java Object Cache Concepts**

Oracle Application Server 10*g* offers the Java Object Cache to help e-businesses manage Web site performance issues for dynamically generated content. The Java Object Cache improves the performance, scalability, and availability of Web sites running on Oracle Application Server 10*g*.

By storing frequently accessed or expensive-to-create objects in memory or on disk, the Java Object Cache eliminates the need to repeatedly create and load information within a Java program. The Java Object Cache retrieves content faster and greatly reduces the load on application servers.

The Oracle Application Server 10*g* cache architecture includes the following cache components:

**Oracle Application Server Web Cache**. The Web Cache sits in front of the application servers (Web servers), caching their content and providing that content to Web browsers that request it. When browsers access the Web site, they send HTTP requests to the Web Cache. The Web Cache, in turn, acts as a virtual server to the application servers. If the requested content has changed, the Web Cache retrieves the new content from the application servers.

The Web Cache is an HTTP-level cache, maintained outside the application, providing fast cache operations. It is a pure, content-based cache, capable of caching static data (such as HTML, GIF, or JPEG files) or dynamic data (such as servlet or JSP results). Given that it exists as a flat content-based cache outside the application, it cannot cache objects (such as Java objects or XML DOM—Document Object Model—objects) in a structured format. In addition, it offers relatively limited postprocessing abilities on cached data.

- **Java Object Cache**. The Java Object Cache provides caching for expensive or frequently used Java objects when the application servers use a Java program to supply their content. Cached Java objects can contain generated pages or can provide support objects within the program to assist in creating new content. The Java Object Cache automatically loads and updates objects as specified by the Java application.
- **Web Object Cache**. The Web Object Cache is a Web-application-level caching facility. It is an application-level cache, embedded and maintained within a Java Web application. The Web Object Cache is a hybrid cache, both Web-based and object-based. Using the Web Object Cache, applications can cache programmatically, using application programming interface (API) calls (for servlets) or custom tag libraries (for JSPs). The Web Object Cache is generally used as a complement to the Web cache. By default, the Web Object Cache uses the Java Object Cache as its repository.

A custom tag library or API enables you to define page fragment boundaries and to capture, store, reuse, process, and manage the intermediate and partial execution results of JSP pages and servlets as cached objects. Each block can produce its own resulting cache object. The cached objects can be HTML or XML text fragments, XML DOM objects, or Java serializable objects. These objects can be cached conveniently in association with HTTP semantics. Alternatively, they can be reused outside HTTP, such as in outputting cached XML objects through Simple Mail Transfer Protocol (SMTP), Java Message Service (JMS), Advanced Queueing (AQ), or Simple Object Access Protocol (SOAP).

**Note:** This chapter focuses on the Java Object Cache. For a full discussion of all three caches and their differences, see the *Oracle Application Server Containers for J2EE JSP Tag Libraries and Utilities Reference.*

# **Java Object Cache Basic Architecture**

[Figure 9–1](#page-184-0) shows the basic architecture for the Java Object Cache. The cache delivers information to a user process. The process could be a servlet application that generates HTML pages, or any other Java application.

The Java Object Cache is an in-process, process-wide caching service for general application use. That is, objects are cached within the process memory space, and the Java Object Cache is a single service that is shared by all threads running in the process, in contrast to a service that runs in another process. The Java Object Cache can manage any Java object. To facilitate sharing of cached objects, all objects within the cache are accessed by name. The caching service does not impose a structure on objects being cached. The name, structure, type, and original source of the object are all defined by the application.

To maximize system resources, all objects within the cache are shared. However, access to cached objects is not serialized by access locks, allowing for a high level of concurrent access. When an object is invalidated or updated, the invalid version of the object remains in the cache as long as there are references to that particular version of the object. It is thus possible to have multiple versions of an object in the cache at the same time; however, there is never more than one valid version of the object. The old or invalid versions of an object are visible only to applications that had references to

the version before it was invalidated. If an object is updated, a new copy of the object is created in the cache, and the old version is marked as invalid.

Objects are loaded into the cache with a user-provided CacheLoader object. This loader object is called by the Java Object Cache when a user application requests an object from the cache and it is not already present. [Figure 9–1](#page-184-0) is a graphical representation of the architecture. The application interacts with the cache to retrieve objects, and the cache interacts through the CacheLoader with the data source. This process gives a clean division between object creation and object use.

*Figure 9–1 Java Object Cache Basic Architecture*

<span id="page-184-0"></span>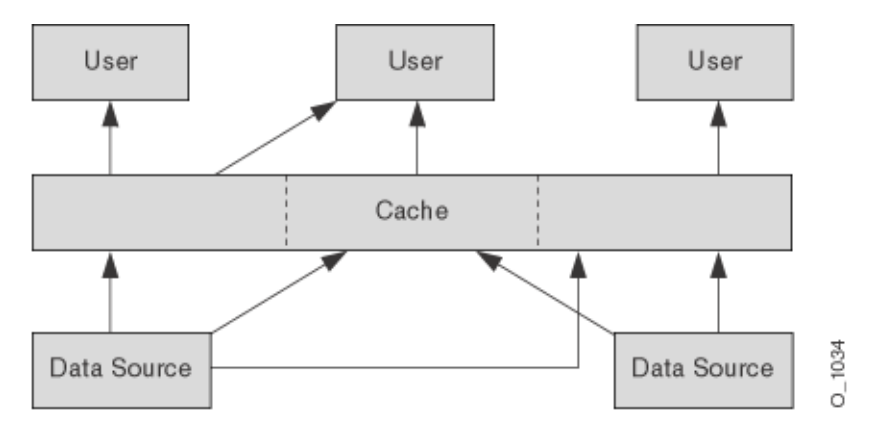

### **Distributed Object Management**

The Java Object Cache can be used in an environment in which multiple Java processes are running the same application or working on behalf of the same application. In this environment, it is useful to have identical objects cached in different processes. For simplicity, availability and performance, the Java Object Cache is specific to each process. There is no centralized control of which objects are loaded into a process. However, the Java Object Cache coordinates object updating and invalidation between processes. If an object is updated or invalidated in one process, then it is also updated or invalidated in all other associated processes. This distributed management allows a system of processes to stay synchronized without the overhead of centralized control.

[Figure 9–2](#page-185-0) is a graphical representation of the following:

- How the application interacts with the Java Object Cache to retrieve objects
- How the Java Object Cache interacts with the data source
- How the caches of the Java Object Cache coordinate cache events through the cache messaging system

<span id="page-185-0"></span>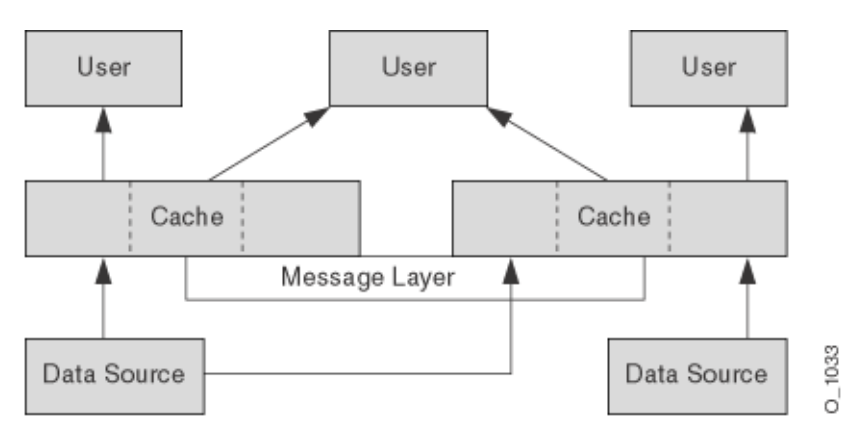

*Figure 9–2 Java Object Cache Distributed Architecture*

# **How the Java Object Cache Works**

The Java Object Cache manages Java objects within a process, across processes, and on a local disk. The Java Object Cache provides a powerful, flexible, and easy-to-use service that significantly improves Java performance by managing local copies of Java objects. There are very few restrictions on the types of Java objects that can be cached or on the original source of the objects. Programmers use the Java Object Cache to manage objects that, without cache access, are expensive to retrieve or to create.

The Java Object Cache is easy to integrate into new and existing applications. Objects can be loaded into the object cache, using a user-defined object, the CacheLoader, and can be accessed through a CacheAccess object. The CacheAccess object supports local and distributed object management. Most of the functionality of the Java Object Cache does not require administration or configuration. Advanced features support configuration using administration APIs in the Cache class. Administration includes setting configuration options, such as naming local disk space or defining network ports. The administration features allow applications to fully integrate the Java Object Cache.

Each cached Java object has a set of associated attributes that control how the object is loaded into the cache, where the object is stored, and how the object is invalidated. Cached objects are invalidated based on time or an explicit request. (Notification can be provided when the object is invalidated.) Objects can be invalidated by group or individually.

[Figure 9–3](#page-186-0) illustrates the basic Java Object Cache APIs. [Figure 9–3](#page-186-0) does not show distributed cache management.

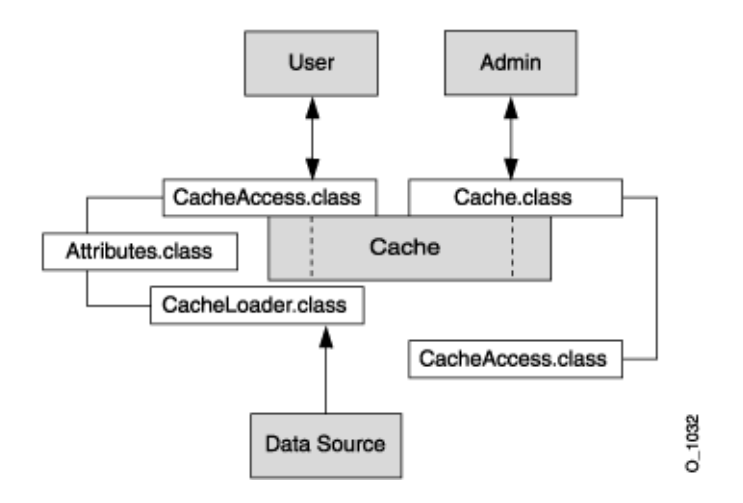

# <span id="page-186-0"></span>*Figure 9–3 Java Object Cache Basic APIs*

# **Cache Organization**

The Java Object Cache is organized as follows:

- **Cache Environment**. The cache environment includes cache regions, subregions, groups, and attributes. Cache regions, subregions, and groups associate objects and collections of objects. Attributes are associated with cache regions, subregions, groups, and individual objects. Attributes affect how the Java Object Cache manages objects.
- **Cache Object Types**. The cache object types include memory objects, disk objects, pooled objects, and StreamAccess objects.

Table 9–1 contains a summary of the constructs in the cache environment and the cache object types.

| <b>Cache Construct</b> | <b>Description</b>                                                                                                    |
|------------------------|----------------------------------------------------------------------------------------------------|
| Attributes             | Functionality associated with cache regions, groups, and individual<br>objects. Attributes affect how the Java Object Cache manages objects.                                                                 |
| Cache region           | An organizational name space for holding collections of cache objects<br>within the Java Object Cache.                                                                                                    |
| Cache subregion        | An organizational name space for holding collections of cache objects<br>within a parent region, subregion, or group.                                                                                        |
| Cache group            | An organizational construct used to define an association between<br>objects. The objects within a region can be invalidated as a group.<br>Common attributes can be associated with objects within a group. |
| Memory object          | An object that is stored and accessed from memory.                                                                                                    |
| Disk object            | An object that is stored and accessed from disk.                                                                                                    |
| Pooled object          | A set of identical objects that the Java Object Cache manages. The<br>objects are checked out of the pool, used, and then returned.                                                                          |
| StreamAccess<br>object | An object that is loaded using a Java OutputStream and accessed<br>using a Java InputStream. The object is accessed from memory or<br>disk, depending on the size of the object and the cache capacity.      |

*Table 9–1 Cache Organizational Construct* 

# **Java Object Cache Features**

The Java Object Cache provides the following features:

- Objects can be updated or invalidated
- Objects can be invalidated either explicitly, or with an attribute specifying the expiration time or the idle time
- Objects can be coordinated between processes
- Object loading and creation can be automatic
- Object loading can be coordinated between processes
- Objects can be associated in cache regions or groups with similar characteristics
- Cache event notification provides for event handling and special processing
- Cache management attributes can be specified for each object or applied to cache regions or groups

# <span id="page-187-0"></span>**Java Object Cache Object Types**

This section describes the object types that the Java Object Cache manages:

- **[Memory Objects](#page-187-1)**
- [Disk Objects](#page-188-0)
- **[StreamAccess Objects](#page-188-1)**
- [Pool Objects](#page-188-2)

**Note:** Objects are identified by a name that can be any Java object. The Java object used for the identifying name must override the default Java object equals method and the default Java object hashcode method. If the object is distributed, and can be updated or saved to disk, the Serializable interface must be implemented.

# <span id="page-187-1"></span>**Memory Objects**

*Memory objects* are Java objects that the Java Object Cache manages. Memory objects are stored in the Java virtual machine (JVM) heap space as Java objects. Memory objects can hold HTML pages, the results of a database query, or any information that can be stored as a Java object.

Memory objects are usually loaded into the Java Object Cache with an application-supplied loader. The source of the memory object can be external (for example, using data in a table on the Oracle9*i* Database Server). The application supplied loader accesses the source and either creates or updates the memory object. Without the Java Object Cache, the application would be responsible for accessing the source directly, rather than using the loader.

You can update a memory object by obtaining a private copy of the memory object, applying the changes to the copy, and then placing the updated object back in the cache (using the CacheAccess.replace() method). This replaces the original memory object.

The CacheAccess.defineObject() method associates attributes with an object. If attributes are not defined, then the object inherits the default attributes from its associated region, subregion, or group.

An application can request that a memory object be spooled to a local disk (using the SPOOL attribute). Setting this attribute allows the Java Object Cache to handle memory objects that are large, or costly to re-create and seldom updated. When the disk cache is set up to be significantly larger than the memory cache, objects on disk stay in the disk cache longer than objects in memory.

Combining memory objects that are spooled to a local disk with the distributed feature from the DISTRIBUTE attribute provides object persistence (when the Java Object Cache is running in distributed mode). Object persistence allows objects to survive the restarting of the JVM.

# <span id="page-188-0"></span>**Disk Objects**

*Disk objects* are stored on a local disk and are accessed directly from the disk by the application using the Java Object Cache. Disk objects can be shared across Java Object Cache processes, or they can be local to a particular process, depending on disk location specified and the setting for the DISTRIBUTE attribute (and whether the Java Object Cache is running in distributed or local mode).

Disk objects can be invalidated explicitly or by setting the TimeToLive or IdleTime attributes. When the Java Object Cache requires additional space, disk objects that are not being referenced can be removed from the cache.

### <span id="page-188-1"></span>**StreamAccess Objects**

*StreamAccess objects* are special cache objects set up to be accessed using the Java InputStream and OutputStream classes. The Java Object Cache determines how to access the StreamAccess object, based on the size of the object and the capacity of the cache. Smaller objects are accessed from memory; larger objects are streamed directly from disk. All streamAccess objects are stored on disk.

The cache user's access to the StreamAccess object is through an InputStream. All the attributes that apply to memory objects and disk objects also apply to StreamAccess objects. A StreamAccess object does not supply a mechanism to manage a stream—for example, StreamAccess objects cannot manage socket endpoints. InputStream and OutputStream objects are available to access fixed-sized, potentially large objects.

# <span id="page-188-2"></span>**Pool Objects**

*Pool objects* are a special class of objects that the Java Object Cache manages. A pool object contains a set of identical object instances. The pool object itself is a shared object; the objects within the pool are private objects. Individual objects within the pool can be checked out to be used and then returned to the pool when they are no longer needed.

Attributes, including TimeToLive or IdleTime can be associated with a pool object. These attributes apply to the pool object as a whole.

The Java Object Cache instantiates objects within a pool using an application-defined factory object. The size of a pool decreases or increases based on demand and on the values of the TimeToLive or IdleTime attributes. A minimum size for the pool is specified when the pool is created. The minimum size value is interpreted as a request rather than a guaranteed minimum value. Objects within a pool object are subject to

removal from the cache because of a lack of space, so the pool can decrease below the requested minimum value. A maximum pool size value can be set by putting a hard limit on the number of objects available in the pool.

# <span id="page-189-0"></span>**Java Object Cache Environment**

The Java Object Cache environment includes the following:

- [Cache Regions](#page-189-1)
- **[Cache Subregions](#page-189-2)**
- [Cache Groups](#page-189-3)
- **[Region and Group Size Control](#page-190-0)**
- **[Cache Object Attributes](#page-191-0)**

This section describes these Java Object Cache environment constructs.

# <span id="page-189-1"></span>**Cache Regions**

The Java Object Cache manages objects within a cache region. A *cache region* defines a name space within the cache. Each object within a cache region must be uniquely named, and the combination of the cache region name and the object name must uniquely identify an object. Thus, cache region names must be unique from other region names, and all objects within a region must be uniquely named relative to the region. (Multiple objects can have the same name if they are within different regions or subregions.)

You can define as many regions as you need to support your application. However, most applications require only one region. The Java Object Cache provides a default region; when a region is not specified, objects are placed in the default region.

Attributes can be defined for a region and are then inherited by the objects, subregions, and groups within the region.

# <span id="page-189-2"></span>**Cache Subregions**

The Java Object Cache manages objects within a cache region. Specifying a subregion within a cache region defines a child hierarchy. A *cache subregion* defines a name space within a cache region or within a higher cache subregion. Each object within a cache subregion must be uniquely named, and the combination of the cache region name, the cache subregion name, and the object name must uniquely identify an object.

You can define as many subregions as you need to support your application.

A subregion inherits its attributes from its parent region or subregion unless the attributes are defined when the subregion is defined. A subregion's attributes are inherited by the objects within the subregion. If a subregion's parent region is invalidated or destroyed, the subregion is also invalidated or destroyed.

# <span id="page-189-3"></span>**Cache Groups**

A *cache group* creates an association between objects within a region. Cache groups allow related objects to be manipulated together. Objects are typically associated in a cache group because they must be invalidated together, or they use common attributes. Any set of cache objects within the same region or subregion can be associated using a cache group, which can, in turn, include other cache groups.

A Java Object Cache object can belong to only one group at any given time. Before an object can be associated with a group, the group must be explicitly created. A group is defined with a name. A group can have its own attributes, or it can inherit its attributes from its parent region, subregion, or group.

Group names are not used to identify individual objects, but rather to define a set or collection of objects that have something in common. A group does not define a hierarchical name space. Object type does not distinguish objects for naming purposes; therefore, a region cannot include a group and a memory object with the same name. You must use subregions to define a hierarchical name space within a region.

Groups can contain groups, with the groups having a parent and child relationship. The child group inherits attributes from the parent group.

### <span id="page-190-0"></span>**Region and Group Size Control**

With the Java Object Cache, you can specify the maximum size of a region or group as either the number of objects in the region or group, or the maximum number of bytes allowed. If the number of bytes controls the region capacity, then set the size attribute for all objects in the region. This can be set either directly by the user when the object is created, or automatically by setting the Attributes.MEASURE attribute flag. You can set the size of a region or group at multiple levels in the naming hierarchy—that is, at the region and subregion level, or at the group level within a region or another group.

When the capacity of a region or group is reached, the CapacityPolicy object associated with that region or group, if defined, is called. If no capacity policy has been specified, then the default policy is used. The default policy follows: If a nonreferenced object of lesser or equal priority is found, then it is invalidated in favor of the new object. If the priority attribute has not been set for an object, then the priority is assumed to be Integer.MAX\_VALUE. When searching for an object to remove, all objects in the immediate region or group and all subregions and subgroups are searched. The first object that can be removed, based on the capacity policy, is removed. So, for example, this may not be the object of lowest priority in the search area.

[Figure 9–4](#page-191-1) and Figure 9–5 give examples. In each illustration, the grayed portions indicate the search area.

The capacity of region A is set to 50 objects, with subregion B and subregion C set to 20 objects each. If the object count of region A reaches 50, with 10 directly in region A and 20 each in subregions B and C, then the capacity policy for region A is called. The object that is removed can come from region A or from one of its subregions. [Figure 9–4](#page-191-1) shows this situation.

If subregion B reaches 20 before the capacity of region A is reached, then the capacity policy for subregion B is called, and only objects within subregion B are considered for removal. Figure 9–5 shows this situation.

*Figure 9–4 Capacity Policy Example, Part 1*

<span id="page-191-1"></span>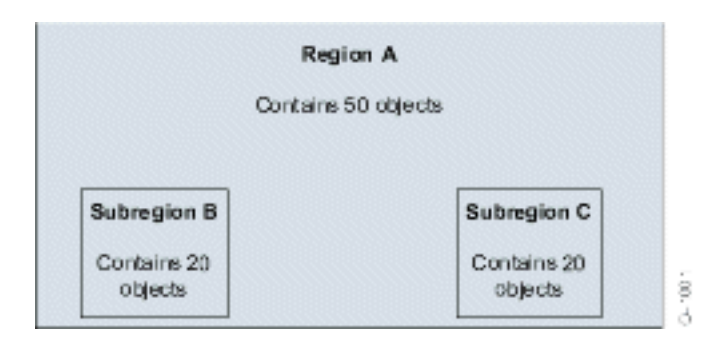

*Figure 9–5 Capacity Policy Example, Part 2*

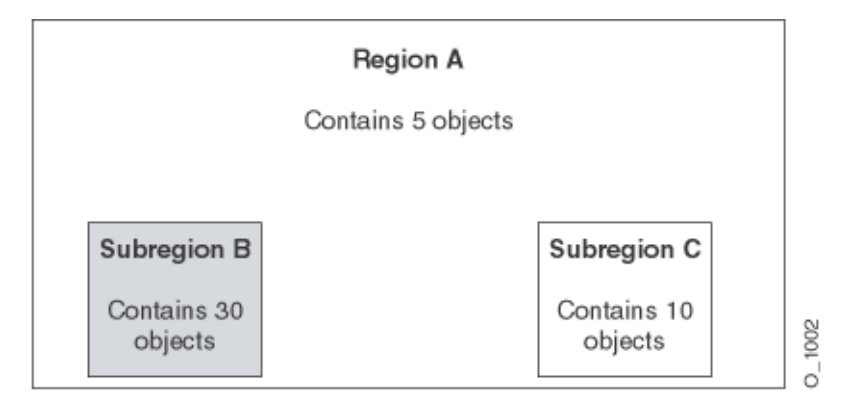

### <span id="page-191-0"></span>**Cache Object Attributes**

Cache object *attributes* affect how the Java Object Cache manages objects. Each object, region, subregion, and group has a set of associated attributes. An object's applicable attributes contain either the default attribute values; the attribute values inherited from the object's parent region, subregion, or group; or the attribute values that you select for the object.

Attributes fall into two categories:

- The first category is attributes that must be defined before an object is loaded into the cache. Table 9–2 summarizes these attributes. None of the attributes shown in Table 9–2 has a corresponding set or get method, except the LOADER attribute. Use the Attributes.setFlags() method to set these attributes.
- The second category is attributes that can be modified after an object is stored in the cache. Table 9–3 summarizes these attributes.

**Note:** Some attributes do not apply to certain types of objects. See the "Object Types" sections in the descriptions in Table 9–2 and Table 9–3.

### <span id="page-191-2"></span>**Using Attributes Defined Before Object Loading**

The attributes shown in Table 9–2 must be defined for an object before the object is loaded. These attributes determine an object's basic management characteristics.

The following list shows the methods that you can use to set the attributes shown in Table 9–2 (by setting the values of an Attributes object argument).

- CacheAccess.defineRegion()
- CacheAccess.defineSubRegion()
- CacheAccess.defineGroup()
- CacheAccess.defineObject()
- CacheAccess.put()
- CacheAccess.createPool()
- CacheLoader.createDiskObject()
- CacheLoader.createStream()
- CacheLoader.SetAttributes()

**Note:** You cannot reset the attributes shown in Table 9–2 by using the CacheAccess.resetAttributes() method.

*Table 9–2 Java Object Cache Attributes–Set at Object Creation* 

| <b>Description</b>                                                                                                    |  |
|----------------------------------------------------------------------------------------------------|--|
| Specifies whether an object is local or distributed. When using the Java Object<br>Cache distributed-caching feature, an object is set as a local object so that updates<br>and invalidations are not propagated to other caches in the site.                                                                                                    |  |
| Object Types: When set on a region, subregion, or a group, this attribute sets the<br>default value for the DISTRIBUTE attribute for the objects within the region,<br>subregion, or group unless the objects explicitly set their own DISTRIBUTE<br>attribute. Because pool objects are always local, this attribute does not apply to pool<br>objects. |  |
| Default Value: All objects are local.                                                                                                    |  |
| Indicates that the associated object, group, or region should be destroyed when the<br>TimeToLive expires.                                                                                                    |  |
| Object Types: When set on a region or a group, all the objects within the region or<br>group, and the region, subregion, or group itself are destroyed when the<br>TimeToLive expires.                                                                                                    |  |
| <b>Default Value:</b> Only group member objects are invalidated when the TimeToLive<br>expires.                                                                                                    |  |
| Specifies the CacheLoader associated with the object.                                                                                                    |  |
| <b>Object Types:</b> When set on a region or group, the specified CacheLoader becomes<br>the default loader for the region, subregion, or group. The LOADER attribute is<br>specified for each object within the region or the group.                                                                                                    |  |
| Default Value: Not set.                                                                                                    |  |
| Indicates that the object was created in the cache, rather than loaded from an<br>external source. ORIGINAL objects are not removed from the cache when the<br>reference count goes to zero. ORIGINAL objects must be explicitly invalidated when<br>they are no longer useful.                                                                          |  |
| Object Types: When set on a region or group, this attribute sets the default value<br>for the ORIGINAL attribute for the objects within the region, subregion, or group,<br>unless the objects set their own ORIGINAL attribute.                                                                                                    |  |
| Default Value: Not set.                                                                                                    |  |
|                                                                                                    |  |

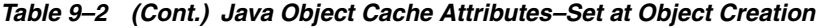

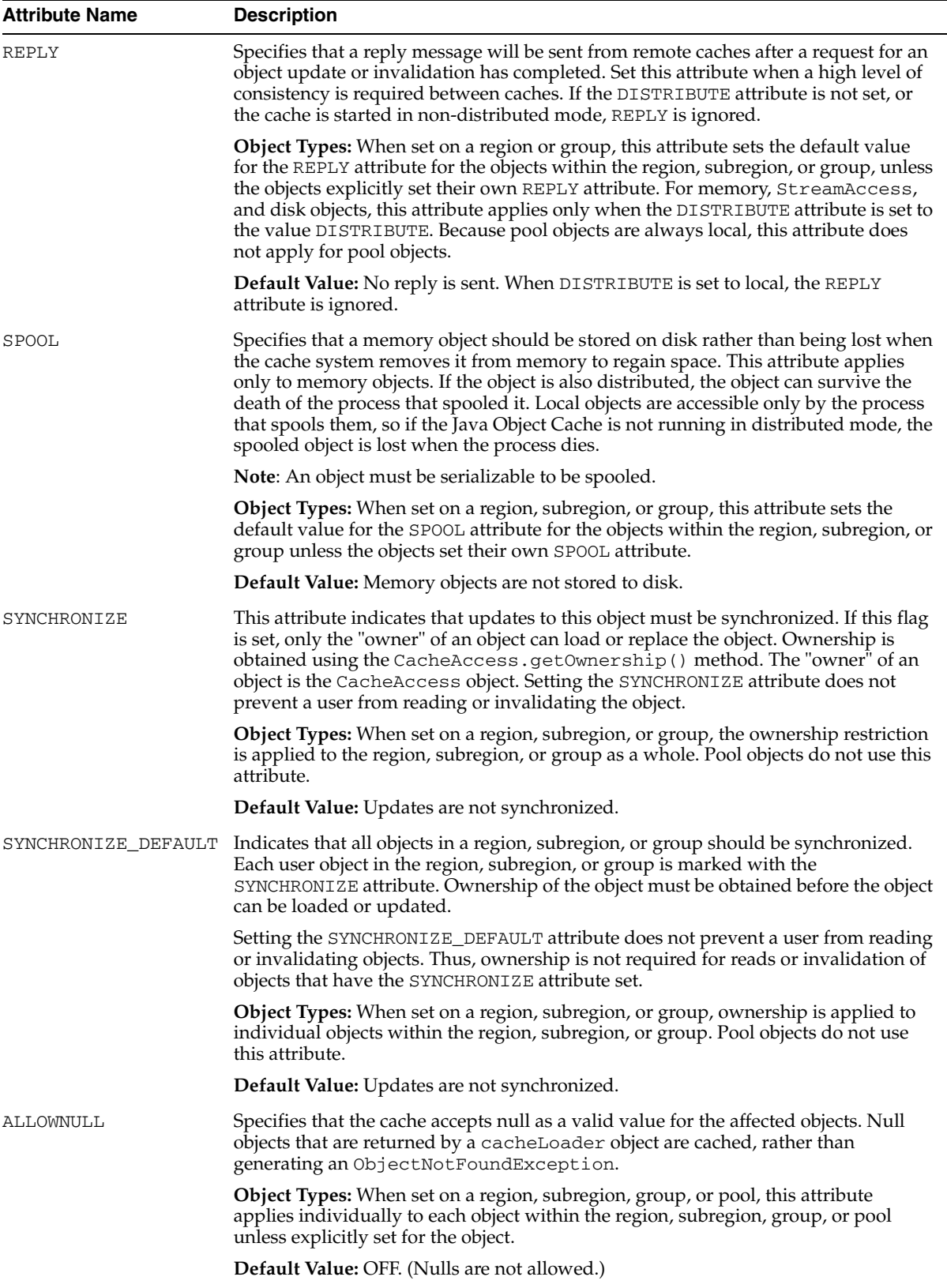

MEASURE Specifies that the size attribute of the cached object is calculated, automatically, when the object is loaded or replaced in the cache. The capacity of the cache or region can then be accurately controlled based on object size, rather than object count. **Object Types:** When set on a region, subregion, group, or pool, this attribute applies individually to each object within the region, subregion, group, or pool unless explicitly set for the object. **Default Value:** OFF. (The size of an object is not automatically calculated.) CapacityPolicy Specifies the CapacityPolicy object to be used to control the size of the region or group. This attribute is ignored if set for an individual object. **Object Types:** When set on a region, subregion, or group, this attribute applies to the entire region or group. This attribute is not applicable to individual objects or pools. **Default Value:** OFF. (No capacity policy is defined for a region or group. If the region or group reaches capacity, the first nonreferenced object in the region or group is invalidated.) **Attribute Name Description**

*Table 9–2 (Cont.) Java Object Cache Attributes–Set at Object Creation* 

### **Using Attributes Defined Before or After Object Loading**

A set of Java Object Cache attributes can be modified either before or after object loading. Table 9–3 lists these attributes. These attributes can be set using the methods in the list under ["Using Attributes Defined Before Object Loading" on page 9-10](#page-191-2), and can be reset using the CacheAccess.resetAttributes() method.

*Table 9–3 Java Object Cache Attributes* 

| <b>Attribute Name</b> | <b>Description</b>                                                                                                    |  |
|-----------------------|----------------------------------------------------------------------------------------------------|--|
| DefaultTimeToLive     | Establishes a default value for the TimeToLive attribute that is applied to all<br>objects individually within the region, subregion, or group. This attribute applies<br>only to regions, subregions, and groups. This value can be overridden by setting<br>the TimeToLive on individual objects. |  |
|                       | Object Types: When set on a region, subregion, group, or pool, this attribute<br>applies to all the objects within the region, subregion, group, or pool unless the<br>objects explicitly set their own TimeToLive.                                                                                 |  |
|                       | Default Value: No automatic invalidation.                                                                                                    |  |
| IdleTime              | Specifies the amount of time an object can remain idle, with a reference count of 0,<br>in the cache before being invalidated. If the TimeToLive or<br>DefaultTimeToLive attribute is set, the IdleTime attribute is ignored.                                                                       |  |
|                       | Object Types: When set on a region, subregion, group, or pool, this attribute<br>applies individually to each object within the region, subregion, group, or pool<br>unless the object explicitly sets IdleTime.                                                                                    |  |
|                       | <b>Default Value:</b> No automatic IdleTime invalidation.                                                                                                    |  |
| CacheEventListener    | Specifies the CacheEventListener associated with the object.                                                                                                    |  |
|                       | Object Types: When set on a region, subregion, or a group, the specified<br>CacheEventListener becomes the default CacheEventListener for the<br>region, subregion, or group unless a CacheEventListener is specified<br>individually on objects within the region, subregion, or group.            |  |
|                       | Default Value: No CacheEventListener is set.                                                                                                    |  |

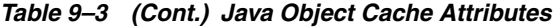

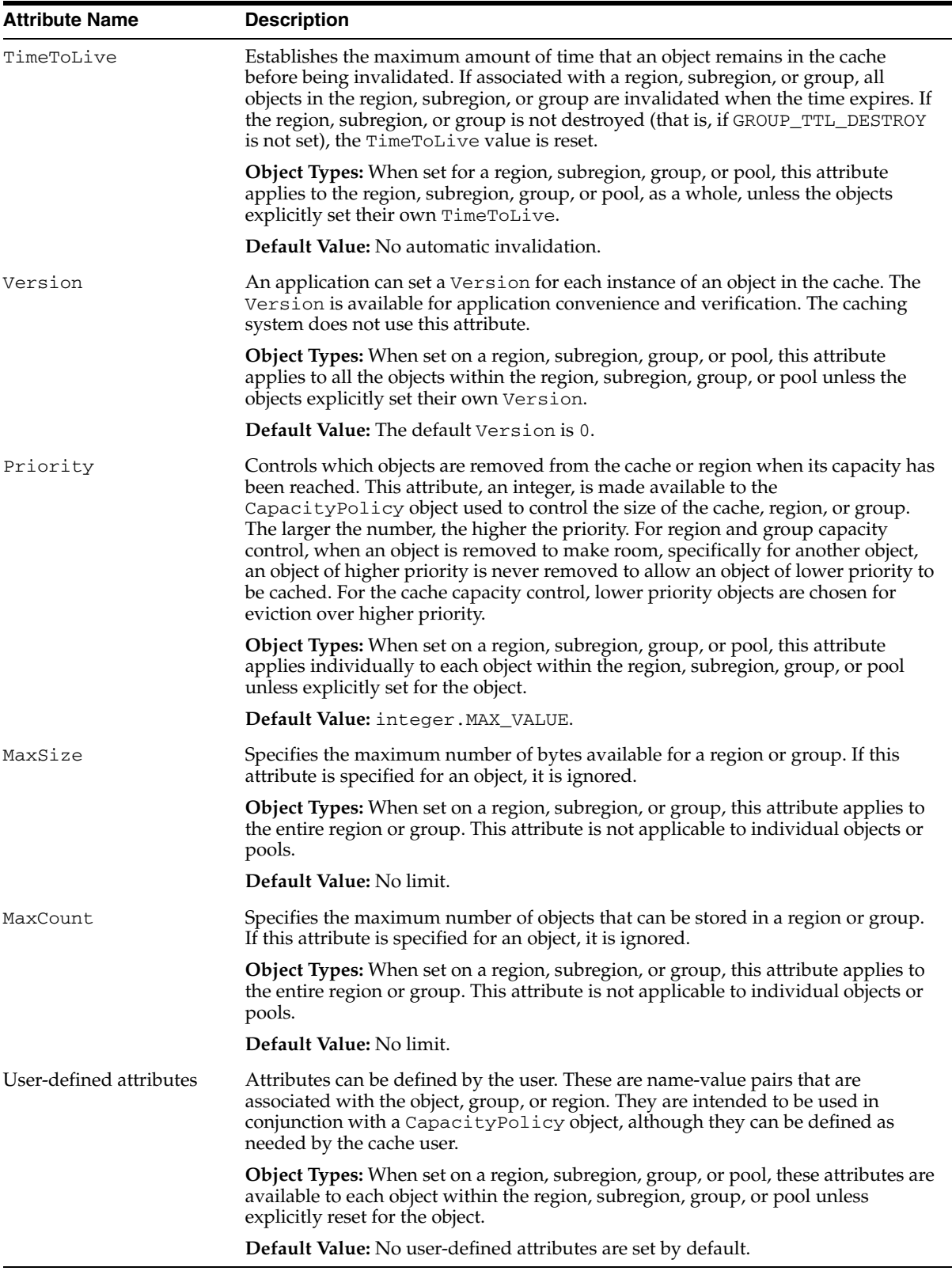

# <span id="page-196-0"></span>**Developing Applications Using Java Object Cache**

This section describes how to develop applications that use the Java Object Cache. This section covers the following topics:

- **[Cache Object Attributes](#page-191-0)**
- **[Importing Java Object Cache](#page-196-1)**
- [Defining a Cache Group](#page-197-0)
- [Defining a Cache Subregion](#page-197-1)
- [Defining and Using Cache Objects](#page-198-0)
- **[Implementing a CacheLoader Object](#page-198-1)**
- **[Invalidating Cache Objects](#page-200-0)**
- [Destroying Cache Objects](#page-200-1)
- [Multiple Object Loading and Invalidation](#page-201-0)
- [Java Object Cache Configuration](#page-202-0)
- [Declarative Cache](#page-206-0)
- **[Capacity Control](#page-214-0)**
- [Implementing a Cache Event Listener](#page-216-0)
- [Restrictions and Programming Pointers](#page-217-0)

# <span id="page-196-1"></span>**Importing Java Object Cache**

The Oracle installer installs the Java Object Cache JAR file cache.jar in the directory \$ORACLE\_HOME/javacache/lib on UNIX or in %ORACLE\_ HOME%\javacache\lib on Windows.

To use the Java Object Cache, import oracle.ias.cache, as follows:

import oracle.ias.cache.\*;

# **Defining a Cache Region**

All access to the Java Object Cache is through a CacheAccess object, which is associated with a cache region. You define a cache region, usually associated with the name of an application, using the CacheAccess.defineRegion() static method. If the cache has not been initialized, then defineRegion() initializes the Java Object Cache.

When you define the region, you can also set attributes. Attributes specify how the Java Object Cache manages objects. The Attributes.setLoader() method sets the name of a cache loader. [Example 9–1](#page-196-2) shows this.

#### <span id="page-196-2"></span>*Example 9–1 Setting the Name of a CacheLoader*

```
Attributes attr = new Attributes();
MyLoader mloader = new MyLoader;
attr.setLoader(mloader);
attr.setDefaultTimeToLive(10);
```
final static String APP\_NAME\_ = "Test Application"; CacheAccess.defineRegion(APP\_NAME\_, attr);

The first argument for defineRegion uses a String to set the region name. This static method creates a private region name within the Java Object Cache. The second argument defines the attributes for the new region using the default cache attributes.

# <span id="page-197-0"></span>**Defining a Cache Group**

Create a cache group when you want to create an association between two or more objects within the cache. Objects are typically associated in a cache group because they must be invalidated together or because they have a common set of attributes.

Any set of cache objects within the same region or subregion can be associated using a cache group, including other cache groups. Before an object can be associated with a cache group, the cache group must be defined. A cache group is defined with a name and can use its own attributes, or it can inherit attributes from its parent cache group, subregion, or region. The code in [Example 9–2](#page-197-2) defines a cache group within the region named Test Application:

#### <span id="page-197-2"></span>*Example 9–2 Defining a Cache Group*

```
final static String APP_NAME_ = "Test Application";
final static String GROUP NAME = "Test Group";
// obtain an instance of CacheAccess object to a named region
CacheAccess caccess = CacheAccess.getAccess(APP_NAME_);
// Create a group
caccess.defineGroup(GROUP_NAME_);
// Close the CacheAccess object
caccess.close();
```
### <span id="page-197-1"></span>**Defining a Cache Subregion**

Define a subregion when you want to create a private name space within a region or within a previously defined subregion. The name space of a subregion is independent of the parent name space. A region can contain two objects with the same name, as long as the objects are within different subregions.

A subregion can contain anything that a region can contain, including cache objects, groups, or additional subregions. Before an object can be associated with a subregion, the subregion must be defined. A cache subregion is defined with a name and can use its own attributes, or it can inherit attributes from its parent cache region or subregion. Use the get Parent () method to obtain the parent of a subregion.

The code in [Example 9–3](#page-197-3) defines a cache subregion within the region named Test Application.

### <span id="page-197-3"></span>*Example 9–3 Defining a Cache Subregion*

```
final static String APP_NAME_ = "Test Application";
final static String SUBREGION_NAME_ = "Test SubRegion";
// obtain an instance of CacheAccess object to a named region
CacheAccess caccess = CacheAccess.getAccess(APP_NAME_);
// Create a SubRegion
caccess.defineSubRegion(SUBREGION_NAME_);
// Close the CacheAccess object
caccess.close();
```
# <span id="page-198-0"></span>**Defining and Using Cache Objects**

You may sometimes want to describe to the Java Object Cache how an individual object should be managed within the cache before the object is loaded. You can specify management options when the object is loaded, by setting attributes within the CacheLoader.load() method. However, you can also associate attributes with an object by using the CacheAccess.defineObject() method. If attributes are not defined for an object, then the Java Object Cache uses the default attributes set for the region, subregion, or group with which the object is associated.

[Example 9–4](#page-198-2) shows how to set attributes for a cache object. The example assumes that the region APP\_NAME\_ has already been defined.

### <span id="page-198-2"></span>*Example 9–4 Setting Cache Attributes*

```
import oracle.ias.cache.*; 
final static String APP_NAME_ = "Test Application";
CacheAccess cacc = null;
try 
{ 
    cacc = CacheAccess.getAccess(APP_NAME_); 
// set the default IdleTime for an object using attributes
   Attributes attr = new Attributes(); 
// set IdleTime to 2 minutes 
    attr.setIdleTime(120); 
// define an object and set its attributes 
    cacc.defineObject("Test Object", attr); 
// object is loaded using the loader previously defined on the region
// if not already in the cache.
   result = (String)cacc.get("Test Object");
} catch (CacheException ex){ 
     // handle exception
    } finally { 
      if (cacc!= null)
          cacc.close();
}
```
# <span id="page-198-1"></span>**Implementing a CacheLoader Object**

The Java Object Cache has two mechanisms for loading an object into the cache:

- The object can be put into the cache directly by the application using the CacheAccess.put() method.
- You can implement a CacheLoader object.

In most cases, implementing the CacheLoader is the preferred method. With a cache loader, the Java Object Cache automatically determines if an object needs to be loaded into the cache when the object is requested. And the Java Object Cache coordinates the load if multiple users request the object at the same time.

A CacheLoader object can be associated with a region, subregion, group, or object. Using a CacheLoader allows the Java Object Cache to schedule and manage object loading, and handle the logic for "if the object is not in cache then load."

If an object is not in the cache, then when an application calls the CacheAccess.get() or CacheAccess.preLoad() method, the cache executes the CacheLoader.load method. When the load method returns, the Java Object Cache inserts the returned object into the cache. Using CacheAccess.get(), if the cache is

full, the object is returned from the loader, and the object is immediately invalidated in the cache. (Therefore, using the CacheAccess.get() method with a full cache does not generate a CacheFullException.)

When a CacheLoader is defined for a region, subregion, or group, it is taken to be the default loader for all objects associated with the region, subregion, or group. A CacheLoader object that is defined for an individual object is used only to load the object.

**Note:** A CacheLoader object that is defined for a region, subregion, or group or for more than one cache object must be written with concurrent access in mind. The implementation should be thread-safe, because the CacheLoader object is shared.

### **Using CacheLoader Helper Methods**

The CacheLoader cache provides several helper methods that you can use from within the  $load()$  method implementation. Table  $9-4$  summarizes the available CacheLoader methods.

| <b>Method</b>      | <b>Description</b>                                                                                                    |
|--------------------|----------------------------------------------------------------------------------------------------|
| setAttributes()    | Sets the attributes for the object being loaded.                                                                                                    |
| netSearch()        | Searches other available caches for the object to load. Objects<br>are uniquely identified by the region name, subregion name,<br>and the object name. |
| qetName()          | Returns the name of the object being loaded.                                                                                                    |
| qetRegion()        | Returns the name of the region associated with the object<br>being loaded.                                                                             |
| createStream()     | Creates a Stream Access object.                                                                                                    |
| createDiskObject() | Creates a disk object.                                                                                                    |
| exceptionHandler() | Converts noncache exceptions into CacheExceptions, with<br>the base set to the original exception.                                                     |
| log()              | Records messages in the cache service log.                                                                                                    |

*Table 9–4 CacheLoader Methods Used in load()* 

[Example 9–5](#page-199-0) illustrates a CacheLoader object using the

cacheLoader.netSearch() method to check whether the object being loaded is available in distributed Java Object Cache caches. If the object is not found using netSearch(), then the load method uses a more expensive call to retrieve the object. (An expensive call may involve an HTTP connection to a remote Web site or a connection to the Oracle9*i* Database Server.) For this example, the Java Object Cache stores the result as a String.

### <span id="page-199-0"></span>*Example 9–5 Implementing a CacheLoader*

```
import oracle.ias.cache.*;
class YourObjectLoader extends CacheLoader{ 
      public YourObjectLoader () { 
       }
      public Object load(Object handle, Object args) throws CacheException
      {
          String contents; 
          // check if this object is loaded in another cache
```

```
 try { 
            contents = (String)netSearch(handle, 5000);// wait for up to 5 scnds
            return new String(contents); 
         } catch(ObjectNotFoundException ex){}
         try { 
           contents = expensiveCall(args);
            return new String(contents); 
         } catch (Exception ex) {throw exceptionHandler("Loadfailed", ex);} 
 }
    private String expensiveCall(Object args) { 
        String str = null; 
        // your implementation to retrieve the information.
       // str = ... return str; 
    }
```
# <span id="page-200-0"></span>**Invalidating Cache Objects**

}

An object can be removed from the cache either by setting the TimeToLive attribute for the object, group, subregion, or region, or by explicitly invalidating or destroying the object.

Invalidating an object marks the object for removal from the cache. Invalidating a region, subregion, or group invalidates all the individual objects from the region, subregion, or group, leaving the environment—including all groups, loaders, and attributes—available in the cache. Invalidating an object does not undefine the object. The object loader remains associated with the name. To completely remove an object from the cache, use the CacheAccess.destroy() method.

An object can be invalidated automatically based on the TimeToLive or IdleTime attribute. When the TimeToLive or IdleTime expires, objects are, by default, invalidated and not destroyed.

If an object, group, subregion, or region is defined as distributed, the invalidate request is propagated to all caches in the distributed environment.

To invalidate an object, group, subregion, or region, use the CacheAccess.invalidate() method as follows:

```
CacheAccess cacc = CacheAccess.getAccess("Test Application");
cacc.invalidate("Test Object"); // invalidate an individual object
cacc.invalidate("Test Group"); // invalidate all objects associated with a group
cacc.invalidate(); // invalidate all objects associated with the region cacc
cacc.close(); // close the CacheAccess handle
```
# <span id="page-200-1"></span>**Destroying Cache Objects**

An object can be removed from the cache either by setting the TimeToLive attribute for the object, group, subregion, or region, or by explicitly invalidating or destroying the object.

Destroying an object marks the object and the associated environment, including any associated loaders, event handlers, and attributes for removal from the cache. Destroying a region, subregion, or a group marks all objects associated with the region, subregion, or group for removal, including the associated environment.

An object can be destroyed automatically based on the TimeToLive or IdleTime attributes. By default, objects are invalidated and are not destroyed. If the objects must be destroyed, set the attribute GROUP\_TTL\_DESTROY. Destroying a region also closes the CacheAccess object used to access the region.

To destroy an object, group, subregion, or region, use the CacheAccess.destroy() method as follows:

CacheAccess cacc = CacheAccess.getAccess("Test Application"); cacc.destroy("Test Object"); // destroy an individual object cacc.destroy("Test Group"); // destroy all objects associated with // the group "Test Group" cacc.destroy();  $\qquad$  // destroy all objects associated with the region // including groups and loaders

# <span id="page-201-0"></span>**Multiple Object Loading and Invalidation**

In most cases, objects are loaded into the cache individually; in some cases, however, multiple objects can be loaded into the cache as a set. The primary example of this is when multiple cached objects can be created from a single read from a database. In this case, it is much more efficient to create multiple objects from a single call to the CacheLoader.load method.

To support this scenario, the abstract class CacheListLoader and the method CacheAccess.loadList have been added. The CacheListLoader object extends the CacheLoader object defining the abstract method loadList and the helper methods getNextObject, getList, getNamedObject, and saveObject. The cache user implements the CacheListLoader.loadList method. Employing the helper methods, the user can iterate through the list of objects, creating each one and saving it to the cache. If the helper methods defined in CacheLoader are used from the CacheListLoader method, then getNextObject or getNamedObject should be called first to set the correct context.

 The CacheAccess.loadList method takes as an argument an array of object names to be loaded. The cache processes this array of objects. Any objects that are not currently in the cache are added to a list that is passed to the CacheListLoader object that is defined for the cached objects. If a CacheListLoader object is not defined for the objects or the objects have different CacheListLoader objects defined, then each object is loaded individually, using the CacheLoader.load method defined.

It is always best to implement both the CacheListLoader.loadList method and the CacheListLoader.load method. Which method is called depends on the order of the user requests to the cache. For example, if the CacheAccess.get method is called before the CacheAccess.loadList method, then the CacheListLoader.load method is used rather than the CacheAccess.loadList method.

As a convenience, the invalidate and destroy methods have been overloaded to also handle an array of objects.

[Example 9–6](#page-201-1) shows a sample CacheListLoader, and [Example 9–7](#page-202-1) shows sample usage.

#### <span id="page-201-1"></span>*Example 9–6 Sample CacheListLoader*

```
Public class ListLoader extends CacheListLoader
{
   public void loadList(Object handle, Object args) throws CacheException
    {
      while(getNextObject(handle) != null)
       {
```

```
 // create the cached object based on the name of the object
       Object cacheObject = myCreateObject(getName(handle));
       saveObject(handle, cacheObject);
    }
 }
 public Object load(Object handle, Object args) throws CacheException
 {
    return myCreateObject(getName(handle));
 }
 private Object myCreateObject(Object name)
 {
    // do whatever to create the object
 }
```
#### <span id="page-202-1"></span>*Example 9–7 Sample Usage*

}

// Assumes the cache has already been initialized

```
CacheAccess cacc;
Attributes attr;
ListLoader loader = new
ListLoader();
String objList[];
Object obj;
// set the CacheListLoader for the region
attr = new Attributes();
attr.setLoader(loader);
//define the region and get access to the cache
CacheAccess.defineRegion("region name", attr);
cacc = CacheAccess.getAccess("region name");
// create the array of object names
objList = new String[3];
for (int j = 0; j < 3; j++)objList[j] = "object " + j;// load the objects in the cache via the CacheListLoader.loadList method
cacc.loadList(objList);
// retrieve the already loaded object from the cache
obj = cacc.get(objList[0]);// do something useful with the object
// load an object using the CacheListLoader.load method
obj = cache.get("another object")
```
// do something useful with the object

## <span id="page-202-0"></span>**Java Object Cache Configuration**

The Java Object Cache is NOT initialized automatically upon OC4J startup. You can force OC4J to initialize jcache by using -Doracle.ias.jcache=true in opmn.xml, as shown in the following example:

```
 <ias-component id="OC4J"> 
             <process-type id="home" module-id="OC4J" status="enabled"> 
               <module-data> 
                    <category id="start-parameters"> 
                      <data id="java-options" value="-server 
-Djava.security.policy=$ORACLE_HOME/j2ee/home/config/java2.policy
  -Djava.awt.headless=true 
-DApplicationServerDebug=true 
-Ddatasource.verbose=true 
-Djdbc.debug=true -Doracle.ias.jcache=true"/> 
                    </category> 
                    <category id="stop-parameters"> 
                      <data id="java-options" 
value="-Djava.security.policy=$ORACLE_HOME/j2ee/home/config/java2. 
policy -Djava.awt.headless=true"/> 
                    </category> 
               </module-data> 
                <start timeout="600" retry="2"/> 
               <stop timeout="120"/> 
               <restart timeout="720" retry="2"/> 
                <port id="ajp" range="3301-3400"/> 
                <port id="rmi" range="3201-3300"/> 
                <port id="jms" range="3701-3800"/> 
                <process-set id="default_island" numprocs="1"/> 
              </process-type> 
         </ias-component>
```
The OC4J runtime initializes the Java Object Cache using configuration settings defined in the file javacache.xml. The file path is specified in the <javacache-config> tag of the OC4J server.xml file. The default relative path values of javacache.xml in server.xml are the following:

<javacache-config path="../../../javacache/admin/javacache.xml"/>

The rules for writing javacache.xml and the default configuration values are specified in an XML schema. The XML schema file ora-cache.xsd and the default javacache.xml are in the directory \$ORACLE\_HOME/javacache/admin on UNIX and in %ORACLE\_HOME%\javacache\admin on Windows.

In earlier versions of Java Object Cache (before 9.0.4), configuration was done through the file javacache.properties. Starting with version 10g (9.0.4), Java Object Cache configuration is done through javacache.xml.

**Note:** If you install both a release that uses javacache.properties (before 9.0.4) and a release that uses javacache.xml (9.0.4 or later) on the same host, then you must ensure that the javacache.xml discovery-port attribute and javacache.properties coordinatorAddress attribute are not configured to the same port. If they are, then you must manually change the value in one or the other to a different port number. The default range is 7000-7099.

A sample configuration follows:

```
<?xml version="1.0" encoding="UTF-8"?>
<cache-configuration
xmlns=http://www.oracle.com/oracle/ias/cache/configuration
xmlns:xsi="http://www.w3.org/2001/XMLSchema-instance"
```

```
xsi:schemaLocation="http://www.oracle.com/oracle/ias/cache/configuration
ora-cache.xsd">
  <logging>
     <location>javacache.log</location>
     <level>ERROR</level>
   </logging>
   <communication>
     <isDistributed>true</isDistributed>
     <discoverer discovery-port="7000"/>
   </communication>
   <persistence>
     <location>diskcache</location>
     <disksize>32</disksize>
   </persistence>
   <max-objects>1000</max-objects>
   <max-size>48</max-size>
   <clean-interval>30</clean-interval>
</cache-configuration>
```
Table 9–5 contains the valid property names and the valid types for each property.

*Table 9–5 Java Object Cache Configuration Properties* 

| <b>Configuration XML</b><br><b>Element</b>                                                                                                    | <b>Description</b>                                                                                                    | <b>Type</b>         |
|----------------------------------------------------------------------------------------------------|----------------------------------------------------------------------------------------------------|---------------------|
| Specifies the time, in seconds, between each cache cleaning. At the<br>clean-interval<br>cache-cleaning interval, the Java Object Cache checks for objects that<br>have been invalidated by the TimeToLive or IdleTime attributes<br>that are associated with the object. (Table 9–3 describes these<br>attributes.) |                                                                                                    | Positive<br>integer |
|                                                                                                    | Default value: 60                                                                                                    |                     |
| ping-interval                                                                                                    | Specifies the time, in seconds, between each cache death detection for Positive<br>determining the availability of the remote cache systems.                                                                                                    | integer             |
|                                                                                                    | Default value: 60                                                                                                    |                     |
| max-size                                                                                                    | Specifies the maximum size of the memory, in megabytes, available<br>to the Java Object Cache.                                                                                                    | Positive<br>integer |
|                                                                                                    | Default value: 10                                                                                                    |                     |
| max-objects                                                                                                    | Specifies the maximum number of in-memory objects that are<br>allowed in the cache. The count does not include group objects, or<br>objects that have been spooled to disk and are not currently in<br>memory.                                                                                                    | Positive<br>integer |
|                                                                                                    | Default value: 5000                                                                                                    |                     |
| region-name-separator                                                                                                    | Specifies the separator between a parent region and a child region<br>name. See "Examples" on page 9-24.                                                                                                    | String              |
|                                                                                                    | Default value: /                                                                                                    |                     |
| preload-file                                                                                                    | Specifies the full path to the declarative cache configuration file. The<br>format of the file must conform to the declarative cache schema<br>(cache.xsd). The declarative cache configuration allows the system<br>to predefine cache regions, groups, objects, attributes, and policies<br>upon Java Object Cache service initialization. For more information<br>about the declarative cache, see "Declarative Cache" on page 9-25.<br>Also see "Examples" on page 9-24.<br>Note: The file path of the declarative cache XML schema is ORACLE_<br>HOME/javacache/admin/cache.xsd. Refer to the XML schema<br>when writing a declarative cache file. | String              |
|                                                                                                    | <b>Default value:</b> To not use a declarative cache.                                                                                                    |                     |

| <b>Configuration XML</b><br><b>Element</b> | <b>Description</b>                                                                                                    | <b>Type</b>                    |  |
|--------------------------------------------|----------------------------------------------------------------------------------------------------|--------------------------------|--|
| communication                              | Indicates whether the cache is distributed. Specifies the IP address<br>and port that the Java Object Cache initially contacts to join the<br>caching system, when using distributed caching.                                                                                                   | complex<br>(has<br>subelements |  |
|                                            | If the distribute property is set for an object, then updates and<br>invalidation for that object are propagated to other caches known to<br>the Java Object Cache.                                                                                                    |                                |  |
|                                            | If the isDistributed subelement of the communication element<br>is set to false, all objects are treated as local, even when the<br>attributes set on objects are set to distribute. See "Examples" on<br>page 9-24.                                                                            |                                |  |
|                                            | <b>Default value:</b> Cache is not distributed (isDistributed<br>subelement is set to false).                                                                                                    |                                |  |
| logging                                    | Specifies the logger attributes such as log file name and log level. The<br>available options of the log level are OFF, FATAL, ERROR, DEFAULT,<br>WARNING, TRACE, INFO, and DEBUG. See "Examples" on page 9-24.                                                                                 | Complex<br>(has<br>subelements |  |
|                                            | Default log file name:                                                                                                    |                                |  |
|                                            | on UNIX:                                                                                                    |                                |  |
|                                            | \$ORACLE_HOME/javacache/admin/logs/javacache.log                                                                                                    |                                |  |
|                                            | on Windows:                                                                                                    |                                |  |
|                                            | %ORACLE_HOME%\javacache\admin\logs\javacache.log                                                                                                    |                                |  |
|                                            | Default log level: DEFAULT                                                                                                    |                                |  |
| persistence                                | Specifies the disk cache configuration, such as absolute path to the<br>disk cache root and maximum size for the disk cache. If a root path is<br>specified, the default maximum size of the disk cache is 10 MB. The<br>unit of the disk cache size is megabytes. See "Examples" on page 9-24. | Complex<br>(has<br>subelements |  |
|                                            | <b>Default value:</b> Disk caching is not available.                                                                                                    |                                |  |

*Table 9–5 (Cont.) Java Object Cache Configuration Properties* 

**Note:** Configuration properties are distinct from the Java Object Cache attributes that you specify using the Attributes class.

### <span id="page-205-0"></span>**Examples**

The following example illustrates the use of the <preload-file> element:

Specify a declarative cache configuration file:

<preload-file>/app/oracle/javacache/admin/decl.xml</preload-file>

The following examples illustrate the use of the <communication> element:

Turn off distributed cache:

```
<communication>
  <isDistributed>false</isDistributed>
</communication>
```
■ Distribute cache among multiple JVMs in local machine:

```
<communication>
  <isDistributed>true</isDistributed>
</communication>
```
■ Specify the initial discovery port that the Java Object Cache initially contacts to join the caching system in the local node:

```
<communication>
   <isDistributed>true</isDistributed>
   <discoverer discovery-port="7000">
</communication>
```
■ Specify the IP address and initial discovery port that the Java Object Cache initially contacts to join the caching system.

```
<communication>
<isDistributed>true</isDistributed>
<discoverer ip="192.10.10.10" discovery-port="7000">
</communication>
```
■ Specify multiple IP addresses and the initial discovery port that the Java Object Cache initially contacts to join the caching system. If the first specified address is not reachable, it contacts the next specified address:

```
<communication>
   <isDistributed>true</isDistributed>
   <discoverer ip="192.10.10.10" discovery-port="7000">
   <discoverer ip="192.11.11.11" discovery-port="7000">
   <discoverer ip="192.22.22.22" discovery-port="7000">
   <discoverer ip="192.22.22.22" discovery-port="8000">
</communication>
```
The following examples illustrate the use of the  $\epsilon$  persistence > element:

Specify a root path for the disk cache using the default disk size:

```
<persistence>
   <location>/app/9iAS/javacache/admin/diskcache</location>
</persistence>
```
Specify a root path for the disk cache with a disk size of 20 MB:

```
<persistence>
   <location>/app/9iAS/javacache/admin/diskcache</location>
   <disksize>20</disksize>
</persistence>
```
The following examples illustrate the use of the <logging> element:

Specify a log file name:

```
<logging>
<location>/app/9iAS/javacache/admin/logs/my_javacache.log</location>
</logging>
```
Specify log level as INFO:

```
<logging>
<location>/app/9iAS/javacache/admin/logs/my_javacache.log</location>
<level>INFO</level>
</logging>
```
# <span id="page-206-0"></span>**Declarative Cache**

With the 10*g* Release 2 (10.1.2) release of the Java Object Cache, object, group, and region, as well as cache attributes, can be defined declaratively. You do not need to write any Java code to define cache objects and attributes in your applications when using declarative cache.

A declarative cache file can be read automatically during Java Object Cache initialization. Specify the location of the declarative cache file in the <preload-file> element of the cache configuration file. (See ["Sharing Cached Objects in an OC4J](#page-231-0)  [Servlet" on page 9-50](#page-231-0) for cache configuration file syntax.) In addition, the declarative cache file can be loaded programmatically or explicitly with the public methods in oracle.ias.cache.Configurator.class. Multiple declarative cache files are also permitted.

[Figure 9–6](#page-207-0) shows the declarative cache.

<span id="page-207-0"></span>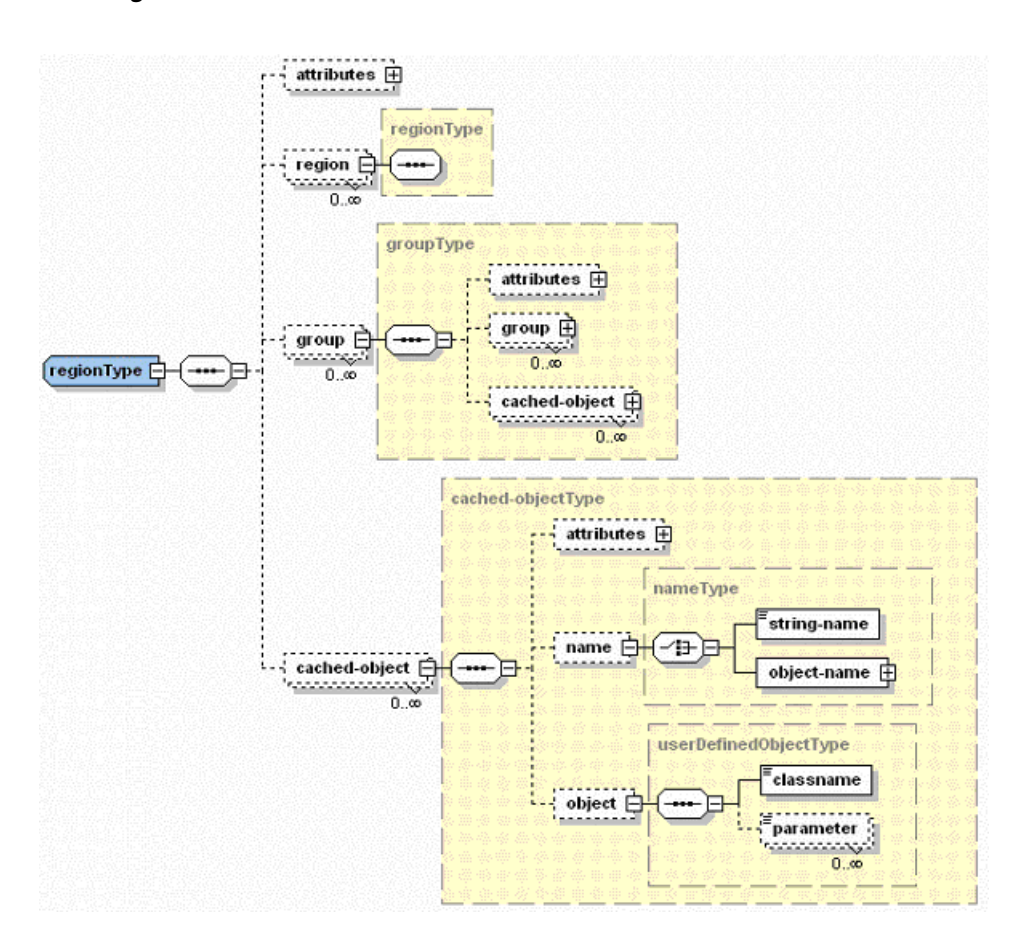

*Figure 9–6 Declarative Cache Architecture*

You can set up the Java Object Cache to automatically load a declarative cache file during system initialization. [Example 9–8](#page-207-1) shows this. [Example 9–9](#page-208-0) shows how to programmatically read the declarative cache file.

### <span id="page-207-1"></span>*Example 9–8 Automatically Load Declarative Cache*

```
<!-- Specify declarative cache file:my_decl.xml in javacache.xml -->
<cache-configuration> 
 …
<preload-file>/app/9iAS/javacache/admin/my_decl.xml</preload-file>
 …
</cache-configuration>
```
<span id="page-208-0"></span>*Example 9–9 Programmatically Read Declarative Cache File*

```
try {
  String filename = "/app/9iAS/javacache/admin/my_decl.xml";
Configurator config = new Configurator(filename);
Config.defineDeclarable();
} catch (Exception ex) {
}
```
### **Declarative Cache File Sample**

```
<?xml version="1.0" encoding="UTF-8"?>
<cache xmlns="http://www.javasoft.com/javax/cache" 
xmlns:xsi="http://www.w3.org/2001/XMLSchema-instance"
  xsi:schemaLocation="http://www.oracle.com/javax/cache">
  <region name="fruit">
     <attributes>
       <time-to-live>3000</time-to-live>
       <max-count>200</max-count>
       <capacity-policy>
         <classname>com.acme.MyPolicy</classname>
       </capacity-policy>
     </attributes>
     <group name="apple">
       <attributes>
         <flag>spool</flag>
         <flag>distribute</flag>
         <cache-loader>
           <classname>com.acme.MyLoader</classname>
           <parameter name="color">red</parameter>
         </cache-loader>
       </attributes>
     </group>
     <cached-object>
       <name>
         <string-name>theme</string-name>
       </name>
       <object>
         <classname>com.acme.DialogHandler</classname>
         <parameter name="prompt">Welcome</parameter>
       </object>
     </cached-object>
   </region>
</cache>
```
### **Declarative Cache File Format**

The declarative cache file is in XML format. The file contents should conform to the declarative cache XML schema that is shipped with Oracle Application Server 10*g*. The file path of the XML schema is ORACLE\_HOME/javacache/admin/cache.xsd.

Table 9–6 lists the elements of the declarative cache schema, their children, and the valid types for each element. See ["Examples" on page 9-29](#page-210-0) for code that shows usage for most elements.

| <b>Element</b>  | <b>Description</b>                                                                                                    | <b>Children</b>                                                                                                    | Type                  |
|-----------------|----------------------------------------------------------------------------------------------------|----------------------------------------------------------------------------------------------------|-----------------------|
| region          | Declare a cache region or<br>subregions.                                                                                                    | <attributes><br/><region><br/><group><br/><cached-object></cached-object></group></region></attributes>                                                                                                    | regionType            |
| group           | Declare a cache group or<br>subgroup.                                                                                                    | <attributes><br/><group><br/><cached-object></cached-object></group></attributes>                                                                                                    | groupType             |
| cached-object   | Declare a cache object.                                                                                                    | <attributes><br/><name><br/><object></object></name></attributes>                                                                                                    | objectType            |
| name            | Declare the name for a cached<br>object. The name can use a simple<br>string type or it can be a type of a<br>specified Java object.                                                                                                    | <string-name><br/><object-name></object-name></string-name>                                                                                                    | nameType              |
| object          | Declare a user-defined Java object.<br>The class of the specified object<br>must implement the declarable<br>interface of the<br>oracle.ias.cachepackage.                                                                                                   | <classname><br/><parameter></parameter></classname>                                                                                                    | userDefinedObjectType |
| attributes      | Declare an attributes object for a<br>cache region, group, or cache<br>object. Each child element<br>corresponds to each field in the<br>attributes class of the<br>oracle.ias.cachepackage.<br>See the Javadoc of<br>Attributes.class for more<br>details. | <time-to-live><br/><default-ttl><br/><idle-time><br/><version><br/><max-count><br/><priority><br/><size><br/><flag><br/><event-listener><br/><cache-loader><br/><capacity-policy><br/><user-defined></user-defined></capacity-policy></cache-loader></event-listener></flag></size></priority></max-count></version></idle-time></default-ttl></time-to-live> | attributesType        |
| event-listener  | Declare a CacheEventListener<br>object.                                                                                                    | <classname></classname>                                                                                                    | event-listenerType    |
| cache-loader    | Declare a CacheLoader object.                                                                                                    | <classname><br/><parameter></parameter></classname>                                                                                                    | userDefinedObjectType |
| capacity-policy | Declare a CapacityPolicy<br>object.                                                                                                    | <classname><br/><parameter></parameter></classname>                                                                                                    | userDefinedObjectType |
| user-defined    | Declare user-defined string type<br>attributes.                                                                                                    | <key><br/><value></value></key>                                                                                                    | element               |

*Table 9–6 Description of Declarative Cache Schema (cache.xsd)* 

[Figure 9–7](#page-210-1) shows the attributes of the declarative cache schema.

<span id="page-210-1"></span>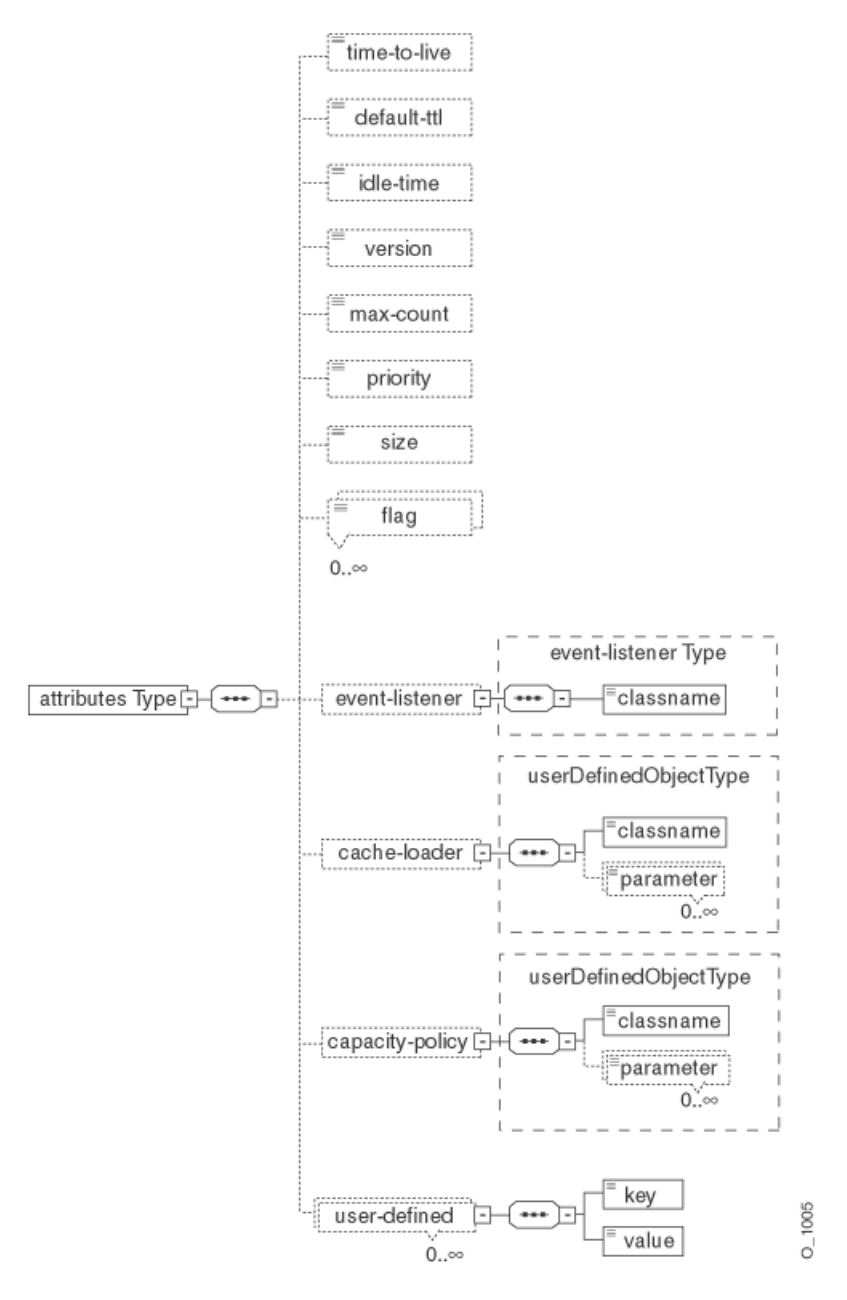

*Figure 9–7 Declarative Cache Schema Attributes*

## <span id="page-210-0"></span>**Examples**

The following examples show use of elements in Table 9–6:

■ Declare cache region and subregions with the <region> element:

```
<region name="themes">
     <region name="cartoon">
      <!-- sub region definition -->
     </region>
   <group name="colors">
     <!-- group definition -->
   </group>
</region>
```
Declare cache group and subgroups with the <group> element:

```
<group name="colors">
   <group name="dark">
    <!-- sub group definition -->
   </group>
</group>
```
■ Declare a cached object with the <cached-object> element:

```
<cached-object>
  <name>
    <string-name>DialogHandler</string-name>
   </name>
   <object>
    <classname>com.acme.ConfigManager</classname>
     <parameter name="color">blue</parameter>
   </object>
</cached-object>
```
Declare the name for a cached object with the <name> element using a string:

```
<name>
   <string-name>DialogHandler</string-name>
</name>
```
Declare the name for a cached object with the <name> element using an object:

```
<name>
  <object-name>
    <classname>DialogHandler</classname>
     <parameter name="color">green</parameter>
  </object-name>
</name>
```
Declare a user-defined Java object with the <object> element:

```
<object>
  <classname>com.acme.CustomConfigManager</classname>
   <parameter name="color">blue</parameter>
</object>
```

```
// Implementation of CustomConfigManager.java
package com.acme;
import oracle.ias.cache.Declarable;
public class CustomConfigManager implements Declarable {
}
```
Declare an attributes object for a cache region, group, or cache object with the <attributes> element:

```
<attributes>
   <time-to-live>4500</time-to-live>
   <default-ttl>6000</default-ttl>
   <version>99</version>
   <max-count>8000</max-count>
   <priority>50</priority>
   <flag>spool</flag>
  <flag>allownull</flag>
   <flag>distribute</flag>
   <flag>reply</flag>
   <cache-loader>
```

```
 <classname>MyLoader</classname>
     <parameter name="debug">false</parameter>
   </cache-loader>
</attributes>
```
Declare user-defined string type attributes with the <user-defined> element:

```
<attributes>
   <user-defined>
     <key>color</key>
    <value>red</value>
   </user-defined>
</attributes>
```
### **Declarable User-Defined Objects**

The topology of the cache objects, object attributes, and user-defined objects can all be described in the declarative cache file. For the system to load and instantiate a user-defined Java object (including CacheLoader, CacheEventListener, and CapacityPolicy) declared in the declarative cache file, the object must be an instance of the oracle.ias.cache.Declarable interface. That is, you must implement the oracle.ias.cache.Declarable interface for any Java objects declared in the declarative cache file. You must be aware that all user-defined Java objects are loaded by the JVM's default class loader instead of the application's class loaders. After the declarable object is instantiated, the system implicitly invokes its init(Properties props) method. The method uses the user-supplied parameters (name-value pair) defined in the declarative cache file to perform any necessary initialization task. [Example 9–10](#page-212-0) shows how to define an object by declaratively passing in a parameter (color = yellow).

#### <span id="page-212-0"></span>*Example 9–10 Define An Object by Declaratively Passing in a Parameter*

In the declarative XML file:

```
<cached-object>
  <name>
     <string-name>Foo</string-name>
  </name>
  <object>
    <classname>com.acme.MyCacheObject</classname>
     <parameter name="color">yellow</parameter>
   </object>
</cached-object>
```
### Declarable object implementation:

```
package com.acme;
```

```
import oracle.ias.cache.*; 
import java.util.Properties;
```
public class MyCacheObject implements Declarable {

```
 private String color_;
 /**
   * Object initialization
   */
 public void init(Properties prop) {
        color_ = prop.getProperty("color"); 
 }
```
}

### **Declarable CacheLoader, CacheEventListener, and CapacityPolicy**

When you specify a CacheLoader, CacheEventListener, or CapacityPolicy object in the declarative cache file, the object itself must also be an instance of oracle.ias.cache.Declarable. This requirement is similar to that of the user-defined object. You must implement a declarable interface for each specified object in addition to extending the required abstract class. [Example 9–11](#page-213-0) shows a declarable CacheLoader implementation.

### <span id="page-213-0"></span>*Example 9–11 Declarable CacheLoader Implementation*

```
import oracle.ias.cache.*;
import java.util.Properties;
public class MyCacheLoader extends CacheLoader implements Declarable {
  public Object load(Object handle, Object argument) {
     // should return meaningful object based on argument
     return null;
   }
  public void init(Properties prop) { 
   }
}
```
### **Initializing the Java Object Cache in a Non-OC4J Container**

To use the Java Object Cache in any Java application but run it in a non-OC4J runtime, insert the following reference to where the application (Java class) is initialized:

Cache.open(/path-to-ocnfig-file/javacache.xml);

If you invoke Cache.open() without any parameter in your code, then the Java Object Cache uses its internal default configuration parameter. You can also initialize the Java Object Cache by invoking Cache.init(CacheAttributes). This allows you to derive the configuration parameters from your own configuration file or generate them programmatically.

If the Java Object Cache is not used in the OC4J runtime, you must include cache.jar in the classpath where the JVM is launched. You must also initialize the Java Object Cache explicitly by invoking Cache.open (String config filename), where  $config\_filename$  is the full path to a valid javacache.  $xm$ file, or by invoking Cache.init(CacheAttributes).

Use any of the following method invocations to initialize the Java Object Cache explicitly in a non-OC4J container:

Cache.open();

Use the default Java Object Cache configuration stored in the cache. jar file.

■ Cache.open(/path-to-oracle-home/javacache/admin/javacache.xml);

Use the configuration defined in the javacache. xml file.

Cache.open(/path-to-user's-own-javacache.xml);

Use the configuration defined in the specific javacache.xml file.

Cache.init(CacheAttributes);

Use the configuration that is set in a CacheAttributes object.

For J2EE applications running in an OC4J container, the path to the javacache.xml file can be configured in the OC4J server.xml configuration file. The cache can be initialized automatically when the OC4J process is started. See OC4J configuration for details.

In a non-OC4J container, if you do not use any of the preceding method invocations, the Java Object Cache is initialized implicitly (using default configuration settings stored in cache.jar) when you invoke Cache.getAccess() or Cache.defineRegion().

# <span id="page-214-0"></span>**Capacity Control**

The new capacity control feature allows the cache user to specify the policy to employ when determining which objects should be removed from the cache when the capacity of the cache, region, or group has been reached. To specify the policy, extend the abstract class CapacityPolicy, and set the instantiated object as an attribute of the cache, region, or group.

For regions and groups, the CapacityPolicy object is called when the region or group has reached its capacity and a new object is being loaded. An object in the region or group must be found to invalidate, or the new object is not saved in the cache. (It is returned to the user but is immediately invalidated.)

The CapacityPolicy object that is associated with the cache as a whole is called when capacity of the cache reaches some "high water mark," some percentage of the configured maximum. When the high water mark is reached, the cache attempts to remove objects to reduce the load in the cache to 3% below the high water mark. The high water mark is specified by the capacityBuffer cache attribute. If the capacityBuffer is set to 5, then the cache begins removing objects from the cache when it is 95% full (100% -5%) and continues until the cache is 92% full (95% - 3%). The default value for capacityBuffer is 15.

The capacity policy used for the cache can be different from those used for specific regions or groups.

By default, the capacity policy for groups and regions is to remove a nonreferenced object of equal or lesser priority when a new object is added and capacity has been reached. For the cache, the default policy is to remove objects that have not been referenced in the last two clean intervals, with preference to objects of priority—that is, low priority objects that have not been referenced recently are removed first.

To help create a capacity policy, many statistics are kept for objects in the cache and aggregated across the cache, regions, and groups. The statistics are available to the CapacityPolicy object. For cache objects, the following statistics are maintained:

- **Priority**
- Access count—the number of times the object has been referenced
- Size—the size of the object in bytes (if available)
- Last access time—the time in milliseconds that the object was last accessed
- Create time—the time in milliseconds when the object was created
- Load time—the number of milliseconds required to load the object (if the object was added to the cache with CacheAccess.put, this value is 0)

Along with these statistics, all attributes associated with the object are available to the CapacityPolicy object.

The following aggregated statistics are maintained for the cache, regions, and groups. For each of these statistics, the low, high, and average value is maintained. These statistics are recalculated at each clean interval or when Cache.updateStats() is called.

- Priority
- Access count—the number of times that the object has been referenced
- Size—the size of the object in bytes (if available)
- Last access time—the time in milliseconds that the object was last accessed
- Load time—the number of milliseconds required to load the object (if the object was added to the cache with CacheAccess.put, this value is 0)

[Example 9–12](#page-215-0) is a sample CapacityPolicy object for a region, based on object size.

#### <span id="page-215-0"></span>*Example 9–12 Sample CapacityPolicy Based on Object Size*

```
class SizePolicy extends CapacityPolicy
{
   public boolean policy (Object victimHandle, AggregateStatus aggStatus,
    long currentTime , Object newObjectHandle) throws CacheException
    {
      int newSize;
      int oldSize;
      oldSize = getAttributes(victimHandle).getSize();
      newSize = getAttributes(newObjectHandle).getSize();
      if (newSize >= oldSize)
         return true;
      return false;
   }
```
[Example 9–13](#page-215-1) is a sample CapacityPolicy for the cache, based on access time and reference count. If an object has below-average references and has not been accessed in the last 30 seconds, then it is removed from the cache.

<span id="page-215-1"></span>*Example 9–13 Sample CapacityPolicy Based on Access Time and Reference Count*

```
class SizePolicy extends CapacityPolicy
{
public boolean policy (Object victimHandle, AggregateStatus aggStatus, long
 currentTime , Object newObjectHandle) throws CacheException
{
   long lastAccess;
   int accessCount;
   int avgAccCnt;
   lastAccess = getStatus(victimHandle).getLastAccess();
   accessCount = getStatus(victimHandle).getAccessCount();
  avgAccCnt = aggStatus.getAccessCount(AggregateStatus.AVG);
   if (lastAccess + 30000 < currentTime && accessCount < avgAccCnt)
      return true;
   }
}
```
## **Implementing a Cache Event Listener**

<span id="page-216-5"></span><span id="page-216-4"></span><span id="page-216-3"></span><span id="page-216-2"></span><span id="page-216-1"></span>Many events can occur in the life cycle of a cached object, including object creation and object invalidation. This section shows how an application can be notified when cache events occur.

To receive notification of the creation of an object, implement event notification as part of the cacheLoader. For notification of invalidation or updates, implement a CacheEventListener, and associate the CacheEventListener with an object, group, region, or subregion using Attributes.setCacheEventListener().

CacheEventListener is an interface that extends java.util.EventListener. The cache event listener provides a mechanism to establish a callback method that is registered and then executes when the event occurs. In the Java Object Cache, the event listener executes when a cached object is invalidated or updated.

An event listener is associated with a cached object, group, region, or subregion. If an event listener is associated with a group, region, or subregion, then by default, the listener runs only when the group, region, or subregion itself is invalidated. Invalidating a member does not trigger the event. The

Attributes.setCacheEventListener() call takes a boolean argument that, if true, applies the event listener to each member of the region, subregion, or group, rather than to the region, subregion, or group itself. In this case, the invalidation of an object within the region, subregion, or group triggers the event.

<span id="page-216-7"></span><span id="page-216-6"></span>The CacheEventListener interface has one method, handleEvent(). This method takes a single argument, a CacheEvent object that extends java.util.EventObject. This object has two methods, getID(), which returns the type of event (OBJECT\_INVALIDATION or OBJECT\_UPDATED), and getSource(), which returns the object being invalidated. For groups and regions, the getSource() method returns the name of the group or region.

The handleEvent() method is executed in the context of a background thread that the Java Object Cache manages. Avoid using Java Native Interface (JNI) code in this method, because the expected thread context may not be available.

[Example 9–14](#page-216-0) illustrates how a CacheEventListener is implemented and associated with an object or a group.

#### <span id="page-216-0"></span>*Example 9–14 Implementing a CacheEventListener*

```
import oracle.ias.cache.*;
    // A CacheEventListener for a cache object
    class MyEventListener implements
    CacheEventListener {
        public void handleEvent(CacheEvent ev)
\left\{ \begin{array}{c} \end{array} \right. MyObject obj = (MyObject)ev.getSource();
           obj.cleanup();
         }
        // A CacheEventListener for a group object
        class MyGroupEventListener implements CacheEventListener {
        public void handleEvent(CacheEvent ev) 
        {
           String groupName = (String)ev.getSource();
            app.notify("group " + groupName + " has been invalidated");
        }
    }
```
Use the Attributes.listener attribute to specify the CacheEventListener for a region, subregion, group, or object.

[Example 9–15](#page-217-0) illustrates how to set a cache event listener on an object. [Example 9–16](#page-217-1) illustrates how to set a cache event listener on a group.

#### <span id="page-217-0"></span>*Example 9–15 Setting a Cache Event Listener on an Object*

```
import oracle.ias.cache.*;
   class YourObjectLoader extends CacheLoader
    {
      public YourObjectLoader () {
      }
      public Object load(Object handle, Object args) {
        Object obj = null; Attributes attr = new Attributes(); 
         MyEventListener el = new MyEventListener();
         attr.setCacheEventListener(CacheEvent.OBJECT_INVALIDATED, el);
          // your implementation to retrieve or create your object
         setAttributes(handle, attr);
         return obj;
    }
```
#### <span id="page-217-1"></span>*Example 9–16 Setting a Cache Event Listener on a Group*

```
import oracle.ias.cache.*;
try 
{
   CacheAccess cacc = CacheAccess.getAccess(myRegion); 
   Attributes attr = new Attributes ();
   MyGroupEventListener listener = new MyGroupEventListener(); 
    attr.setCacheEventListener(CacheEvent.OBJECT_INVALIDATED, listener);
    cacc.defineGroup("myGroup", attr);
    //....
   cacc.close();
}catch(CacheException ex) 
{
    // handle exception
}
```
### **Restrictions and Programming Pointers**

}

<span id="page-217-2"></span>This section covers restrictions and programming pointers when using the Java Object Cache.

Do not share the CacheAccess object between threads. This object represents a user to the caching system. The CacheAccess object contains the current state of the user's access to the cache: what object is currently being accessed, what objects are currently owned, and so on. Trying to share the CacheAccess object is unnecessary and may result in unpredictable behavior.

- A CacheAccess object holds a reference to only one cached object at a time. If multiple cached objects are being accessed concurrently, then use multiple CacheAccess objects. For objects that are stored in memory, the consequences of not doing this are minor, because Java prevents the cached object from being garbage collected, even if the cache believes it is not being referenced. For disk objects, if the cache reference is not maintained, the underlying file could be removed by another user or by time-based invalidation, causing unexpected exceptions. To optimize resource management, keep the cache reference open as long as the cached object is being used.
- Always close a CacheAccess object when it is no longer being used. The CacheAccess objects are pooled. They acquire cache resources on behalf of the user. If the access object is not closed when it is not being used, then these resources are not returned to the pool and are not cleaned up until they are garbage collected by the JVM. If CacheAccess objects are continually allocated and not closed, then degradation in performance may occur.
- When local objects (objects that do not set the Attributes. DISTRIBUTE attribute) are saved to disk using the CacheAccess.save() method, they do not survive the termination of the process. By definition, local objects are visible only to the cache instance where they were loaded. If that cache instance goes away for any reason, then the objects that it manages, including on disk, are lost. If an object must survive process termination, then both the object and the cache must be defined DISTRIBUTE.
- The cache configuration, also called the cache environment, is local to a cache; this includes the region, subregion, group, and object definitions. The cache configuration is not saved to disk or propagated to other caches. Define the cache configuration during the initialization of the application.
- If a CacheAccess.waitForResponse() or CacheAccess.releaseOwnership() method call times out, then you must call it again until it returns successfully. If CacheAccess.waitForResponse() does not succeed, then you must call CacheAccess.cancelResponse to free resources. If CacheAccess.releaseOwnership() doesn't succeed, then you must call CacheAccess.releaseOwnership with a timeout value of -1 to free resources.
- When a group or region is destroyed or invalidated, distributed definitions take precedence over local definitions. That is, if the group is distributed, then all objects in the group or region are invalidated or destroyed across the entire cache system, even if the individual objects or associated groups are defined as local. If the group or region is defined as local, then local objects within the group are invalidated locally; distributed objects are invalidated throughout the entire cache system.
- When an object or group is defined with the  $S YNCHRONIZE$  attribute set, ownership is required to load or replace the object. However, ownership is not required for general access to the object or to invalidate the object.
- In general, objects that are stored in the cache should be loaded by the system class loader that is defined in the classpath when the JVM is initialized, rather than by a user-defined class loader. Specifically, any objects that are shared between applications or can be saved or spooled to disk must be defined in the system classpath. Failure to do so can result in a ClassNotFoundException or a ClassCastException.
- On some systems, the open file descriptors can be limited by default. On these systems, you may need to change system parameters to improve performance. On

UNIX systems, for example, a value of 1024 or greater can be an appropriate value for the number of open file descriptors.

When configured in either local or distributed mode, at startup, one active Java Object Cache cache is created in a JVM process (that is, in the program running in the JVM that uses the Java Object Cache API).

## **Working with Disk Objects**

<span id="page-219-5"></span>The Java Object Cache can manage objects on disk as well as in memory.

This section covers the following topics:

- [Local and Distributed Disk Cache Objects](#page-219-0)
- [Adding Objects to the Disk Cache](#page-219-1)

## <span id="page-219-0"></span>**Local and Distributed Disk Cache Objects**

This section covers the following topics:

- **[Local Objects](#page-219-2)**
- [Distributed Objects](#page-219-3)

### <span id="page-219-6"></span><span id="page-219-2"></span>**Local Objects**

When operating in local mode, the cache attribute is Distributed is not set and all objects are treated as local objects (even when the DISTRIBUTE attribute is set for an object). In local mode, all objects in the disk cache are visible only to the Java Object Cache cache that loaded them, and they do not survive after process termination. In local mode, objects stored in the disk cache are lost when the process using the cache terminates.

### <span id="page-219-3"></span>**Distributed Objects**

If the cache attribute isDistributed is set to true, the cache will operate in distributed mode. Disk cache objects can be shared by all caches that have access to the file system hosting the disk cache. This is determined by the disk cache location configured. This configuration allows for better utilization of disk resources and allows disk objects to persist beyond the life of the Java Object Cache process.

Objects that are stored in the disk cache are identified using the concatenation of the path that is specified in the diskPath configuration property and an internally generated String representing the remaining path to the file. Thus, caches that share a disk cache can have a different directory structure, as long as the diskPath represents the same directory on the physical disk and is accessible to the Java Object Cache processes.

If a memory object that is saved to disk is also distributed, the memory object can survive the death of the process that spooled it.

### <span id="page-219-1"></span>**Adding Objects to the Disk Cache**

<span id="page-219-4"></span>There are several ways to use the disk cache with the Java Object Cache, including:

- **[Automatically Adding Objects](#page-220-0)**
- **[Explicitly Adding Objects](#page-220-1)**
- [Using Objects that Reside Only in Disk Cache](#page-220-2)

#### <span id="page-220-0"></span>**Automatically Adding Objects**

The Java Object Cache automatically adds certain objects to the disk cache. Such objects can reside either in the memory cache or in the disk cache. If an object in the disk cache is needed, it is copied back to the memory cache. The action of spooling to disk occurs when the Java Object Cache determines that it requires free space in the memory cache. Spooling of an object occurs only if the SPOOL attribute is set for the object.

#### <span id="page-220-3"></span><span id="page-220-1"></span>**Explicitly Adding Objects**

In some situations, you may want to force one or more objects to be written to the Java Object Cache disk cache. Using the CacheAccess.save() method, a region, subregion, group, or object is written to the disk cache. (If the object or objects are already in the disk cache, they are not written again.)

**Note:** Using CacheAccess.save() saves an object to disk even when the SPOOL attribute is not set for the object.

Calling CacheAccess.save() on a region, subregion, or group saves all the objects within the region, subregion, or group to the disk cache. During a CacheAccess.save() method call, if an object is encountered that cannot be written to disk, either because it is not serializable or for other reasons, then the event is recorded in the Java Object Cache log, and the save operation continues with the next object. When individual objects are written to disk, the write is synchronous. If a group or region is saved, then the write is performed as an asynchronous background task.

#### <span id="page-220-4"></span><span id="page-220-2"></span>**Using Objects that Reside Only in Disk Cache**

Objects that you access only directly from disk cache are loaded into the disk cache by calling CacheLoader.createDiskObject() from the CacheLoader.load() method. The createDiskObject() method returns a File object that the application can use to load the disk object. If the attributes of the disk object are not defined for the disk object, then set them using the createDiskObject() method. The system manages local and distributed disk objects differently; the system determines if the object is local or distributed when it creates the object, based on the specified attributes.

**Note:** If you want to share a disk cache object between distributed caches in the same cache system, then you must define the DISTRIBUTE attribute when the disk cache object is created. This attribute cannot be changed after the object is created.

When CacheAccess.get() is called on a disk object, the full path name to the file is returned, and the application can open the file, as needed.

Disk objects are stored on a local disk and accessed directly from the disk by the application using the Java Object Cache. Disk objects can be shared by all Java Object Cache processes, or they can be local to a particular process, depending on the setting for the DISTRIBUTE attribute (and the mode that the Java Object Cache is running in, either distributed or local).

[Example 9–17](#page-221-0) shows a loader object that loads a disk object into the cache.

{

#### <span id="page-221-0"></span>*Example 9–17 Creating a Disk Object in a CacheLoader*

```
import oracle.ias.cache.*;
class YourObjectLoader extends CacheLoader
    public Object load(Object handle, Object args) {
      File file;
       FileOutputStream = out;
       Attributes attr = new Attributes();
       attr.setFlags(Attributes.DISTRIBUTE);
       try
       // The distribute attribute must be set on the createDiskObject method
       {
          file = createDiskObject(handle, attr);
          out = new FileOutputStream(file);
          out.write((byte[])getInfofromsomewhere());
          out.close();
      }
      catch (Exception ex) {
        // translate exception to CacheException, and log exception
          throw exceptionHandler("exception in file handling", ex)
       }
       return file;
       }
    }
```
[Example 9–18](#page-221-1) illustrates application code that uses a Java Object Cache disk object. This example assumes that the region named Stock-Market is already defined with the YourObjectLoader loader that was set up in [Example 9–17](#page-221-0) as the default loader for the region.

#### <span id="page-221-1"></span>*Example 9–18 Application Code that Uses a Disk Object*

```
import oracle.ias.cache.*;
try
{
    FileInputStream in;
    File file;
    String filePath;
    CacheAccess cacc = CacheAccess.getAccess("Stock-Market");
   filePath = (String)cacc.get("file object");
    file = new File(filePath);
    in = new FileInputStream(filePath);
    in.read(buf);
// do something interesting with the data
    in.close();
    cacc.close();
}
catch (Exception ex)
{
// handle exception
}
```
## **Working with StreamAccess Objects**

A StreamAccess object is accessed as a stream and automatically loaded to the disk cache. The object is loaded as an OutputStream and read as an InputStream. Smaller StreamAccess objects can be accessed from memory or from the disk cache; larger StreamAccess objects are streamed directly from the disk. The Java Object Cache automatically determines where to access the StreamAccess object, based on the size of the object and the capacity of the cache.

The user is always presented with a stream object, an InputStream for reading and an OutputStream for writing, regardless of whether the object is in a file or in memory. The StreamAccess object allows the Java Object Cache user to always access the object in a uniform manner, without regard to object size or resource availability.

## **Creating a StreamAccess Object**

<span id="page-222-1"></span>To create a StreamAccess object, call the CacheLoader.createStream() method from the CacheLoader.load() method when the object is loaded into the cache. The createStream() method returns an OutputStream object. Use the OutputStream object to load the object into the cache.

If the attributes have not already been defined for the object, then set them using the createStream() method. The system manages local and distributed disk objects differently; the determination of local or distributed is made when the system creates the object, based on the attributes.

**Note:** If you want to share a StreamAccess object between distributed caches in the same cache system, then you must define the DISTRIBUTE attribute when the StreamAccess object is created. You cannot change this attribute after the object is created.

[Example 9–19](#page-222-0) shows a loader object that loads a StreamAccess object into the cache.

#### <span id="page-222-0"></span>*Example 9–19 Creating a StreamAccess Object in a Cache Loader*

```
import oracle.ias.cache.*;
class YourObjectLoader extends CacheLoader
{
    public Object load(Object handle, Object args) {
      OutputStream = out;
      Attributes attr = new Attributes();
      attr.setFlags(Attributes.DISTRIBUTE);
      try 
      {
         out = createStream(handle, attr);
         out.write((byte[])getInfofromsomewhere());
      }
      catch (Exception ex) {
         // translate exception to CacheException, and log exception
         throw exceptionHandler("exception in write", ex)
      }
      return out;
      }
}
```
## **Working with Pool Objects**

<span id="page-223-3"></span>A pool object is a special cache object that the Java Object Cache manages. A pool object contains a set of identical object instances. The pool object itself is a shared object; the objects within the pool are private objects that the Java Object Cache manages. Users access individual objects within the pool with a check out, using a pool access object, and then return the objects to the pool when they are no longer needed.

This section covers the following topics:

- **[Creating Pool Objects](#page-223-0)**
- [Using Objects from a Pool](#page-224-0)
- [Implementing a Pool Object Instance Factory](#page-224-1)
- [Pool Object Affinity](#page-225-0)

### <span id="page-223-0"></span>**Creating Pool Objects**

<span id="page-223-2"></span>To create a pool object, use CacheAccess.createPool(). The CreatePool() method takes as arguments:

- A PoolInstanceFactory
- An Attributes object
- Two integer arguments

The integer arguments specify the maximum pool size and the minimum pool size. By supplying a group name as an argument to CreatePool(), a pool object is associated with a group.

Attributes, including TimeToLive or IdleTime, can be associated with a pool object. These attributes can be applied to the pool object itself, when specified in the attributes set with CacheAccess.createPool(), or they can be applied to the objects within the pool individually.

Using CacheAccess.createPool(), specify minimum and maximum sizes with the integer arguments. Specify the minimum first. It sets the minimum number of objects to create within the pool. The minimum size is interpreted as a request rather than a guaranteed minimum. Objects within a pool object are subject to removal from the cache due to lack of resources, so the pool can decrease the number of objects below the requested minimum value. The maximum pool size puts a hard limit on the number of objects available in the pool.

**Note:** Pool objects and the objects within a pool object are always treated as local objects.

[Example 9–20](#page-223-1) shows how to create a pool object.

#### <span id="page-223-1"></span>*Example 9–20 Creating a Pool Object*

```
import oracle.ias.cache.*;
   try
    {
      CacheAccess cacc = CacheAccess.getAccess("Stock-Market");
      Attributes attr = new Attributes();
       QuoteFactory poolFac = new QuoteFactory();
```

```
 // set IdleTime for an object in the pool to three minutes
       attr.setIdleTime(180);
       // create a pool in the "Stock-Market" region with a minimum of
       // 5 and a maximum of 10 object instances in the pool
       cacc.createPool("get Quote", poolFac, attr, 5, 10);
       cacc.close();
   } 
   catch(CacheException ex) 
   {
           // handle exception
   }
}
```
## <span id="page-224-0"></span>**Using Objects from a Pool**

<span id="page-224-4"></span>To access objects in a pool, use a PoolAccess object. The PoolAccess.getPool() static method returns a handle to a specified pool. The PoolAccess.get() method returns an instance of an object from within the pool (this checks out an object from the pool). When an object is no longer needed, return it to the pool, using the PoolAccess.returnToPool() method, which checks the object back into the pool. Finally, call the PoolAccess.close() method when the pool handle is no longer needed.

[Example 9–21](#page-224-2) describes the calls that are required to create a PoolAccess object, check an object out of the pool, and then check the object back in and close the PoolAccess object.

#### <span id="page-224-2"></span>*Example 9–21 Using a PoolAccess Object*

```
PoolAccess pacc = PoolAccess.getPool("Stock-Market", "get Quote");
//get an object from the pool
GetQuote gq = (GetQuote)pacc.get();
// do something useful with the gq object
// return the object to the pool
pacc.returnToPool(gq); 
pacc.close();
```
### <span id="page-224-1"></span>**Implementing a Pool Object Instance Factory**

<span id="page-224-3"></span>The Java Object Cache instantiates and removes objects within a pool, using an application-defined factory object—a PoolInstanceFactory. The PoolInstanceFactory is an abstract class with two methods that you must implement: createInstance() and destroyInstance().

The Java Object Cache calls createInstance() to create instances of objects that are being accumulated within the pool. The Java Object Cache calls destroyInstance() when an instance of an object is being removed from the pool. (Object instances from within the pool are passed into destroyInstance().)

The size of a pool object (that is, the number of objects within the pool) is managed using these PoolInstanceFactory() methods. The system decreases or increases the size and number of objects in the pool, based on demand, and based on the values of the TimeToLive or IdleTime attributes.

[Example 9–22](#page-225-1) shows the calls required when implementing a PoolInstanceFactory.

#### <span id="page-225-1"></span>*Example 9–22 Implementing Pool Instance Factory Methods*

```
import oracle.ias.cache.*;
    public class MyPoolFactory implements PoolInstanceFactory 
    {
        public Object createInstance()
        {
          MyObject obj = new MyObject();
           obj.init();
           return obj;
         }
         public void destroyInstance(Object obj)
\left\{ \begin{array}{c} \end{array} \right. ((MyObject)obj).cleanup();
 }
    }
```
### <span id="page-225-0"></span>**Pool Object Affinity**

Object pools are a collection of serially reusable objects. A user "checks out" an object from the pool to perform a function, then "checks in" the object back to the pool when done. During the time the object is checked out, the user has exclusive use of that object instance. After the object is checked in, the user gives up all access to the object. While the object is checked out, the user can apply temporary modifications to the pool object (add state) to allow it to execute the current task. Since some cost is incurred to add these modifications, it would be beneficial to allow the user to, whenever possible, get the same object from the pool with the modifications already in place. Since the 9.0.2 version of the Java Object Cache, the only way to do this was never to check in the object, which would then defeat the purpose of the pool. To support the pool requirement described in this paragraph, the functionality described in the following two paragraphs has been added to the pool management of the Java Object Cache.

Objects checked into the pool using the returnToPool method of the PoolAccess object maintain an association with the last PoolAccess object that referenced the object. When the PoolAccess handle requests an object instance, the same object it had previously is returned. This association will be terminated if the PoolAccess handle is closed, or the PoolAccess.release method is called, or the object is given to another user. Before the object is given to another user, a callback is made to determine if the user is willing to give up the association with the object. If the user is not willing to dissolve the association, then the new user is not given access to the object. The interface PoolAffinityFactory extends the interface PoolInstanceFactory, adding the callback method affinityRelease. This method returns true if the association can be broken, and false otherwise.

If the entire pool is invalidated, the affinityRelease method is not called. Object instance cleanup is then performed with the

PoolInstanceFactory.instanceDestroy method.

## **Running in Local Mode**

<span id="page-225-2"></span>When running in local mode, the Java Object Cache does not share objects or communicate with any other caches running locally on the same system or remotely across the network. Object persistence across system shutdowns or program failures is not supported when running in local mode.

By default, the Java Object Cache runs in local mode, and all objects in the cache are treated as local objects. When the Java Object Cache is configured in local mode, the cache ignores the DISTRIBUTE attribute for all objects.

## **Running in Distributed Mode**

<span id="page-226-2"></span>In distributed mode, the Java Object Cache can share objects and communicate with other caches running either locally on the same system or remotely across the network. Object updates and invalidations are propagated between communicating caches. Distributed mode supports object persistence across system shutdowns and program failures.

This section covers the following topics:

- [Configuring Properties for Distributed Mode](#page-226-0)
- [Using Distributed Objects, Regions, Subregions, and Groups](#page-227-0)
- **[Cached Object Consistency Levels](#page-230-0)**
- [Sharing Cached Objects in an OC4J Servlet](#page-231-0)

## <span id="page-226-0"></span>**Configuring Properties for Distributed Mode**

To configure the Java Object Cache to run in distributed mode, set the value of the distribute and discoveryAddress configuration properties in the javacache.xml file.

#### <span id="page-226-3"></span>**Setting the distribute Configuration Property**

To start the Java Object Cache in distributed mode, set the isDistributed attribute to true in the configuration file. ["Java Object Cache Configuration" on page 9-21](#page-202-0)  describes how to do this.

#### <span id="page-226-1"></span>**Setting the discoveryAddress Configuration Property**

In distributed mode, invalidations, destroys, and replaces are propagated through the messaging system of the cache. The messaging system requires a known host name and port address to allow a cache to join the cache system when it is first initialized. Use the discoverer attribute in the communication section in the javacache.xml file to specify a list of host name and port addresses.

By default, the Java Object Cache sets the discoverer to the value :12345 (this is equivalent to localhost:12345). To eliminate conflicts with other software on the site, have your system administrator set the discoveryAddress.

If the Java Object Cache spans systems, then configure multiple discoverer entries, with one hostname: port pair specified for each node. Doing this avoids any dependency on a particular system being available or on the order the processes are started. Also see ["Java Object Cache Configuration" on page 9-21](#page-202-0).

**Note:** All caches cooperating in the same cache system must specify the same set of host name and port addresses. The address list, set with the discoverer attributes, defines the caches that make up a particular cache system. If the address lists vary, then the cache system could be partitioned into distinct groups, resulting in inconsistencies between caches.

## <span id="page-227-0"></span>**Using Distributed Objects, Regions, Subregions, and Groups**

<span id="page-227-2"></span>When the Java Object Cache runs in distributed mode, individual regions, subregions, groups, and objects can be either local or distributed. By default, objects, regions, subregions, and groups are defined as local. To change the default local value, set the DISTRIBUTE attribute when the object, region, or group is defined.

A distributed cache can contain both local and distributed objects.

Several attributes and methods in the Java Object Cache allow you to work with distributed objects and control the level of consistency of object data across the caches. Also see ["Cached Object Consistency Levels" on page 9-49](#page-230-0).

#### <span id="page-227-3"></span>**Using the REPLY Attribute with Distributed Objects**

When updating, invalidating, or destroying objects across multiple caches, it may be useful to know when the action has completed at all the participating sites. Setting the REPLY attribute causes all participating caches to send a reply to the originator when a requested action has completed for the object. The

CacheAccess.waitForResponse() method allows the user to block until all remote operations have completed.

To wait for a distributed action to complete across multiple caches, use CacheAccess.waitForResponse(). To ignore responses, use the CacheAccess.cancelResponse() method, which frees the cache resources used to collect the responses.

Both CacheAccess.waitForResponse() and CacheAccess.cancelResponse() apply to all objects that are accessed by the CacheAccess object. This feature allows the application to update several objects, then wait for all the replies.

[Example 9–23](#page-227-1) illustrates how to set an object as distributed and handle replies when the REPLY attribute is set. In this example, you can also set the attributes for the entire region. Additionally, you can set attributes for a group or individual object, as appropriate for your application.

#### <span id="page-227-1"></span>*Example 9–23 Distributed Caching Using Reply*

```
import oracle.ias.cache.*;
CacheAccess cacc;
String obj;
Attributes attr = new Attributes ();
MyLoader loader = new MyLoader();
// mark the object for distribution and have a reply generated 
// by the remote caches when the change is completed
attr.setFlags(Attributes.DISTRIBUTE|Attributes.REPLY);
attr.setLoader(loader);
CacheAccess.defineRegion("testRegion",attr); 
cacc = CacheAccess.getAccess("testRegion"); // create region with 
  //distributed attributes
obj = (String)cacc.get("testObject");
cacc.replace("testObject", obj + "new version"); // change will be 
  // propagated to other caches
cacc.invalidate("invalidObject"); // invalidation is propagated to other caches
```

```
try
{
// wait for up to a second,1000 milliseconds, for both the update 
// and the invalidate to complete
     cacc.waitForResponse(1000);
catch (TimeoutException ex)
{
    // tired of waiting so cancel the response
   cacc.cancelResponse();
}
cacc.close();
}
```
### <span id="page-228-1"></span>**Using SYNCHRONIZE and SYNCHRONIZE\_DEFAULT**

When updating objects across multiple caches, or when multiple threads access a single object, you can coordinate the update action. Setting the SYNCHRONIZE attribute enables synchronized updates, and requires an application to obtain ownership of an object before the object is loaded or updated.

The SYNCHRONIZE attribute also applies to regions, subregions, and groups. When the SYNCHRONIZE attribute is applied to a region, subregion, or group, ownership of the region, subregion, or group must be obtained before an object can be loaded or replaced in the region, subregion, or group.

Setting the SYNCHRONIZE\_DEFAULT attribute on a region, subregion, or group applies the SYNCHRONIZE attribute to all the objects within the region, subregion, or group. Ownership must be obtained for the individual objects within the region, subregion, or group before they can be loaded or replaced.

To obtain ownership of an object, use CacheAccess.getOwnership(). After ownership is obtained, no other CacheAccess instance is allowed to load or replace the object. Reads and invalidation of objects are not affected by synchronization.

<span id="page-228-2"></span>After ownership has been obtained and the modification to the object is completed, call CacheAccess.releaseOwnership() to release the object. CacheAccess.releaseOwnership() waits up to the specified time for the updates to complete at the remote caches. If the updates complete within the specified time, ownership is released; otherwise, a TimeoutException is thrown. If the method times out, call CacheAccess.releaseOwnership() again. CacheAccess.releaseOwnership()must return successfully for ownership to be released. If the timeout value is -1, then ownership is released immediately, without

[Example 9–24](#page-228-0) illustrates distributed caching using SYNCHRONIZE and SYNCHRONIZE\_DEFAULT.

#### <span id="page-228-0"></span>*Example 9–24 Distributed Caching Using SYNCHRONIZE and SYNCHRONIZE\_DEFAULT*

waiting for the responses from the other caches.

```
import oracle.ias.cache.*;
CacheAccess cacc;
String obj;
Attributes attr = new Attributes ();
MyLoader loader = new MyLoader();
// mark the object for distribution and set synchronize attribute
```

```
attr.setFlags(Attributes.DISTRIBUTE|Attributes.SYNCHRONIZE);
attr.setLoader(loader);
```

```
//create region
CacheAccess.defineRegion("testRegion");
cacc = CacheAccess.getAccess("testRegion");
cacc.defineGroup("syncGroup", attr); //define a distributed synchronized group
cacc.defineObject("syncObject", attr); // define a distributed synchronized object
attr.setFlagsToDefaults() // reset attribute flags
// define a group where SYNCHRONIZE is the default for all objects in the group
attr.setFlags(Attributes.DISTRIBUTE|Attributes.SYNCHRONIZE_DEFAULT);
cacc.defineGroup("syncGroup2", attr);
try
{
// try to get the ownership for the group don't wait more than 5 seconds
   cacc.getOwnership("syncGroup", 5000); 
    obj = (String)cacc.get("testObject", "syncGroup"); // get latest object
    // replace the object with a new version
    cacc.replace("testObject", "syncGroup", obj + "new version"); 
    obj = (String)cacc.get("testObject2", "syncGroup"); // get a second object
    // replace the object with a new version
    cacc.replace("testObject2", "syncGroup", obj + "new version"); 
}
catch (TimeoutException ex)
{
    System.out.println("unable to acquire ownership for group");
   cacc.close();
   return;
}
try
{
    cacc.releaseOwnership("syncGroup",5000);
}
catch (TimeoutException ex)
{
    // tired of waiting so just release ownership
   cacc.releaseOwnership("syncGroup", -1));
}
try
{
   cacc.getOwnership("syncObject", 5000); // try to get the ownership for the object
    // don't wait more than 5 seconds
   obj = (String)cacc.get("syncObject"); // get latest object
    cacc.replace("syncObject", obj + "new version"); // replace the object with a new version
}
catch (TimeoutException ex)
{
    System.out.println("unable to acquire ownership for object");
    cacc.close();
   return;
}
try
{
    cacc.releaseOwnership("syncObject", 5000);
}
catch (TimeoutException ex)
{
   cacc.releaseOwnership("syncObject", -1)); // tired of waiting so just release ownership
}
try
```

```
{
    cacc.getOwnership("Object2", "syncGroup2", 5000); // try to get the ownership for the object
    // where the ownership is defined as the default for the group don't wait more than 5 seconds
    obj = (String)cacc.get("Object2", "syncGroup2"); // get latest object
    // replace the object with new version
    cacc.replace("Object2", "syncGroup2", obj + "new version"); 
}
catch (TimeoutException ex)
{
    System.out.println("unable to acquire ownership for object");
    cacc.close();
   return;
}
try
{
   cacc.releaseOwnership("Object2", 5000);
}
catch (TimeoutException ex)
{
    cacc.releaseOwnership("Object2", -1)); // tired of waiting so just release ownership
}
    cacc.close();
}
```
## <span id="page-230-0"></span>**Cached Object Consistency Levels**

<span id="page-230-3"></span>Within the Java Object Cache, each cache manages its own objects locally, within its JVM process. In distributed mode, when using multiple processes or when the system is running on multiple sites, a copy of an object can exist in more than one cache.

The Java Object Cache allows you to specify the consistency level that is required between copies of objects that are available in multiple caches. The consistency level that you specify depends on the application and the objects being cached. The supported levels of consistency vary, from none to all copies of objects being consistent across all communicating caches.

Setting object attributes specifies the level of consistency. The consistency between objects in different caches is categorized into the following four levels:

- [Using Local Objects](#page-230-1) (No consistency requirements)
- [Propagating Changes Without Waiting for a Reply](#page-230-2)
- [Propagating Changes and Waiting for a Reply](#page-231-1)
- [Serializing Changes Across Multiple Caches](#page-231-2)

### <span id="page-230-5"></span><span id="page-230-1"></span>**Using Local Objects**

If there are no consistency requirements between objects in distributed caches, then define an object as a local object. (When Attributes.DISTRIBUTE is unset, this specifies a local object.) Local is the default setting for objects. For local objects, all updates and invalidation are visible to only the local cache.

#### <span id="page-230-4"></span><span id="page-230-2"></span>**Propagating Changes Without Waiting for a Reply**

To distribute object updates across distributed caches, define an object as distributed by setting the DISTRIBUTE attribute. All modifications to distributed objects are broadcast to other caches in the system. Using this level of consistency does not control or specify when an object is loaded into the cache or updated, and does not provide notification as to when the modification has completed in all caches.

#### <span id="page-231-4"></span><span id="page-231-1"></span>**Propagating Changes and Waiting for a Reply**

To distribute object updates across distributed caches and wait for the change to complete before continuing, set the object's DISTRIBUTE and REPLY attributes. When you set these attributes, notification occurs when a modification has completed in all caches. When you set Attributes.REPLY for an object, replies are sent back to the modifying cache when the modification has been completed at the remote site. These replies are returned asynchronously—that is, the CacheAccess.replace() and CacheAccess.invalidate() methods do not block. Use the CacheAccess.waitForResponse() method to wait for replies and block.

#### <span id="page-231-3"></span><span id="page-231-2"></span>**Serializing Changes Across Multiple Caches**

To use the highest level of consistency of the Java Object Cache, set the appropriate attributes on the region, subregion, group, or object to make objects act as synchronized objects.

When you set Attributes.SYNCHRONIZE\_DEFAULT on a region, subregion, or group, it sets the SYNCHRONIZE attribute for all the objects within the region, subregion, or group.

When you set Attributes. SYNCHRONIZE on an object, it forces applications to obtain ownership of the object before the object can be loaded or modified. Setting this attribute effectively serializes write access to objects. To obtain ownership of an object, use the CacheAccess.getOwnership() method. When you set the Attributes.SYNCHRONIZE attribute, notification is sent to the owner when the update is completed. Use CacheAccess.releaseOwnership() to block until any outstanding updates have completed and the replies are received. This releases ownership of the object so that other caches can update or load the object.

**Note:** Setting Attributes.SYNCHRONIZE for an object is not the same as setting synchronized on a Java method. With Attributes.SYNCHRONIZE set, the Java Object Cache forces the cache to serialize creates and updates of the object, but does not prevent the Java programmer from obtaining a reference to the object and then modifying the object.

When using this level of consistency, with  $Artributes$ . SYNCHRONIZE, the CacheLoader.load() method calls CacheLoader.netSearch() before loading the object from an external source. Calling CacheLoader.netSearch() in the load method tells the Java Object Cache to search all other caches for a copy of the object. This process prevents different versions of the object from being loaded into the cache from an external source. Proper use of the SYNCHRONIZE attribute, along with the REPLY attribute and the invalidate method, supports consistency of objects across the cache system

### <span id="page-231-0"></span>**Sharing Cached Objects in an OC4J Servlet**

To take advantage of the distributed functionality of the Java Object Cache or to share a cached object among servlets, some minor modification to an application's deployment may be necessary. Any user-defined objects that will be shared among servlets or distributed among JVMs must be loaded by the system class loader. By default, objects that are loaded by a servlet are loaded by the context class loader.

These objects are visible only to the servlets within the context that loaded them. The object definition is not available to other servlets or to the cache in another JVM. If the object is loaded by the system class loader, the object definition is available to other servlets and to the cache on other JVMs.

**Note:** Deprecated: With the Apache JServ servlet environment (JServ), the preceding functionality was accomplished by including the cached object in the classpath definition available when the JServ process was started.

With OC4J, the system classpath is derived from the manifest of the  $oc4j$ . jar file and any associated JAR files, including cache.jar. The classpath in the environment is ignored. To include a cached object in the classpath for OC4J, copy the class file to ORACLE\_HOME/javacache/sharedobjects/classes, or add it to the JAR file ORACLE\_HOME/javacache/cachedobjects/share.jar. Both the classes directory and the share.jar file have been included in the manifest for cache.jar.

### **Using User-Defined Class Loaders**

You can place objects in the cache that require user-defined class loaders. The Cache Service supports user-defined class loaders by providing two methods: Attributes.setClassLoader() and Attributes.getClassLoader(). Once you have set a region or a group to use a user-defined class loader, all objects under that region or group are loaded using this class loader (by inheriting attributes). This attribute does not apply to objects that are not region or group, and will be ignored if set.

The following example demonstrates setting user-defined class loader. Object A is loaded using MyClassLoader.

```
import oracle.ias.cache.*;
import java.lang.ClassLoader;
Classloader loader = this.getClass().getClassLoader();
CacheAttributes cAttr = new CacheAttributes();
Attributes attr = new Attributes();
CacheAccess cacc;
Cache.init(cAttr);
attr.setClassLoader(loader);
CacheAccess.defineRegion("region A", attr);
cacc = CacheAccess.getAccess("region A");
cacc.get("object A")
```
Note that user-defined class loaders can only be used for object contents, not object names. In other words, in the line

```
cacc.put(name, object);
```
object can require a user-defined class loader, but name cannot.

### **HTTP and Security for Distributed Cache**

This section discusses HTTP and security for distributed cache.

#### **HTTP**

By default, the Cache Service uses a proprietary protocol built on top of TCP to communicate between caches. In addition to the proprietary protocol, the Cache Service also supports using HTTP to communicate between caches. While the proprietary protocol is kept for compatibility reasons, some of the newer functionalities are implemented exclusively for HTTP. In particular, in a distributed cache system, when getting disk or stream objects from remote caches, HTTP mode is required. CacheAccess.getAllCached(), CacheLoader.getFromRemote(), and CacheLoader.netSearch() are three example operations where HTTP mode is required for dealing with disk and stream objects. To enable HTTP mode, you must set CacheAttributes.transport.

To use HTTP, you must enable it on all of the caches within a distributed system. The functionality that previously used the proprietary protocol will also work with HTTP enabled.

The following examples show two ways to enable HTTP mode.

**Example 1 -** Enabling HTTP in cache\_attributes.xml :

```
--------------------
<?xml version="1.0" encoding="UTF-8"?>
<cache-configuration xmlns="http://www.oracle.com/oracle/ias/cache/configuration" 
xmlns:xsi="http://www.w3.org/2001/XMLSchema-instance"> 
    <communication>
       <isDistributed>true</isDistributed>
     <transport>HTTP</transport>
    </communication>
</cache-configuration>
```
import oracle.ias.cache.\*; Cache.open("cache\_attributes.xml");

#### **Example 2 -** Enabling HTTP in code:

```
import oracle.ias.cache.*;
CacheAttributes cAttr = new CacheAttributes();
cAttr.distribute = true;
cAttr.transport = CacheAttributes.HTTP;
Cache.init(cAttr);
```
#### **SSL**

For secure communication between caches, the Cache Service supports the SSL protocol. The JDK keytool program can be used to generate certificates and set up the keystore, as documented on Sun's J2SE 1.4.2 Key and Certificate Management Tool web page. The same key pair and certificate used for OC4J can be used for the Cache Service.

To use SSL, you must enable it on all of the caches within a distributed system.

After setting up the keystore, you need to tell the cache where the keystore is with this command:

java –jar \$ORACLE\_HOME/javacache/lib/cache.jar sslconfig <cache\_attributes.xml> <keystore\_file> <password>

where

- \$ORACLE\_HOME is the home directory of the Oracle IAS instance.
- cache\_attributes.xml is your cache configuration file.
- keystore\_file is the full path to your keystore file as generated by keytool.
- password is the password you used in keytool to generate the key pair.

This generates an SSL configuration file to be used by the cache, where the name of the file is as specified in cache\_attributes.xml. In addition, you need to set CacheAttributes.isSSLEnabled to true.

The following examples show two ways to enable SSL:

**Example 1 -** Enabling SSL in cache\_attributes.xml :

```
<?xml version="1.0" encoding="UTF-8"?>
<cache-configuration
 xmlns="http://www.oracle.com/oracle/ias/cache/configuration" 
xmlns:xsi="http://www.w3.org/2001/XMLSchema-instance"> 
    <communication>
       <isDistributed>true</isDistributed>
       <useSSL>true</useSSL>
      <keyStore>.keyStore</keyStore>
       <sslConfigFile>.sslConfig</sslConfigFile>
    </communication>
</cache-configuration>
```

```
import oracle.ias.cache.*;
Cache.open("cache_attributes.xml");
```
#### **Example 2 -** Enabling SSL in code:

```
import oracle.ias.cache.*;
CacheAttributes cAttr = new CacheAttributes();
cAttr.distribute = true;
cAttr.isSSLEnabled = true;
cAttr.keyStoreLocation = ".keyStore";
cAttr.sslConfigFilePath = ".sslConfig";
Cache.init(cAttr);
```
Two caches must be using the same set of keys to communicate with each other. If the caches in a system reside on multiple machines, then you need to copy the keystore file to all machines and run the  $j$ ava  $-jar$  ... command for every cache configuration file in the system.

#### **Firewall**

To make a distributed cache system work across a firewall, the current workaround is to enable a set of outbound TCP ports at the firewall and to define them in cache\_ attributes.xml.

For example, cache\_attributes.xml might look something like this if the ports are within the range of 7100 to 7199:

```
cache_attributes.xml
--------------------
<?xml version = '1.0' encoding = 'UTF-8'?>
```

```
<cache-configuration xmlns="http://www.oracle.com/oracle/ias/cache/configuration" 
xmlns:xsi="http://www.w3.org/2001/XMLSchema-instance">
    <communication>
       <isDistributed>true</isDistributed>
       <useSSL>false</useSSL>
       <sslConfigFile>.sslConfig</sslConfigFile>
       <port lower="7100" upper="7199"/>
       <discoverer discovery-port="7100" original="true" xmlns=""/>
    </communication>
</cache-configuration>
```
Make sure that the discovery-port is within the range specified.

#### **Restricting Incoming Connections**

For systems that are configured with more than one address to support multiple network subnets (private and public, for example), you can specify a configuration element, localAddress, in cache\_attributes.xml to restrict incoming connections to a specified local address. By default, the distributed cache system will bind the listener socket to the primary host address returned by the operating system. If localAddress is specified, however, the cache will bind the listener socket to the specified address. The value specified for localAddress must be a fully qualified hostname or IP address. For example:

```
cache_attributes.xml
--------------------
\langle?xml version = '1.0' encoding = 'UTF-8'?>
<cache-configuration xmlns="http://www.oracle.com/oracle/ias/cache/configuration" 
xmlns:xsi="http://www.w3.org/2001/XMLSchema-instance">
    <communication>
       <isDistributed>true</isDistributed>
       <localAddress>123.456.78.90</localAddress>
       <discoverer discovery-port="7100" original="true" xmlns=""/>
    </communication>
</cache-configuration>
```
#### or

```
cache_attributes.xml
--------------------
<?xml version = '1.0' encoding = 'UTF-8'?>
<cache-configuration xmlns="http://www.oracle.com/oracle/ias/cache/configuration" 
xmlns:xsi="http://www.w3.org/2001/XMLSchema-instance">
    <communication>
       <isDistributed>true</isDistributed>
       <localAddress>computer.oracle.com</localAddress>
       <discoverer discovery-port="7100" original="true" xmlns=""/>
    </communication>
</cache-configuration>
```
In the latter case, even if the IP underneath a virtual hostname changes, JOC will remain unaffected.

## **Monitoring and Debugging**

Besides Cache.listCacheObjects() and Cache.dump(), the Cache Service provides additional methods to reflect the current status of the cache and of the regions, groups, and individual objects within the cache. These methods can be found in the classes CacheAccess, Cache, and AggregateStatus.

The methods under Cache reflect the cache's own status. getActiveHostInfo returns an array of CacheHostInfo objects for all active caches in a cache system. getCacheSize estimates total space (bytes) taken up by memory objects in the cache. getDistributedDiskCacheSize and getLocalDiskCacheSize estimate total space (bytes) taken up by objects in the distributed and local disk caches, respectively. getObjectCount returns the current total number of objects in the cache.

The methods under CacheAccess reflect region, group, and individual object status. listNames names all objects under the region. listObjects names all objects under the region and also provides access to them. listRegions names all sub-regions under the region. These three methods are not recursive. For example, listRegions does not list the sub-regions under the sub-regions of the region.

CacheAccess.getStatus() reflects more detailed status information for a named individual object or group under the region in the form of an ObjectStatus object. This includes the cached object's access count, time of creation, size on disk (if stored on disk), last time of access, loading time (ms), priority (as set by the object's creator), and size in cache (bytes). If no object or group name is specified, getStatus returns the status of the region.

CacheAccess.getAggregateStatus(), on the other hand, returns overall statistics for a named group or region (sub-region) in the form of an AggregateStatus object. AggregateStatus reflects the low, average, and high values of attributes of the objects under the region or group. These attributes include access count, time of creation, last time of access, loading time, priority, and size in cache. In addition, the AggregateStatus object also includes the total object count for the region or group. Reflection methods in the AggregateStatus class allows you to access all of these numbers individually.

The Cache Service automatically compiles the information reflected by getAggregateStatus during every clean interval. To obtain the latest information, you need to call Cache.updateStats() before calling getAggregateStatus.

Here is an example of using getAggregateStatus

```
import oracle.ias.cache.*;
import java.util.Date;
import java.io.*;
CacheAccess cacc;
// create objects, load objects, etc.
...
AggregateStatus aggStats;
long avgCreateTime;
Date avg:
Cache.updateStats();
aggStats = cacc.getAggregateStatus();
avgCreateTime = aggStats.getCreateTime(AggregateStatus.AVG);
avg = new Date(avgCreateTime);
System.out.println("average creation time: " + avg);
```
#### **CacheWatchUtil**

By default, the Cache Service provides the CacheWatchUtil cache monitoring utility that can display current caches in the system, display a list of cached objects, display caches' attributes, reset cache logger severity, dump cache contents to the log, and so on.

To invoke CacheWatchUtil, while caches are running, type one of the following commands:

java oracle.ias.cache.CacheWatchUtil [-config=cache\_config.xml] [-help]

or

```
java –jar $ORACLE_HOME/javacache/lib/cache.jar watch [-config=cache_config.xml] 
[-help]
```
where "-config=" and "-help" are optional parameters, and cache\_config.xml is a cache configuration file.

- "help" gives you a list of commands you can invoke in the cache watcher. Among these commands,
- "set severity=<level> [CacheId]" sets logger severity level for a particular cache. The levels are:
	- $-1$  off
	- 0 fatal
	- 3 error
	- 4 default
	- 6 warning
	- 7 trace
	- 10 info
	- 15 debug
- "set timeout=<value>" sets group communication timeout for the cache system to value.
- "dump  $[CacheId]$ " dumps the contents of a particular cache to the log file.
- "invalidate" invalidates all objects in the cache system.
- "destroy" destroys all objects in the cache system (include memory, stream, and disk).

Typing "get config [CacheId]" returns the cache configuration information for a particular cache. You can retrieve remote cache configurations for verification, as shown in the following example.

```
cache> get config 3
ache 3 at localhost:53977
distribute = true
version = 9.0.4max objects = 200
max cache size = 48
diskSize = 32
```

```
diskPath = <disk_path>
clean interval = 3
LogFileName = <log_file_name>
Logger = MyCacheLogger
Log severity = 3
cache address list = [127.0.0.1:22222, pos=-1, vid=0, orig, name=, pri=0]
Typing "list caches" or "lc" lists all of the active caches in the system. The cache
```
watcher also occupies a spot on the list, as shown in the following example. The UID column displays every cache's ID. The cache watcher does not detect caches that have been configured but are not active.

```
cache> lc
Current coordinator: [127.0.0.1:53957, pos=0, uid=0, tag=27979955, pri=0]
# UID CacheAddress
     - --- ---------------------
1 0 localhost:53957
2 1 localhost:53965
3 2 localhost:53974
4 3 localhost:53977
5 4 localhost:53980
6 5 localhost:53997 <-- this cache watcher
```
#### Typing

"list objects [CacheId] [region=<region>] [sort=<0...7>]"

or

"lo [CacheId] [region=<region>] [sort=<0...7>]"

 lists all objects in a specified cache, under a specified region, and in the order specified by the sort option. The sort options are:

- 0 by region name
- 1 by object name
- 2 by group name
- 3 by object type
- 4 by valid status
- 5 by reference count
- 6 by access count
- 7 by expiration

Without any options, lo lists all objects in all caches without sorting. The following example shows lo for cache 3, A-Region, sorted by object name. Columns have been adjusted to improve example readability.

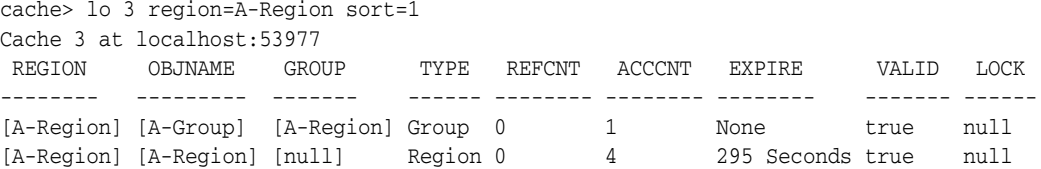

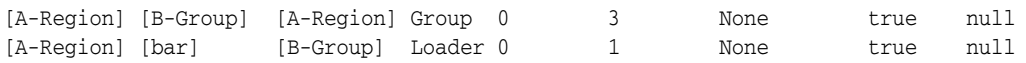

Finally, typing "groupdump" dumps all group communication information for all caches to the log file. It is unlikely that you will need to use this command or that you will find its output useful, but in the event of group communication errors, technical support might ask you to supply the information for problem diagnosis.

## **XML Schema for Cache Configuration**

```
<?xml version="1.0" encoding="UTF-8"?>
<xs:schema targetNamespace="http://www.oracle.com/oracle/ias/cache/configuration"
 xmlns:xs="http://www.w3.org/2001/XMLSchema"
 xmlns="http://www.oracle.com/oracle/ias/cache/configuration" 
elementFormDefault="qualified" attributeFormDefault="unqualified">
    <xs:element name="cache-configuration" type="CacheConfigurationType">
       <xs:annotation>
          <xs:documentation>Oracle JavaCache implementation</xs:documentation>
       </xs:annotation>
    </xs:element>
    <xs:complexType name="CacheConfigurationType">
       <xs:sequence>
          <xs:element name="logging" type="loggingType" minOccurs="0"/>
          <xs:element name="communication" type="communicationType" minOccurs="0"/>
          <xs:element name="persistence" type="persistenceType" minOccurs="0"/>
          <xs:element name="preload-file" type="xs:string" minOccurs="0" maxOccurs="unbounded"/>
          <xs:element name="max-objects" type="xs:positiveInteger" default="1000" minOccurs="0"/>
          <xs:element name="max-size" type="xs:positiveInteger" default="1000" minOccurs="0"/>
          <xs:element name="clean-interval" type="xs:positiveInteger" default="60" minOccurs="0"/>
          <xs:element name="ping-interval" type="xs:positiveInteger" default="60" minOccurs="0"/>
          <xs:element name="cacheName" type="xs:string" minOccurs="0"/>
       </xs:sequence>
    </xs:complexType>
    <xs:complexType name="loggingType">
       <xs:sequence>
          <xs:element name="location" type="xs:string" minOccurs="0"/>
          <xs:element name="level" type="loglevelType" minOccurs="0"/>
          <xs:element name="logger" type="xs:string" minOccurs="0"/>
       </xs:sequence>
    </xs:complexType>
    <xs:complexType name="communicationType">
       <xs:sequence>
          <xs:element name="isDistributed" type="xs:boolean" default="false" minOccurs="0"/>
          <xs:element name="transport" type="transportType" minOccurs="0"/>
          <xs:element name="useSSL" type="xs:boolean" minOccurs="0"/>
          <xs:element name="sslConfigFile" type="xs:string" minOccurs="0"/>
          <xs:element name="keyStore" type="xs:string" minOccurs="0"/>
          <xs:element name="port" minOccurs="0">
             <xs:complexType>
                <xs:attribute name="lower" type="xs:nonNegativeInteger" use="optional" default="0"/>
                <xs:attribute name="upper" type="xs:nonNegativeInteger" use="optional" default="0"/>
             </xs:complexType>
          </xs:element>
          <xs:element name="localAddress" type="xs:string" minOccurs="0"/>
```

```
 <xs:element name="discoverer" minOccurs="0" maxOccurs="unbounded">
             <xs:complexType>
                <xs:complexContent>
                   <xs:extension base="discovererType">
                      <xs:attribute name="order" type="xs:nonNegativeInteger"/>
                      <xs:attribute name="original" type="xs:boolean"/>
                   </xs:extension>
                </xs:complexContent>
             </xs:complexType>
          </xs:element>
          <xs:element name="discovererElection" type="electionType" minOccurs="0"/>
       </xs:sequence>
    </xs:complexType>
    <xs:complexType name="discovererType">
       <xs:attribute name="ip" type="xs:string"/>
       <xs:attribute name="discovery-port" type="xs:positiveInteger" use="required"/>
    </xs:complexType>
    <xs:complexType name="persistenceType">
       <xs:sequence>
          <xs:element name="location" type="xs:string"/>
          <xs:element name="disksize" type="xs:positiveInteger" default="30" minOccurs="0"/>
       </xs:sequence>
    </xs:complexType>
    <xs:simpleType name="loglevelType">
       <xs:restriction base="xs:token">
          <xs:enumeration value="OFF"/>
          <xs:enumeration value="FATAL"/>
          <xs:enumeration value="ERROR"/>
          <xs:enumeration value="DEFAULT"/>
          <xs:enumeration value="WARNING"/>
          <xs:enumeration value="TRACE"/>
          <xs:enumeration value="INFO"/>
          <xs:enumeration value="DEBUG"/>
       </xs:restriction>
    </xs:simpleType>
    <xs:simpleType name="transportType">
       <xs:restriction base="xs:token">
          <xs:enumeration value="TCP"/>
          <xs:enumeration value="HTTP"/>
       </xs:restriction>
    </xs:simpleType>
    <xs:complexType name="electionType">
       <xs:sequence>
          <xs:element name="useMulticast" type="xs:boolean" minOccurs="0"/>
          <xs:element name="updateInterval" type="xs:positiveInteger" minOccurs="0"/>
          <xs:element name="resolutionInterval" type="xs:positiveInteger" minOccurs="0"/>
          <xs:element name="multicastAddress" minOccurs="0">
             <xs:complexType>
                <xs:attribute name="ip" type="xs:string" use="optional"/>
                <xs:attribute name="port" type="xs:string" use="optional"/>
                <xs:attribute name="TTL" type="xs:nonNegativeInteger" use="optional"/>
             </xs:complexType>
          </xs:element>
          <xs:element name="usePriorityOrder" type="xs:boolean" minOccurs="0"/>
       </xs:sequence>
    </xs:complexType>
</xs:schema>
```
## **XML schema for attribute declaration**

```
<?xml version="1.0" encoding="UTF-8"?>
<xs:schema targetNamespace="http://www.oracle.com/oracle/ias/cache/configuration/declarative"
 xmlns:xs="http://www.w3.org/2001/XMLSchema"
 xmlns="http://www.oracle.com/oracle/ias/cache/configuration/declarative"
  elementFormDefault="qualified" attributeFormDefault="unqualified">
    <xs:complexType name="regionType">
       <xs:sequence>
          <xs:element name="attributes" type="attributesType" minOccurs="0"/>
          <xs:element name="region" type="regionType" minOccurs="0" maxOccurs="unbounded"/>
          <xs:element name="group" type="groupType" minOccurs="0" maxOccurs="unbounded"/>
          <xs:element name="cached-object" type="cached-objectType" minOccurs="0" 
maxOccurs="unbounded"/>
       </xs:sequence>
       <xs:attribute name="name" type="xs:string" use="required"/>
    </xs:complexType>
    <xs:complexType name="attributesType">
       <xs:sequence>
          <xs:element name="time-to-live" type="xs:positiveInteger" minOccurs="0"/>
          <xs:element name="default-ttl" type="xs:positiveInteger" minOccurs="0"/>
          <xs:element name="idle-time" type="xs:positiveInteger" minOccurs="0"/>
          <xs:element name="version" type="xs:string" minOccurs="0"/>
          <xs:element name="max-count" type="xs:positiveInteger" minOccurs="0"/>
          <xs:element name="priority" type="xs:positiveInteger" minOccurs="0"/>
          <xs:element name="size" type="xs:positiveInteger" minOccurs="0"/>
          <xs:element name="flag" minOccurs="0" maxOccurs="unbounded">
             <xs:simpleType>
                <xs:restriction base="flagType">
                   <xs:enumeration value="distribute"/>
                   <xs:enumeration value="reply"/>
                   <xs:enumeration value="synchronize"/>
                   <xs:enumeration value="spool"/>
                   <xs:enumeration value="group_ttl_destroy"/>
                   <xs:enumeration value="original"/>
                   <xs:enumeration value="synchronize-default"/>
                   <xs:enumeration value="allownull"/>
                   <xs:enumeration value="measure"/>
                </xs:restriction>
             </xs:simpleType>
          </xs:element>
          <xs:element name="event-listener" type="event-listenerType" minOccurs="0"/>
          <xs:element name="cache-loader" type="userDefinedObjectType" minOccurs="0"/>
          <xs:element name="capacity-policy" type="userDefinedObjectType" minOccurs="0"/>
          <xs:element name="user-defined" minOccurs="0" maxOccurs="unbounded">
             <xs:complexType>
                <xs:sequence>
                   <xs:element name="key" type="xs:string"/>
                   <xs:element name="value" type="xs:string"/>
                </xs:sequence>
             </xs:complexType>
          </xs:element>
       </xs:sequence>
    </xs:complexType>
    <xs:simpleType name="flagType">
       <xs:list itemType="xs:token"/>
    </xs:simpleType>
    <xs:complexType name="userDefinedObjectType">
       <xs:sequence>
          <xs:element name="classname" type="xs:string"/>
```

```
 <xs:element name="parameter" type="propertyType" minOccurs="0" maxOccurs="unbounded"/>
       </xs:sequence>
    </xs:complexType>
    <xs:complexType name="propertyType">
       <xs:simpleContent>
          <xs:extension base="xs:string">
             <xs:attribute name="name" type="xs:string" use="required"/>
          </xs:extension>
       </xs:simpleContent>
    </xs:complexType>
    <xs:complexType name="event-listenerType">
       <xs:sequence>
          <xs:element name="classname" type="xs:string"/>
       </xs:sequence>
       <xs:attribute name="handle-event" type="handle-eventType" use="required"/>
       <xs:attribute name="default" type="xs:boolean"/>
    </xs:complexType>
    <xs:simpleType name="handle-eventType">
       <xs:restriction>
          <xs:simpleType>
             <xs:list itemType="xs:token"/>
          </xs:simpleType>
          <xs:enumeration value="object-invalidated"/>
          <xs:enumeration value="object-updated"/>
       </xs:restriction>
    </xs:simpleType>
    <xs:complexType name="groupType">
       <xs:sequence>
          <xs:element name="attributes" type="attributesType" minOccurs="0"/>
          <xs:element name="group" type="groupType" minOccurs="0" maxOccurs="unbounded"/>
          <xs:element name="cached-object" type="cached-objectType" minOccurs="0" 
maxOccurs="unbounded"/>
       </xs:sequence>
       <xs:attribute name="name" type="xs:string" use="required"/>
    </xs:complexType>
    <xs:complexType name="cached-objectType">
       <xs:sequence>
          <xs:element name="attributes" type="attributesType" minOccurs="0"/>
          <xs:element name="name" type="nameType" minOccurs="0"/>
          <xs:element name="object" type="userDefinedObjectType" minOccurs="0"/>
       </xs:sequence>
    </xs:complexType>
    <xs:complexType name="nameType">
       <xs:choice>
          <xs:element name="string-name" type="xs:string"/>
          <xs:element name="object-name" type="userDefinedObjectType"/>
       </xs:choice>
    </xs:complexType>
    <xs:element name="cache">
       <xs:complexType>
          <xs:sequence maxOccurs="unbounded">
             <xs:element name="region" type="regionType"/>
          </xs:sequence>
       </xs:complexType>
    </xs:element>
</xs:schema>
```
# **Index**

### **Numerics**

1pc [See](#page-149-0) single-phase commit 2pc [See](#page-153-0) two-phase commit

## **A**

abnormal termination [OC4J JMS, 3-14](#page-47-0) AbstractPrincipalMapping [extending, 8-16](#page-177-0) administration [OracleAS JMS, 3-21](#page-54-0) administration properties [OracleAS JMS, 3-22](#page-55-0) admin.jar [resource adapters, deploying, 8-7](#page-168-0) [resource adaptors, undeploying, 8-7](#page-168-0) [admin.jar tool, 6-3,](#page-132-0) [6-4](#page-133-0) [ALLOWNULL Java Object Cache attribute, 9-12](#page-193-0) [ApplicationClientInitialContextFactory, 2-4](#page-25-0) application-client.jar [JNDI, 2-3,](#page-24-0) [2-5](#page-26-0) [application-client.xml, 6-13](#page-142-0) [JNDI, 2-5](#page-26-1) <application-server> [element, 8-9](#page-170-0) [application.xml, 7-8](#page-155-0) [<data-sources> tag, 4-7](#page-90-0) [designating data-sources.xml, 4-7](#page-90-1) [location, 4-7](#page-90-2) [AQ, 3-24](#page-57-0) [Attributes.setCacheEventListener\(\) method, 9-35](#page-216-1) authentication classes [OC4J-specific, 8-15](#page-176-0)

## **B**

bean-managed transactions [MDBs, and JMS clients, 7-13](#page-160-0) BMT [recovery, 7-11](#page-158-0) browse [JMS utility, 3-9](#page-42-0)

## **C**

cache [concepts, 9-1](#page-182-0) [cache region, 9-8](#page-189-0) **CacheAccess** [createPool\(\) method, 9-42](#page-223-2) [CacheAccess.getOwnership\(\) method, 9-47](#page-228-1) [CacheAccess.releaseOwnership\(\) method, 9-47](#page-228-2) [CacheAccess.save\(\) method, 9-39](#page-220-3) CacheEventListener [Java Object Cache attribute, 9-13](#page-194-0) [CacheEventListener interface, 9-35](#page-216-2) [CacheLoader.createStream\(\) method, 9-41](#page-222-1) [caching scheme, 4-21](#page-104-0) CapacityPolicy [Java Object Cache attribute, 9-13](#page-194-1) check [JMS utility, 3-9](#page-42-1) class [<data-source> attribute, 4-8](#page-91-0) clean-available-connections-threshold [<data-source> attribute, 4-9](#page-92-0) [clean-interval configuration XML element, 9-23](#page-204-0) client-side installation requirements [RMI/IIOP, 6-2](#page-131-0) [RMI/ORMI, 5-2](#page-117-0) [client-side transaction demarcation, 7-6](#page-153-1) clustering [issues, JMS and OracleAS JMS, 3-50](#page-83-0) JNDI [enabling, 2-11](#page-32-0) [limitations, 2-11](#page-32-1) [overview, 2-11](#page-32-2) **CMF** [connection recovery, 7-11](#page-158-0) [retry count, 7-11](#page-158-1) CMT [recovery, 7-11](#page-158-0) [retry count, 7-11](#page-158-1) com.evermind.server package [ApplicationClientInitialContextFactory, 5-9,](#page-124-0) [6-13](#page-142-1) [ApplicationInitialContextFactory, 5-9](#page-124-1) [JNDI, 2-4](#page-25-1) [RMIInitialContextFactory, 5-9](#page-124-2) [<commit-class> element, 7-9](#page-156-0)

Common Secure Interoperability Version 2 *[See](#page-130-0)* CSIv2 com.oracle.iiop.server package [IIOPInitialContextFactory, 6-13](#page-142-2) [component-managed sign-on, 8-12](#page-173-0) configuration [two-phase commit transaction, 7-7](#page-154-0) configuration elements [OracleAS JMS hierarchical tree, 3-3](#page-36-0) configuration files [data sources, 4-7](#page-90-3) configuring [connection pooling, 8-10](#page-171-0) [high availability, 3-47](#page-80-0) [high availability, OJMS, 3-47](#page-80-1) [high availability, OracleAS JMS, 3-41](#page-74-0) [JMS provider, 3-25](#page-58-0) [OC4J for interoperability, 6-12](#page-141-0) [OC4J mount point in RMI/IIOP, 5-12](#page-127-0) [OC4J to support RMI tunneling, 5-11](#page-126-0) [Oracle JMS, 3-27](#page-60-0) [Oracle JMS provider in OC4J XML files, 3-27](#page-60-1) [OracleAS JMS, 3-2](#page-35-0) [OracleAS JMS ports, 3-2](#page-35-1) [resource provider with data sources](#page-61-0)  property, 3-28 [single-phase commit, 7-2](#page-149-1) [timeouts in server.xml, 7-10](#page-157-0) [timeouts JTA, 7-10](#page-157-1) configuring custom resource provider [JMS, 3-23](#page-56-0) configuring resource provider [OJMS, 3-28,](#page-61-1) [3-29](#page-62-0) connection factories [default, in JMS, 3-4](#page-37-0) connection factory [configuration examples, 3-20](#page-53-0) connection pooling [configuring, 8-10](#page-171-0) connection-driver [<data-source> attribute, 4-8](#page-91-1) ConnectionFactory [JMS, 3-4](#page-37-1) [connection-factory element, 3-18](#page-51-0) connection-retry-interval [<data-source> attribute, 4-9](#page-92-1) connection-retry-interval <data-source><default>[, 4-9](#page-92-2) constructing [JNDI contexts, 2-2](#page-23-0) [JNDI InitialContext, 2-3](#page-24-1) [container-managed sign-on, 8-13](#page-174-0) container-managed transactions [MDBs, 7-12](#page-159-0) [<container-transaction> element, 7-5](#page-152-0) context factory [usage, 5-9,](#page-124-3) [6-13](#page-142-3) [Context.bind API call, 2-2](#page-23-1) contextFactory [ApplicationClientInitialContextFactory, 6-13](#page-142-4)

[IIOPInitialContextFactory, 6-13](#page-142-5) [contextFactory property, 6-13](#page-142-6) context.SECURITY\_CREDENTIAL [JNDI-related environment properties, 2-6](#page-27-0) context.SECURITY\_PRINCIPAL [JNDI-related environment properties, 2-6](#page-27-1) copy [JMS utility, 3-9](#page-42-2) CORBA Object Service Naming *[See](#page-130-1)* CosNaming CORBA Transaction Service *[see](#page-130-2)* OTS [corbaname URL, 6-10](#page-139-0) [CosNaming, 6-1,](#page-130-3) [6-10](#page-139-1) [createDiskObject\(\) method, 9-18,](#page-199-0) [9-39](#page-220-4) [createInstance\(\) method, 9-43](#page-224-3) [CreatePool\(\) method, 9-42](#page-223-2) [createStream\(\) method, 9-18](#page-199-1) [CSIv2, 6-1](#page-130-4)

## **D**

[Data Guard, 4-26](#page-109-0) data source [configuration, 4-6](#page-89-0) [configuration file, 4-7](#page-90-4) [connection sharing, 4-18](#page-101-0) [default, 4-11](#page-94-0) [definition, 4-1](#page-84-0) [emulated, 4-11](#page-94-0) [error conditions, 4-18](#page-101-1) [JDBC driver, 4-19](#page-102-0) [user name, 4-19](#page-102-1) [JDBC connections, 4-1](#page-84-1) [JNDI, 4-1](#page-84-2) [location of XML file, 4-7](#page-90-1) [nonemulated, 4-4](#page-87-0) [behavior, 4-18](#page-101-0) [JTA transaction, 4-18](#page-101-2) [Oracle JDBC extensions, 4-21](#page-104-1) [portable, lookup, 4-15](#page-98-0) [retrieving connection, 4-15](#page-98-1) [using DataDirect driver, 4-23](#page-106-0) [using OCI driver, 4-22](#page-105-0) <data-source> attribute [min-connections, 4-9](#page-92-3) data source entry [SQLServer, with DataDirect, 4-24](#page-107-0) data sources [configuration files, 4-7](#page-90-3) [defining, 4-6](#page-89-1) [defining in Enterprise Manager, 4-10](#page-93-0) [emulated, 4-2](#page-85-0) [introduction, 4-1](#page-84-3) [mixing, 4-5](#page-88-0) [native, 4-4](#page-87-1) [nonemulated, 4-4](#page-87-2) [summary, 1-2](#page-19-0) [two-phase commit, 4-19](#page-102-2) [types, 4-1](#page-84-4)

[using, 4-15](#page-98-2) data sources property [configuring resource provider, 3-28](#page-61-0) database [caching scheme, 4-21](#page-104-0) [database configuration, 7-7](#page-154-1) [database-schema, 4-9,](#page-92-4) [4-14](#page-97-0) [DataDirect driver, 4-23](#page-106-0) DataDirect JDBC drivers [installing, 4-24](#page-107-1) <data-source> [attributes, 4-8](#page-91-2) <data-source> attribute [class, 4-8](#page-91-0) [clean-available-connections-threshold, 4-9](#page-92-5) [connection-driver, 4-8](#page-91-1) [connection-retry-interval, 4-9](#page-92-1) [ejb-location, 4-9](#page-92-6) [inactivity-timeout, 4-9](#page-92-7) [location, 4-8](#page-91-3) [max-connect-attempts, 4-9](#page-92-8) [max-connections, 4-9](#page-92-9) [name, 4-8](#page-91-4) [password, 4-9](#page-92-10) [rac-enabled, 4-9](#page-92-11) [schema, 4-9,](#page-92-2) [4-14](#page-97-1) [stmt-cache-size, 4-9](#page-92-12) [URL, 4-9](#page-92-13) [username, 4-8](#page-91-5) [wait-timeout, 4-9](#page-92-14) [xa-location, 4-9](#page-92-15) <data-source> attribute connection-retry-interval[, 4-9](#page-92-2) DataSource object [look-up, 4-17,](#page-100-0) [7-3](#page-150-0) [retrieving, 7-3](#page-150-1) [types, 4-1](#page-84-5) [<data-source> tag, 4-8](#page-91-6) [data-sources.xml, 4-6,](#page-89-1) [7-9](#page-156-1) [about, 4-7](#page-90-4) [designating location, 4-7](#page-90-1) [EAR file, 4-8](#page-91-7) [location, 4-7](#page-90-5) [preinstalled definitions, 4-11](#page-94-0) [use in JTA, 7-2](#page-149-2) [DBMS\\_AQADM package, 3-26](#page-59-0) [DBMS\\_AQADM.CREATE\\_QUEUE, 3-26](#page-59-1) DbUtil [oracleFatalError method, 7-11](#page-158-2) dcmct1 [resource adaptors, deploying, 8-7](#page-168-1) [resource adaptors, undeploying, 8-7](#page-168-1) [declarative container-managed sign-on, 8-14](#page-175-0) dedicated.rmicontext [JNDI-related environment properties, 2-5](#page-26-2) DefaultTimeToLive [Java Object Cache attribute, 9-13](#page-194-2) [default-web-site.xml, 5-13](#page-128-0) [defineGroup\(\) method, 9-16](#page-197-0) [defineObject\(\) method, 9-17](#page-198-0)

[defineRegion\(\) method, 9-15](#page-196-0) deployment [and interoperability, 6-12](#page-141-1) deployment descriptor [J2EE Connector, 8-3](#page-164-0) [JTA, 7-5](#page-152-1) JTA attribute [Mandatory transaction attribute type, 7-5](#page-152-2) [Never transaction attribute type, 7-5](#page-152-3) [NotSupported transaction attribute type, 7-5](#page-152-4) [Required transaction attribute type, 7-5](#page-152-5) [RequiresNew transaction attribute type, 7-5](#page-152-6) [Supports transaction attribute type, 7-5](#page-152-7) [dequeue-retry-count, 7-12](#page-159-1) [dequeue-retry-interval, 7-12](#page-159-2) destinations [JMS utility, 3-9](#page-42-3) [destroy\(\) method, 9-19](#page-200-0) [destroyInstance\(\) method, 9-43](#page-224-3) [disallowed-field, 4-15](#page-98-3) [discoveryAddress property, 9-45](#page-226-1) DISTRIBUTE [Java Object Cache attribute, 9-11,](#page-192-0) [9-44,](#page-225-2) [9-45](#page-226-2) [distributed transaction coordinator, 4-19](#page-102-3) drain [JMS utility, 3-9](#page-42-4) [DTC, 4-19](#page-102-4) durables [JMS utility, 3-9](#page-42-5)

### **E**

EJB [interoperability, 6-1](#page-130-5) [making interoperable, 6-3,](#page-132-1) [6-6](#page-135-0) EJB interoperability [introduction, 6-1](#page-130-6) ejb-jar.xml [<message-driven-deployment> element, 7-12](#page-159-3) ejb-jar.xml[, 8-5](#page-166-0) ejb-location [<data-source> attribute, 4-9](#page-92-6) [emulated data sources, 4-2](#page-85-0) [Enterprise Information Systems \(EISs\), 8-1](#page-162-0) Enterprise Manager [defining data sources, 4-10](#page-93-0) [<entity-deployment> element, 6-12](#page-141-2) environment properties [JNDI-related, 2-5](#page-26-3) example [JNDI, servlet retrieves data source, 2-8](#page-29-0) examples [connection factory configuration, 3-20](#page-53-0) exception queue, predefined [OracleAS JMS, 3-14](#page-47-1) [exceptionHandler\(\) method, 9-18](#page-199-2)

## **F**

file-based persistence

[OracleAS JMS, 3-10](#page-43-0) files [interoperability deployment, 6-12](#page-141-1) flags [OC4J, starting interoperably, 6-12](#page-141-3)

## **G**

[generated stub JAR file, 6-3,](#page-132-2) [6-4](#page-133-1) [getConnection method, 4-17,](#page-100-0) [7-3,](#page-150-0) [7-4](#page-151-0) [getID\(\) method, 9-35](#page-216-3) [getName\(\) method, 9-18](#page-199-3) [getOwnership\(\) method, 9-47](#page-228-1) [getOwnsership\(\) method, 9-50](#page-231-3) [getParent\(\) method, 9-16](#page-197-1) [getRegion\(\) method, 9-18](#page-199-4) [getSource\(\) method, 9-35](#page-216-4) [global-web-application.xml, 5-11](#page-126-1) GROUP\_TTL\_DESTROY [Java Object Cache attribute, 9-11](#page-192-1) GROUP TTL DESTROY attribute, 9-19

## **H**

[handleEvent\(\) method, 9-35](#page-216-5) help [JMS utility, 3-9](#page-42-6) HiAvailability [and clustering, JMS, 3-40](#page-73-0) hierarchical tree [OracleAS JMS configuration elements, 3-3](#page-36-0) High Availability [Data Guard, 4-26](#page-109-0) [network failover, 4-26](#page-109-1) [Oracle Maximum Availability Architecture, 4-26](#page-109-2) [Real Application Clusters, 4-26](#page-109-3) [SQL exceptions, 4-32](#page-115-0) [TAF, 4-27](#page-110-0) [high availability, 3-41,](#page-74-0) [3-47](#page-80-1) [configuring, 3-47](#page-80-0) [High Availability Summary, 3-40](#page-73-1) http.tunnel.path [JNDI-related environment properties, 2-5](#page-26-4)

## **I**

[identifying objects, 9-6](#page-187-0) IdleTime [Java Object Cache attribute, 9-13](#page-194-3) [IIOP, 1-2,](#page-19-1) [6-1](#page-130-6) [iiopClientJar switch, 6-3,](#page-132-3) [6-4](#page-133-2) [IIOPInitialContextFactory, 2-10](#page-31-0) import [oracle.ias.cache, 9-15](#page-196-1) inactivity-timeout [<data-source> attribute, 4-9](#page-92-7) initial context [creating in OC4J, 2-4](#page-25-2) [JNDI, 2-1](#page-22-0) initial context factories [accessing objects in same application, 2-8](#page-29-1)

[accessing objects not in same application, 2-9](#page-30-0) [JNDI, 2-4](#page-25-3) INITIAL\_CONTEXT\_FACTORY [InitialContext property, 2-3](#page-24-2) InitialContext [constructing in JNDI, 2-3](#page-24-1) [constructors, 2-3](#page-24-3) [InitialContext object, 2-2](#page-23-2) InitialContext properties [INITIAL\\_CONTEXT\\_FACTORY, 2-3](#page-24-2) [PROVIDER\\_URL, 2-3](#page-24-4) [SECURITY\\_CREDENTIAL, 2-4](#page-25-4) [SECURITY\\_PRINCIPAL, 2-4](#page-25-5) installing [client-side, RMI/IIOP, 6-2](#page-131-0) [client-side, RMI/ORMI, 5-2](#page-117-0) [JMS provider, 3-25](#page-58-0) [OC4J client JAR files, 5-2,](#page-117-1) [6-2](#page-131-1) Internet Inter-ORB Protocol *[See](#page-19-2)* IIOP interoperability [adding to EJB, 6-3,](#page-132-1) [6-6](#page-135-0) [advanced, configuring manually, 6-8](#page-137-0) [advanced, configuring with Oracle Enterprise](#page-137-1)  Manager, 6-8 [advanced, in OracleAS environment, 6-8](#page-137-2) [configuring OC4J for, 6-12](#page-141-0) [files configuring, 6-12](#page-141-1) [naming, 6-1](#page-130-7) [OC4J flags, 6-12](#page-141-4) [overview, 1-2,](#page-19-3) [6-1](#page-130-8) [security, 6-1](#page-130-9) [simple, configuring manually, 6-6](#page-135-1) [simple, configuring with Oracle Enterprise](#page-134-0)  Manager, 6-5 [simple, in OracleAS environment, 6-5](#page-134-1) [transaction, 6-1](#page-130-10) [transport, 6-1](#page-130-11) interoperability, advanced [in standalone environment, 6-4](#page-133-3) interoperability, simple [in standalone environment, 6-3](#page-132-4) [interoperable transport, 6-3](#page-132-5) [introduction to data sources, 4-1](#page-84-3) [introduction to OC4J services, 1-1](#page-18-0) [invalidate\(\) method, 9-19](#page-200-1) [<ior-security-config> element, 6-12](#page-141-5)

## **J**

J2EE application clients [JNDI initial contexts, 2-4](#page-25-6) J2EE application components [JNDI initial contexts, 2-8](#page-29-2) [J2EE Connector, 8-1](#page-162-1) [deployment descriptor, 8-3](#page-164-0) [resource adapters, 8-1](#page-162-2) J2EE Connector Architecture [deployment directory locations, 8-9](#page-170-1) [file locations, 8-10](#page-171-1)

[summary, 1-2](#page-19-4) JAAS [pluggable authentication classes, 8-18](#page-179-0) [Java Message Service,](#page-34-0) *See* JMS Java Naming and Directory Interface *[See](#page-18-1)* JNDI [Java Object Cache, 9-1,](#page-182-1) [9-2](#page-183-0) [attributes, 9-10](#page-191-0) [basic architecture, 9-2](#page-183-1) [basic interfaces, 9-4](#page-185-0) [cache consistency levels, 9-49](#page-230-3) [cache environment, 9-8](#page-189-1) [classes, 9-4](#page-185-0) configuration [clean-interval XML element, 9-23](#page-204-0) [maxObjects property, 9-23](#page-204-1) [maxSize property, 9-23](#page-204-2) [ping-interval XML element, 9-23](#page-204-3) consistency levels [distributed with reply, 9-50](#page-231-4) [distributed without reply, 9-49](#page-230-4) [local, 9-49](#page-230-5) [synchronized, 9-50](#page-231-3) [default region, 9-8](#page-189-0) [defining a group, 9-16](#page-197-0) [defining a region, 9-15](#page-196-0) [defining an object, 9-17](#page-198-0) [destroy object, 9-19](#page-200-0) disk cache [adding objects to, 9-38](#page-219-4) [disk objects, 9-38](#page-219-5) [definition of, 9-7](#page-188-0) [distributed, 9-39](#page-220-4) [local, 9-39](#page-220-4) [using, 9-39](#page-220-4) [distribute property, 9-45](#page-226-3) [distributed disk objects, 9-38](#page-219-6) [distributed groups, 9-46](#page-227-2) [distributed mode, 9-45](#page-226-2) [distributed objects, 9-46](#page-227-2) [distributed regions, 9-46](#page-227-2) [features, 9-6](#page-187-1) [group, 9-8](#page-189-2) [identifying objects, 9-6](#page-187-0) [invalidating objects, 9-19](#page-200-1) [local disk objects, 9-38](#page-219-6) [local mode, 9-44](#page-225-2) memory objects [definition of, 9-6](#page-187-2) [local memory object, 9-6](#page-187-2) [spooled memory object, 9-6](#page-187-2) [updating, 9-6](#page-187-2) [naming objects, 9-6](#page-187-0) [object types, 9-5,](#page-186-0) [9-6](#page-187-3) pool objects [accessing, 9-43](#page-224-4) [creating, 9-42](#page-223-2) [definition of, 9-7](#page-188-1) [using, 9-42](#page-223-3) [programming restrictions, 9-36](#page-217-2)

[region, 9-8](#page-189-0) [StreamAccess object, 9-7](#page-188-2) [subregion, 9-8](#page-189-3) [summary, 1-2](#page-19-5) Java Object Cache attributes [ALLOWNULL, 9-12](#page-193-0) [CacheEventListener, 9-13](#page-194-0) [CapacityPolicy, 9-13](#page-194-1) [DefaultTimeToLive, 9-13](#page-194-2) [DISTRIBUTE, 9-11,](#page-192-0) [9-44,](#page-225-2) [9-45](#page-226-2) [GROUP\\_TTL\\_DESTROY, 9-11](#page-192-1) [IdleTime, 9-13](#page-194-3) [LOADER, 9-11](#page-192-2) [maxCount, 9-14](#page-195-0) [MaxSize, 9-14](#page-195-1) [MEASURE, 9-13](#page-194-4) [ORIGINAL, 9-11](#page-192-3) [Priority, 9-14](#page-195-2) [REPLY, 9-12](#page-193-1) [SPOOL, 9-12](#page-193-2) [SYNCHRONIZE, 9-12](#page-193-3) [SYNCHRONIZE\\_DEFAULT, 9-12](#page-193-4) [TimeToLive, 9-14](#page-195-3) [User-defined, 9-14](#page-195-4) [Version, 9-14](#page-195-5) Java Transaction API *[See](#page-19-6)* JTA [Java-CORBA exception mapping, 6-11](#page-140-0) [java.naming.factory.initial property, 2-4,](#page-25-7) [5-7](#page-122-0) java.naming.provider.url [JNDI-related environment properties, 2-5](#page-26-5) [property, 5-7,](#page-122-1) [6-13](#page-142-7) java.util.Hashtable [JNDI, 2-3](#page-24-5) [javax.naming package, 2-2](#page-23-3) javax.naming.Context interface [JNDI, 2-3](#page-24-6) [javax.sql.DataSource, 4-1](#page-84-6) JDBC [Oracle extensions, 4-21](#page-104-1) [transactions, 7-6](#page-153-2) JMD [default connection factories, 3-4](#page-37-0) [JMS, 3-1](#page-34-1) [configuring custom resource provider, 3-23](#page-56-0) [configuring provider, 3-25](#page-58-0) [ConnectionFactory, 3-4](#page-37-1) [Destination, 3-26](#page-59-2) [example, where to download, 3-1](#page-34-2) [HiAvailability and clustering, 3-40](#page-73-0) [installing provider, 3-25](#page-58-0) [OracleAS, 3-2](#page-35-2) [overview](#page-34-0) [programming models, 3-1](#page-34-3) [queue connection factory, 3-3](#page-36-1) [QueueConnectionFactory, 3-4](#page-37-2) [receiving a message, JMS steps, 3-6](#page-39-0) [resource providers, 3-23](#page-56-1) [sending a message, JMS steps, 3-5](#page-38-0) [summary, 1-1](#page-18-2)

[system properties, 3-21](#page-54-0) [topic connection factory, 3-3](#page-36-2) [TopicConnectionFactory, 3-4](#page-37-3) [XAConnectionFactory, 3-4](#page-37-4) [XAQueueConnectionFactory, 3-5](#page-38-1) [XATopicConnectionFactory, 3-5](#page-38-2) JMS provider [configuring, 3-25](#page-58-0) [installing, 3-25](#page-58-0) JMS utility [browse, 3-9](#page-42-0) [check, 3-9](#page-42-1) [copy, 3-9](#page-42-2) [destinations, 3-9](#page-42-3) [drain, 3-9](#page-42-4) [durables, 3-9](#page-42-5) [help, 3-9](#page-42-6) [knobs, 3-9](#page-42-7) [move, 3-9](#page-42-8) [stats, 3-9](#page-42-9) [subscribe, 3-9](#page-42-10) [unsubscribe, 3-9](#page-42-11) [<jms-config> element, 3-2](#page-35-3) [jms/ConnectionFactory, 3-4](#page-37-1) [jms/QueueConnectionFactory, 3-4](#page-37-2) [jms-server element, 3-16](#page-49-0) [jms/TopicConnectionFactory, 3-4](#page-37-3) jms/XAConnectionFactoryXAConnectionFactory [JMS, 3-4](#page-37-4) [jms/XAQueueConnectionFactory, 3-5](#page-38-1) [jms/XATopicConnectionFactory, 3-5](#page-38-2) [jms.xml, 3-2](#page-35-4) [modifying with Oracle Enterprise Manager, 3-2](#page-35-5) [persistent-file attribute, 3-11](#page-44-0) [JNDI, 2-1](#page-22-1) [application-client.jar, 2-3,](#page-24-0) [2-5](#page-26-0) [application-client.xml, 2-5](#page-26-1) clustering [enabling, 2-11](#page-32-0) [limitations, 2-11](#page-32-1) [overview, 2-11](#page-32-2) [com.evermind.server package, 2-4](#page-25-1) [constructing contexts, 2-2](#page-23-0) [environment, 2-3](#page-24-1) [example, servlet retrieves data source, 2-8](#page-29-0) [initial context, 2-1](#page-22-0) [initial context factories, 2-4](#page-25-3) [InitialContext constructors, 2-3](#page-24-3) [java.util.Hashtable, 2-3](#page-24-5) [javax.naming.Context interface, 2-3](#page-24-6) [jndi.properties file, 2-3](#page-24-7) [orion-application-client.xml, 2-5](#page-26-6) [overview, 2-1](#page-22-2) [summary, 1-1](#page-18-3) JNDI initial components [from J2EE application clients, 2-8](#page-29-2) JNDI initial contexts [from J2EE application clients, 2-4](#page-25-6) JNDI lookup [properties in orion-ejb-jar.xml, 7-3](#page-150-2)

[jndi.jar file, 2-1](#page-22-3) [jndi.properties file, 5-7,](#page-122-2) [6-13](#page-142-8) [JNDI, 2-3](#page-24-7) [JNDI-related environment properties, 2-5](#page-26-3) [context.SECURITY\\_CREDENTIAL, 2-6](#page-27-0) [context.SECURITY\\_PRINCIPAL, 2-6](#page-27-1) [dedicated.rmicontext, 2-5](#page-26-2) [http.tunnel.path, 2-5](#page-26-4) [java.naming.provider.url, 2-5](#page-26-5) JTA [bean-managed transaction, 7-1,](#page-148-0) [7-6](#page-153-3) [client-side transaction demarcation, 7-6](#page-153-1) [code download site, 7-1](#page-148-1) [configuring timeouts, 7-10](#page-157-1) [container-managed transaction, 7-1,](#page-148-2) [7-4](#page-151-1) [demarcation, 7-1,](#page-148-3) [7-4](#page-151-2) [deployment descriptor, 7-5](#page-152-1) [MDBs, 7-11,](#page-158-3) [7-12](#page-159-4) [programmatic transaction demarcation, 7-6](#page-153-4) [resource enlistment, 7-2](#page-149-3) [retrieving data source, 7-3](#page-150-1) [retry count, 7-11](#page-158-1) single-phase commit [definition, 7-2](#page-149-4) [single-phase commit, configuring, 7-2](#page-149-1) [specification web site, 7-1](#page-148-1) [summary, 1-2](#page-19-7) [transaction attribute types, 7-5](#page-152-1) [transactions, 7-6](#page-153-5) [two-phase commit, 7-6](#page-153-6) [two-phase commit, configuration, 7-7](#page-154-0) [two-phase commit, definition, 7-2](#page-149-5)

### **K**

knobs [JMS utility, 3-9](#page-42-7)

## **L**

LOADER [Java Object Cache attribute, 9-11](#page-192-2) location [<data-source> attribute, 4-8](#page-91-3) locations [deployment directories, 8-9](#page-170-1) [J2EE Connector Architecture, 8-9](#page-170-1) [J2EE Connector Architecture files, 8-10](#page-171-1) [log element, 3-19](#page-52-0) [log\(\) method, 9-18](#page-199-5)

## **M**

[MAA, 4-26](#page-109-2) [Mandatory transaction attribute type, 7-5](#page-152-2) max-connect-attempts [<data-source> attribute, 4-9](#page-92-16) max-connections [<data-source> attribute, 4-9](#page-92-9) maxCount [Java Object Cache attribute, 9-14](#page-195-0)

[maxObjects property, 9-23](#page-204-1) MaxSize [Java Object Cache attribute, 9-14](#page-195-1) [maxSize property, 9-23](#page-204-2) [max-tx-retries attribute, 7-11](#page-158-4) MDBs [and OJMS, 3-39](#page-72-0) [JTA, 7-11,](#page-158-3) [7-12](#page-159-4) [transaction timeout, 7-12](#page-159-5) [transactions, 7-11](#page-158-3) [transactions with OC4J JMS, 7-12](#page-159-4) [transactions with Oracle JMS, 7-12](#page-159-6) [with bean-managed transactions and JMS](#page-160-0)  clients, 7-13 [with container-managed transactions, 7-12](#page-159-0) MEASURE [Java Object Cache attribute, 9-13](#page-194-4) message [receiving in JMS, steps, 3-6](#page-39-0) [sending in JMS, steps, 3-5](#page-38-0) message expiration [OracleAS JMS, 3-15](#page-48-0) message paging [OracleAS JMS, 3-15](#page-48-1) [message-driven beans,](#page-72-1) *See* MDBs [<message-driven-deployment> element, 7-12](#page-159-3) min-connections [<data-source> attribute, 4-9](#page-92-3) move [JMS utility, 3-9](#page-42-8)

### **N**

name [<data-source> attribute, 4-8](#page-91-4) [naming interoperability, 6-1](#page-130-7) [naming objects, 9-6](#page-187-0) [native data sources, 4-4](#page-87-1) [netSearch\(\) method, 9-18,](#page-199-6) [9-50](#page-231-3) [network failover, 4-26](#page-109-1) [Never transaction attribute type, 7-5](#page-152-3) [nonemulated data sources, 4-4](#page-87-0) [object, behavior, 4-18](#page-101-3) [NotSupported transaction attribute type, 7-5](#page-152-8)

## **O**

[OBJECT\\_INVALIDATION event, 9-35](#page-216-6) [OBJECT\\_UPDATED event, 9-35](#page-216-7) OC4J [configuring to support RMI tunneling, 5-11](#page-126-0) [OC4J client JAR files, 5-2,](#page-117-1) [6-2](#page-131-1) OC4J JMS [abnormal termination, 3-14](#page-47-0) [persistence file management, 3-12](#page-45-0) OC4J mount point [configuring, 5-12](#page-127-0) [OC4J sample code page, 3-1](#page-34-4) oc4j-connectors.xml[, 8-6](#page-167-0) OC4J-hosted beans

[invoking from non-OC4J container, 6-11](#page-140-1) [oc4j.jms.debug OracleAS JMS control knob, 3-22](#page-55-1) [oc4j.jms.forceRecovery OracleAS JMS control](#page-56-2)  knob, 3-23 [oc4j.jms.listenerAttempts OracleAS JMS control](#page-55-2)  knob, 3-22 [oc4j.jms.maxOpenFiles OracleAS JMS control](#page-55-3)  knob, 3-22 [oc4j.jms.messagePoll OracleAS JMS control](#page-55-4)  knob, 3-22 [oc4j.jms.noDms OracleAS JMS control knob, 3-22](#page-55-5) [oc4j.jms.pagingThreshold, 3-23](#page-56-3) [oc4j.jms.saveAllExpired OracleAS JMS control](#page-55-6)  knob, 3-22 [oc4j.jms.saveAllExpired property, 3-15](#page-48-2) [oc4j.jms.serverPoll OracleAS JMS control knob, 3-22](#page-55-7) [oc4j.jms.socketBufsize OracleAS JMS control](#page-55-8)  knob, 3-22 oc4j-ra.xml[, 8-4](#page-165-0) [OCI driver, 4-22](#page-105-0) **OJMS** [as resource provider, 3-24](#page-57-1) [configure resource provider with Enterprise](#page-60-2)  Manager, 3-27 [configuring resource provider, 3-28,](#page-61-1) [3-29](#page-62-0) [define resource provider, 3-27](#page-60-3) [resource provider, 3-24](#page-57-1) [using as a resource provider, 3-24](#page-57-2) [using as resource provider, 3-24](#page-57-1) [OJMS configuring, 3-47](#page-80-1) [OPMN URL, 6-10](#page-139-2) opmn.xml file [editing, 5-6](#page-121-0) Oracle Application Server Containers for J2EE (OC4J) [interoperability, 6-1](#page-130-5) [interoperability flags, 6-12](#page-141-3) Oracle Enterprise Manager [configuring JMS ports, 3-2](#page-35-6) [modifying jms.xml, 3-2](#page-35-5) Oracle JMS [configuring, 3-27](#page-60-0) Oracle JMS provider [configuring in OC4J XML files, 3-27](#page-60-1) [Oracle JMS,](#page-57-3) *See* OJMS [Oracle Maximum Availability Architecture, 4-26](#page-109-2) [OracleAS JMS, 3-2](#page-35-2) [administration, 3-21](#page-54-0) [administration properties, table, 3-22](#page-55-0) [configuration elements hierarchical tree, 3-3](#page-36-0) [configuring, 3-2](#page-35-0) [control knob oc4j.jms.debug, 3-22](#page-55-1) [control knob oc4j.jms.forceRecovery, 3-23](#page-56-2) [control knob oc4j.jms.listenerAttempts, 3-22](#page-55-2) [control knob oc4j.jms.maxOpenFiles, 3-22](#page-55-3) [control knob oc4j.jms.messagePoll, 3-22](#page-55-4) [control knob oc4j.jms.noDms, 3-22](#page-55-5) [control knob oc4j.jms.saveAllExpired, 3-22](#page-55-6) [control knob oc4j.jms.serverPoll, 3-22](#page-55-7) [control knob oc4j.jms.socketBufsize, 3-22](#page-55-8) [exception queue, predefined, 3-14](#page-47-1)

[file-based persistence, 3-10](#page-43-0) [message expiration, 3-15](#page-48-0) [message paging, 3-15](#page-48-1) port, [configuring, 3-2](#page-35-1) [predefined exception queue, 3-14](#page-47-1) [utilities, 3-8](#page-41-0) [utilities, table, 3-9](#page-42-12) [OracleAS JMS configuring, 3-41](#page-74-0) OracleAS JMS ports [configuring, 3-2](#page-35-1) [OracleAS Web Cache, 9-1](#page-182-2) [oracleFatalError method, 7-11](#page-158-2) [oracle.ias.cache package, 9-15](#page-196-1) oracle.j2ee.connector package AbstractPrincipalMapping[, 8-16](#page-177-1) [OracleTwoPhaseCommitDriver, 7-9](#page-156-2) ORIGINAL [Java Object Cache attribute, 9-11](#page-192-3) orion-application-client.xml [JNDI, 2-5](#page-26-6) orion-application.xml file [and JNDI resource provider, 3-23](#page-56-4) [EAR file, 4-8](#page-91-8) [<resource-provider>, 3-37,](#page-70-0) [3-38,](#page-71-0) [3-39](#page-72-2) [OrionCMTDataSource, 7-9](#page-156-3) orion-ejb-jar.xm file [<entity-deployment> element, 6-12](#page-141-2) orion-ejb-jar.xml file [<session-deployment> element, 6-12](#page-141-6) [, 7-3](#page-150-2) [<ior-security-config> element, 6-12](#page-141-7) orion-ejb-jar.xml [file, 8-5](#page-166-1) [ORMI, 5-1](#page-116-0) [ORMI tunneling, 5-11](#page-126-2) [OTS, 6-1](#page-130-12) [overview of JMS](#page-34-0) [overview of OC4J services, 1-1](#page-18-0)

### **P**

password [<data-source> attribute, 4-9](#page-92-10) [indirection, 4-12](#page-95-0) [obfuscation, 4-12](#page-95-0) persistence file management [OC4J JMS, 3-12](#page-45-0) [persistent-file attribute, 3-11](#page-44-0) [ping-interval configuration XML element, 9-23](#page-204-3) [pluggable authentication classes, 8-18](#page-179-0) PoolAccess [close\(\) method, 9-43](#page-224-4) [get\(\) method, 9-43](#page-224-4) [getPool\(\) method, 9-43](#page-224-4) [object, 9-43](#page-224-4) [returnToPool\(\) method, 9-43](#page-224-4) PoolInstanceFactory [implementing, 9-43](#page-224-3) predefined exception queue [OracleAS JMS, 3-14](#page-47-1)

Priority [Java Object Cache attribute, 9-14](#page-195-2) [programmatic container-managed sign-on, 8-15](#page-176-1) [programmatic transaction demarcation, 7-6](#page-153-4) programming models [JMS, 3-1](#page-34-3) PROVIDER\_URL [InitialContext property, 2-3](#page-24-4)

## **Q**

QoS *[see](#page-164-1)* Quality of Service Quality of Service [contracts, specifying, 8-10](#page-171-2) [J2CA types, 8-3](#page-164-2) queue connection factory [JMS, 3-3](#page-36-1) [queue element, 3-17](#page-50-0) QueueConnectionFactory [JMS, 3-4](#page-37-2) [queue-connection-factory element, 3-18](#page-51-1)

## **R**

[RAC, 4-26](#page-109-3) rac-enabled [<data-source> attribute, 4-9](#page-92-11) [RAR file, 8-2](#page-163-0) ra.xml [file, 8-4](#page-165-1) receiving a message [JMS steps, 3-6](#page-39-0) [release\\_Ownsership\(\) method, 9-50](#page-231-3) [releaseOwnership\(\) method, 9-47](#page-228-2) Remote Method Invocation *[See](#page-19-8)* RMI REPLY [Java Object Cache attributes, 9-12](#page-193-1) [REPLY attribute, 9-46](#page-227-3) [Required transaction attribute type, 7-5](#page-152-5) [RequiresNew transaction attribute type, 7-5](#page-152-6) resource adapter archive [see](#page-163-1) RAR file resource adapters [deploying, 8-3](#page-164-3) [embedded, 8-2,](#page-163-2) [8-9](#page-170-2) [introduction, 8-1](#page-162-2) [standalone, 8-7](#page-168-2) [undeploying, 8-3](#page-164-3) with admin.jar[, 8-7](#page-168-0) resource provider [configuring with data sources property, 3-28](#page-61-0) [OJMS, 3-24](#page-57-1) [OJMS, configure with Enterprise Manager, 3-27](#page-60-2) [OJMS, define, 3-27](#page-60-3) resource providers [JMS, 3-23](#page-56-1) [<resource-env-ref> element, 3-33](#page-66-0) [<resource-provider> element, 3-27,](#page-60-4) [3-37,](#page-70-0) [3-38,](#page-71-0) [3-39](#page-72-2) ResourceProvider interface
[JMS, 3-23](#page-56-0) [OJMS, 3-24](#page-57-0) [<resource-ref> element, 3-33,](#page-66-0) [4-16](#page-99-0) [<res-ref-name> element, 4-16](#page-99-1) [returnToPool\(\) method, 9-43](#page-224-0) RMI [IIOP, 6-1](#page-130-0) [introduction, 5-1](#page-116-0) [ORMI, 5-1](#page-116-0) [overview, 1-2,](#page-19-0) [5-1](#page-116-1) RMI tunneling [configuring OC4J to support, 5-11](#page-126-0) [<rmi-config> element, 5-5](#page-120-0) RMI/IIOP [advanced interoperability in OracleAS](#page-137-0)  environment, 6-8 [advanced interoperability in standalone](#page-133-0)  environment, 6-4 [configuring for advanced interoperability](#page-137-1)  manually, 6-8 [configuring for advanced interoperability with](#page-137-2)  Oracle Enterprise Manager, 6-8 [configuring for simple interoperability](#page-135-0)  manually, 6-6 [configuring for simple interoperability with Oracle](#page-134-0)  Enterprise Manager, 6-5 [configuring OC4J mount point, 5-12](#page-127-0) [contextFactory property, 6-13](#page-142-0) [Java-CORBA exception mapping, 6-11](#page-140-0) [java.naming.factory.initial property, 5-7](#page-122-0) [java.naming.provider.url property, 5-7,](#page-122-1) [6-13](#page-142-1) [jndi.properties file, 5-7,](#page-122-2) [6-13](#page-142-2) [simple interoperability in OracleAS](#page-134-1)  environment, 6-5 [simple interoperability in standalone](#page-132-0)  environment, 6-3 [RMIInitialContextFactory, 2-10](#page-31-0) [<rmi-server> element, 5-5](#page-120-1) rmi.xml [editing, 5-5](#page-120-2)

## **S**

[sample code page, OC4J, 3-1](#page-34-0) [save\(\) method, 9-39](#page-220-0) schema [<data-source> attribute, 4-9,](#page-92-0) [4-14](#page-97-0) [security interoperability, 6-1](#page-130-1) SECURITY\_CREDENTIAL [InitialContext property, 2-4](#page-25-0) SECURITY\_PRINCIPAL [InitialContext property, 2-4](#page-25-1) sending a message [JMS steps, 3-5](#page-38-0) [<sep-config> element, 5-7,](#page-122-3) [6-12](#page-141-0) erver.xml [<sep-config> element, 5-7](#page-122-3) server.xml [and RMI, 5-5](#page-120-3) [configuring timeouts, 7-10](#page-157-0)

[<sep-config> element, 6-12](#page-141-0) server.xml <application-server> [element, 8-9](#page-170-0) [service provider interfaces, 2-1](#page-22-0) [<session-deployment> element, 6-12](#page-141-1) [setAttributes\(\) method, 9-18](#page-199-0) [setCacheEventListener\(\) method, 9-35](#page-216-0) single-phase commit [configuring, 7-2](#page-149-0) [SPIs, 2-1](#page-22-1) SPOOL [Java Object Cache attribute, 9-12,](#page-193-0) [9-38](#page-219-0) **SOLServer** [data source entry with DataDirect, 4-24](#page-107-0) [standalone resource adapters, 8-2](#page-163-0) stats [JMS utility, 3-9](#page-42-0) stmt-cache-size [<data-source> attribute, 4-9](#page-92-1) [StreamAccess object, 9-7](#page-188-0) [InputStream, 9-41](#page-222-0) [OutputStream, 9-41](#page-222-0) [using, 9-41](#page-222-0) [Streams Advanced Queuing \(AQ\), 3-24](#page-57-1) subscribe [JMS utility, 3-9](#page-42-1) [Supports transaction attribute type, 7-5](#page-152-0) **SYNCHRONIZE** [Java Object Cache attribute, 9-12,](#page-193-1) [9-47](#page-228-0) SYNCHRONIZE\_DEFAULT [Java Object Cache attribute, 9-12,](#page-193-2) [9-47](#page-228-1)

# **T**

[TAF](#page-110-0) [configuration options, 4-29](#page-112-0) [configuring, 4-28](#page-111-0) [descriptor, 4-29](#page-112-0) [exceptions, 4-31](#page-114-0) timeouts [configuring, JTA, 7-10](#page-157-1) TimeToLive [Java Object Cache attribute, 9-14](#page-195-0) topic connection factory [JMS, 3-3](#page-36-0) [topic element, 3-18](#page-51-0) TopicConnectionFactory [JMS, 3-4](#page-37-0) [topic-connection-factory element, 3-18](#page-51-1) transaction [bean managed, 7-1](#page-148-0) [container-managed, 7-1](#page-148-1) [demarcation, 7-1,](#page-148-2) [7-4](#page-151-0) [resource enlistment, 7-1,](#page-148-2) [7-2](#page-149-1) [two-phase commit, 7-7](#page-154-0) [transaction attribute types, 7-5](#page-152-1) transaction demarcation [client-side, JTA, 7-6](#page-153-0) [programmatic, JTA, 7-6](#page-153-1) [transaction interoperability, 6-1](#page-130-2)

transactions [JDBC, 7-6](#page-153-2) [JTA, 7-6](#page-153-3) [MDBs, 7-11](#page-158-0) [MDBs with OC4J JMS, 7-12](#page-159-0) [MDBs with Oracle JMS, 7-12](#page-159-1) [transaction-timeout attribute, 7-12](#page-159-2) [<transaction-type> element, 7-4,](#page-151-1) [7-6](#page-153-4) [trans-attribute attribute, 7-11](#page-158-1) [<trans-attribute> element, 7-4,](#page-151-2) [7-5](#page-152-2) Transparent Application Failover *[See](#page-110-0)* TAF [transport interoperability, 6-1](#page-130-3) tunneling [ORMI, 5-11](#page-126-1) two-phase commit [data sources, 4-19](#page-102-0) [definition, 7-2](#page-149-2) [engine limitations, 7-10](#page-157-2) [OracleTwoPhaseCommitDriver, 7-9](#page-156-0) [overview, 7-6](#page-153-5) [tx-retry-wait attribute, 7-11](#page-158-2) [type-mapping, 4-14](#page-97-1)

#### **U**

unsubscribe [JMS utility, 3-9](#page-42-2) URL [<data-source> attribute, 4-9](#page-92-2) [corbaname, 6-10](#page-139-0) [OPMN, 6-10](#page-139-1) User-defined [Java Object Cache attribute, 9-14](#page-195-1) username [<data-source> attribute, 4-8](#page-91-0) using resource provider [OJMS, 3-24](#page-57-2) utilities [OracleAS JMS, 3-8](#page-41-0) [OracleAS JMS, table, 3-9](#page-42-3)

## **V**

Version [Java Object Cache attribute, 9-14](#page-195-2)

#### **W**

wait-timeout [<data-source> attribute, 4-9](#page-92-3) [Web Cache, 9-1](#page-182-0) [Web Object Cache, 9-1,](#page-182-0) [9-2](#page-183-0)

### **X**

[xa-connection-factory element, 3-18](#page-51-2) xa-location [<data-source> attribute, 4-9](#page-92-4) XAQueueConnectionFactory [JMS, 3-5](#page-38-1)

[xa-queue-connection-factory element, 3-19](#page-52-0) XATopicConnectionFactory [JMS, 3-5](#page-38-2)